# **IC-7700 Ricetrasmettitore multimodo HF e per la banda dei 6 metri**

COM

 $^{\circledR}$ 

### **Manuale d'uso**

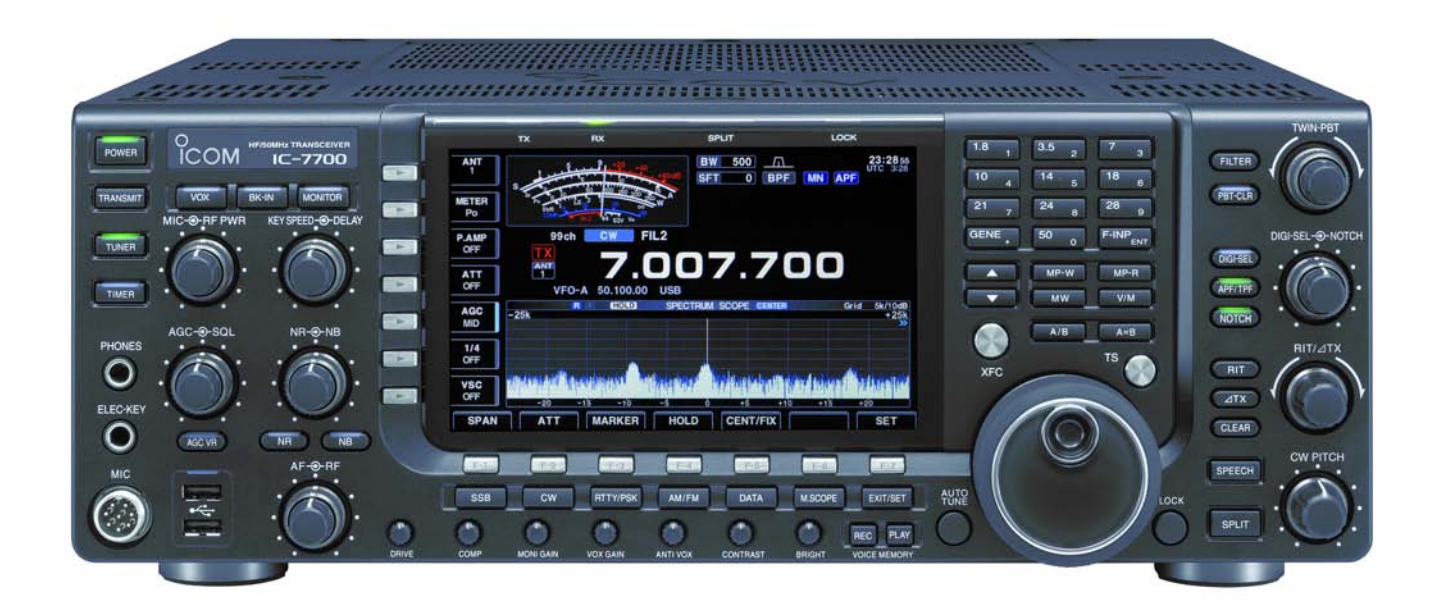

**Marcucci -** Agente importatore unico

*Versione italiana approntata da: C. Monti - I2AMC - Merate Novembre 2007*

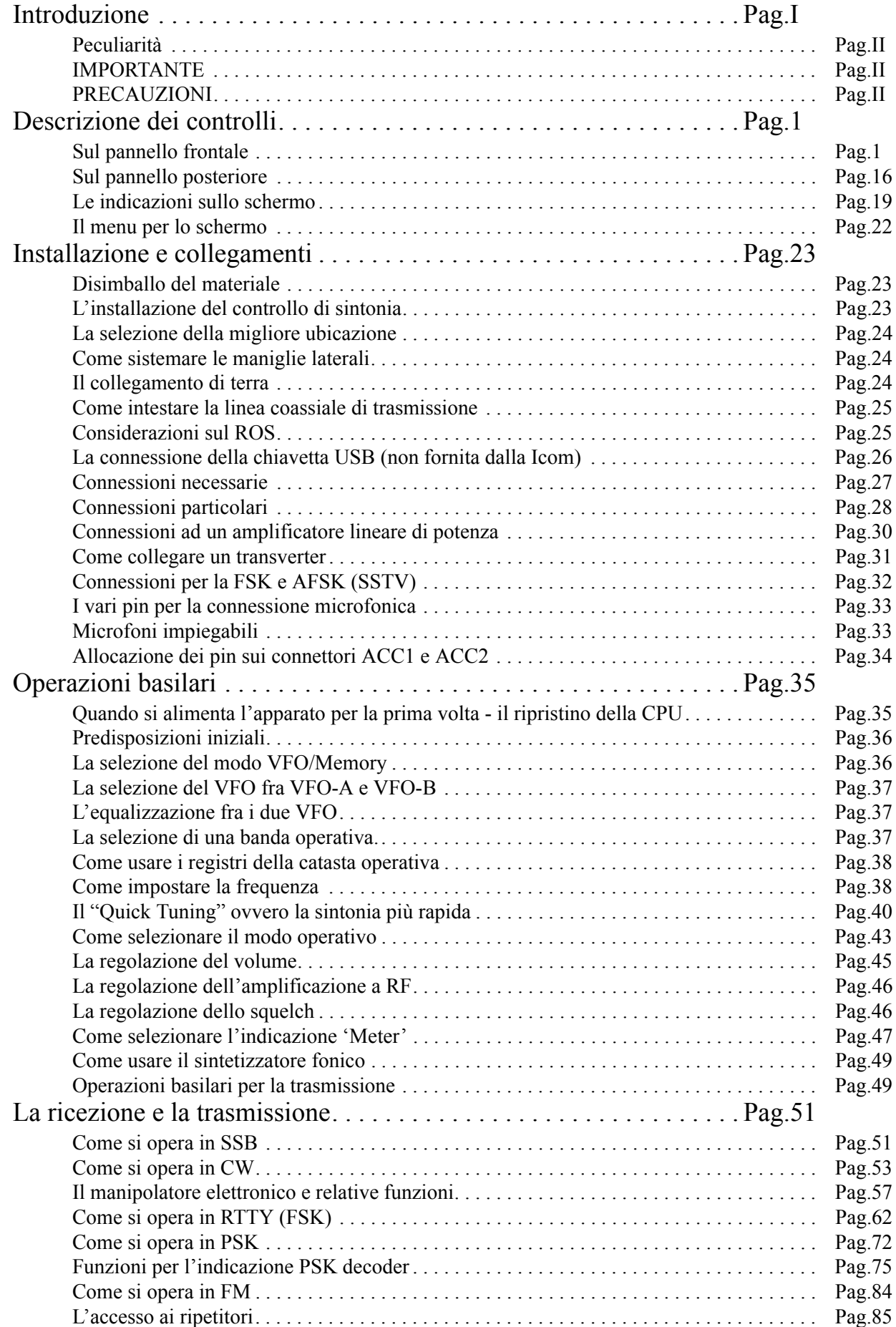

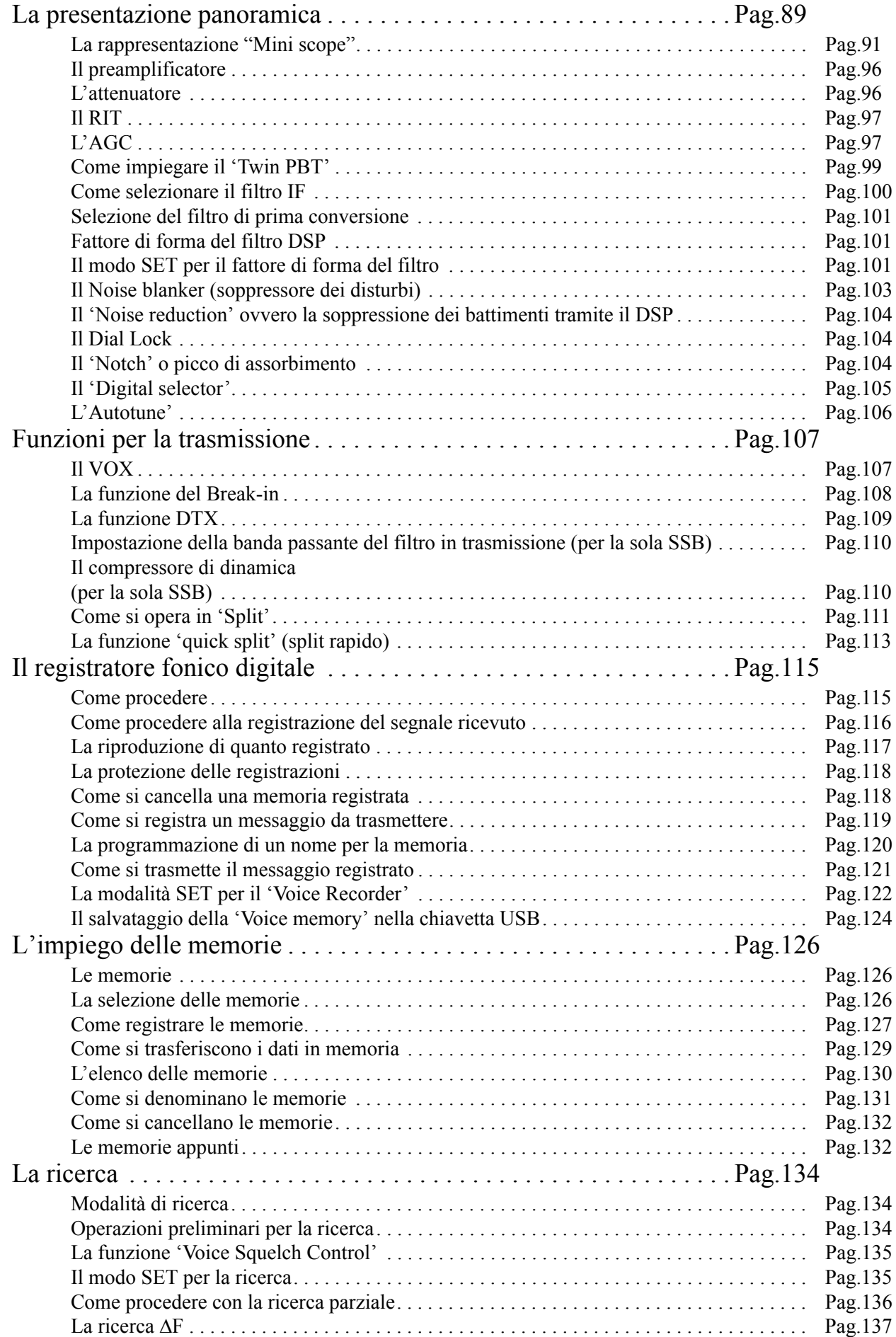

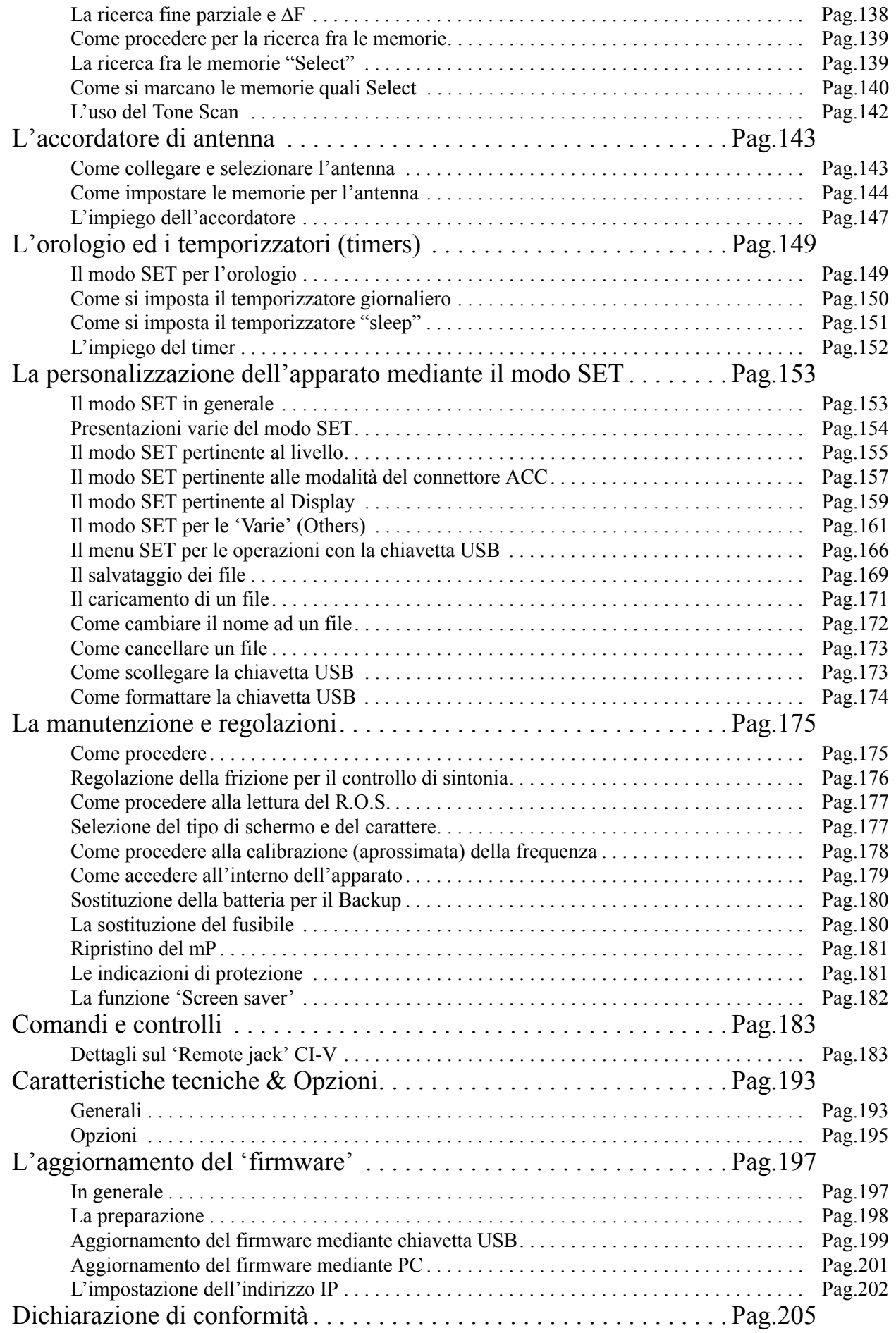

# <span id="page-5-0"></span>**i Introduzione**

Nel congratularci con voi per la vostra ottima scelta nell'acquisto di questo apparato raccomandiamo di leggere questo manuale prima dell'uso. L'IC-7700 ricetrasmettitore radiantistico multimodo è stato progettato e costruito secondo le tecnologie d'avanguardia che caratterizzano i prodotti Icom. Usato con i dovuti accorgimenti questo apparato darà il massimo delle prestazioni per diversi anni con un funzionamento esente da anomalie.

# $\Delta$  AVVISO!

**L'utilizzo di questo apparato è soggetto al regime di "Autorizzazione generale" ai sensi degli articoli 104 comma 1 e 135 commi 1, 2, 3 del Codice delle comunicazioni elettroniche con decreto legislativo del 1° Agosto 2003 n. 259. In Italia le bande radiantistiche utilizzabili in conformità alle vigenti normative sono le seguenti:**

**1.830 - 1.850 MHz 3.500 - 3800 MHz 7.000 - 7.100 MHz 10.100 - 10.150 MHz 14.000 - 14.350 MHz 18.068 - 18.168 MHz 21.000 - 21.450 MHz 24.890 - 24.990 MHz 28.000 - 29.700 MHz 50.000 - 51.000 MHz.**

### <span id="page-6-0"></span>**Peculiarità**

- *Ricevitore dalle prestazioni esilaranti +40 dBm di IP3 sulle bande HF*
- *Ampio schermo a colori da7 pollici 18 cm del tipo TFT*
- *Demodulatore RTTY (FSK) e PSK 31 interno. L'abbinamento di un PC addizionale non è richiesto. È necessaria soltanto una tastiera.*
- *Presentazione panoramica con alta risoluzione; modalità operative con 'center frequency e fix frequency' con in aggiunta il 'mini scope'.*

# <span id="page-6-1"></span>**IMPORTANTE**

Prima di usare il ricevitore leggere attentamente il presente manuale.

Conservare il manuale di istruzione. Contiene istruzioni importanti pertinenti la sicurezza e l'uso che si dimenticano con il tempo.

# *Definizioni esplicite*

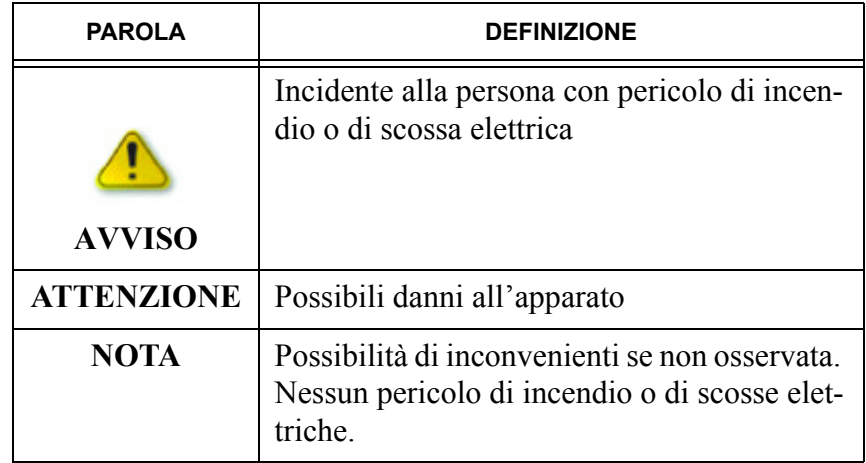

# <span id="page-6-2"></span>**PRECAUZIONI**

# $\Delta$  AVVISO!

#### **PRESENZA DI RADIO FREQUENZA**

**L'apparato emette RF! Evitare di stare in prossimità dell'antenna. In caso di dubbio consultare la legislazione in vigore.**

# **AVVISO!**

**Nell'eventualità si usino le cuffie non mantenere il volume troppo alto in quanto l'udito potrà soffrirne. Se dopo un periodo prolungato d'ascolto in cuffia si sentano fischi o fruscii, non farne più uso.**

# $\Delta$  AVVISO!

**NON modificare le predisposizioni interne all'apparato. Tale pratica potrà ridurre le prestazioni del ricetrasmettitore oppure danneggiarlo. Eventuali modifiche invalideranno le condizioni di garanzia.**

# **AVVISO!**

**A seguito di lunghi periodi di trasmissione non toccare la parte superiore dell'apparato in quanto potrà essere molto calda.**

# **AVVISO!**

**L'apparato ha un peso notevole: 22,5 kg, perciò sarà opportuno impiegare due persone per trasportarlo oppure per sistemarlo nella sua posizione operativa finale.**

# **AVVISO!**

**Il connettore della sorgente AC (o presa di rete) dovrà essere ubicato vicino all'apparato. Evitare prolunghe e 'ciabatte'!**

# **AVVISO!**

**NON permettere che degli oggetti di metallo o dei fili penetrino all'interno del ricetrasmettitore o che entrino nei connettori ubicati sulla parte posteriore dell'apparato. Sussiste il pericolo di scossa elettrica.**

# **AVVISO!**

**Evitare di bloccare le feritoie laterali, posteriori ed inferiori adibite alla ventilazione**

# $\Delta$  AVVISO!

**NON esporre l'apparato alla pioggia, neve o liquido qualsiasi.**

# **AVVISO!**

**Evitare ubicazioni senza una adeguata ventilazione. La corretta dissipazione verrebbe ostacolata e di conseguenza un danno al ricevitore.**

# **AVVISO!**

**Non toccare l'apparato con mani umide o bagnate. Sussiste il pericolo di scossa elettrica o danno al ricetrasmettitore.**

# **AVVISO!**

**Per la pulizia evitare degli agenti chimici quali l'alcool o il benzene. La superficie plastica ne verrebbe intaccata.**

# **AVVISO!**

**EVITARE di ubicare l'apparato in zone a temperatura al di sotto degli 0°C o superiori a + 50°C.** 

# **AVVISO!**

**EVITARE di ubicare l'apparato in zone molto polverose o all'irradiazione solare.**

# **AVVISO!**

**EVITARE di ubicare l'apparato contro una parete oppure di sistemarvi sopra degli altri oggetti. La libera circolazione dell'aria ne verrebbe ostruita.**

EVITARE che i bimbi giochino con l'apparato. Assicurarsi che il ricevitore sia stato ubicato in posizione sicura.

Nel caso venga abbinato un amplificatore lineare di potenza il livello al suo ingresso dovrà essere regolato in modo non eccessivo ad evitare dei danni ai componenti.

# *[Introduzione](#page-5-0)*

Usare solo microfoni della Icom in quanto se prodotti da altre ditte avranno un'assegnazione diversa ai vari pin di conseguenza la possibilità di danneggiare i circuiti interni al 7700.

Il visore LCD in certi punti potrà evidenziare delle imperfezioni quali punti oscuri o piccole macchioline. Questo non è un difetto ma una caratteristica comune a tali tipi di LCD.

In caso di applicazione nautica curare affinche l'apparato non sia ubicato troppo vicino alla bussola di bordo allo scopo di evitare delle deviazioni aggiuntive.

Nel caso l'apparato non venga usato per lunghi periodi di tempo predisporre il commutatore posteriore [I/O] su OFF oppure staccare il cordone di alimentazione AC.

# **Accessori forniti in dotazione**

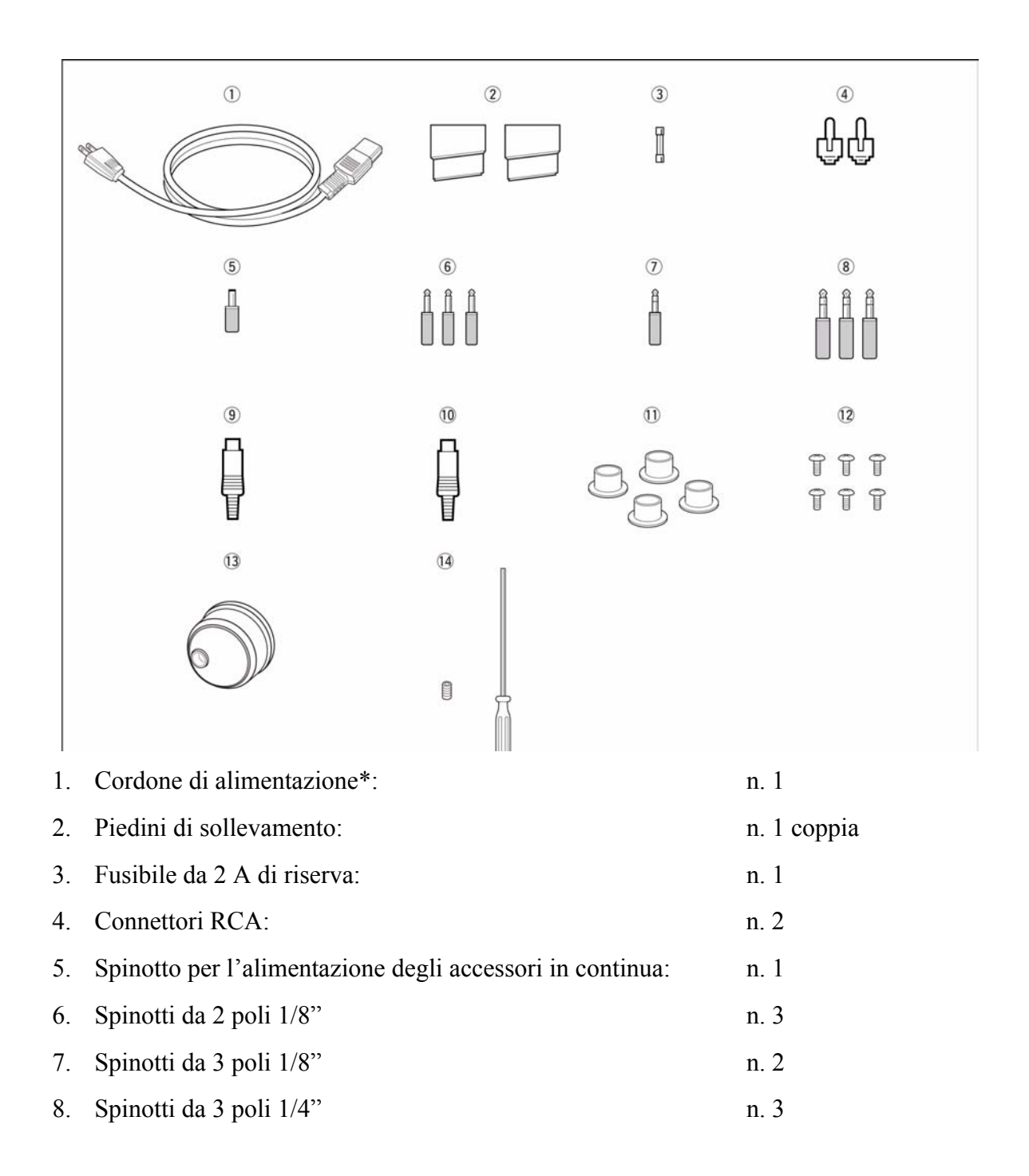

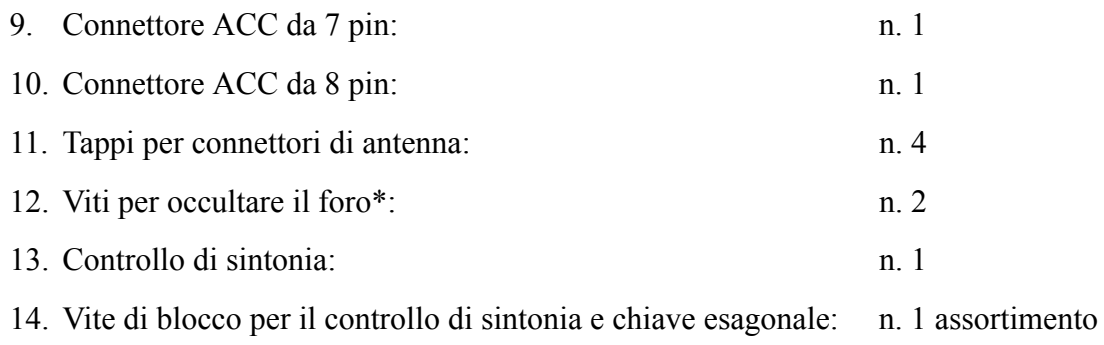

\* variabile a seconda della versione

# <span id="page-10-0"></span>**1 Descrizione dei controlli**

<span id="page-10-1"></span>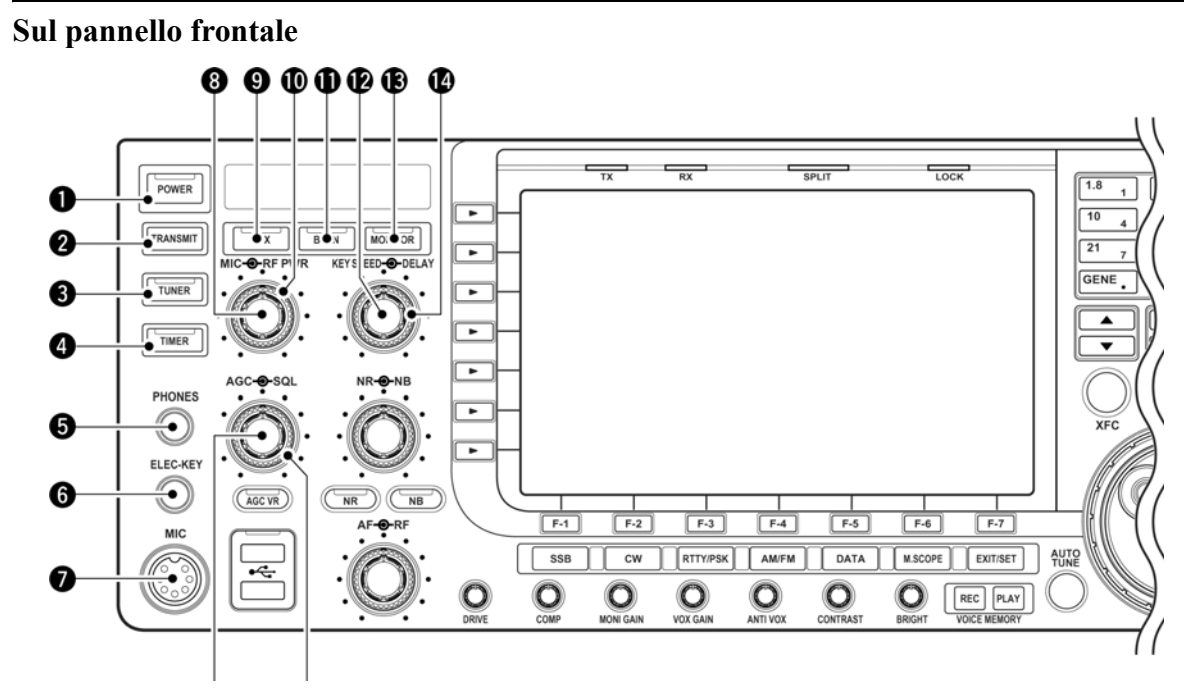

1. Interruttore **[POWER]**

Sarà necessario commutare su ON prima l'interruttore interno posto sul retro.

- Premerlo per accendere il ricevitore.
- Con l'apparato acceso l'indicatore [POWER] posto sopra il tasto si illuminerà in verde.
- Mantenerlo premuto per 1 s per spegnere l'apparato.
- L'indicatore [POWER] si illuminerà di color arancione se l'interruttore posteriore resterà commutato su ON.
- 2. Tasto **TRANSMIT**

Commuta fra la trasmissione oppure la ricezione

- L'indicazione [TX] si illuminerà in rosso durante la trasmissione mentre l'indicazione [RX] si illuminerà in verde quando lo squelch è aperto.
- 3. Tasto **TUNER**
- Include oppure esclude l'accordatore di antenna interno.
- L'indicazione [TUNER] posto sopra al tasto si accenderà in verde quando l'accordatore è inserito mentre sarà spento quando lo stesso verrà escluso.
- Se mantenuto premuto per 1 s procede all'accordo manuale.
- L'indicazione [TUNER] posto sopra al tasto si illuminerà in rosso con intermittenza durante l'accordo manuale.
- Nel caso l'accordo fosse impossibile l'accordatore si escluderà in automatico dopo 20 secondi.
- 4. Tasto **TIMER**
- Commuta fra ON e OFF la funzione di 'sleep' o il temporizzatore giornaliero.
- L'indicatore [TIMER] posto sopra al tasto si illuminerà in verde quando detto timer è in uso.
- Se mantenuto premuto per 1 s da accesso al relativo modo SET.
- 5. Connettore **[PHONES]** Accetta il jack standard del tipo stereo.
- Il livello di uscita è di 50 mW su di un carico da 8Ω.
- Con lo spinotto inserito l'altoparlante interno oppure quello esterno verrà escluso.
- 6. Connettore **[ELEC-KEY]** Accetta lo spinotto del 'paddle' per manipolare in CW.
- Tramite il modo SET si potrà specificare il tipo di tasto usato: elettronico, semi-automatico oppure verticale.
- Per il tasto verticale oppure per quello semi-automatico ( ad es. del tipo Vibroplex.) si potrà vantaggiosamente usufruire dell'apposita presa posteriore **[CW KEY]**.
- Tramite il modo SET si potrà pure invertire la manipolazione (linea e punto).
- Sono inoltre a disposizione 4 memorie per relativi 4 messaggi in CW preparati in anticipo.

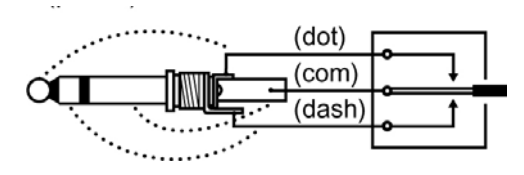

- 7. Connettore **[MIC]** Previsto per il microfono opzionale.
- Riferirsi al prossimo capitolo per l'allocazione dei vari pin.
- 8. Controllo **[MIC] GAIN** Regola l'amplificazione microfonica.
- La tonalità dell'audio potrà venire indipendentemente regolata per la SSB, AM, FM tramite il modo SET.

# *Come regolare l'amplificazione microfonica*

Con l'emissione in SSB, AM o FM regolare il controllo [MIC] in modo che l'indicazione ALC resti entro la sua portata.

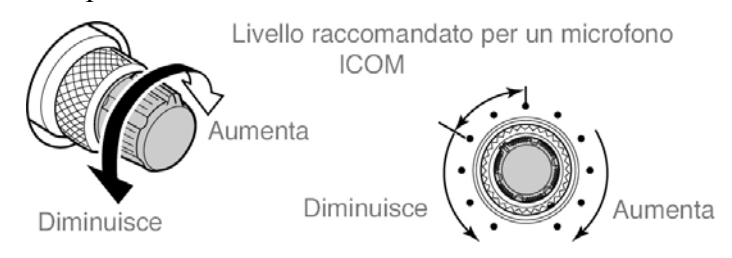

- 9. Tasto **VOX**
- Per un'emissione fonica (AM, FM, SSB) premere detto tasto per avvelersi del VOX.
- Mantenerlo premuto per 1 s per accedere al relativo modo SET.

# *Cosa si intende per VOX?*

Tramite il VOX ovvero la commutazione T/R tramite la voce percepita dal microfono non è più necessario servirsi del PTT lasciando in tale modo libere le mani dell'operatore per altre attività.

# 10. Controllo **[RF POWER]**

Regola in continuità il livello della RF in uscita da 5 sino a 200W. Nel modo AM la regolazione si estende da 5 a 50W.

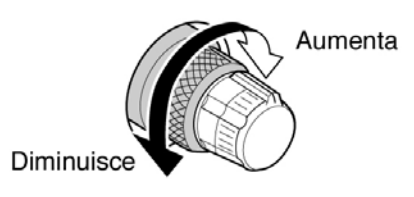

### 11. Tasto **BK-IN**

Per l'uso del CW premerlo per abilitare la funzione del break-in (semi break-in oppure full break-in - QSK)

# *Cosa si intende per break-in?*

Effettua la commutazione T/R durante la manipolazione. In particolare con il QSK si potrà ascoltare il corrispondente mentre il tasto è aperto (o alzato).

# 12. Controllo **[KEY SPEED]**

Regola la velocità del manipolatore CW interno da 30 a 240 caratteri al minuto.

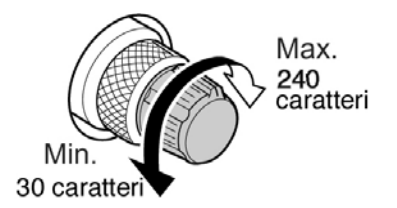

# 13. Tasto **MONITOR**

Permette di monitorare il segnale trasmesso

- Il '*sidetone*' ovvero la nota per seguire la manipolazione in CW verrà emessa a prescindere dell'inclusione o meno del MONITOR.
- L'indicazione MONITOR posto sopra al relativo tasto si illumina in verde quando la funzione è abilitata.

# 14. Controllo **[DELAY]**

Regola il tempo di ritenuta nella commutazione T/R per il semi break-in in CW.

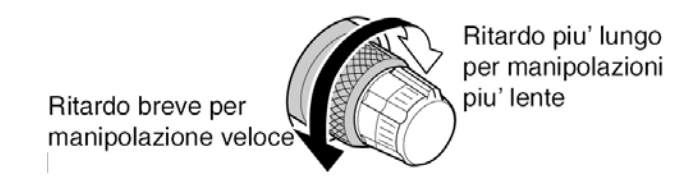

15. Controllo **[AGC]**

Regola in continuità la costante di tempo del circuito AGC.

• Per abilitare la regolazione azionare il tasto AGC VR con illuminazione della relativa indicazione.

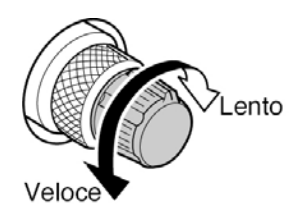

16. Controllo **[SQL]** (periferico)

Regola il livello di soglia dello squelch. Sopprime il fruscio del ricevitore in assenza di segnale.

- Particolarmente efficace nella ricezione FM oppure in AM. È impiegabile pure negli altri modi.
- L'assetto sulle 'ore dalle 11 alle 12' è raccomandato per la regolazione iniziale.

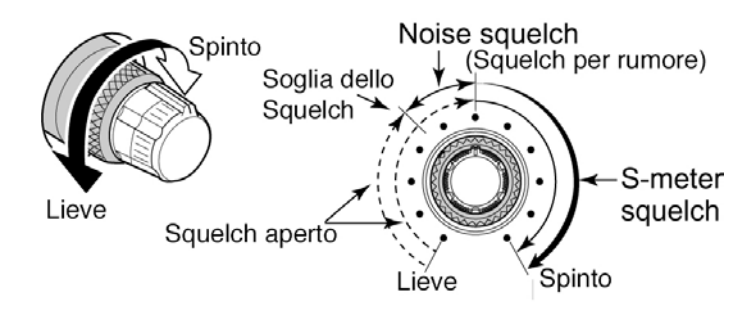

17. Controllo **[NR]** (interno)

Tramite il circuito DSP diminuisce il rumore e sopprime i battimenti. Regolarlo per la migliore comprensibilità del segnale ricevuto. Per abilitare il controllo premere il tasto **[NR]**.

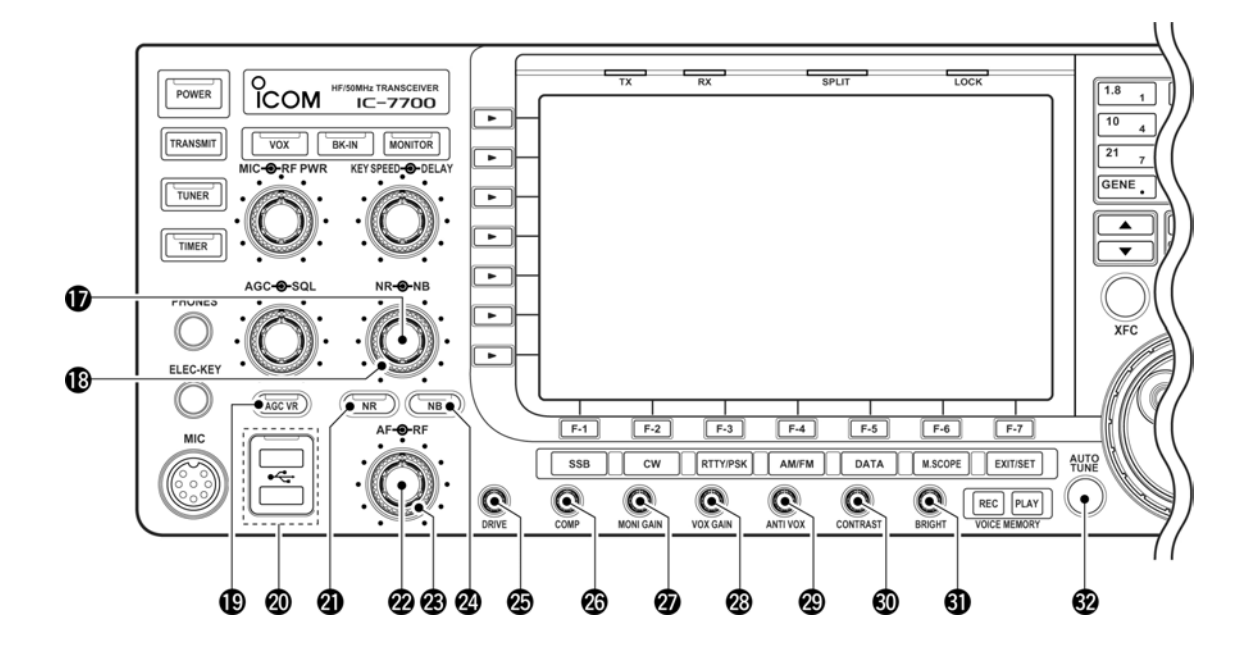

18. Controllo **[NB]** (periferico)

Regola il livello di soglia del soppressore dei disturbi. Abilitarlo con il tasto **NB**.

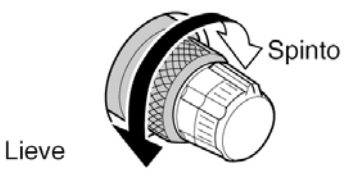

# 19. Tasto **AGC VR**

- Commuta fra ON e OFF l'uso del controllo AGC (Controllo automatico di sensibilità).
- L'indicatore [AGC VR] posto sopra al tasto si illumina in verde quando il controllo è abilitato.
- Per escludere la funzione AGC mantenere premuto per 1 s il tasto in oggetto.

20. Connettore **[USB]** (Universal Serial Bus)

- Inserirvi la caratteristica chiavetta per registrare i dati pertinenti il ricetrasmettitore.
- L'indicatore posto sopra al connettore si illumina o diverrà intermittente durante la registrazione dei dati.
- Prima di estrarre la chiavetta sarà indispensabile escluderla.
- Collegarvi la tastiera (del tipo per PC) per procedere alla trasmissione in RTTY o PSK31. Chiavetta e tastiera non sono forniti con l'apparato.
- 21. Tasto **NR** Include o esclude il circuito DSP per la riduzione del rumore.
- L'indicazione **[NR]** si illumina in verde quando il circuito è abilitato.
- 22. Controllo **[AF]**

Regola il livello audio inviato all'altoparlante o alla cuffia.

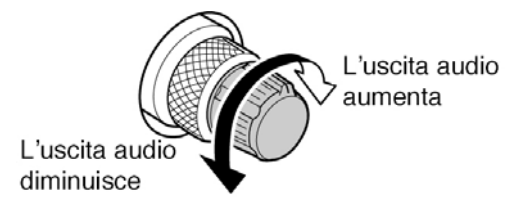

# 23. Controllo **[RF]**

Regola l'amplificazione a RF.

Durante la rotazione del controllo si potrà udire uno scroscio il che è dovuto al circuito DSP.

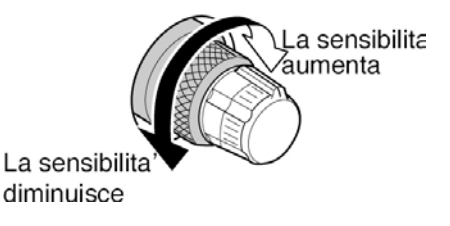

# 24. Tasto **NB**

– Commuta fra ON e OFF il circuito soppressore dei disturbi. Particolarmente efficace per la soppressione dei disturbi di tipo impulsivo quale quello generato dalle candele dei

motori a scoppio. Non usabile in FM ed è inoltre inefficace per disturbi di tipo continuo o simile.

- L'indicatore **[NB]** posto sopra al tasto si illumina in verde quando il circuito è abilitato.
- Se mantenuto premuto per 1 s da accesso al modo SET per la regolazione della larghezza dell'impulso necessario alla soppressione.

### 25. Controllo **[DRIVE]**

Regola il livello di pilotaggio al circuito pilota per la regolazione della potenza in uscita. Abilitato in tutti i modi di emissione. Con la SSB il controllo **[COMP]** dovrà essere escluso.

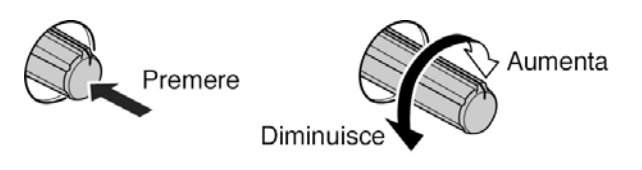

26. Controllo **[COMP]**

Regola il livello del compressore di dinamica durante l'emissione in SSB.

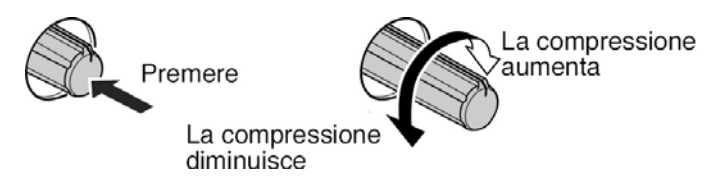

27. Controllo **[MONI GAIN]** Regola il livello di 'monitoraggio' sul proprio segnale.

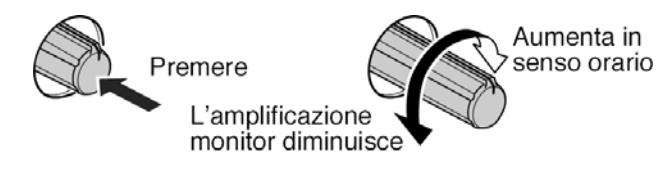

28. Controllo **[VOX GAIN]** Regola l'amplificazione per il circuito VOX

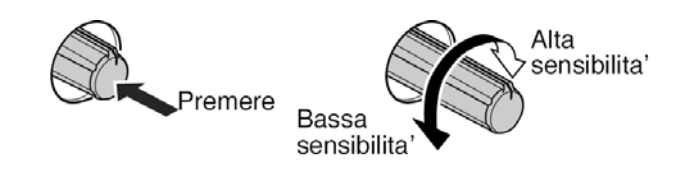

29. Controllo **[ANTI VOX]**

Regola un livello affinchè i suoni provenienti dall'altoparlante e percepiti dal microfono non commutino in trasmissione l'apparato.

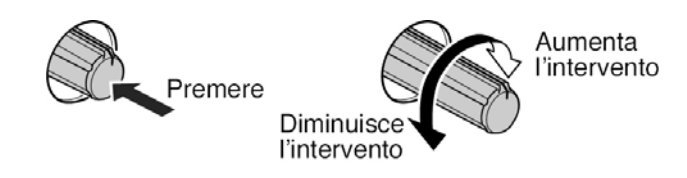

30. Controllo **[CONTRAST]** Regola il contrasto sullo schermo LCD

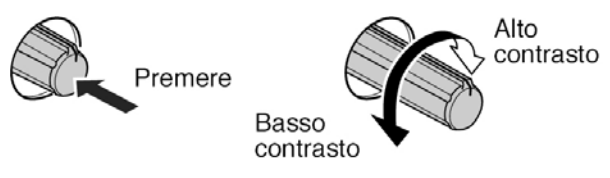

31. Controllo **[BRIGHT]** Regola la luminosità sullo schermo LCD

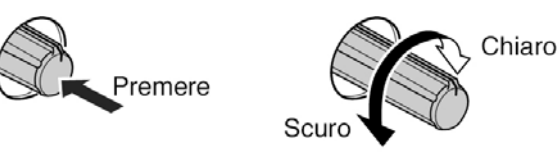

32. Tasto **[AUTOTUNE]**

Inserisce oppure esclude la sintonia automatica

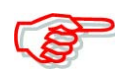

# **ATTENZIONE**!!

Nel caso il segnale richiesto fosse molto debole e nelle adiacenze di uno molto forte, la sintonia si predisporrà su quest'ultimo.

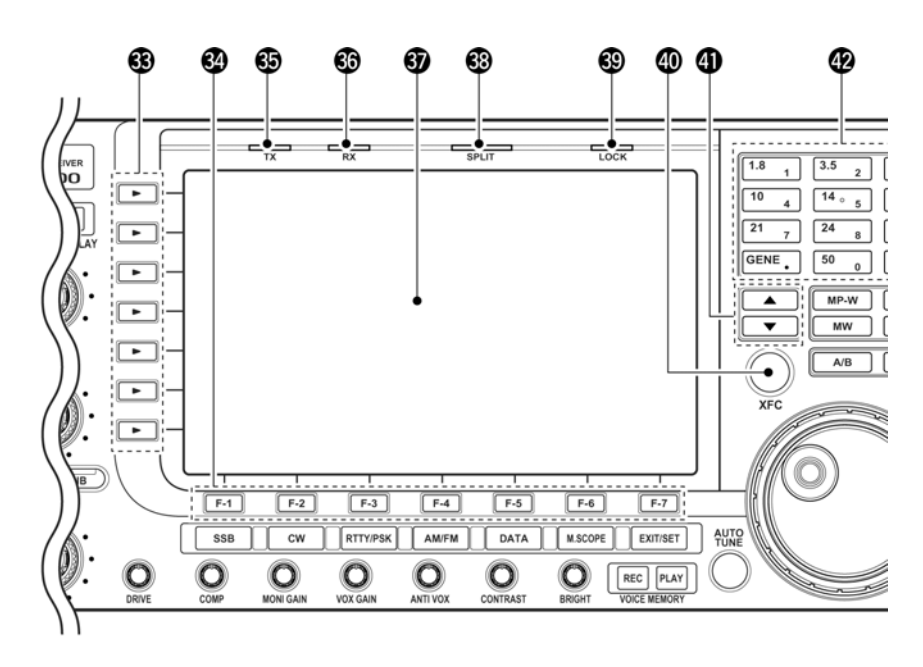

# 33. **Tasti multifunzione**

L'azionamento su ciascuno di detti tasti è indicato sullo schermo immediatamente a destra di tali tasti.

• La funzione dipende dalle condizioni operative.

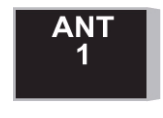

–Seleziona il connettore di antenna fra ANT 1, ANT 2, ANT 3 e ANT 4. –Se mantenuto premuto per 1 s mostra quanto memorizzato per la selezione dell'antenna.

• Nel caso l'antenna di ricezione fosse stata abilitata per questo scopo sarà adibito il solo connettore [ANT 4].

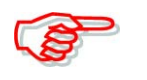

Quando il transverter è in uso detto connettore non sarà abilitato il che viene evidenziato con la relativa indicazione 'TRV'.

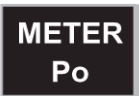

–In trasmissione seleziona le portate pertinenti la potenza RF in uscita (Po), SWR (il ROS), ALC, COMP,  $V_D$  oppure  $I_D$ 

–Quando mantenuto premuto per 1 s commuta fra ON e OFF lo strumento multifunzione

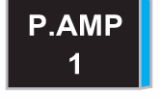

–Seleziona uno dei due preamplificatori di ricezione oppure li esclude. •"P.AMP1" abilita il preamplificatore da 10 dB.

•P.AMP2" abilita il preamplificatore da 16 dB.

# *Cosa si intende per preamplificatore?*

Il preamplificatore amplifica il segnale in ingresso al fine di aumentare il rapporto Segnale/Disturbo o la sensibilità. Perciò in presenza di segnali oltremodo deboli converrà includere il "P. AMP 1" oppure il "P. AMP 2".

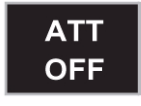

–Quando azionato seleziona l'attenuatore da 6, 12, 18dB. –Se mantenuto premuto per 1 s esclude l'attenuatore.

# *Cosa si intende per attenuatore?*

Consiste in una rete resistiva efficace nel prevenire che segnali estremamente forti su cui l'apparato é sintonizzato oppure nelle immediate adiacenze introducano distorsione o desensibilizzino l'apparato. Migliora pure la situazione in presenza di forti campi elettrici quali quelli presenti nelle immediate vicinanze delle stazioni di radiodiffusione.

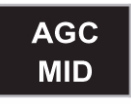

–Abilita e seleziona la costante di tempo dell'AGC fra veloce, media e lenta.

•In FM la sola costante "Fast" - veloce è disponibile.

La costante di tempo per l'AGC può essere regolata da 0.1 sino a 8 s (secondo la modalità di ricezione) oppure esclusa - OFF. In questo caso non si ha l'indicazione 'S Meter'.

# *Cosa si intende per AGC?*

Consiste in un circuito che regola la sensibilità del ricevitore in modo da mantenere costante il livello audio in uscita. La velocità di intervento potrà essere impostata fra "FAST", "MID" o "SLOW" (Veloce, Media, Lenta) a seconda delle condizioni avute durante la ricezione.

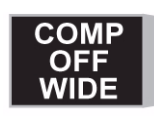

–Nel modo SSB commuta alternativamente fra ON e OFF il compressore di dinamica.

–Quando mantenuto premuto per 1 s commuta il valore di compressione fra stretto, medio o largo.

# *Cosa si intende per compressione di dinamica?*

Il circuito comprime la forma d'onda pertinente l'inviluppo del segnale SSB a RF aumentando di conseguenza il valore medio di potenza del segnale trasmesso. Particolarmente efficace per i collegamenti DX oppure in difficili condizione di propagazione.

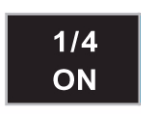

–Nei modi SSB Data, CW, RTTY e PSK commuta fra ON e OFF la sintonia più lenta ad 1/4 di giro

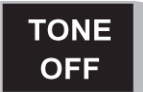

–Nel modo FM commuta fra il Tone encoder e il Tone squelch, oppure l'impiego senza toni.

–Nel modo FM se mantenuto premuto per 1 s da accesso al modo SET pertinente alle funzioni del Tone.

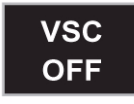

Commuta fra ON e OFF la funzione del Voice squelch rendendo più flessibile la ricerca.

34. Tasti **[F-1] - [F-7]**

Il loro azionamento seleziona la relativa funzione indicata sullo schermo.

- La funzione dipende dal modo operativo usato.
- 35. Indicatore **[TX]** Si illumina in rosso durante la trasmissione.
- 36. Indicatore **[RX]**

Si illumina in verde durante la ricezione di un segnale o comunque quando lo squelch è aperto.

37. Schermo **LCD**

Indica la frequenza operativa, il menu dei tasti di funzione, la presentazione panoramica, le indicazioni pertinenti le memorie, le impostazioni del modo SET ecc.

- 38. Indicatore **[SPLIT]** Si illumina durante l'uso dello Split (ovvero l'impiego su due frequenze diversificate).
- 39. Indicatore **[LOCK]** Appare quando il blocco sulla frequenza operativa è abilitato.
- 40. Tasto **[XFC]**

Durante l'uso dello Split quando il tasto verrà mantenuto premuto permette di monitorare la frequenza di trasmissione (comprensivo dell'offset ΔTX).

- Mentre detto tasto viene manuenuto premuto la frequenza di trasmissione potrà essere variata mediante i tasti  $\triangle/\blacktriangledown$ , il controllo di sintonia, la tastiera oppure il 'memo pad'.
- Quando la funzione 'Split Lock' è impostata su ON il premere su [XFC] cancella la funzione del Dial lock.
- 41. Tasti **UP/DOWN** [A/V] Selezionano la memoria richiesta.

• Le memorie possono pure venire selezionate con l'operatività del VFO o del modo Memory.

# **42. Tastiera**

- L'azionamento su di un tasto seleziona la banda operativa.
- GENE si riferisce alla copertura generale.
- Azionando due o tre volte lo stesso tasto richiama le altre frequenze poste nella catasta operativa.
- In detta catasta si potranno registrare tre frequenze per banda.
- Una frequenza oppure una memoria potrà essere selezionata tramite l'azionamento del tasto F-INP/ $_{\text{ENT}}$ . Per terminare sarà comunque necessario premere nuovamente il tasto F-INP/ $_{\text{ENT}}$  oppure  $\left[\triangle/\blacktriangledown\right]$ .
- Esempio: per impostare il valore 14.195 MHz si dovrà procedere come segue: F-INP/ $_{\text{ENT}}$ . 1.8 1, 10 4, GENE ., 28 9, 14 5 F-INP/ $_{\text{ENT}}$ .

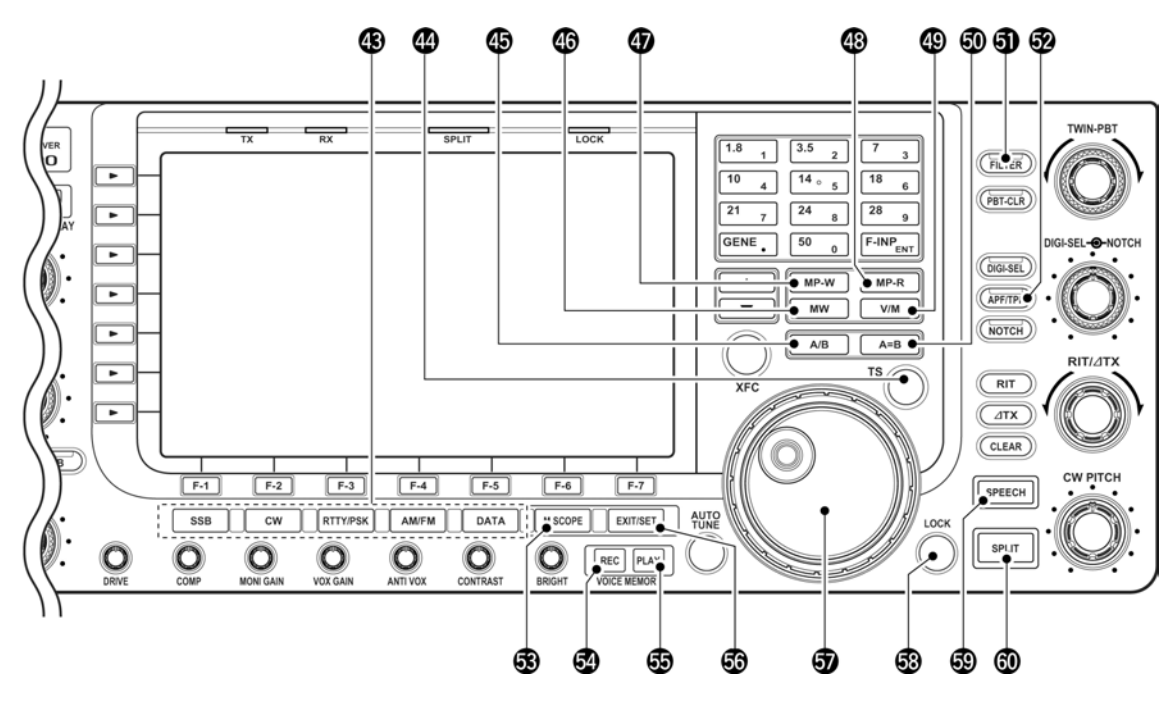

# 43. Tasti **MODE**

Selezionano il modo operativo.

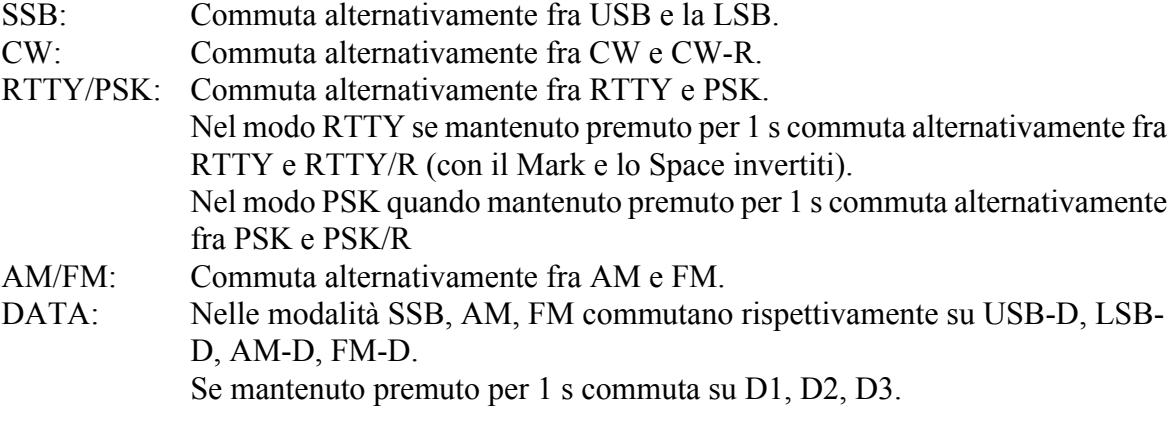

# 44. Tasto **[TS]**

– Commuta fra ON e OFF l'incremento rapido di sintonia.

- Con la relativa indicazione " $\nabla$ " posta sopra all'indicazione della frequenza, questa potrà venire modificata secondo gli incrementi già programmati.
- Detti incrementi programmabili indipendentemente per ciascun modo operativo equivalgono a 0.1, 1, 5, 10, 12,5, 20 e 25 kHz
- Mantenendo premuto il tasto per 1 s quando il triangolino è assente si potrà commutare fra ON e OFF l'incremento di solo 1 Hz.
- Mantenendo premuto il tasto per 1 s quando il triangolino è presente si potrà accedere al modo SET pertinente gli incrementi di sintonia.

# 45. Tasto selettore del **VFO A/B**

Commuta alternativamente fra il VFO A e B.

• Quando la funzione Split è ON commuta fra la frequenza di trasmissione e ricezione.

# 46. Tasto **MW**

Quando mantenuto premuto per 1 s si ottiene la registrazione della frequenza e modo operativo nella memoria indicata al momento.

• Detta funzione è ottenibile tanto nel modo VFO che Memory.

### 47. Tasto **MP-W**

Provvede alla registrazione della frequenza e modo operativo nella memoria appunti.

- Nella memoria appunti si possono registrare 5 frequenze consecutive.
- Tramite il modo SET si potranno aumentare dette memorie da 5 a 10.

### 48. Tasto **MP-R**

Ciascun azionamento richiama la frequenza e modo operativo registrata nella memoria appunti. La sequenza si avvia dall'ultima memoria registrata.

- 49. Tasto **V/M**
- Commuta alternativamente fra il modo VFO e Memory
- Quando mantenuto premuto per 1 s trasferisce i dati registrati in memoria al VFO

# 50. Tasto **A=B**

Se mantenuto premuto per 1 s equalizza i dati del VFO non indicato a quello operativo.

# 51. Tasto **FILTER**

- Seleziona uno dei tre filtri di media frequenza a disposizione.
- Se mantenuto premuto per 1 s rappresenta il modo SET pertinente ai filtri.

# 52. Tasto **APF/TPF**

- Con il funzionamento in CW commuta fra ON e OFF il filtro audio di picco.
- Il filtro inserito viene evidenziato con l'indicazione "APF"
- Con il funzionamento in RTTY commuta fra ON e OFF il filtro 'Twin Peak' (ovvero un doppio picco posizionato sui segnali Mark e Space).
- Il filtro inserito viene evidenziato con l'indicazione "TPF".
- Con il funzionamento in CW mantenendolo premuto per 1 s si potrà regolare la banda passante del filtro APF fra 320, 160 e 80 Hz.

# 53. Tasto **M.SCOPE**

- Commuta fra ON e OFF la rappresentazione panoramica miniatura.
- Detta rappresentazione potrà essere ottenuta pure con altri modi operativi quali il modo SET oppure Memory.

– Quando mantenuto premuto per 1 s abilita la rappresentazione panoramica con dimensioni normali.

# 54. Tasto **REC**

- Premerlo per procedere alla registrazione del segnale ricevuto per la durata predefinita.
- Trascorso detto periodo la registrazione si arresterà in automatico.
- Mantenerlo premuto per 1 s per eegistrare il segnale ricevuto sino al termine della registrazione.
- Premere momentaneamente detto tasto per arrestare la registrazione.
- La registrazione concerne gli ultimi 30 s di audio ricevuto.

55. Tasto **PLAY**

- Quando premuto provvede alla riproduzione del segnale registrato in precedenza per la durata predisposta.
- Se mantenuto premuto per 1 s provvede alla riproduzione di tutte le registrazioni effettuate in precedenza.

### 56. Tasto **EXIT/SET**

- Premerlo per uscire oppure per ritornare alla presentazione avuta in precedenza durante la rappresentazione panoramica, il modo Memory, la ricerca oppure se entrati nel modo SET.
- Se mantenuto premuto per 1 s mostra il menu per il modo SET.

### 57. Controllo di **Sintonia**

Varia la frequenza operativa, seleziona le varie voci del modo SET ecc.

### 58. Tasto **[LOCK]**

Commuta alternativamente su ON oppure OFF il blocco sul controllo di sintonia.

#### 59. Tasto **SPEECH**

- Premerlo per ottenere l'annuncio fonico pertinente la lettura del 'S Meter' e della frequenza.
- Se mantenuto premuto per 1 s oltre ai due parametri precedenti annuncia pure il modo operativo.

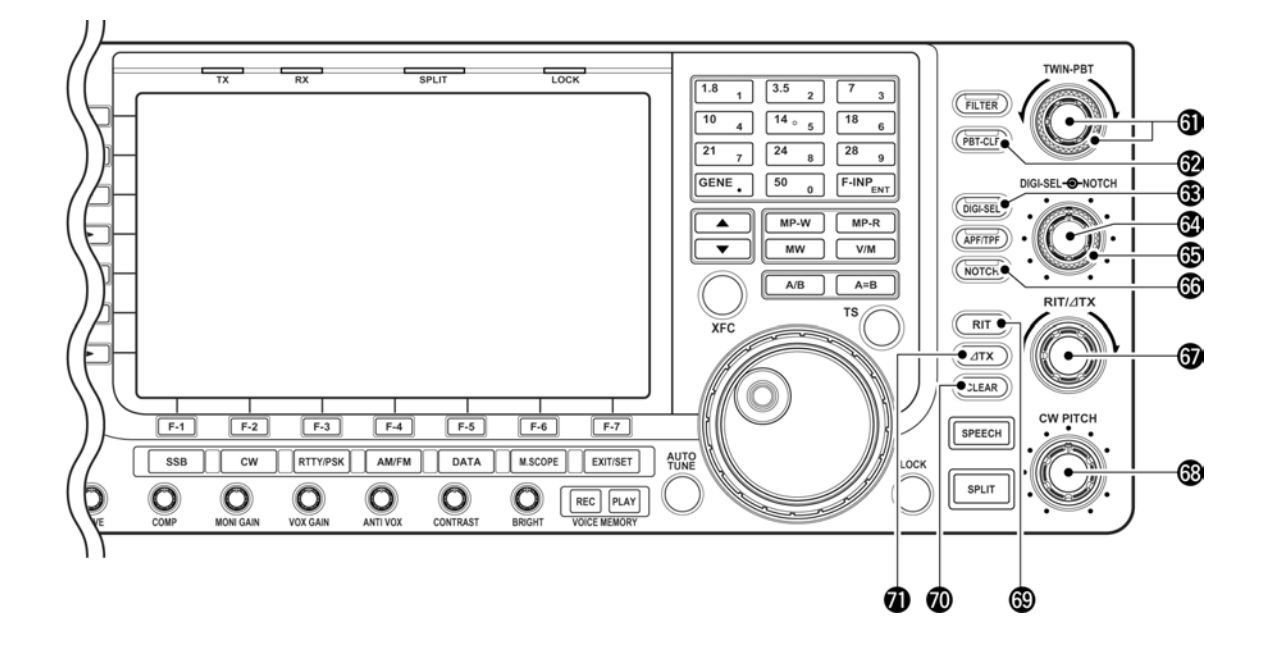

# 60. Tasto **SPLIT**

- Commuta alternativamente ON e OFF la funzione.
- Abilita la funzione. Se mantenuto premuto per 1 s (non nel modo FM) equalizza la frequenza del VFO non selezionato a quella del VFO operativo; imposta inoltre il VFO non selezionato per la trasmissione (Funzione 'Quick split')
- Nel modo FM il passo di duplice verrà applicato al VFO selezionato.
- Tramite il modo SET la funzione del 'Quick Split' potrà venire esclusa.
- Abilita lo Split ed imposta il passo di duplice al VFO non selezionato.

### 61. Controllo **[TWIN-PBT]**

Regola la larghezza della banda passante IF tramite il DSP.

- Il valore della larghezza e della variazione in frequenza viene indicata sullo schermo.
- Per azzerare l'eventuale impostazione fatta sul PBT mantenere premuto per 1 s il tasto PBT-CLR.
- L'escursione ottenibile è impostata a metà della larghezza di banda passante. La regolazione avviene tramite incrementi di 25 o 50 Hz.

# *Cosa si intende per PBT?*

Il circuito restringe con dei circuiti elettronici la banda passante del ricevitore con la possibilità di sopprimere delle possibili interferenze. Nel caso dell'IC-7700 la funzione viene espletata dal circuito DSP.

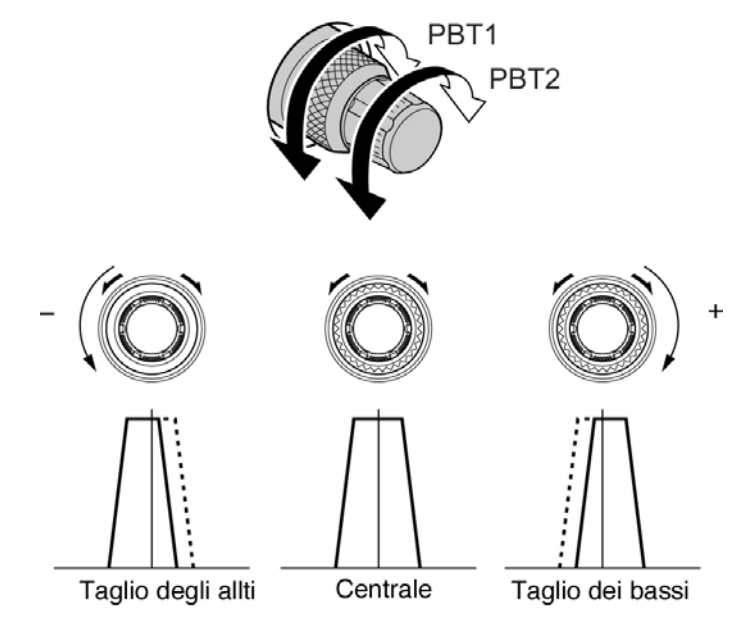

### 62. Tasto **PBT-CLR**

Quando mantenuto premuto per 1 s azzera le impostazioni fatte al PBT.

• L'indicatore [PBT-CLR] posto sopra al tasto si illumina quando il PBT è inserito.

#### 63. Tasto **DIGI-SEL**

Inserisce oppure esclude il preselettore digitale a RF.

• L'indicatore [DIGI-SEL] posto sopra al tasto si illumina quando il preselettore è inserito.

# 64. Controllo **[DIGI-SEL]**

Regola la frequenza centrale del preselettore anzidetto.

# *[Descrizione dei controlli](#page-10-0)*

• Detto controllo potrà venire assegnato per la regolazione della frequenza audio di picco nel relativo filtro.

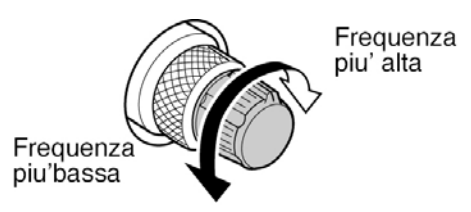

65. Controllo **[NOTCH]**

Regola il 'picco di attenuazione'(notch) in modo da sopprimere eventuali battimenti oppure delle interferenze.

Escursione della frequenza del filtro notch:

SSB: da -1060 Hz a 4040 Hz.

CW: da +2540 Hz a -2540 Hz.

AM: da -5100 Hz a +5100 Hz.

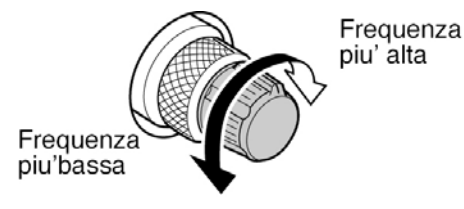

# 66. Tasto **NOTCH**

- Nei modi SSB ed AM commuta la funzione del filtro notch fra OFF, Auto e Manual.
- Nei modi CW, RTTY e PSK31 commuta fra ON e OFF la funzione manuale del filtro.
- Nel modo FM commuta fra ON e OFF la funzione auto del filtro.
- "MN" evidenzia l'impiego del 'manual notch'
- "AN"evidenzia l'impiego del 'auto notch'
- Quando mantenuto premuto per 1 s commuta le caratteristiche del filtro manuale fra largo, medio e stretto.

# *Cosa si intende per il 'Notch' (Picco di attenuazione)?*

Elimina le eterodine ovvero dei battimenti comuni in SSB ed AM. Il circuito DSP elimina qualsiasi segnale che sia però coerente.

67. Controllo **[RIT/**Δ**TX]**

Regola indipendentemente la frequenza del ricevitore oppure quella del trasmettitore.

- La rotazione in senso orario aumenta la frequenza mentre in senso inverso la diminuisce. Ovviamente la funzione del RIT oppure del ΔTX deve essere stata abilitata.
- L'escursione in frequenza ottenibile è di  $\pm$ 9.999 kHz a passi di 1 Hz (oppure di  $\pm$ 9.99 kHz a passi di 10 Hz).

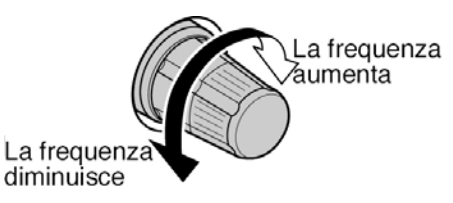

68. Controllo **[CW PITCH]**

Varia la frequenza del BFO (oscillatore di nota) senza influenzare il valore della frequenza di ricezione.

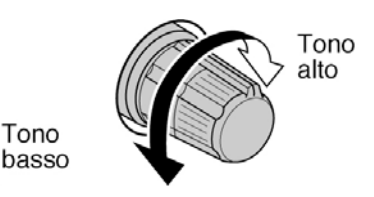

- 69. Tasto **RIT**
- Commuta il RIT fra ON e OFF.
- Una volta inserito -ON- ricorrere al controllo [RIT/ΔTX].
- Quando mantenuto premuto per 1 s aggiunge l'incremento apportato dal RIT al valore della frequenza di ricezione.

### *Cosa si intende per RIT?*

Il Receiver Incremental Tuning varia la sintonia del ricevitore in modo indipendente senza apportare valore alcuno a quella di trasmissione. Particolarmente utile per collegare dopo una chiamata il corrispondente che ha risposto non isoonda senza variare la propria frequenza di trasmissione oppure durante un QSO multiplo per correggere il valore dei corrispondenti non isoonda..

70. Tasto **CLEAR**

Quando azionato o mantenuto premuto per 1 s azzera gli eventuali incrementi apportati dal controllo RIT/ΔTX; questo a seconda di come è stata impostata la funzione del 'quick RIT/ΔTX clear function'.

- 71. Tasto Δ**TX**
- Commuta fra ON e OFF la funzione ΔTX.
- Ricorrere al controllo [RIT/ΔTX] per variare la frequenza ΔTX
- Quando mantenuto premuto per 1 s apporta l'incremento ΔTX al valore della frequenza operativa.

#### *Cosa si intende per funzione* Δ*TX?*

Apporta delle variazioni in frequenza al trasmettitore senza influenzare la frequenza di ricezione. Utile in CW per introdurre dei piccoli 'split'.

<span id="page-25-0"></span>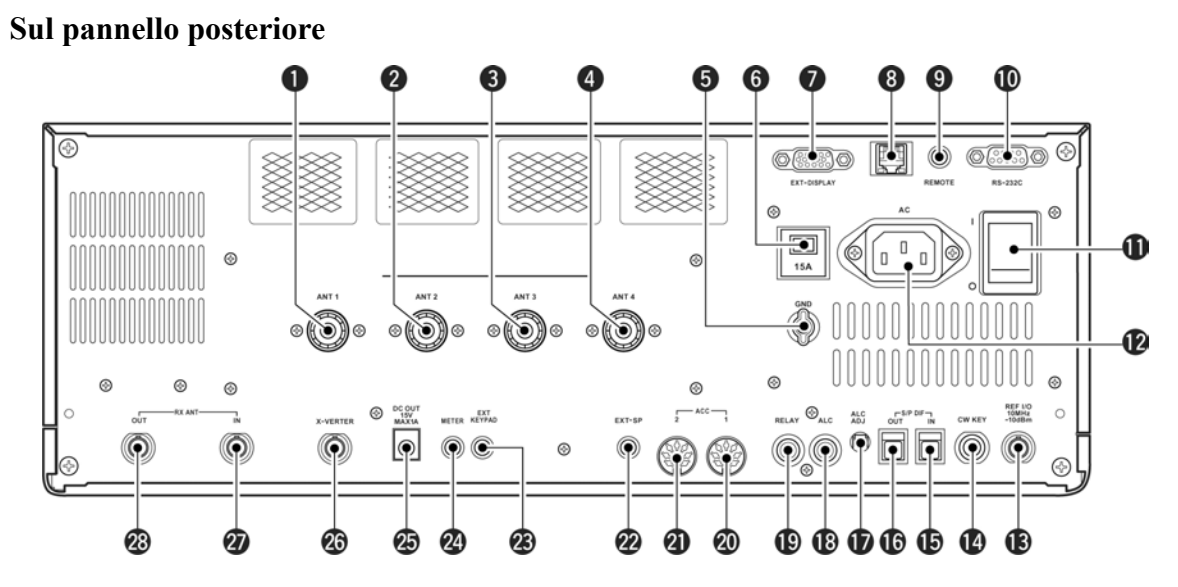

- 1. Connettore per l'antenna 1 **[ANT 1]**
- 2. Connettore per l'antenna 2 **[ANT 2]**
- 3. Connettore per l'antenna 3 **[ANT 3]**
- 4. Connettore per l'antenna 4 **[ANT 4]** Collegare la linea di trasmissione coassiale da 50Ω intestata con un connettore del tipo PL-259 collegato all'antenna per le HF.
- 5. Morsetto **[GND]** Da collegare ad una buona terra al fine da evitare differenze di potenziale e di conseguenza scosse elettriche, come pure BCI, TVI ed altri problemi.
- 6. Circuit **Breaker** Interrompe l'alimentazione in caso di sovraccorrente.
- 7. Connettore **[EXT-DISPLAY]** Da impiegare con un monitor esterno.
- È richiesta una definizione di almeno 800 x 600 pixel.
- 8. Connettore **[ETHERNET]** Da collegarsi ad un PC tramite una Local Area Network.
- 9. Connettore **[REMOTE]**
- Collegarvi un PC tramite il convertitore di livello CT-17 in modo da poter pilotare il ricetrasmettitore.
- Può essere usato per l'operazione di 'transceive' con un altro ricetrasmettitore e ricevitore Icom munito di CI-V.

# 10. Connettore **[RS-232C]**

Da collegare al PC tramite un connettore D (a vaschetta) da 9 pin intestato al cavetto RS-232C. Può essere pure usato per il pilotaggio remoto del ricetrasmettitore senza l'opzione CT-17 oppure per la decodifica FSK. L'interfaccia RS-232C è cablata quale un modem (DCE).

- 11. Interruttore **[I/0]** Accende e spegne il ricevitore.
- 12. Connettore di rete **[AC]** Collegarvi il connettore femmina intestato sul cordone di alimentazione di rete.
- 13. Connettore **[REF I/O]** Ingresso o uscita per un riferimento ad alta stabilità da 10 MHz.
- 14. Connettore **[CW KEY]** Collegarvi il tasto verticale, il 'bug' oppure un elettronico tramite un jack da 1/4"
- Da notare che può essere pure utilizzato il connettore anteriore **[ELEC-KEY]**. In tale caso tramite il modo SET si dovrà escludere il manipolatore elettronico interno.

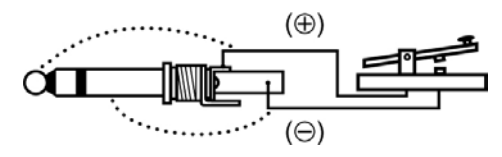

- 15. Connettore **[S/P DIF-IN]**
- 16. Connettore **[S/P DIF-OUT]** Da collegare a periferiche esterne che supportano gli input/output S/P DIF.
- 17. Controllo **[ALC ADJ]** Regola il livello ALC. La regolazione non è necessaria se l'uscita ALC di un amplificatore non di marca Icom rientra nel campo da 0 a -4V DC.
- 18. Connettore **[ALC]** Da collegare ad un amplificatore di potenza di marca diversa dalla Icom.
- 19. Connettore **[RELAY]**

I contatti interni vanno a massa per la commutazione in trasmissione di un'unità esterna quale un amplificatore, un relè ecc.

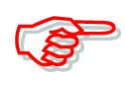

La tensione nonchè la corrente di controllo dovrà essere inferiore a 16V DC/0.5A (oppure 250V AC 200 mA con la commutazione tramite MOS-FET).

- 20. Connettore **[ACC 1]**
- 21. Connettore **[ACC 2]** Permettono la connessione di periferiche esterne quali un amplificatore, il selettore automatico di antenna, il TNC ecc. Ulteriori informazioni nel Capitolo 2.
- 22. Connettore **[EXT-SP]** Collegare se richiesto un altoparlante esterno da 4 - 8Ω.
- 23. Connettore **[EXT KEYPAD]** Collegarvi una tastiera per la trasmissione in PSK31 oppure in RTTY.
- 24. Connettore **[METER]** Vi è presente il parametro scelto per l'indicazione strumentale in trasmissione tramite uno strumento esterno.
- 25. Connettore **[DC OUT]** Vi è presente una tensione continua stabilizzata a 14V per alimentare delle periferiche

esterne. Connesso in parallelo alla tensione di 13.8V nei connettori [ACC1] e [ACC 2]; entrambi per una corrente complessiva di 1A.

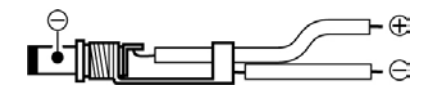

# 26. Connettore **[X-VERTER]**.

Connettore per l'ingresso/uscita di un transverter esterno. Viene abilitato tramite una tensione applicata al pin 6 di [ACC 2] oppure quando il transverter è in uso.Vi è presente la tensione da 13.8V DC (100 mA max) per un preamplificatore esterno, il selettore di antenna ecc.

### 27. Connettore **[RX ANT-IN]**

### 28. Connettore **[RX ANT-OUT]**

Ubicati fra il circuito di commutazione T/R ed il primo stadio d'ingresso del ricevitore. È possibile collegarvi un filtro addizionale di ingresso, un preamplificatore ecc. tramite dei connettori BNC. In mancanza delle suddette applicazioni i connettori [RX ANT-IN] e [RX ANT-OUT] dovranno venire disattivati e cortocircuitati dal relè di commutazione interno. Detta predisposizione è ottenibile tramite il modo SET pertinente l'antenna.

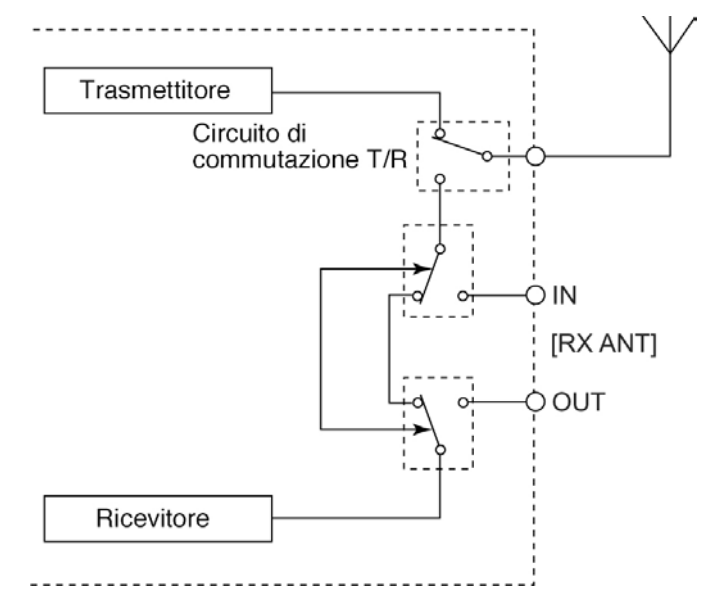

**Downloaded by RadioAmateur.EU** 

<span id="page-28-0"></span>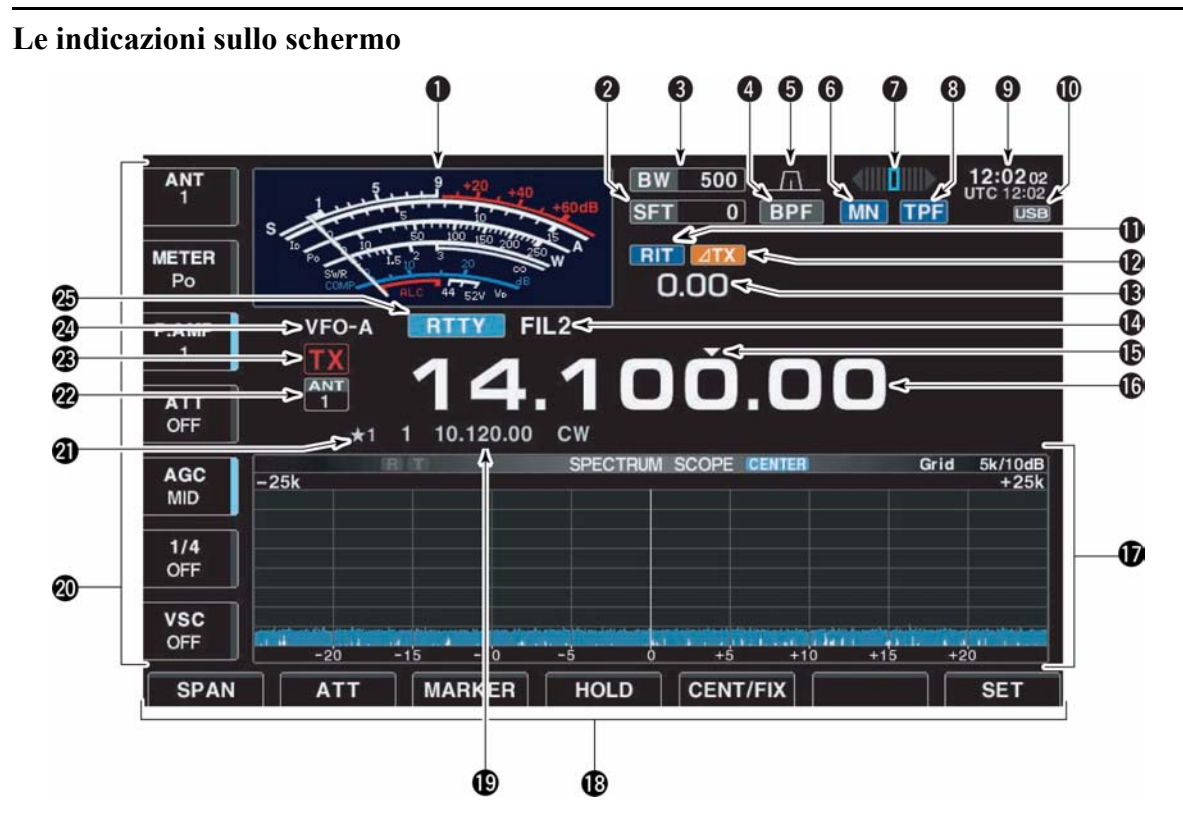

- 1. Indicazione 'S Meter' Indica il livello del segnale ricevuto nonchè le portate: SWR (ROS) ALC e livello di compressione durante la trasmissione.
- Sono a disposizione tre tipi di indicazione:

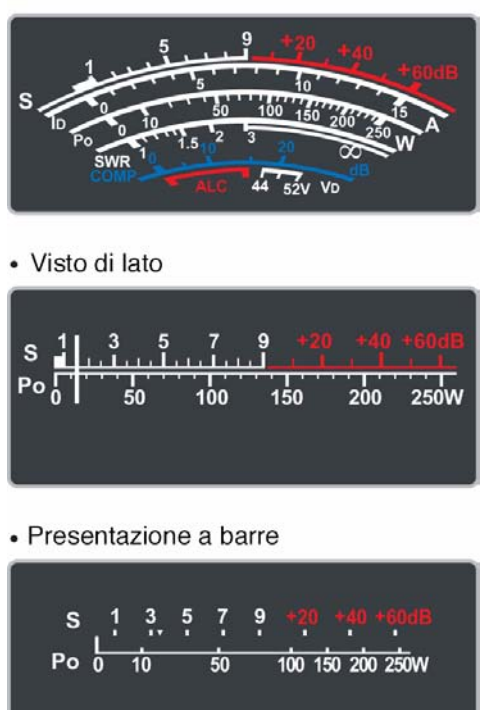

• Presentazione convenzionale

- 2. Indicazione del valore 'Shift frequency' Mostra l'entità dello 'shift' applicato al filtro IF.
- 3. Indicazione 'Band width' Mostra la larghezza di banda passante per il filtro IF.
- 4. Indicazione 'Bandpass' Presente durante la selezione dei filtri stretti (500 Hz o meno) durante l'uso del CW, RTTY e PSK 31.
- 5. Indicazione 'Passband width' Mostra in modo grafico la larghezza della banda passante per l'uso del twin PBT nonchè il valore della frequenza centrale per l'uso del IF Shift.
- 6. Indicazione 'Notch'
- "MN" evidenzia l'uso del notch manuale; funzione ottenibile con l'uso della SSB, CW, RTTY, PSK ed AM.
- "AN" evidenzia l'impiego dell'auto notch. Funzione ottenibile nei modi SSB, AM e FM.
- 7. Indicatore di sintonia per la RTTY Mostra la sintonia corretta per un segnale RTTY.
- 8. Indicatore APF/TPF
- "APF" evidenzia l'inserzione del filtro audio di picco. Funzione ottenibile per il CW.
- "TPF" evidenzia l'uso del 'twin peak filter' ovvero il doppio filtro sintonizzato sui segnali Mark e Space separati di 170 Hz. Funzione ottenibile per per la RTTY.
- 9. Indicazione oraria Mostra l'ora locale e contemporaneamente quella UTC (GMT).
- 10. Indicazione USB Memory Presente quando la chiavetta USB è inserita. Intermittente durante la lettura/scrittura in detta chiavetta.
- 11. Indicatore RIT Presente quando il RIT (sintonia indipendente del ricevitore) è in uso.
- 12. Indicatore ΔTX Presente quando il ΔTX (sintonia indipendente del trasmettitore) è in uso.
- 13. Indicatore RIT/ΔTX Mostra gli incrementi applicati per il RIT e per il ΔTX.
- 14. Indicatore IF Filter Mostra il numero del filtro IF selezionato.
- 15. Indicatore 'Quick Tuning' Presente quando la sintonia rapida è in uso.
- 16. Lettura della frequenza Mostra la frequenza operativa.
- 17. Schermo multifunzione Mostra le letture dello 'S Meter', la presentazione panoramica, il registratore audio, il n. di memoria, la modalità di ricerca, la memoria del manipolatore, la demodulazione RTTY e quella PSK, la selezione del filtro IF le varie voci del modo SET ecc.

# *[Descrizione dei controlli](#page-10-0)*

- 18. Guida ai tasti di funzione Mostra le funzioni dei tasti [F-1] - [F-7].
- 19. Indicazione della memoria
- Nel modo VFO mostra quanto registrato in memoria.
- nel modo Memory mostra quanto registrato nella memoria selezionata.
- 20. Guida ai tasti multifunzione Mostra la relativa funzione di ciascun tasto.
- 21. Indicatore di memoria 'Select' Mostra i dati dell'eventale memoria 'select' selezionata.
- 22. Indicazione dell'antenna Mostra quale antenna è stata selezionata.
- 23. Indicatore TX Mostra la frequenza di trasmissione.
- 24. Indicatore VFO/Memory Indica il modo VFO oppure il n. della memoria selezionata.
- 25. Indicatore MODE Mostra il modo operativo vigente.

### <span id="page-31-0"></span>**Il menu per lo schermo**

Dal momento dell'avvio le presentazioni seguenti potranno essere selezionate. Per ritornare alla presentazione iniziale premere diverse volte il tasto [EXIT/SET].

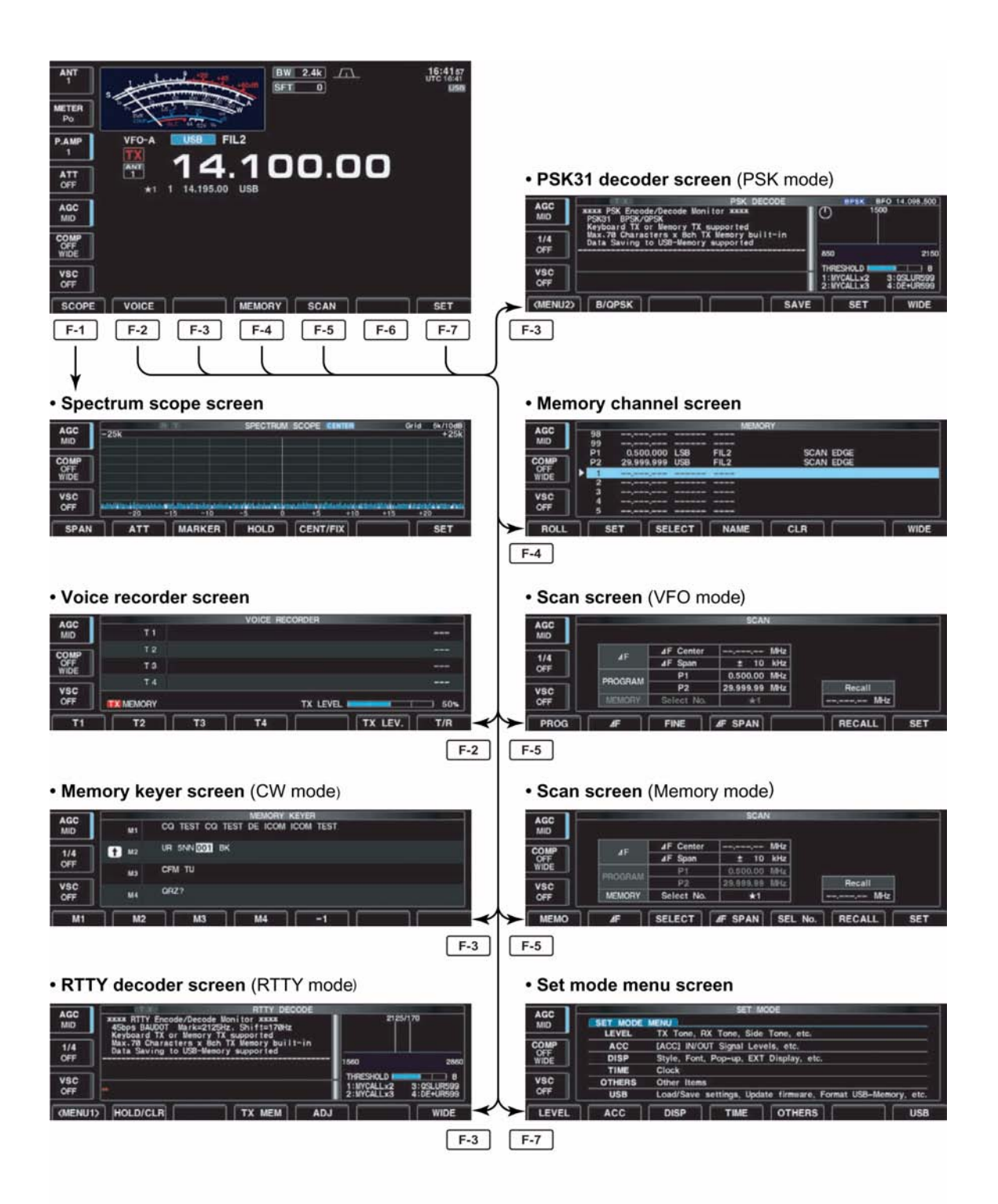

# <span id="page-32-0"></span>**2 Installazione e collegamenti**

### <span id="page-32-1"></span>**Disimballo del materiale**

All'apertura della cassa notificare immediatamente il vettore nel caso dei danni fossero riscontrati. È buona norma inoltre conservare il materiale dell'imballaggio. Riferirsi inoltre all'elenco degli accessori descritti nel capitolo precedente

### <span id="page-32-2"></span>**L'installazione del controllo di sintonia**

Onde evitare possibili danni durante la spedizione la manopola del controllo di sintonia viene conservata smontata; sarà perciò necessario installarla come descritto.

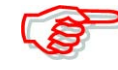

**AVVISO**: nel supportare o trasportare l'apparato non afferrare qualche controllo specialmente quello di sintonia in quanto potrebbe danneggiarsi l'encoder rotativo (ragione per cui la relativa manopola non è stata installata all'origine).

- 1. Riferendosi alla Fig. 1 fare scorrere sulla destra la regolazione del freno.
- I freni si sposteranno verso il centro come illustrato.
- 2. Come indicato nella Fig. 2 togliere l'anello di gomma dalla manopola di sintonia.
- 3. Inserire la vite (grano) nell'apposito foro quindi stringerla con l'apposito attrezzo esagonale (Allen) fornito in dotazione.
- Assicurarsi che detta vite non sporga per più di 1 mm
- 4. Fissare il controllo come indicato nella Fig. 3.
- Assicurarsi che la parte fresata e piatta dell'asse venga allineata come illustrato.
- 5. Fissare la vite con la chiave apposita.
- 6. Reinserire l'anello di gomma quindi regolare la scorrevolezza rotatoria del controllo come preferito.

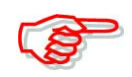

#### *Quando si re-imballa l'apparato per la spedizione.*

Spostare a destra la regolazione del freno quindi smontare la manopola del controllo prima di procedere all'imballo.

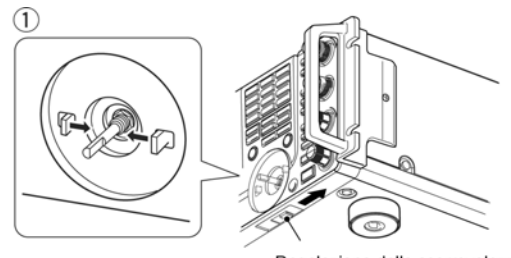

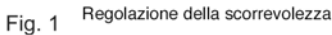

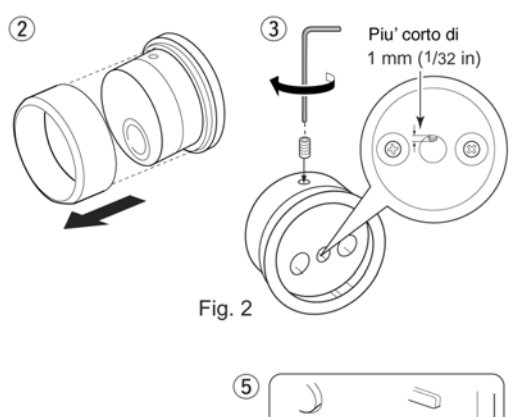

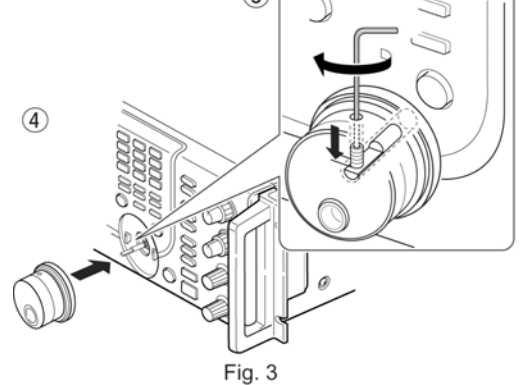

### <span id="page-33-0"></span>**La selezione della migliore ubicazione**

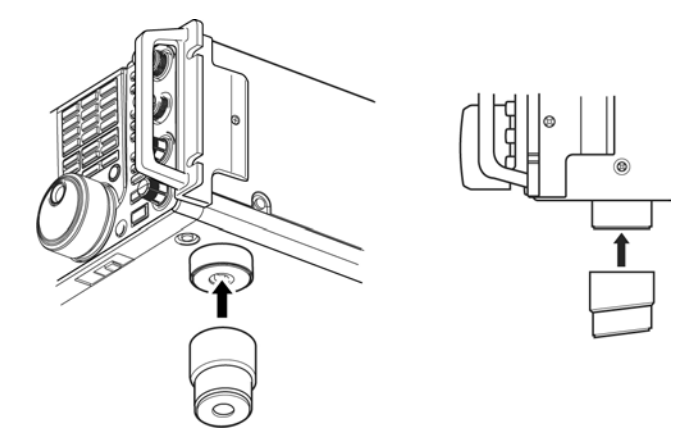

Selezionare una ubicazione che permetta una libera circolazione dell'aria attorno all'apparato, lontano da temperature estreme, sorgenti di vibrazioni ed a distanza da ricevitori TV come pure parti dell'antenna TV, radioline o altre sorgenti di campi elettromagnetici. Il pannello anteriore può venire rialzato tramite gli appositi piedini per una migliore visione dei controlli e dello schermo.

### <span id="page-33-1"></span>**Come sistemare le maniglie laterali**

Le maniglie per il montaggio in rack sono già fissate all'apparato in modo da accomodare meglio l'insieme nei supporti antiscossa nella cassa. Qualora dette maniglie non fossero necessarie smontarle come appresso descritto.

- 1. Togliere le tre viti per parte come illustrato quindi staccare le maniglie.
- 2. Per tappare i fori inserire le sei viti (PH M4x8) su entrambi i lati.

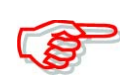

**Quando si re-imballa l'apparato per la spedizione.**

Re-installare le maniglie laterali con le viti originali prima di introdurre l'apparato nella cassa.

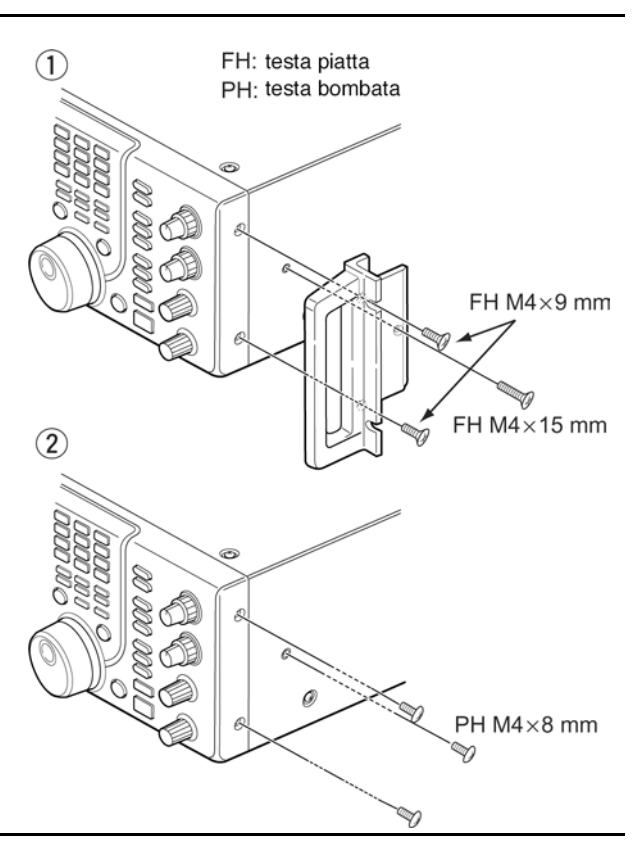

#### <span id="page-33-2"></span>**Il collegamento di terra**

Al fine di prevenire spiacevoli scosse elettriche, TVI, BCI ed altri fenomeni del genere è della massima importanza che l'involucro dell'apparato venga connesso ad una '**buona**' terra usufruendo del morsetto posteriore. Il collegamento andrà fatto mediante un breve cavo e di notevole sezione (l'uso della calza schermante di rame impiegata su vecchi cavi defunti del tipo RG-8 costituisce una ottima soluzione - I2AMC).

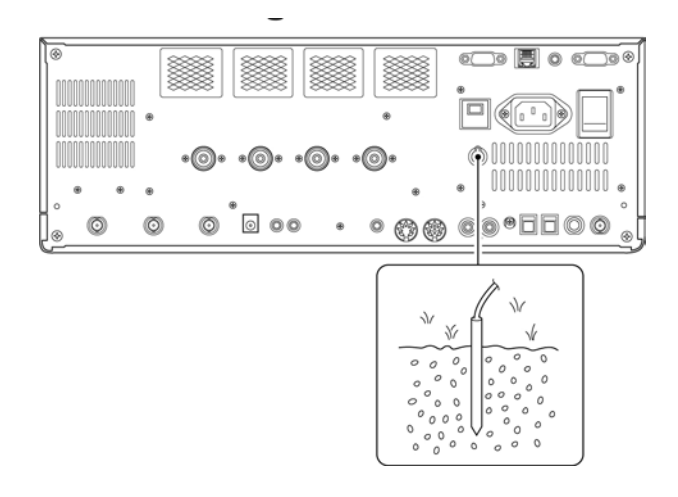

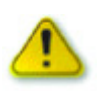

# **AVVISO:**

Per il collegamento alla terra non ricorrere ai tubi del gas o dell'impianto elettrico (se questi fossero di natura metallica) in quanto tale pratica può condurre ad esplosioni o a scosse elettriche.

# <span id="page-34-0"></span>**Come intestare la linea coassiale di trasmissione**

In un sistema di radiocomunicazione a prescindere dalla potenza RF in uscita e la sensibilità del ricevitore, il parametro più importante è costituito dall'efficenza dell'antenna. Questa andrà alimentata tramite un cavo coassiale di buona qualità e sistemato in modo che la sua impedenza caratteristica eguagli quella dell'antenna ottenendo così un rapporto di onde stazionarie equivalenti al valore unitario. Piccoli disadattamenti potranno venire adattati tramite l'accordatore interno. Se

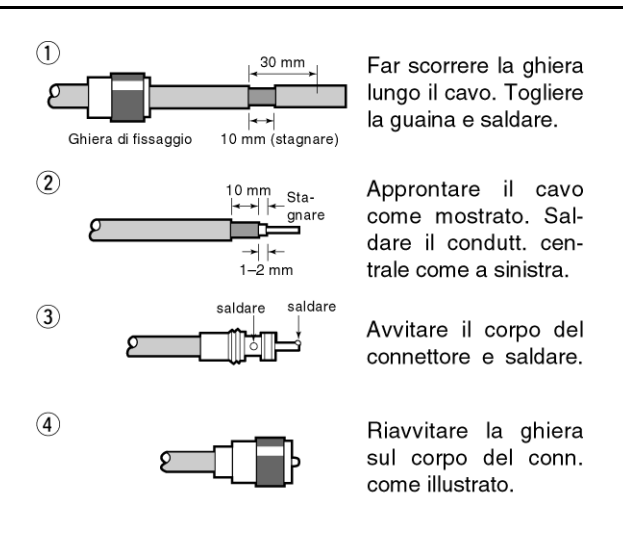

solo una antenna viene usata questa andrà collegata al connettore [ANT 1].

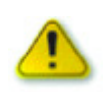

Attenzione alle cariche statiche indotte dalla fulminazione. Sconnettere sempre l'antenna quando non in uso!!

# <span id="page-34-1"></span>**Considerazioni sul ROS**

L'IC-7700 comprende un indicatore di ROS (VSWR) presente sulla linea di trasmissione. Tenere presente che un valore basso permetterà il massimo trasferimento di energia all'antenna che andrà a ridursi con le molteplici riflessioni che si avranno lungo il cavo con l'aumentare del valore del ROS.

(Considerare che l'accordatore interno non riduce il valore del ROS presente sul cavo ma adatta solamente il TX al valore dell'impedenza - resistiva e reattiva  $(R \pm JX)$  presente lungo la linea di trasmissione - I2AMC).

# <span id="page-35-0"></span>**La connessione della chiavetta USB (non fornita dalla Icom)**

La chiavetta andrà inserita come illustrato. Ricordarsi in seguito che per la rimozione sarà necessario procedere similarmente a quanto si fa con il PC.

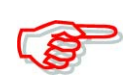

Assicurarsi che la chiavetta venga infilata nel modo corretto. NON estrarla se il LED di lettura/scrittura è acceso oppure intermittente.

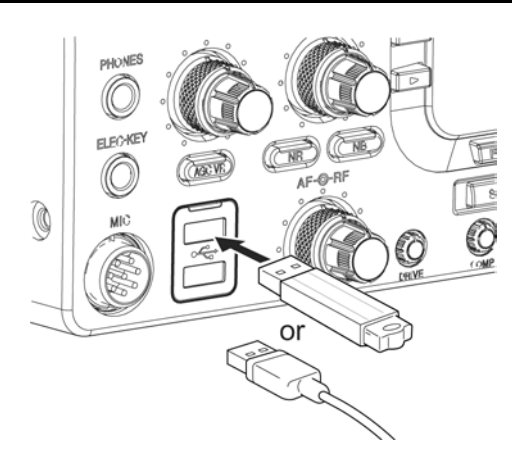
#### **Connessioni necessarie**

#### $\diamond$  Sul pannello frontale

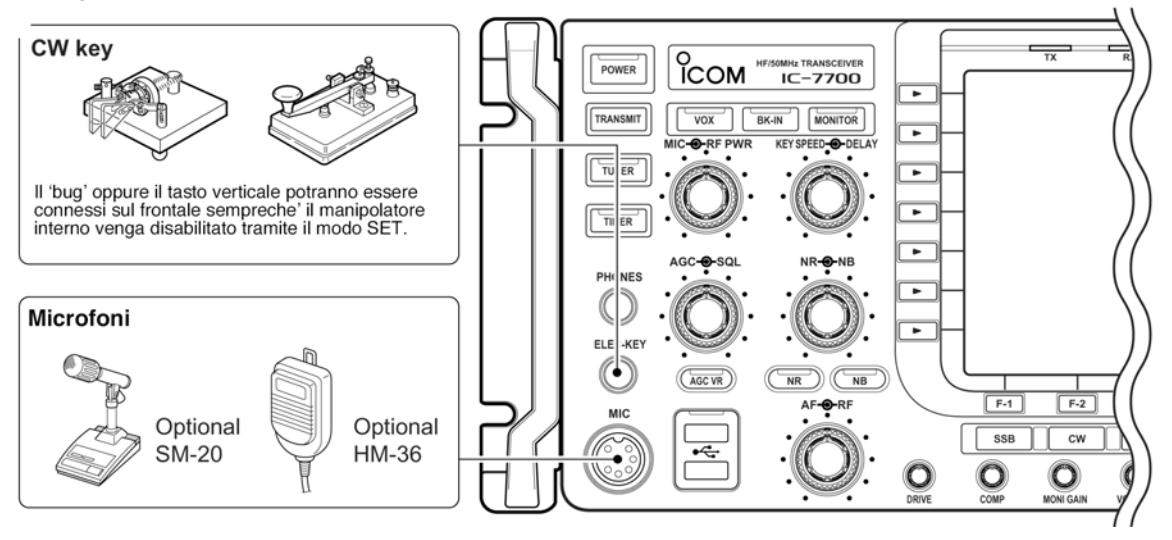

#### ♦ Sul pannello posteriore

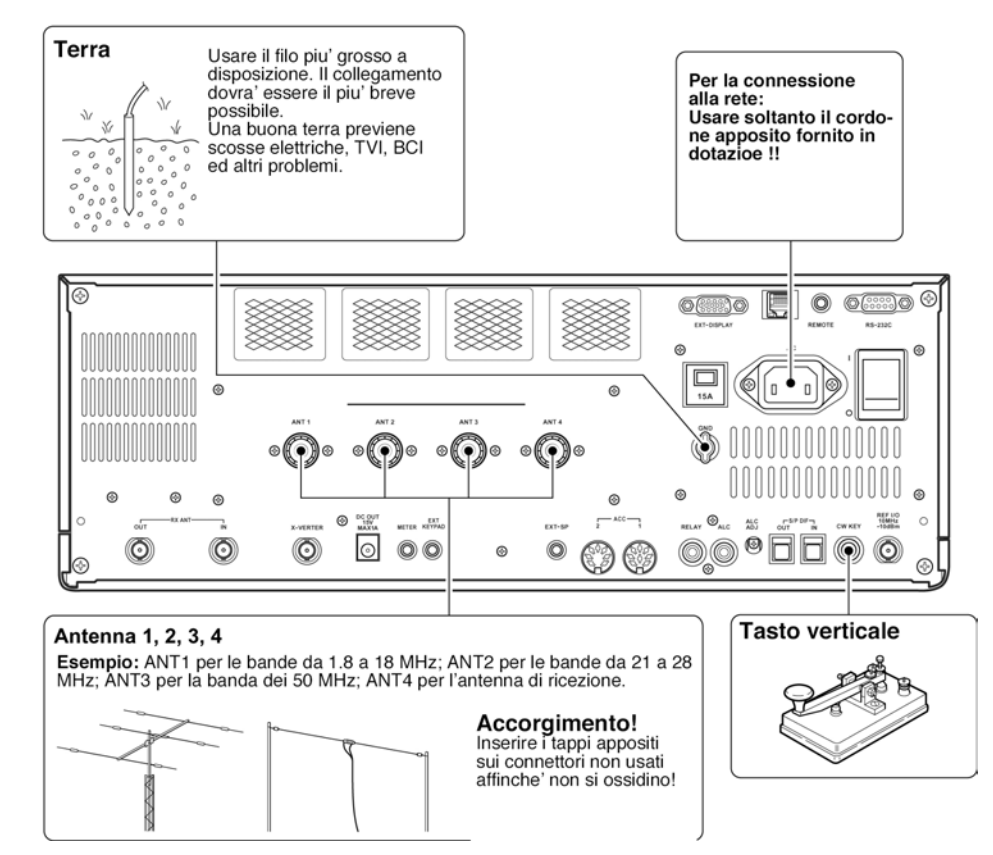

#### **Connessioni particolari**

#### $\diamond$  Sul pannello frontale

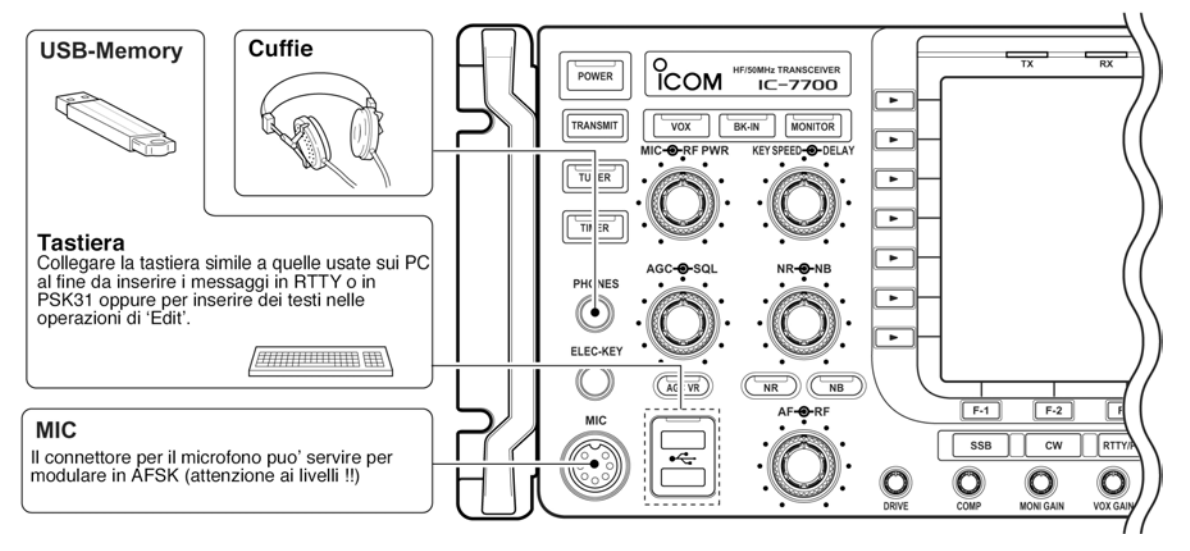

#### ♦ Sul pannello posteriore - 1

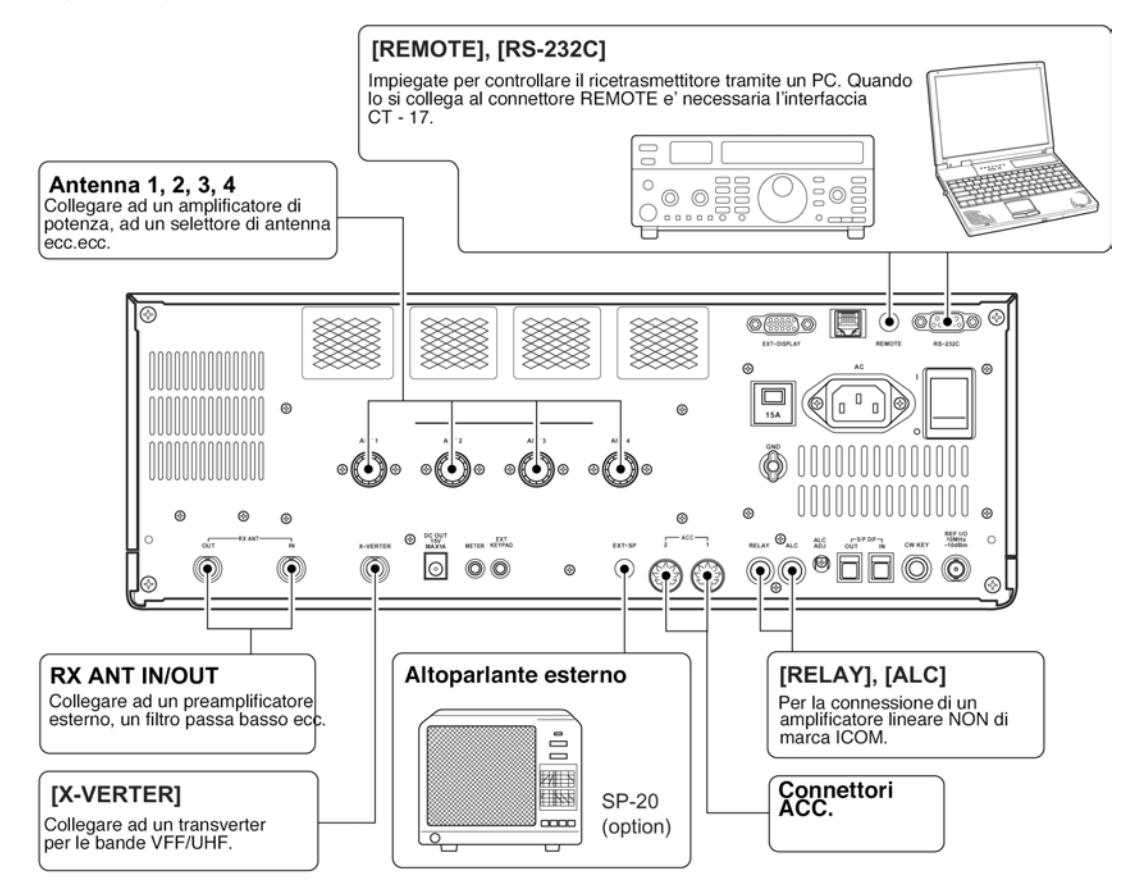

#### ◇ Pannello posteriore - 2

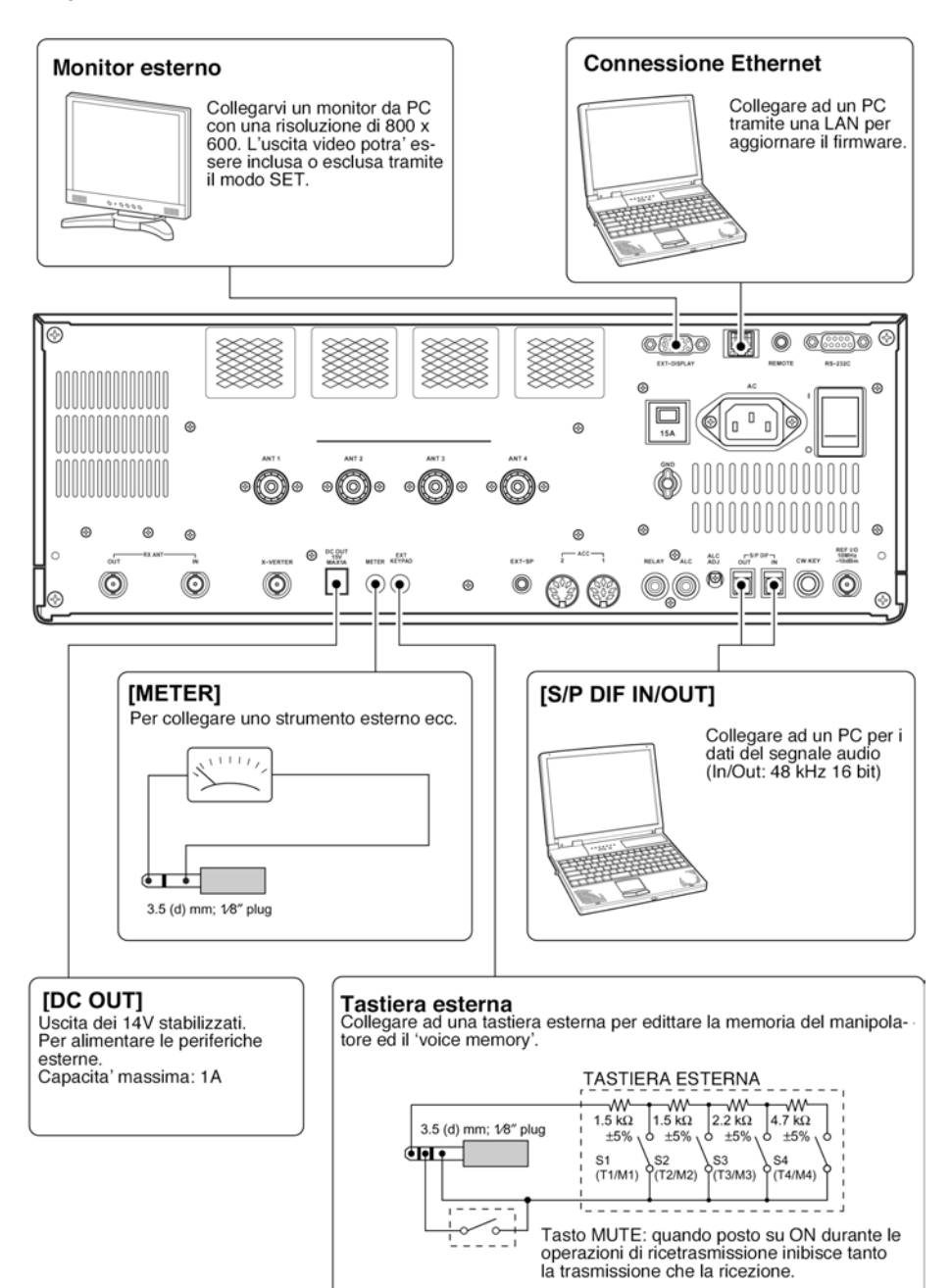

#### **Connessioni ad un amplificatore lineare di potenza**

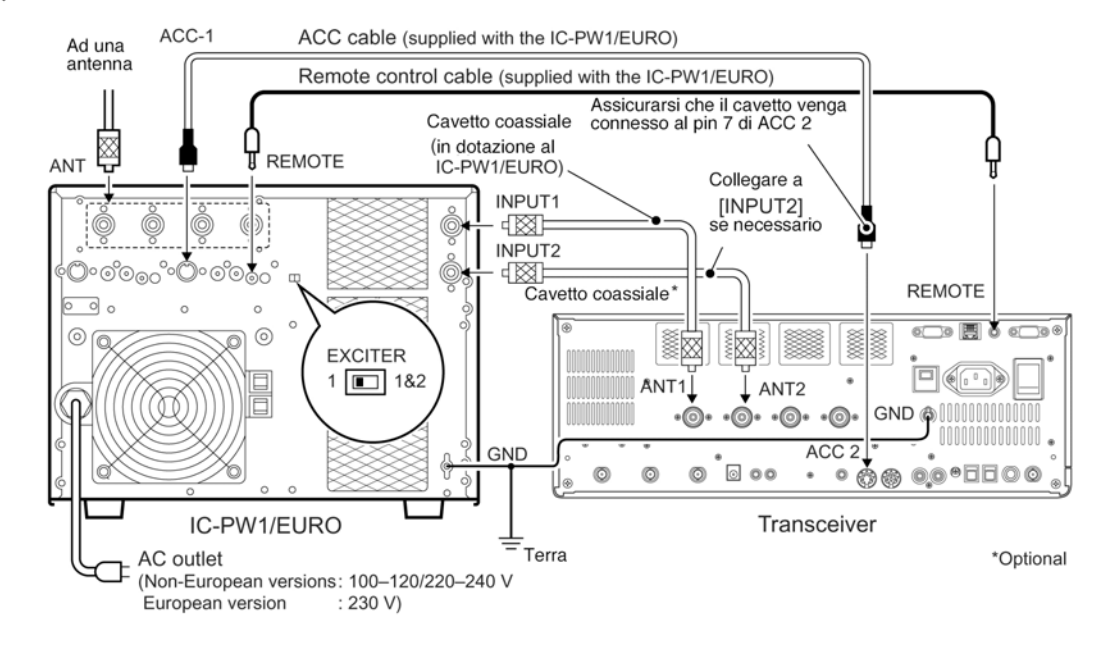

#### ♦ Connessioni al lineare IC-PW1/EURO

#### ♦ Connessione ad un lineare diverso da Icom

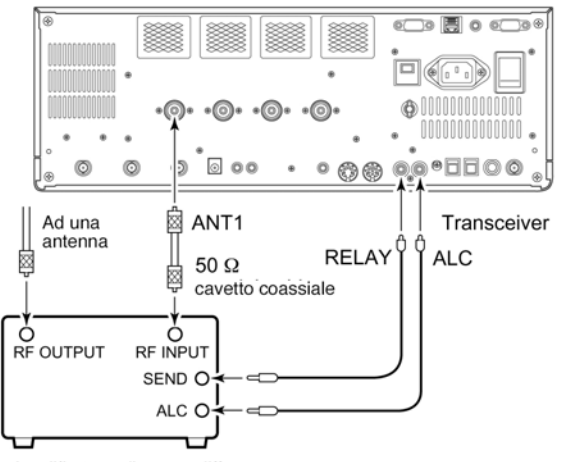

Amplificatore di marca differente

Regolare la potenza d'uscita RF dell'eccitatore nonche' il<br>livello dell'ALC in uscita dal lineare secondo le istruzioni<br>trovate nel relativo manuale d'uso.

AVVISO:<br>
Fegolare la potenza<br>
livello dell'ALC in us<br>
livello dell'ALC in us<br>
trovate nel relativo i<br>
trovate nel relativo i<br>
L'ingresso della ten<br>
da 0 a -4V mentre il<br>
e livelli di eccitazion<br>
l'e livelli di eccitazion<br> L'ingresso della tensione ALC dovra' essere nell'escursione<br>da 0 a -4V mentre il ricetrasmettitore non e' compatibile a<br>tensioni positive. Fare attenzione in quanto tensioni ALC<br>e il velli di eccitazione inpropri potranno

La tensione massima di controllo al RELAY e' di 16V/0.5A<br>quale regolazione iniziale e potra' raggiungere i 250V/200 mA<br>con l'impostazione per la commutazione via MOSFET.<br>Nel caso il lineare in oggetto richieda tensioni o c superiori sara' indispensabile interporre un rele' aggiuntivo.

#### **Come collegare un transverter**

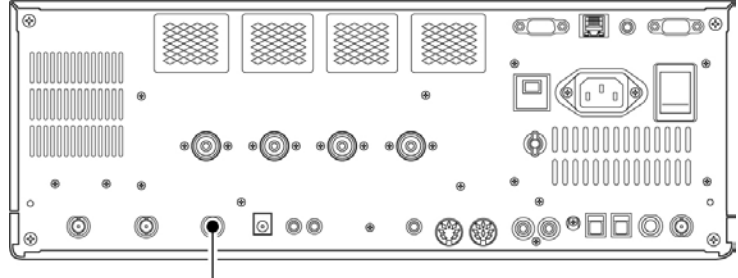

Connettore per il transverter

Polarizzando con una tensione da 2 a 13.8V il pin 6 di [ACC 2] viene abilitato il connettore [X-VERTER] cosicchè sui connettori di antenna non vi sarà più segnale di ricezione o di trasmissione.

Durante la ricezione il connettore [X-VERTER] potrà venire abilitato quale terminale di ingresso da un transverter esterno.

Durante la trasmissione sul connettore [X-VERTER] vi è presente in uscita la frequenza indicata con un livello di -20 dBm (22 mV) che andrà ad eccitare un transverter esterno.

### **Connessioni per la FSK e AFSK (SSTV)**

Riferirsi alla seguente illustrazione quale guida per la connessione di un TNC uno scan converter ecc.

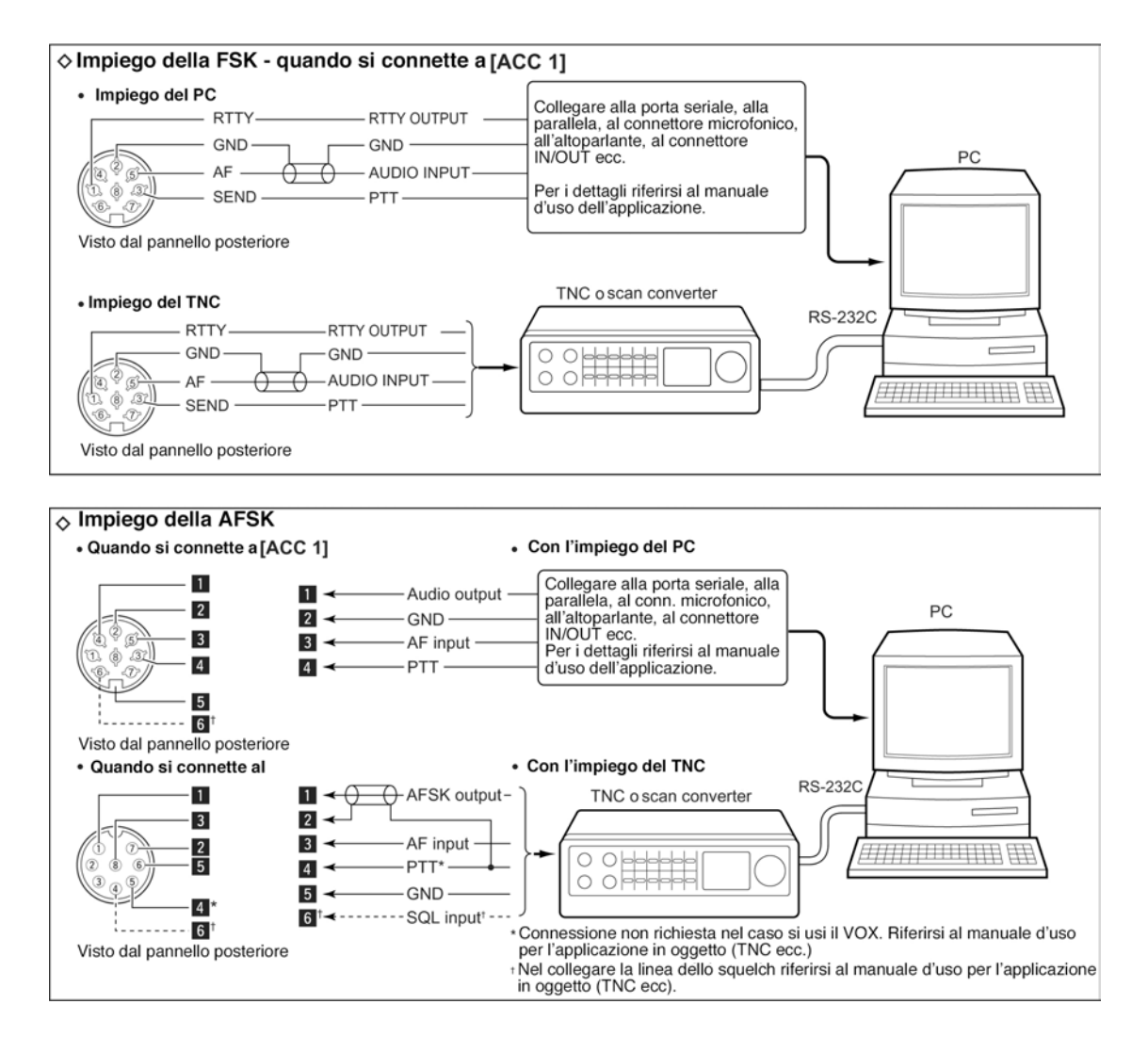

#### **I vari pin per la connessione microfonica**

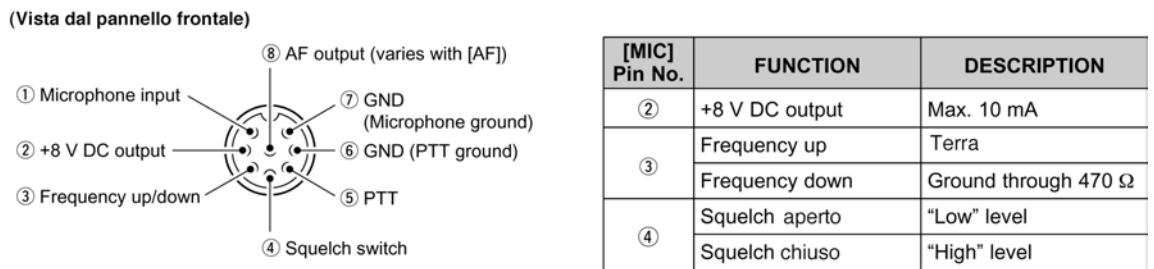

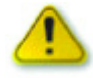

**ATTENZIONE**: NON cortocircuitare il pin 2 a massa in quanto il regolatore interno da 8V verrebbe danneggiato.

**NOTA**: La tensione in continua per il funzionamento del microfono viene inviata al pin 1. Fare attenzione quando si usano dei microfoni di marca diversa.

#### **Microfoni impiegabili**

- 1. Tasti **[UP]/[DN]** Il loro azionamento modifica il valore della frequenza indicata oppure il n. della memoria.
- Mantenendoli premuti i valori accennati varieranno in continuità.
- Durante il funzionamento in Split si potrà verificare il valore della frequenza in trasmissione premendo il tasto [XFC].
- I tasti [UP]/[DN] possono simulare il 'paddle'. È necessario predisporre il 'keyer' (manipolatore) tramite il modo SET.
- 2. Tasto **PTT** Premerlo per commutare in trasmissione; rilasciarlo per ricevere.
- 3. Tasto **PTT LOCK** (presente sul solo modello SM-20) Premerlo per commutare alternativamente fra trasmissione e ricezione.

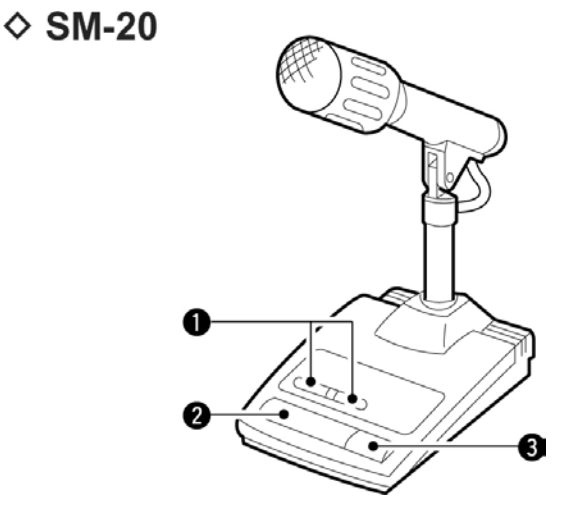

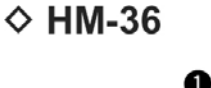

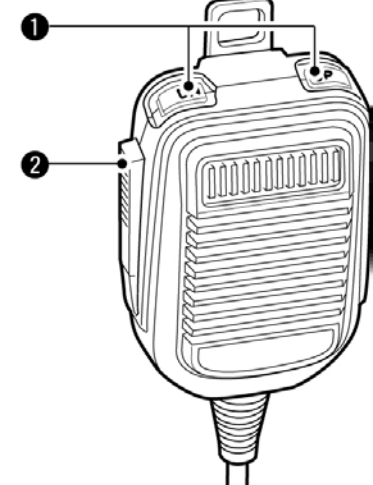

#### **Allocazione dei pin sui connettori ACC1 e ACC2**

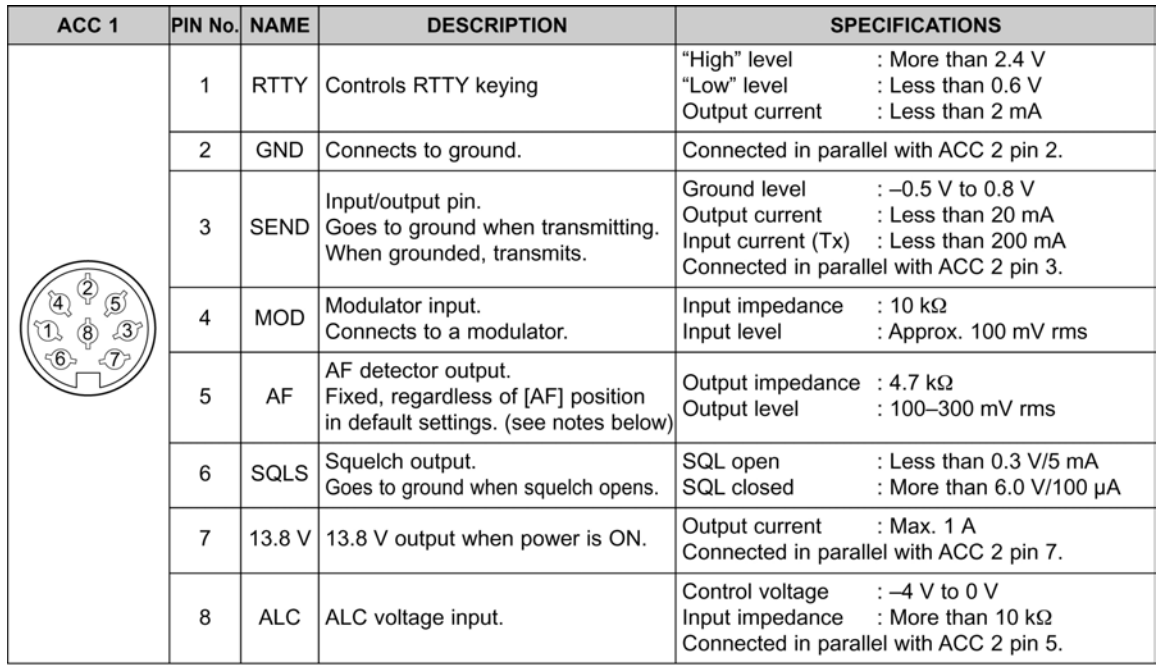

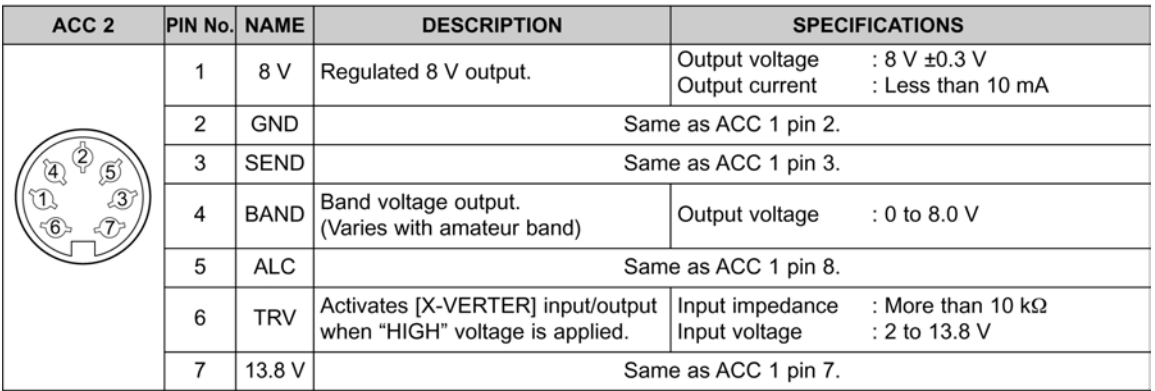

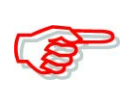

**NOTA**: tenere presente che nel caso fosse impiegato il 'CW side tone level limit' (livello limite sulla nota per seguire la manipolazione) oppure del tono di conferma, si noterà che con l'aumento in senso orario del controllo [AF] oltre ad un certo punto il volume del tono tenderà a diminuire.

# <span id="page-44-0"></span>**3 Operazioni basilari**

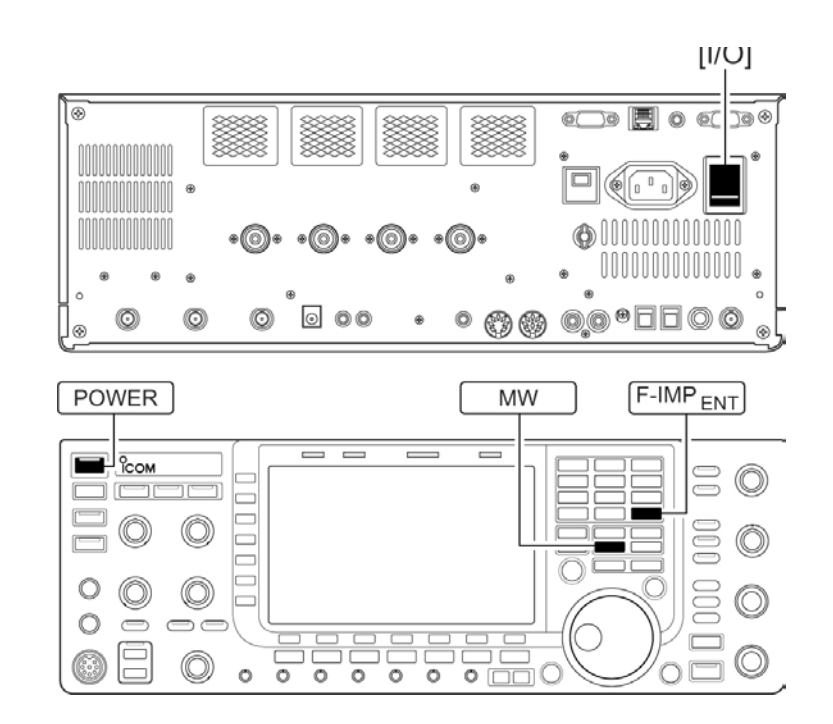

#### **Quando si alimenta l'apparato per la prima volta - il ripristino della CPU**

Prima di procedere assicurarsi che siano state fatte tutte le connessioni descritte nel capitolo precedente dopodichè procedere con il ripristino della CPU come segue.

> Il ripristino cancella tutte le programmazioni eventualmente fatte nel frattempo rendendo l'apparato simile alle condizioni avute all'origine.

- 1. Commutare su ON l'interruttore posteriore [I/O]
- L'apparato resta tuttora spento mentre l'indicatore di rete si illuminerà con colore arancione.
- 2. Mantenendo premuti i due tasti F-INP  $_{\text{ENT}}$  e MW premere il tasto POWER.
- La CPU verrà ripristinata.
- Il suo riavvio richiederà all'incirca 5 secondi.
- A riavvio completato l'apparato indicherà la frequenza iniziale del VFO.
- 3. Se richiesto si potranno ora personalizzare le varie voci tramite il modo SET.

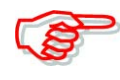

Con temperature ambientali molto fredde lo schermo potrà apparire nero ed instabile al momento dell'accensione. Tale caratteristica è normale e non è un indice di malfunzionamento.

#### **Predisposizioni iniziali**

Dopo aver ripristinato la CPU predisporre i controlli come qui di seguito indicato.

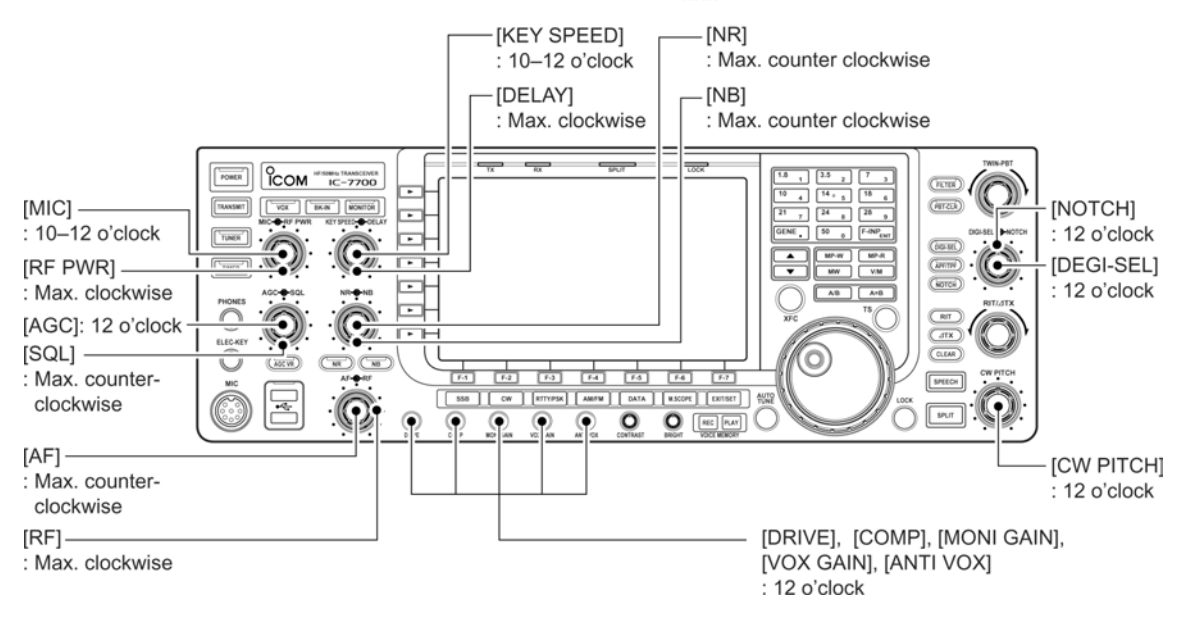

**CW** (Clockwise) significa in senso orario; **CCW** significa in senso antiorario.

#### **La selezione del modo VFO/Memory**

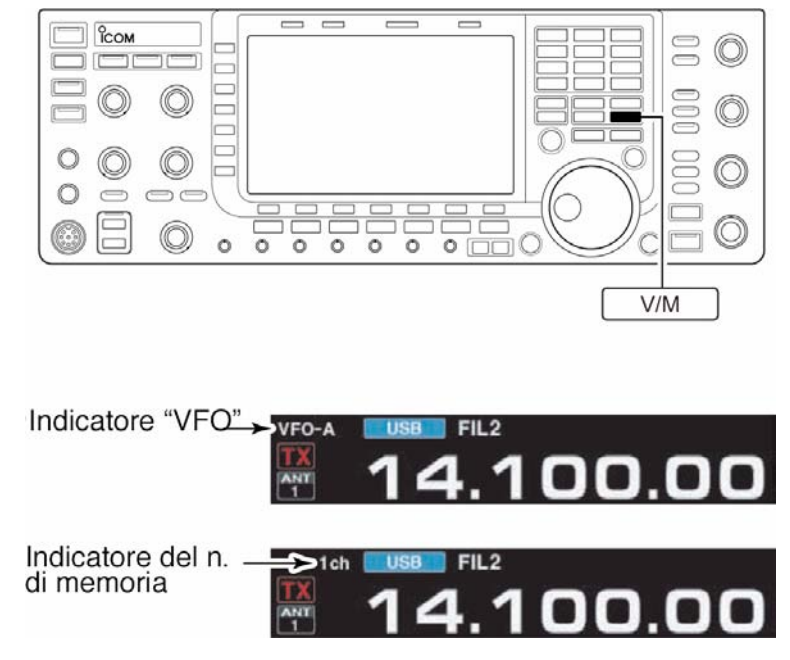

- La commutazione fra i due modi avviene tramite il tasto [V/M].
- Se la selezione concerne il VFO si noterà l'indicazione "VFO-A" oppure "VFO-B" oppure il numero della memoria.
- Mantenendo premuto per 1 s il tasto [V/M] si otterrà il trasferimento dei dati in memoria a quella del VFO.

#### **La selezione del VFO fra VFO-A e VFO-B**

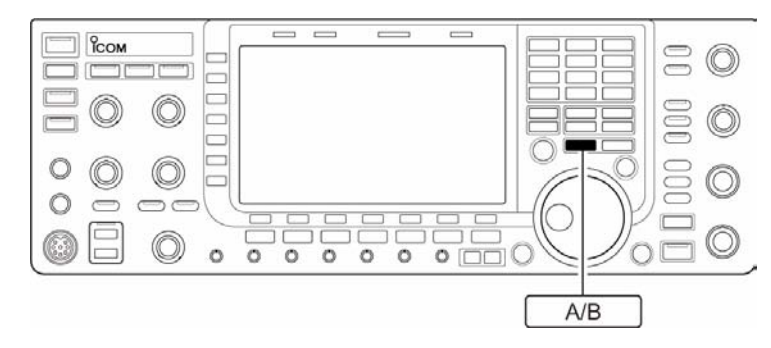

– Con l'apparato già predisposto sul modo VFO premere il tasto [A/B] il che commuta alternativamente fra VFO-A e VFO-B

#### **L'equalizzazione fra i due VFO**

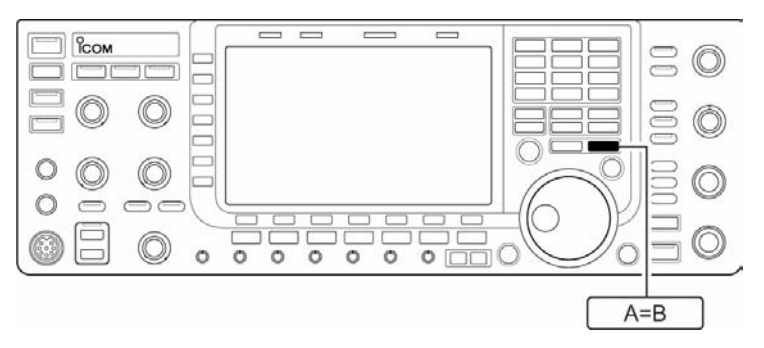

- Con l'apparato già predisposto sul modo VFO mantenere premuto per 1 s il tasto [A=B]; si otterrà così il trasferimento dei dati dal VFO non indicato a quello indicato.
- Tre toni di conferma evidenzieranno il completamento dell'equalizzazione.

#### **La selezione di una banda operativa.**

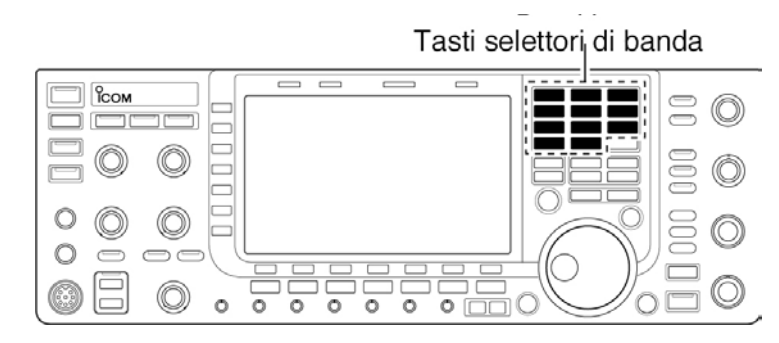

Mediante la catasta operativa comprensiva di tre bande si hanno tre memorie per ciascun tasto di banda dove ciascuna accomoda frequenza e modo operativo.

Azionando una volta un tasto di banda verrà richiamata l'ultima frequenza operativa avuta con il modo associato. Un successivo azionamento richiamerà la seconda frequenza con relativo modo operativo avuto e così via. Tale funzione potrà riuscire comoda nel caso in una banda si operi con tre diversi modi operativi. Ad esempio si supponga che nella prima memoria fosse stato registrato un QSO in CW, nella seconda un QSO in SSB e nella terza uno in RTTY.

Per chiarire il concetto vedere l'elenco delle bande a disposizione nonchè le predisposizioni di 'default' per ciascuna banda.

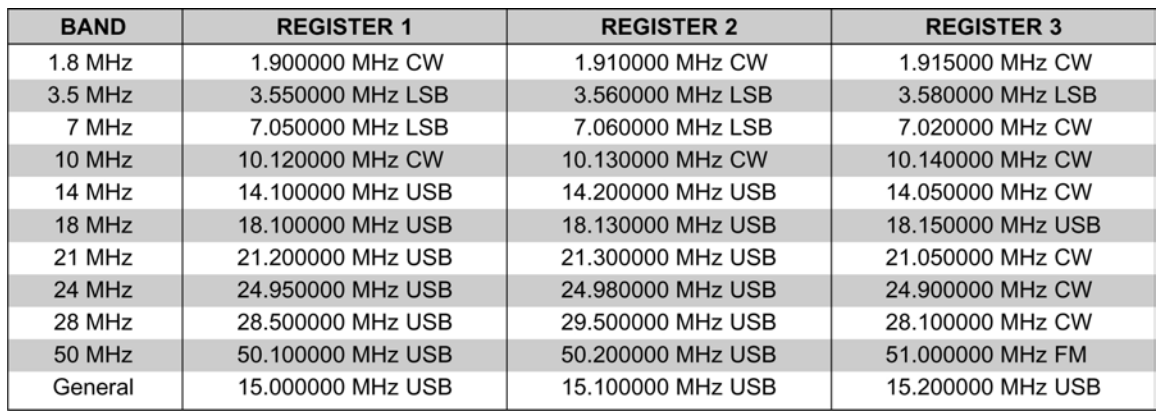

#### **Come usare i registri della catasta operativa**

**Esempio**: selezione della banda dei 14 MHz

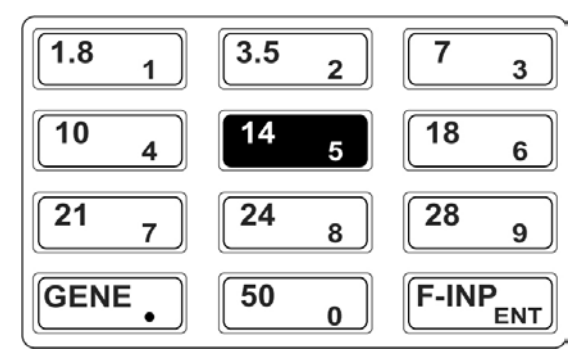

- 1. Premere il tasto 14  $<sub>5</sub>$  quindi selezionare la frequenza e modo operativo.</sub>
- Frequenza e modo operativo verranno registrati nel primo registro.
- 2. Premere nuovamente  $14<sub>5</sub>$  per selezionare un'altra frequenza e modo operativo.
- Detta frequenza e modo operativo verranno registrati nel secondo registro.
- 3. Premere nuovamente  $14<sub>5</sub>$  per selezionare un'altra frequenza e modo operativo.
- Tale frequenza e modo operativo verranno registrati nel terzo registro.
- Volendo selezionare un'altra frequenza e modo operativo questi dati verranno registrati nel primo registro analogamento a quanto visto nel passo 1.

#### **Come impostare la frequenza**

#### **Tramite il controllo di sintonia**

Il ricetrasmettitore dispone di vari metodi per una comoda impostazione della frequenza.

- 1. Premere alcune volte il tasto corrispondente alla banda richiesta
- Tramite il tasto accennato si potranno selezionare tre frequenze differenti per banda.

2. Impostare la frequenza richiesta mediante il controllo di sintonia.

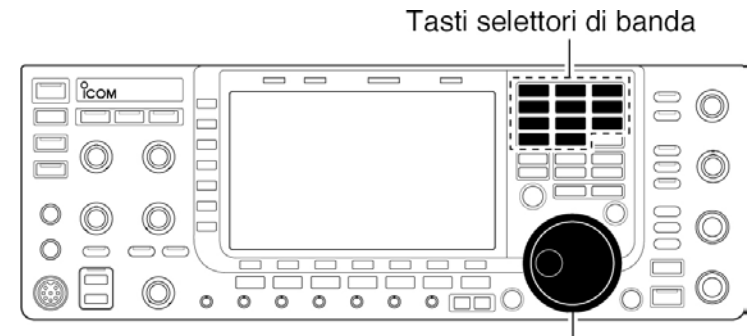

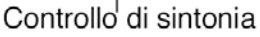

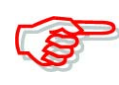

Nel caso il blocco sulla sintonia (Dial lock) fosse stato abilitato, lo stato verrà evidenziato dall'illuminazione del relativo indicatore e di conseguenza la rotazione sul controllo di sintonia non apporterà alcuna variazione. Premere nuovamente il tasto [LOCK] per riabilitare il controllo.

#### **Tramite la tastiera**

Accessorio comodo per impostare direttamente il valore della frequenza richiesta.

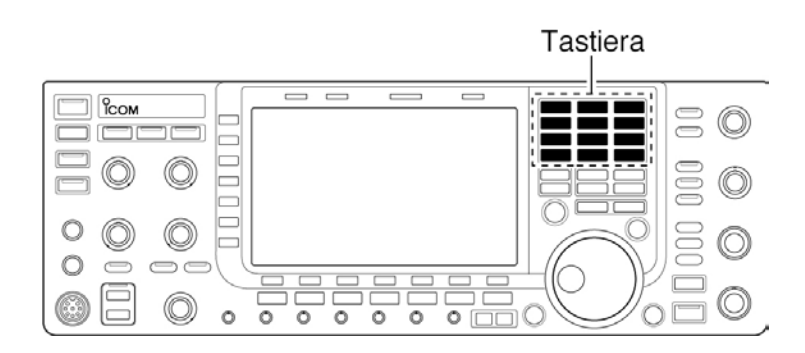

- 1. Premere il tasto F-INP ENT.
- Apparirà l'indicatore "F.INP" ed i tasti verranno illuminati.
- 2. Impostare la frequenza richiesta
- Premere GENE . per impostare quindi interporre il punto decimale fra il valore dei MHz ed i kHz.
- 3. Per confermare quanto impostato premere nuovamente il tasto F-INP <sub>ENT</sub>.
- In caso di errore, per cancellare quanto impostato invece del tasto F-INP ENT ricorrere ai tasti  $\triangle$  oppure  $\nabla$ .

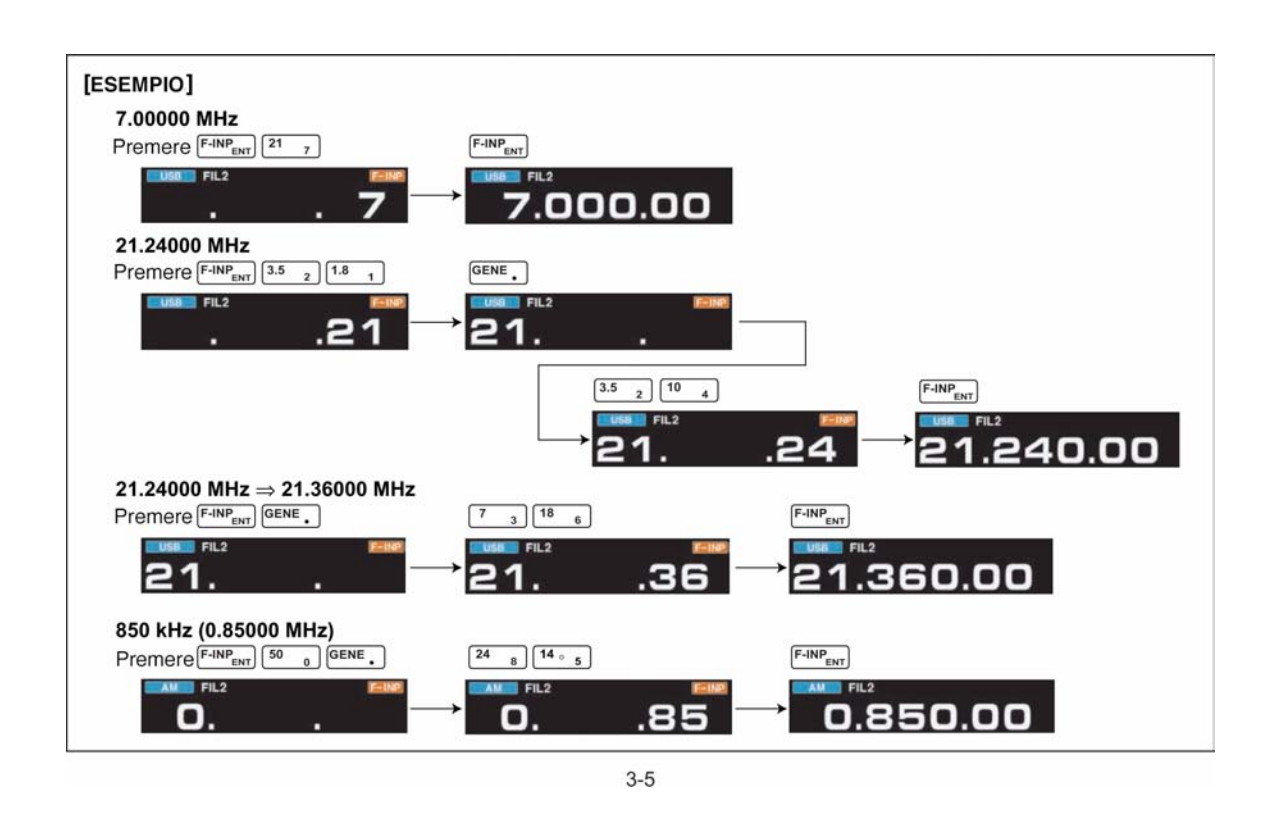

#### **Il "Quick Tuning" ovvero la sintonia più rapida**

La frequenza operativa potrà essere variata con degli incrementi selezionabili di 0,1, 1, 5, 9, 10, 12.5, 25 kHz. Procedere come segue:

- 1. Abilitare il quick tuning tramite il tasto [TS].
- Quando ON la funzione viene evidenziata dal simbolo "W".
- 2. Ricorrere al controllo di sintonia per la variazione della frequenza.
- 3. Per escludere la funzione premere nuovamente il tasto [TS].
- 4. Procedere con la sintonia tramite il relativo controllo.

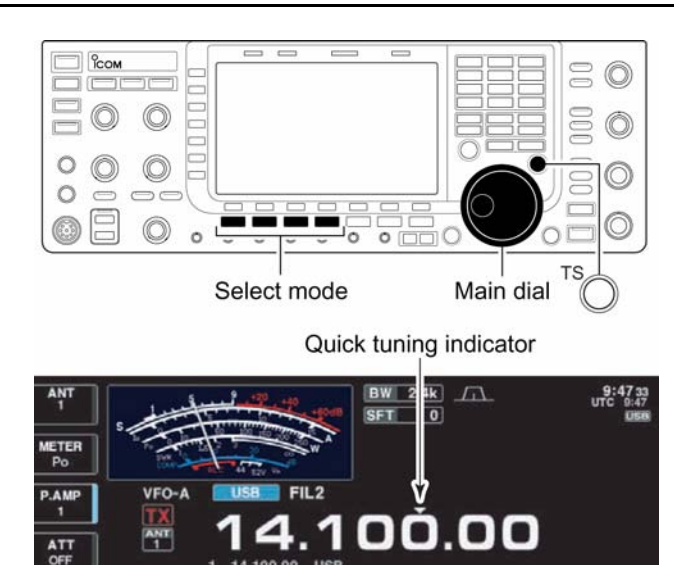

#### *[Operazioni basilari](#page-44-0)*

#### **Come selezionare l'incremento "kHz"**

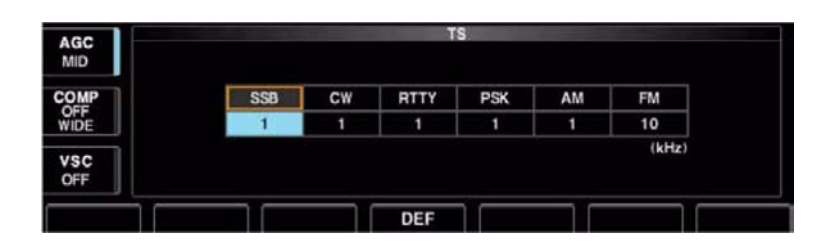

- 1. Con il premere il tasto [TS] si potrà alternativamente commutare su ON e OFF la funzione.
- Lo stato di "ON" viene evidenziato con la comparsa del simbolo " $\blacktriangledown$ ".
- 2. Per accedere al relativo modo SET mantenere premuto per 1 s il tasto [TS].
- Verranno indicate tutte le possibilità di incremento.
- 3. Selezionare il relativo modo operativo.
- 4. Mediante il controllo di sintonia selezionare l'incremento richiesto.
- 5. Ripetere i passi 3) e 4) nel caso fosse richiesta pure la selezione per l'incremento in altri modi operativi.
- 6. Premere EXIT/SET per uscire dal modo SET.

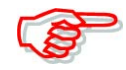

 Prima di entrare nel relativo modo SET abilitare in anticipo la funzione del 'quick tuning'!!

#### **La funzione del 1/4**

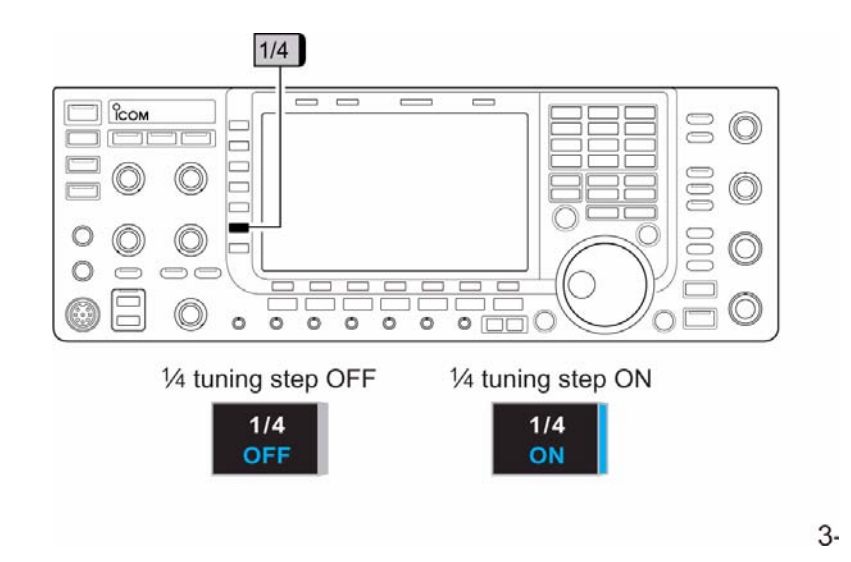

Nell'operare con i dati via SSB oppure in CW, RTTY o PSK sarà vantaggioso servirsi della sintonia ad 1/4. Con tale modalità la rotazione del controllo di sintonia verrà ridotta di 1/4 rispetto la sua velocità primitiva rendendo la sintonia più 'fine' sul segnale ricevuto.

- Azionando il tasto [1/4] (MF6) si commuta alternativamente su ON oppure su OFF la funzione.
- La funzione abilitata viene evidenziata dall'indicazione "1/4".

#### **Come si seleziona l'incremento da 1 Hz**

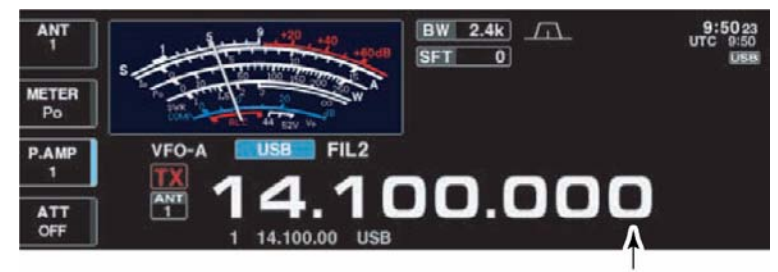

1Hz step indicator

Particolarmente utile in concomitanza a sintonie molto critiche e molto fini.

- 1. Escludere la funzione 'quick tuning' tramite il tasto [TS].
- 2. Mantenere premuto per 1 s il tasto [TS] commutando così alternativamemte fra ON e OFF la funzione.

#### **La funzione 'Auto Tuning'**

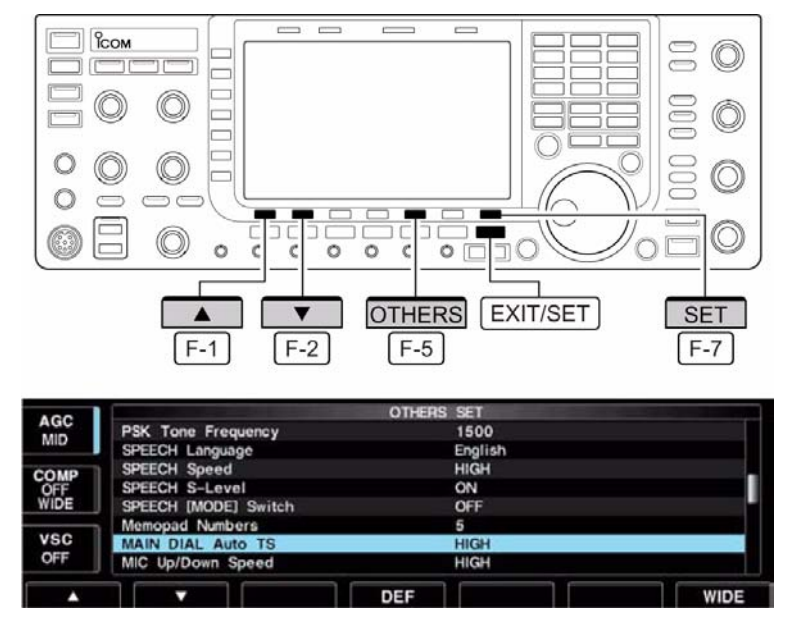

In questo caso la velocità con cui procede la sintonia dipende dalla velocità di rotazione del controllo di sintonia ovvero, maggiore quest'ultima più vistosi saranno gli incrementi di sintonia ottenuti.

- 1. Se necessario premere diverse volte [EXIT/SET] in modo da chiudere altre presentazioni.
- 2. Selezionare ora il menu offerto dal modo SET mediante il tasto [F-7•SET].
- Il menu SET è pure conseguibile mantenendo premuto per 1 s il tasto [F-7•SET].
- 3. Accedere ora alla voce 'Others' mediante il tasto [F-5•OTHERS].
- 4. Selezionare la voce "MAIN DIAL Auto TS" mediante il tasto [F-1• $\triangle$ ] oppure  $[F-2\cdot \mathbf{V}]$ .
- 5. Mediante il controllo di sintonia si potrà ora scegliere fra High, Low oppure OFF. Si avranno le seguenti caratteristiche:
- High: circa 5 volte più veloce.
- Low: circa il doppio più veloce.
- OFF: l'Auto tuning viene escluso.
- 6. Per uscire dal modo SET azionare il tasto [EXIT/SET].

#### **Tono di avviso in coincidenza del limite di banda**

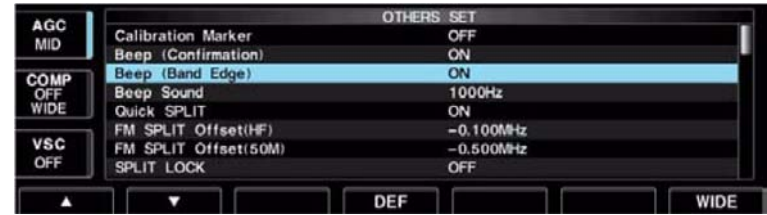

Si udrà un tono di avviso quando la sintonia avviene oltre il limite della banda radiantistica. Se richiesto la funzione può essere esclusa tramite il modo SET.

- 1. Se necessario premere diverse volte [EXIT/SET] in modo da chiudere altre presentazioni.
- 2. Selezionare ora il menu offerto dal modo SET mediante il tasto [F-7•SET].
- Mantenendo premuto per 1 s il tasto [F-7•SET] da pure accesso al menu SET.
- 3. Accedere ora alla voce 'Others' mediante il tasto [F-5•OTHERS].
- 4. Selezionare la voce "Beep (Band edge)" mediante il tasto  $[F-1 \cdot \triangle]$  oppure  $[F-2\cdot \blacktriangledown]$ .
- 5. Mediante il controllo di sintonia si potrà ora scegliere fra ON oppure OFF.
- 6. Per uscire dal modo SET azionare il tasto [EXIT/SET].

#### **Come selezionare il modo operativo**

I modi accessibili come noto sono: SSB (USB/LSB), SSB data (USB data/LSB data), CW, CW reverse (CW-R), RTTY, RTTY reverse (RTTY-R), PSK, PSK reverse (PSK-R), AM, AM data, FM, FM data. Per la selezione procedere come appresso descritto.

Premere momentaneamente il tasto pertinente al modo richiesto. Premerlo nuovamente per commutare alternativamente fra USB e LSB, CW e CW reverse, RTTY e RTTY reverse, PSK e PSK reverse, nonchè AM ed FM.

Mantenendo premuto il tasto per 1 s si può commutare fra RTTY e RTTY/R oppure fra PSK e PSK/R.

Il diagramma nella pagina seguente mostra la sequenza in modo particolareggiato.

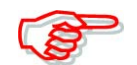

Con la trasmissione dei dati l'ingresso microfonico viene soppresso.

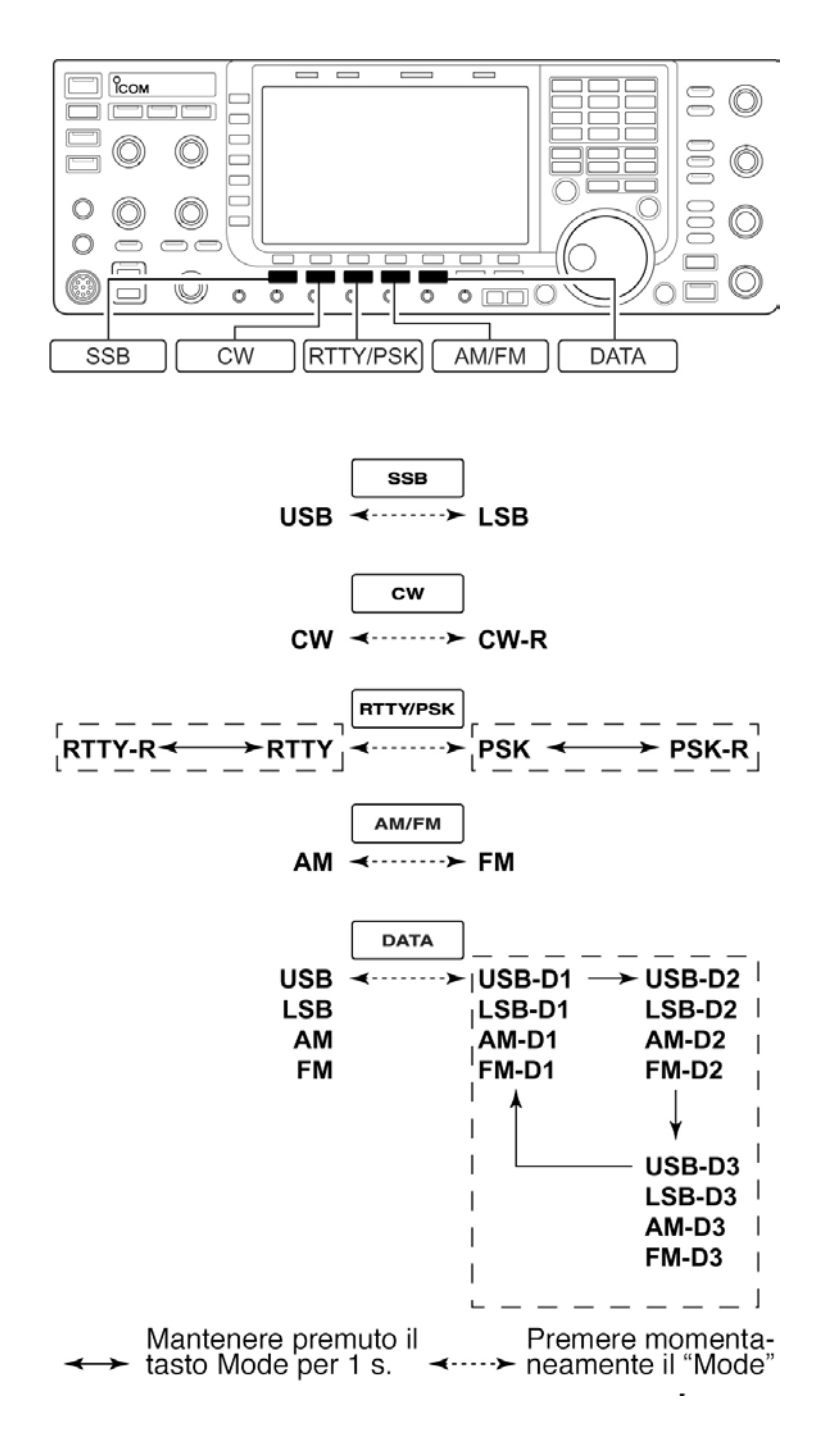

#### **La selezione del modo SSB**

- Premere [SSB] per selezionare la USB oppure la LSB.
- Con frequenze maggiori di 10 MHz la USB verrà selezionata in automatico mentre al disotto di tale valore verrà selezionata la LSB.
- Selezionata la USB oppure la LSB ri-azionare il tasto per commutare alternativamente fra USB e LSB.

#### **La selezione del modo CW**

- Premere [CW] per selezionare il CW.
- A selezione del CW avvenuto ripremere detto tasto per commutare alternativamente fra CW e CW reverse.

#### **La selezione del modo RTTY/PSK**

- Premere [RTTY/PSK] per selezionare la RTTY oppure il PSK.
- A selezione della RTTY o del PSK avvenuto premere nuovamente il tasto [RTTY/PSK] per commutare alternativamente fra RTTY e PSK.
- A selezione avvenuta nel modo operativo mantenere premuto per 1 s il tasto [RTTY/PSK] per commutare alternativamente fra RTTY e RTTY reverse, oppure fra PSK e PSK reverse.

#### **La selezione del modo AM/FM**

- Premere il tasto [AM/FM] per selezionare l'AM oppure la FM.
- A selezione dell'AM o della FM avvenuta premere nuovamente il tasto [AM/FM] per commutare alternativamente fra AM e FM.

#### **La selezione del modo DATA**

- A selezione avvenuta del modo USB, LSB, AM o FM premere il tasto [DATA] in modo da selezionare rispettivamente USB data, LSB data, AM data oppure FM data.
- A selezione del modo DATA avvenuta premere il tasto [DATA] per commutare fra il modo fonico oppure il modo dati.
- A selezione del modo DATA avvenuta mantenere premuto per 1 s il tasto [DATA] per commutare in sequenza data 1, data 2 e data 3.

#### **La regolazione del volume**

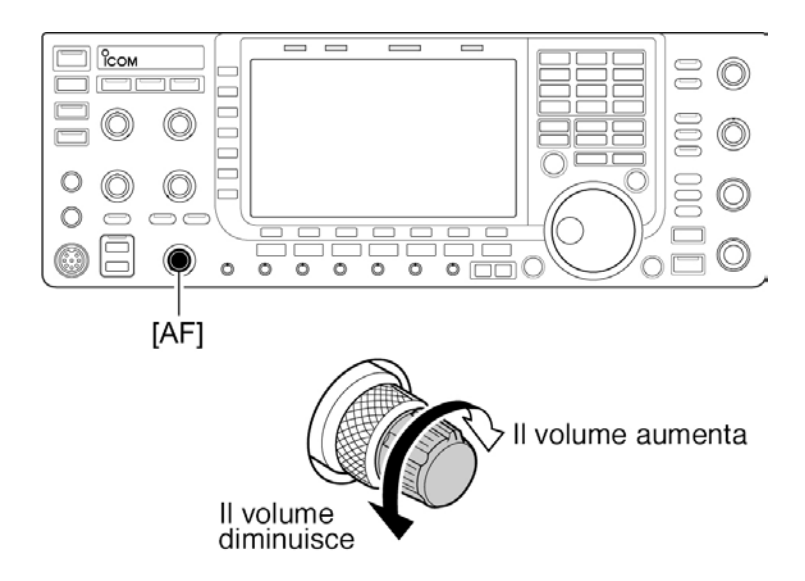

- La rotazione in senso orario del controllo aumenta il volume mentre in senso antiorario lo diminuisce.
- Regolare secondo le preferenze dell'operatore.

#### **La regolazione dell'amplificazione a RF**

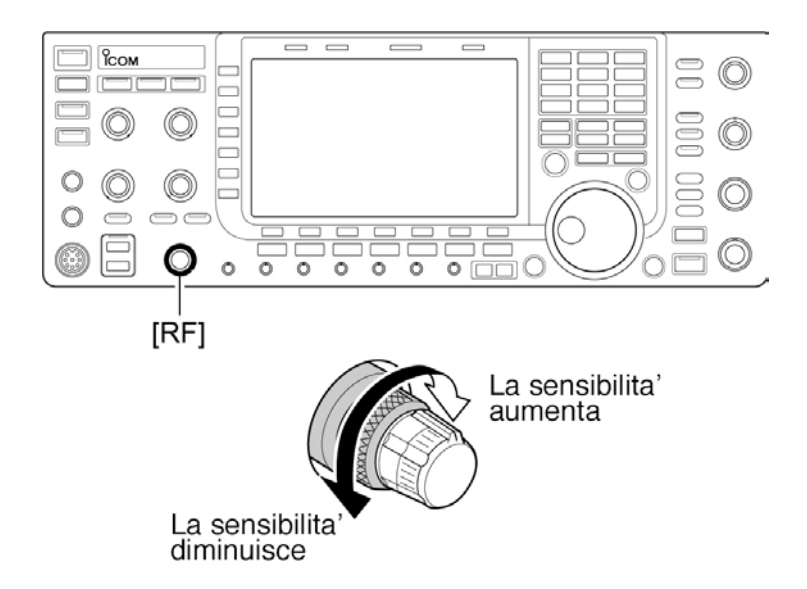

– La rotazione in senso orario del controllo aumenta la sensibilità mentre in senso antiorario la diminuisce.

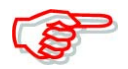

Se con la FM il controllo viene regolato in senso antiorario l'uscita audio diminuirà sino a sparire. Caratteristica tipica dell'apparato.

#### **La regolazione dello squelch**

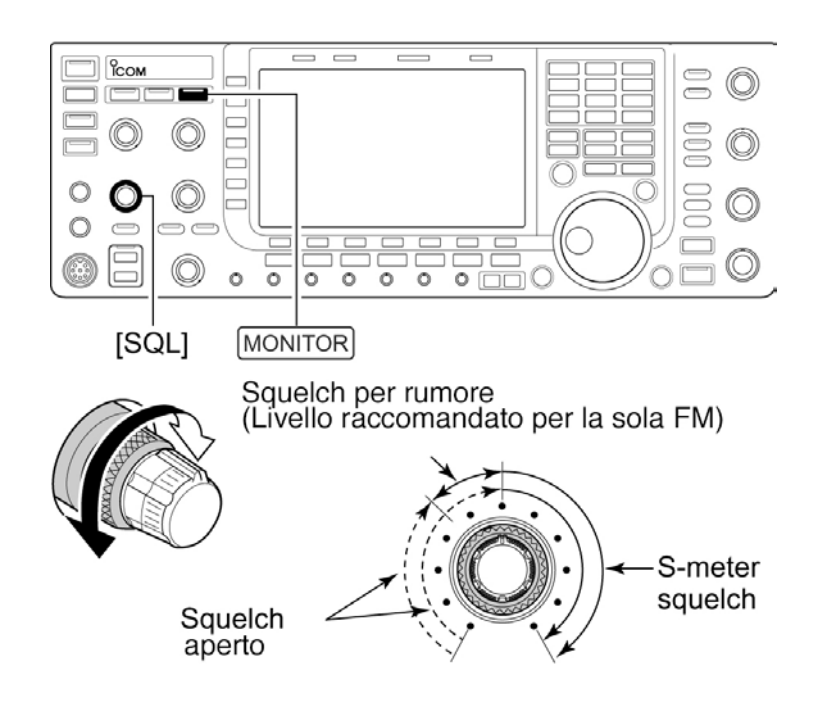

Lo squelch sopprime il soffio del ricevitore in assenza di segnale. In tale condizione regolare il controllo [SQL] in senso orario sino alla soppressione del soffio il che costituisce il livello di soglia.

• Per aprire momentaneamente lo squelch mantenere premuto il tasto [MONITOR].

#### **Come selezionare l'indicazione 'Meter'**

Mentre l'apparato è commutato in trasmissione si potranno selezionare le indicazioni seguenti come richiesto.

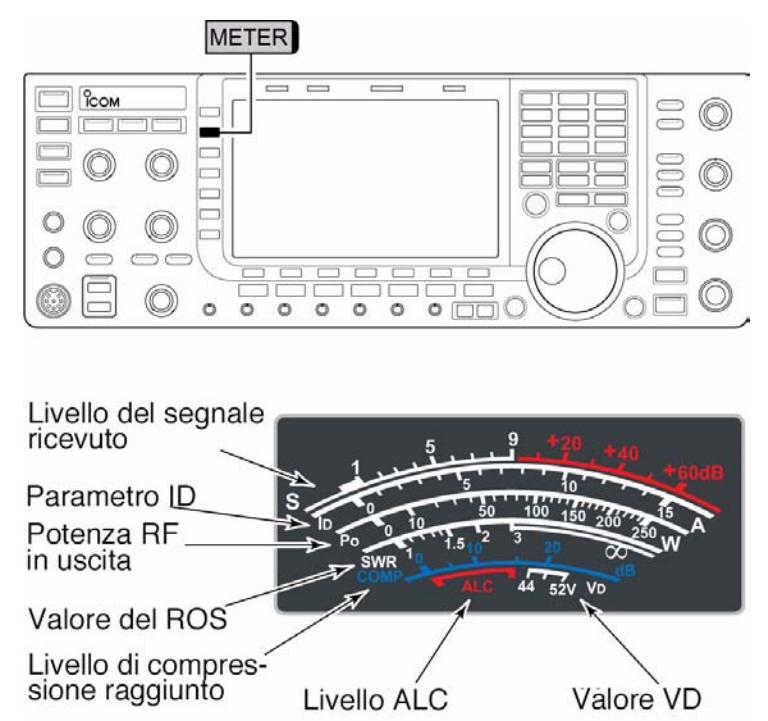

– Premere alcune volte il tasto [METER] (MF2) in modo da selezionare la voce richiesta. **METER**

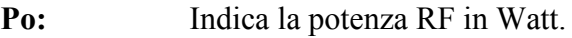

#### **METER**

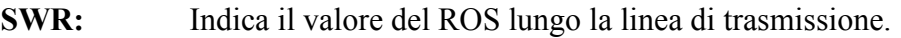

#### **METER**

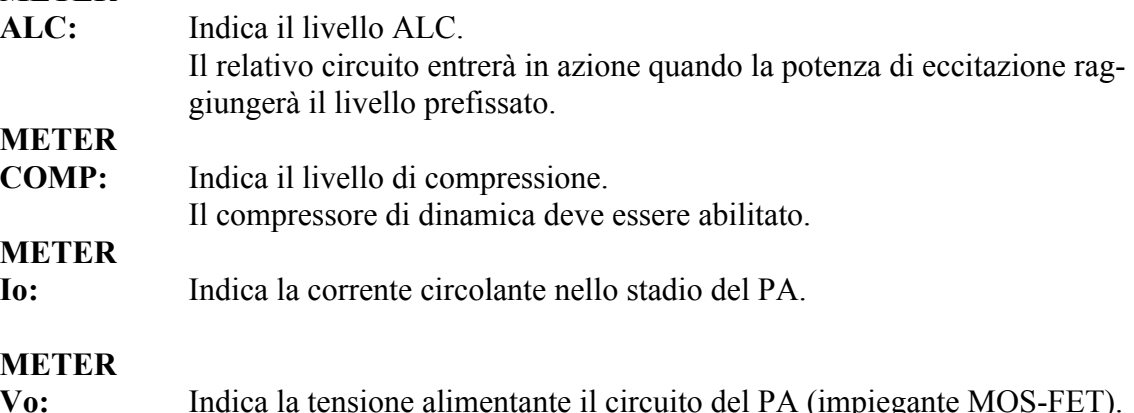

#### **Lo strumento digitale multifunzione**

È possibile ottenere sullo schermo dell'IC-7700 l'indicazione dello strumento indicante in forma numerica. Con questa modalità si ottiene l'indicazione contemporanea di tutti i parametri.

1. Mantenere premuto per 1 s il tasto [METER] in modo da richiamare la presentazione.

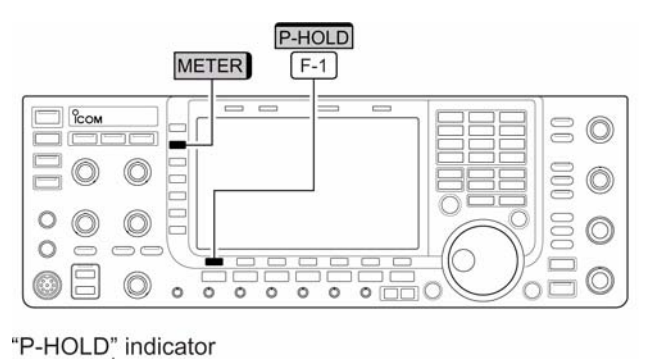

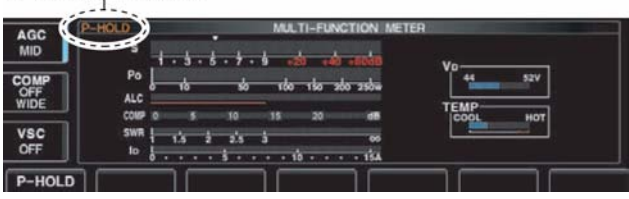

- 2. Per ottenere il livello di picco premere il tasto [F-1•P-HOLD]
- Con detta funzione abilitata si avrà l'indicazione "P-HOLD" sullo schermo.
- 3. Per annullare l'indicazione strumentale mantenere nuovamente premuto per 1 s il tasto [METER] oppure premere [EXIT/SET].

#### **La selezione del tipo di strumento**

Con l'IC-7700 si possono ottenere tre diverse presentazioni: Standard, Edgewise (di costa) ed il Bar indication (ovvero le barrette). La selezione avviene come segue:

- 1. Se necessario premere alcune volte il tasto [EXIT/SET] per chiudere altre presentazioni.
- 2. Accedere ora al relativo modo SET mediante il tasto [F-7•SET] quindi [F-3•DISP].
- 3. Tramite i tasti  $[F-1 \cdot \triangle]$  oppure  $[F-2 \cdot \blacktriangledown]$ selezionare la voce "Meter type".
- 4. Mediante il controllo di sintonia selezionare fra "Standard", "Edgewise" oppure "Bar".
- 5. Per uscire dal modo SET premere il tasto [EXIT/SET].

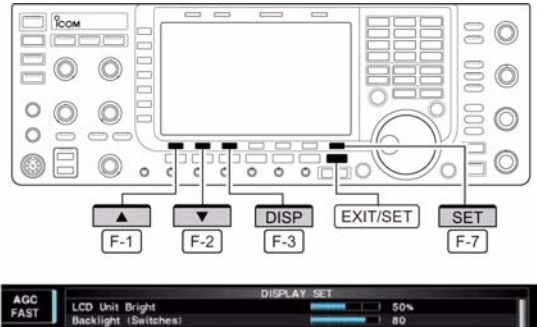

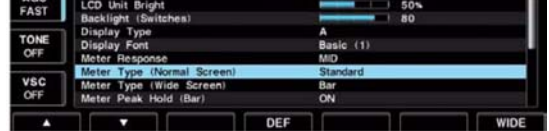

· Edgewise meter

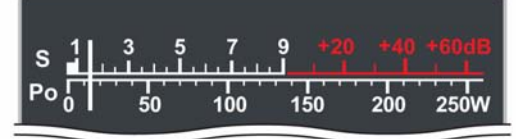

• Bar meter

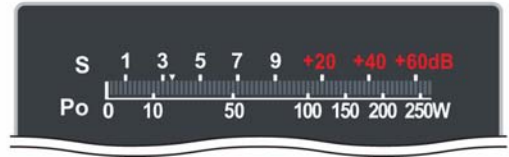

#### **Come usare il sintetizzatore fonico**

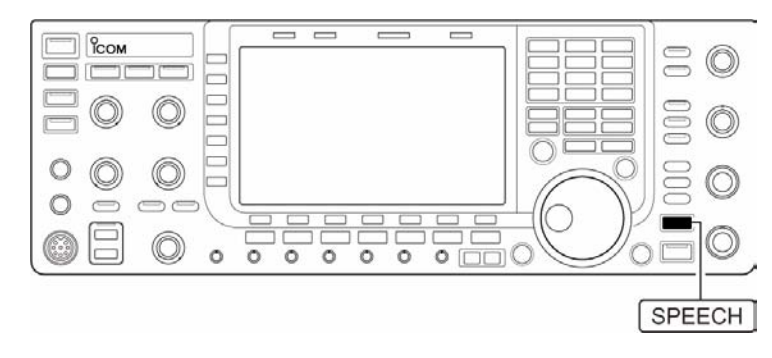

L'IC-7700 dispone di un annunciatore fonico per ottenere l'informazione pertinente al valore della frequenza, del modo operativo e del valore corrispondente al livello del segnale ricevuto. Detto annuncio è selezionabile fra inglese e giapponese.

- Per ottenere l'annuncio premere il tasto [SPEECH].
- Mantenere premuto per 1 s il tasto [SPEECH] per ottenere l'annuncio pure del modo operativo.
- Lo stesso è ottenibile premendo il tasto Mode.

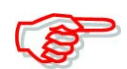

Ricorrere al modo SET per regolare il volume con cui si ottiene l'annuncio.

#### **Operazioni basilari per la trasmissione**

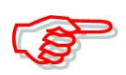

*Al fine da non causare dell'inutile QRM prima di trasmettere è indispensabile assicurarsi che la frequenza non sia occupata . È buona norma per un corretto comportamento di ascoltare per bene in anticipo quindi chiedere alcune volte : Frequenza occupata?". In caso di mancata risposta la frequenza sarà vostra.*

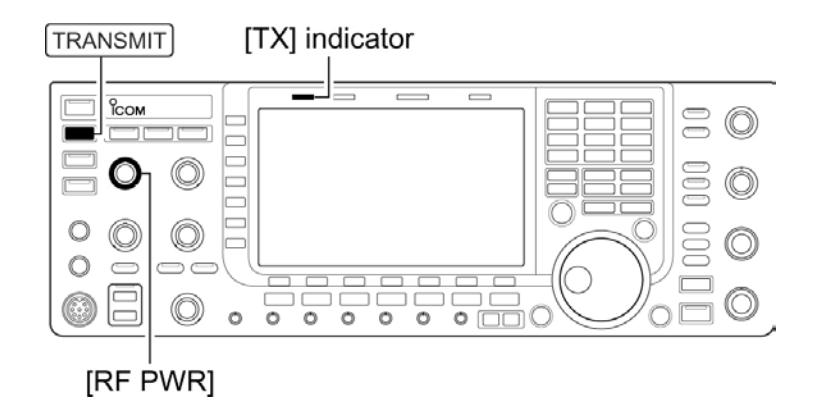

#### **Per commutare in trasmissione**

- 1. Per la commutazione premere il tasto [TRANSMIT] oppure il [PTT].
- Il LED [TX] si illuminerà in rosso.
- 2. Per ricommutare in ricezione premere nuovamente il tasto [TRANSMIT] oppure rilasciare il [PTT].

#### **Per regolare la potenza RF in uscita:**

– Regolare il controllo [RF PWR].

• Portata regolabile : 5 W to 200 W

(AM mode: 5 W to 50 W)

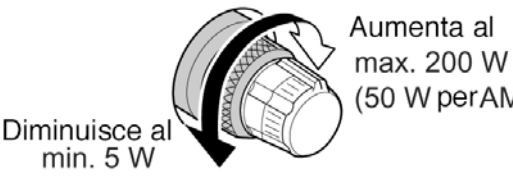

(50 W perAM)

 $min. 5 W$ 

# **Come regolare l'amplificazione**

#### **microfonica**

Presi gli accennati accorgimenti per non causare del QRM oppure *meglio con l'apparato collegato ad un carico fittizio* procedere con le seguenti regolazioni:

- 1. Selezionare la portata ALC azionando il tasto [METER] (MF2).
- 2. Commutare in trasmissione con il [PTT].
- Parlare nel microfono con voce normale.
- 3. Parlando nel microfono aumentare la corsa del [MIC] in modo che l'indicazione ALC resti nella zona indicata.
- 4. Rilasciare il [PTT] per ricommutare in ricezione.

#### **Come regolare l'eccitazione**

Il controllo [DRIVE] regola l'amplificazione dello stadio pilota (al PA) ed è regolabile in tutti i modi a prescindere dalla SSB con il compressore di dinamica escluso - OFF.

- 1. Selezionare la portata ALC con il tasto [METER] (MF2).
- 2. Commutare in trasmissione con il [PTT]; SSB con il [COMP] ON, AM o FM per il CW chiudere il tasto, per la RTTY o il PSK premere il tasto [TRANSMIT].
- 3. Parlando nel microfono oppure tramite il manipolare regolare il [DRIVE] il modo che la lettura sull'ALC resti entro il 30 - 50% della portata come indicato nella figura annessa.
- Parlare nel microfono con voce normale.
- 4. Per ricommutare in ricezione rilasciare il [PTT] oppure premere nuovamente il tasto [TRANSMIT].

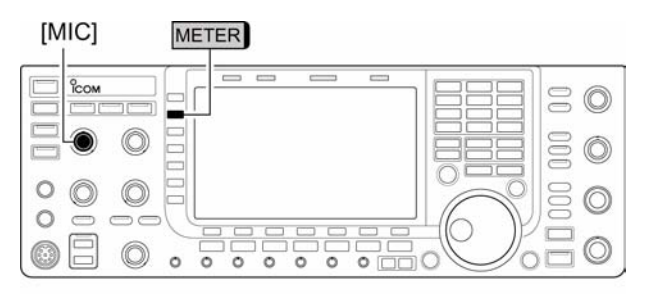

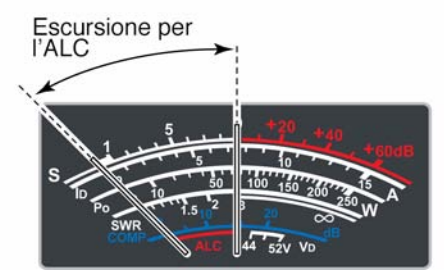

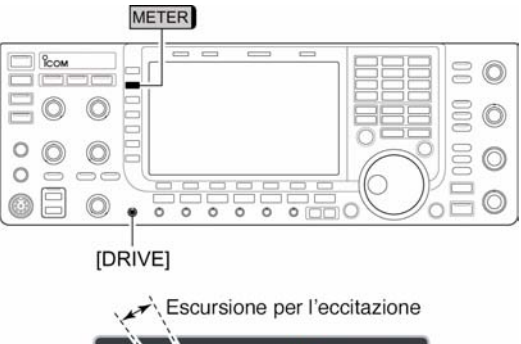

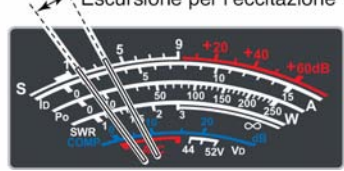

## <span id="page-60-0"></span>**4 La ricezione e la trasmissione**

#### **Come si opera in SSB**

- 1. Mediante un tasto di banda richiamare quella richiesta.
- 2. Selezionare la USB oppure la LSB mediante il tasto [SSB].
- Verrà indicato "USB" oppure "LSB"
- Con frequenze minori di 10 MHz la LSB verrà selezionata in automatico.
- 3. Sintonizzare un segnale mediante il controllo di sintonia.
- Alla ricezione di un segnale l'indicazione 'S Meter' indicherà il relativo livello (in unità "S").
- 4. Mediante il controllo [AF] impostare il volume al livello richiesto.
- 5. Per commutare in trasmissione servirsi del tasto [TRANSMIT] oppure del [PTT].
- L'indicazione [TX] si illuminerà in rosso.
- 6. Parlare nel microfono con voce normale.
- A questo punto regolare il [MIC] gain.
- 7. Per ricommutare in ricezione premere nuovamente il tasto [TRANSMIT] oppure rilasciare il [PTT].

#### **•** *Funzioni convenienti per la ricezione*

#### **• Il preamplificatore**

- Premere alcune volte il tasto [P.AMP] (MF3) al fine da predisporre il preamp OFF, preamp 1 ON oppure preamp 2 ON.
- Verrà indicato "P.AMP1" oppure "P.AMP2" a seconda del preamplificatore selezionato.
- **L'attenuatore**
- Per inserire l'attenuatore a passi di 6 dB premere diverse volte il tasto [ATT] (MF4).
- L'inserzione dell'attenuatore con il relativo valore verrà evidenziato con "ATT".
- Per escludere OFF l'attenuatore basterà mantenere premuto per 1 s il tasto [ATT] (MF4).

#### **• Il 'Noise blanker'**

- Per alternativamente inserire o escludere il circuito soppressore dei disturbi premere il tasto [NB] quindi mediante il controllo [NB] regolarlo opportunamente al livello di soglia.
- L'inserzione del circuito viene evidenziata dall'illuminazione del LED posta sopra al suo tasto.
- Per accedere al relativo modo SET mantenere premuto per 1 s il tasto [NB].

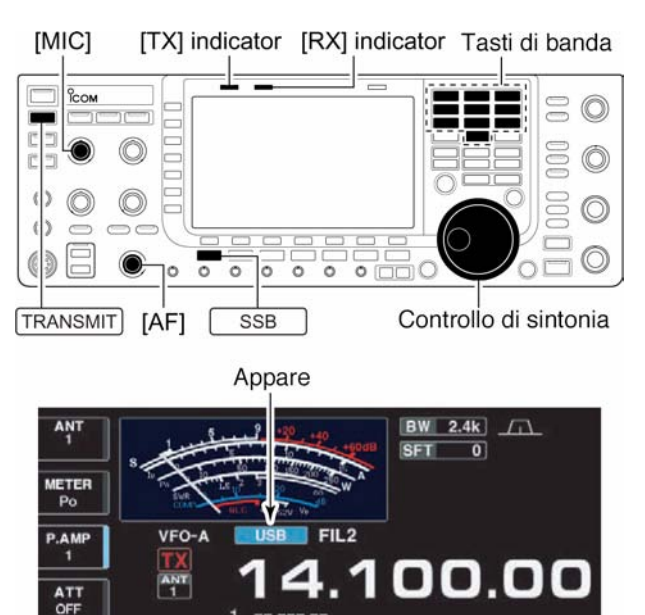

#### **• Il Twin PBT (doppio 'pass band tuning')**

- La regolazione avviene mediante i due controlli interno e periferico [TWIN PBT].
- Il LED posto sopra al tasto si illumina ad evidenziare l'inserzione del circuito.
- Per annullare l'impostazione basterà mantenere premuto il tasto [PBT-CLR] per 1 s.

#### **• Controllo Audio tone**

– Per accedere al modo SET pertinente alla regolazione del livello premere prima il tasto  $[F-7\cdot SET]$  quindi  $[F-1\cdot LEVEL]$ . Dopodichè mediante i tasti  $[F-1\cdot\triangle]/[F-2\cdot\nabla]$ selezionarne prima la voce quindi regolare il volume del tono audio mediante il controllo di sintonia.

#### **• Il 'Noise reduction'**

- Premere il tasto [NR] per inserire o escludere il circuito per la riduzione del rumore.
- La regolazione del livello avviene mediante il controllo [NR].
- Il LED posto sopra il tasto [NR] evidenzia l'inserzione del circuito.

#### **• Il 'Notch filter' (picco di attenuazione)**

- Premere il tasto [NOTCH] per abilitare o escludere nel modo manuale o automatico il circuito del picco di attenuazione.
- Per il modo manuale la regolazione verrà fatta nel modo classico tramite il controllo [NOTCH] posizionando il picco di attenuazione sul segnale interferente.
- L'inserzione del circuito manuale o automatico verrà evidenziato dall'accensione del LED posto sopra al tasto [NOTCH].

#### **Il circuito AGC (controllo automatico di sensibilità)**

- Premere diverse volte il tasto [AGC] (MF5) in modo da selezionare AGC FAST, AGC MID oppure AGC SLOW.
- Premere il tasto [AGC VR] per inserire o escludere l'impostazione della costante di tempo manuale.
- La regolazione in questo caso andrà fatta mediante il controllo [AGC].

#### **• Il circuito VSC (Voice squelch control)**

- Premere il tasto [VSC] (MF7) per abilitare o escludere il circuito.
- L'inserzione del circuito manuale o automatico verrà evidenziato dall'accensione del LED posto sopra al tasto [VSC].

#### **Lo speech processor (Compressore di dinamica)**

- Tramite il tasto [COMP] (MF6) si potrà includere o escludere il compressore di dinamica.
- Mantenendo premuto per 1 s il tasto [COMP] (MF6) si potrà selezionare la banda passante del compressore fra largo medio e stretto.

#### **•Il VOX**

- Premere il tasto [VOX] per abilitare o escludere la commutazione in trasmissione mediante voce (il suono percepito dal microfono).
- Si otterrà l'indicazione "VOX" quando il circuito è abilitato.

#### **• Il monitor sulla trasmissione**

- Premere il tasto [MONITOR] per abilitare o escludere il circuito.
- L'amplificazione potrà venire regolata tramite il controllo [MONI GAIN].
- Il LED posto sopra al tasto [MONITOR] si illumina con l'inserzione del circuito.

#### **• Controllo Audio tone**

– Per accedere al modo SET pertinente alla regolazione del livello premere [F-7•SET] seguito da [F-1•LEVEL]. Dopodichè selezionare la voce richiesta mediante i tasti  $[F-1 \cdot \triangle]/[F-2 \cdot \blacktriangledown]$ ; la tonalità dell'audio potrà essere successivamente regolata mediante il controllo di sintonia.

#### **Come si opera in CW**

- 1. Selezionare la banda richiesta mediante un tasto di banda.
- 2. Selezionare il CW mediante il tasto [CW].
- A selezione avvenuta premere nuovamente il tasto [CW] nel caso fosse richiesta la commutazione fra CW e CW-R
- Si otterrà l'indicazione "CW" oppure "CW-R"
- 3. Sintonizzare mediante il controllo di sintonia.
- Alla ricezione di un segnale il relativo livello verrà indicato dal 'S Meter'.

[KEY SPEED] [TX] indicator [RX] indicator Tasti di banda

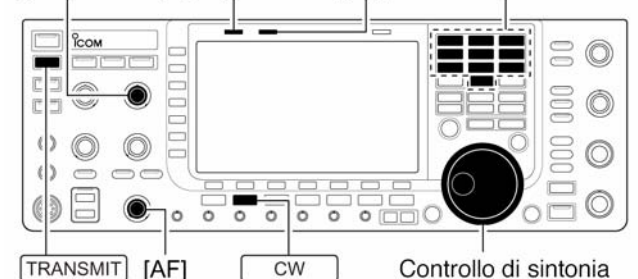

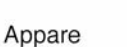

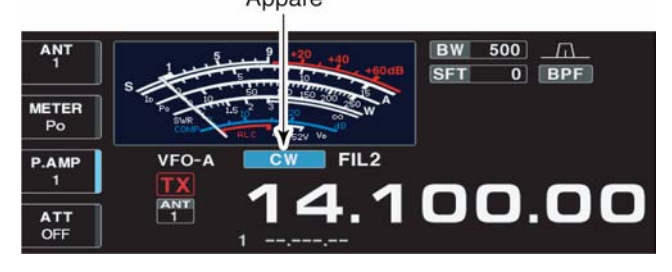

- 4. Regolare tramite l'[AF] il volume secondo come richiesto.
- 5. Per commutare in trasmissione ricorrere al tasto [TRANSMIT]
- Il LED [TX] si illuminerà in rosso.
- 6. Procedere alla trasmissione con la manipolazione.
- Mediante l'indicazione Po si potrà rilevare la potenza RF emessa.
- 7. La velocità della manipolazione potrà venire regolata mediante il controllo [KEY SPEED]
- Detta regolazione può essere predisposta fra 30 e 240 caratteri al minuto.
- 8. Azionare nuovamente il tasto [TRANSMIT] per ricommutare in ricezione.

#### **•** *Funzioni convenienti per la ricezione*

- **Il preamplificatore**
- Premere alcune volte il tasto [P.AMP] (MF3) al fine da predisporre il preamp OFF, preamp 1 ON oppure preamp 2 ON.
- Verrà indicato "P.AMP1" oppure "P.AMP2" a seconda del preamplificatore selezionato.
- **L'attenuatore**
- Per inserire l'attenuatore a passi di 6 dB premere diverse volte il tasto [ATT] (MF4).
- L'inserzione dell'attenuatore con il relativo valore verrà evidenziata con "ATT".
- Per escludere OFF l'attenuatore basterà mantenere premuto per 1 s il tasto [ATT] (MF4).

#### IC-7700 Marcucci S.p.A 53

#### **• Il 'Noise blanker'**

- Per inserire o escludere alternativamente il circuito soppressore dei disturbi premere il tasto [NB] quindi mediante il controllo [NB] regolarlo opportunamente al livello di soglia.
- L'inserzione del circuito viene evidenziata dall'illuminazione del LED posta sopra al suo tasto.
- Per accedere al relativo modo SET mantenere premuto per 1 s il tasto [NB].

#### **• Il Twin PBT (doppio 'pass band tuning')**

- La regolazione avviene mediante i due controlli interno e periferico [TWIN PBT].
- Il LED posto sopra al tasto si illumina ad evidenziare l'inserzione del circuito.
- Per annullare l'impostazione basterà mantenere premuto il tasto [PBT-CLR] per 1 s.

#### **• Il 'Manual notch filter' (picco di attenuazione manuale)**

- Premere il tasto [NOTCH] per abilitare o escludere in modo manuale il circuito del picco di attenuazione.
- La regolazione verrà fatta nel modo classico tramite il controllo [NOTCH] posizionando il picco di attenuazione sul segnale interferente.
- L'inserzione del circuito manuale verrà evidenziato dall'accensione del LED posto sopra al tasto [NOTCH].

#### **Il circuito AGC (controllo automatico di sensibilità)**

- Premere diverse volte il tasto [AGC] (MF5) in modo da selezionare AGC FAST, AGC MID oppure AGC SLOW.
- Premere il tasto [AGC VR] per inserire o escludere l'impostazione della costante di tempo manuale.
- La regolazione in questo caso andrà fatta mediante il controllo [AGC].

#### **• La funzione 1/4**

– Premere il tasto 1/4 per abilitare o escludere la funzione.

#### **• L'Auto tuning**

- Premere il tasto [AUTOTUNE] per commutare fra ON e OFF il circuito.
- L'apparato si sintonizzerà in modo automatico sul segnale entro una portata di  $\pm$  500 Hz.

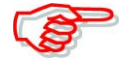

Nel caso il segnale ricevuto fosse molto debole oppure interferito la sintonia non sarà accurata in quanto il circuito cerca il segnale più consistente.

#### **•** *Funzioni convenienti per la trasmissione*

#### **• Il 'Break-in'**

- Premere alcune volte il tasto [BK] per selezionare il break-in fra OFF, semi break-in e full break-in (ovvero il QSK).
- Si otterranno rispettivamente le indicazioni "BK IN", F-BK IN"

#### **Come impiegare il CW Reverse**

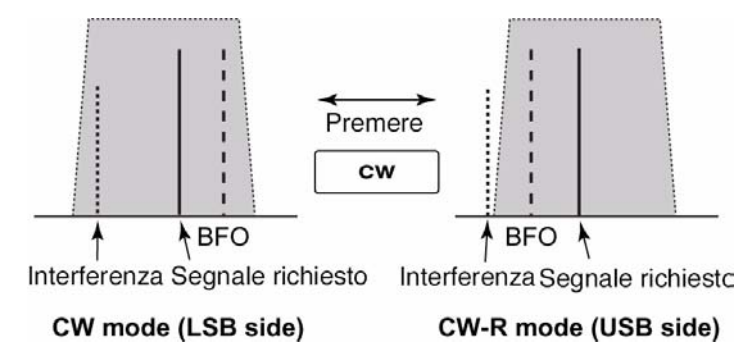

Consiste semplicemente nel posizionare la frequenza del BFO dalla parte opposta rispetto la frequenza centrale di valore IF. Utilissimo nel caso il segnale risulti interferito con il CW 'normale'; è molto probabile che centrando il segnale con il CW-R la ricezione sarà più comoda e meno interferita.

– Durante la ricezione in CW premere il tasto [CW] per selezionare il CW oppure il CW-R.

#### **Il controllo 'Pitch' ovvero la tonalità sul segnale ricevuto**

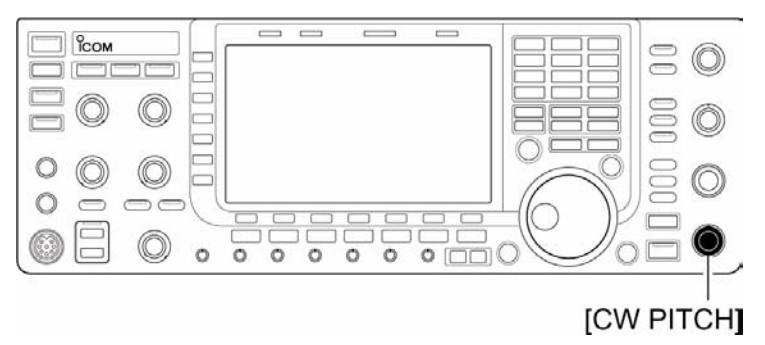

La nota di battimento con cui si riceve il segnale ricevuto potrà essere regolato secondo le preferenze dell'operatore da 300 a 900 Hz con incrementi da 5 Hz. Ovviamente la frequenza operativa non ne verrà influenzata.

– Regolare il [CW PITCH] come richiesto.

#### **Il 'CW Sidetone' ovvero la nota per seguire la manipolazione**

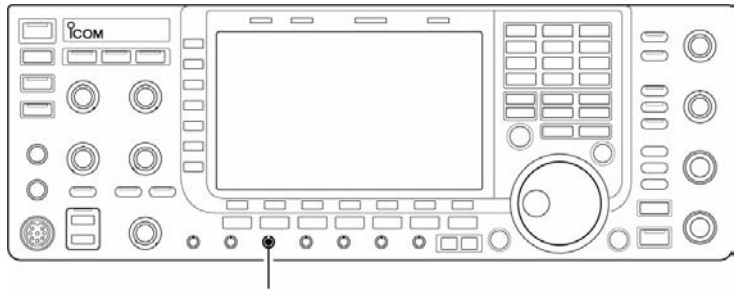

[MONI GAIN]

Con l'apparato commutato in ricezione (ed il break-in su OFF) si potrà sentire la nota non appena il tasto verrà chiuso. In tale modo si potrà eseguire una perfetta isoonda sul corrispondente quando detta nota sarà simile a quella ricevuta. Con tale nota si potrà pure impratichirsi sull'uso del CW in quanto nessun segnale verrà emesso sintanto che non si commuti in trasmissione.

#### **L'impiego del Audio Peak Filter**

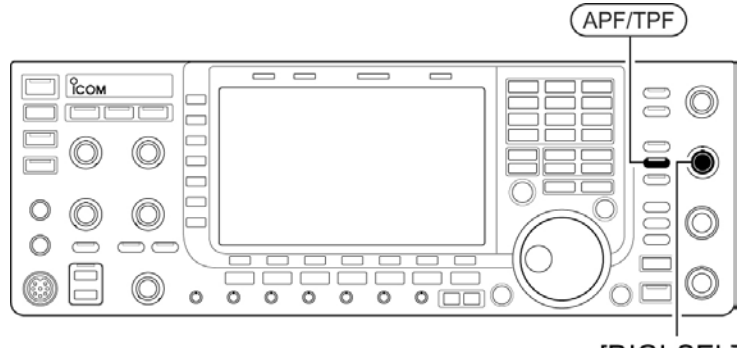

<sup>[</sup>DIGI-SEL]

Tramite detto filtro si potrà esaltare una particolare frequenza audio con cui 'copiare' meglio il segnale CW. La frequenza di picco può essere regolata mediante il controllo [DIGI-SEL] semprechè l"APF" venga selezionato per il "DIGI-SEL VR Operation" nel modo SET 'Others'. La sagomatura del filtro audio può essere pure scelta tramite il modo SET per il livello: "SOFT" e "SHARP".

- 1. Con la ricezione predisposta per il CW premere il tasto [APF/TPF] in modo da inserire o escludere il filtro audio di picco .
- L'inserzione del filtro viene evidenziata dall'indicazione "APF".
- 2. Nel mantenere premuto per 1 s alcune volte il tasto [APF/TPF] si potrà selezionare la larghezza richiesta per il filtro audio.
- A seconda dell'impostazione effettuata nel modo SET pertinente al livello si potranno selezionare le caratteristiche di WIDE, MID e NAR oppure da 320, 160 e di 80 Hz.
- 3. Se per la voce "DIGI-SEL VR Operation" fosse stato selezionato "APF", la regolazione ottimale si potrà scegliere con il controllo [DIGI-SEL].

#### **Il manipolatore elettronico e relative funzioni**

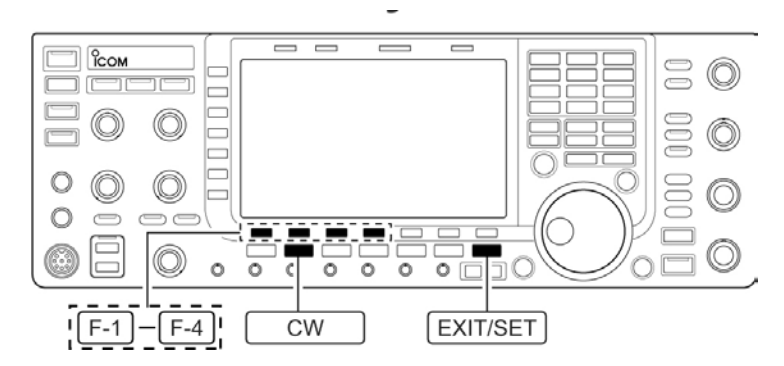

Il manipolatore elettronico comprende diverse funzioni utili per il traffico in CW.

- 1. Premere alcune volte il tasto [EXIT/SET] se necessario per uscire da una presentazione usata in precedenza.
- 2. Selezionare il 'memory keyer' mediante il tasto [F-3•KEYER]
- 3. Tramite il tasto [EXIT/SET] selezionare il menu pertinente al 'memory keyer'.
- 4. Selezionare ora il menu richiesto mediante i tasti da [F-1] a [F-4] come nei riquadri più sotto illustrati.
- Per ritornare alla presentazione avuta in precedenza ricorrere al tasto [EXIT/SET].

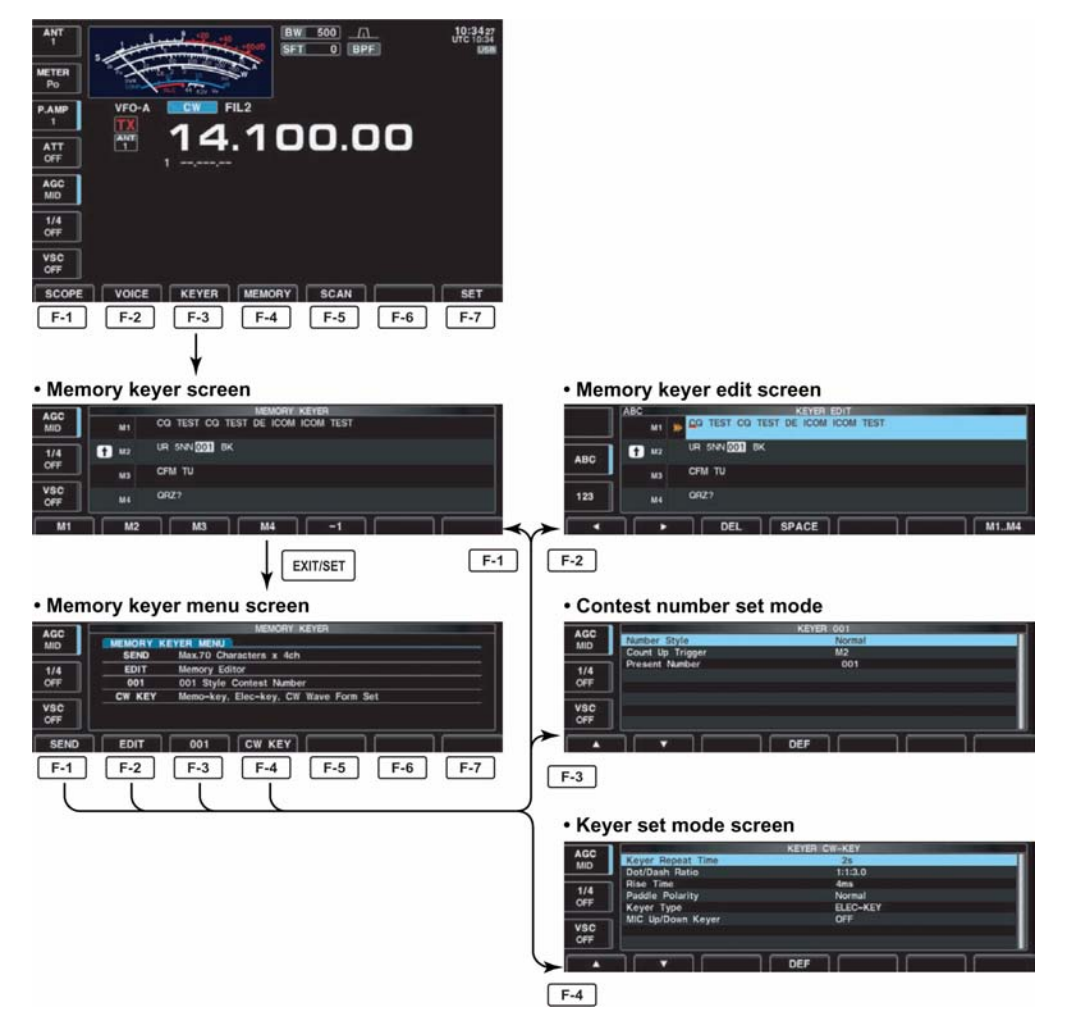

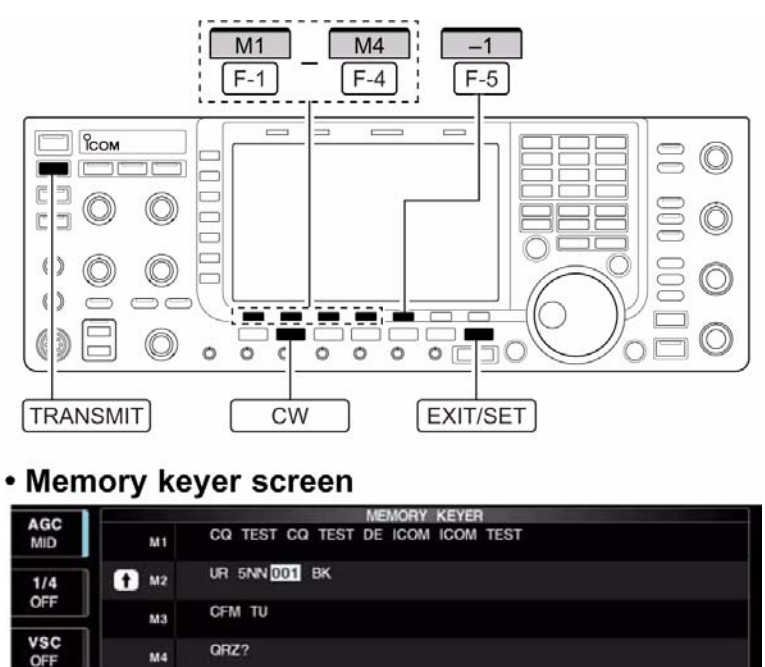

#### **La presentazione per il manipolatore ('memory keyer')**

Mediante il 'keyer send menu' è possibile trasmettere dei caratteri già pre-impostati. I messaggi potranno venire predisposti tramite il menu 'edit'.

#### **Per trasmettere:**

- 1. Selezionare anzitutto la presentazione necessaria tramite il tasto [F-3•KEYER].
- 2. Commutare in trasmissione con il tasto [TRANSMIT] oppure servirsi del break-in.
- 3. Per trasmettere quanto già registrato nel 'memory keyer' premere uno dei tasti di funzione [F-1•M1] - [F-4•M4].
- Qualora si mantenga premuto per 1 s il tasto di funzione si otterrà una trasmissione ripetuta; premere un tasto di funzione qualsiasi per interrompere la trasmissione.
- Con ogni ciclo di trasmissione il n. di contest verrà aumentato.

QRZ?

 $M<sub>3</sub>$ 

M4

 $M<sub>2</sub>$ 

мı

• Nel caso la chiamata fosse rimasta senza risposta detto incremento potrà venire cancellato premendo il tasto [F-5•1].

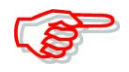

Nel caso una tastiera esterna fosse collegata al [EXT KEYPAD] posteriore, i messaggi registrati in M1 - M4 potranno venire trasmessi senza la necessità di avere presente il 'memory keyer screen'.

4. Per ripristinare la normale presentazione premere [EXIT/SET].

#### **Come si edita il 'memory keyer**

È necessario ricorrere al menu dedicato per l'edit. I messaggi potranno venire iscritti in quattro memorie, prassi molto utile per l'appassionato di contest o per chiamare CQ a ripetizione. Ciascuna di tali memorie può accomodare sino a 70 caratteri.

#### **Come procedere alla programmazione**

- 1. Con l'apparato già predisposto al CW selezionare la presentazione necessaria mediante il tasto KEYER [F-3].
- 2. Premere alcune volte [EXIT/SET] per selezionare il menu dedicato quindi mediante EDIT [F-2] si avrà la presentazione per l'editazione.
- Verrà selezionata la memoria 1 (M1).
- 3. Premere diverse volte M1...M4 [F-7] in modo da selezionare la memoria richiesta per il manipolatore.
- 4. Selezionare ora il raggruppamento di caratteri richiesto mediante ABC (MF6), 123 (MF7) oppure Symbol (MF7) dopodichè con il controllo di sintonia si potrà selezionare il carattere oppure le cifre mediante la tastiera.
- I caratteri selezionabili sono elencati nella seguente tabellina.

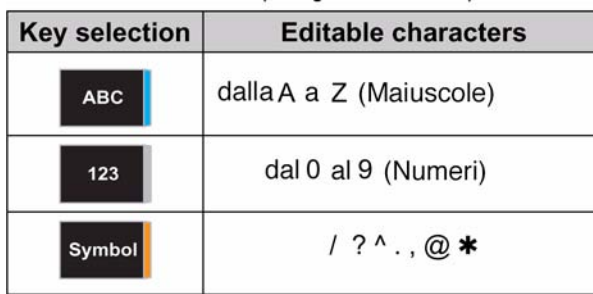

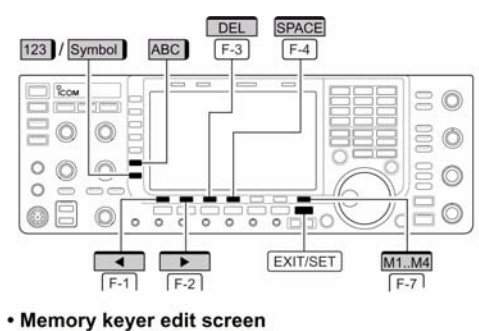

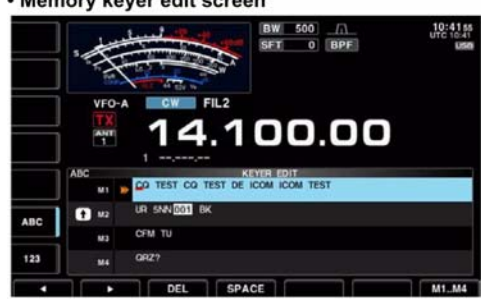

Esempio: nella memoria n. 3 si e' impostato: "QSL TU DE JA3YUA TEST"

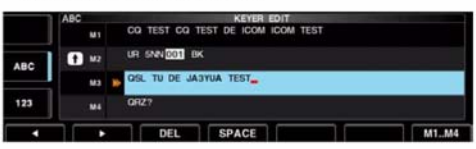

#### · Pre-programmed contents

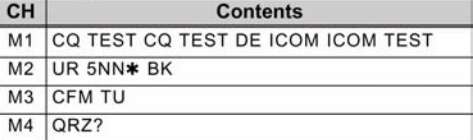

#### **NOTA**:

Il simbolo "<sup>"</sup>" viene usato per trasmettere la parola che segue senza intervallarvi uno spazio come ad esempio AR; cosicchè si dovrà interporre detto simbolo "^" prima della stringa di testo come ad esempio ^AR che verrà trasmesso senza spazio interposto.

Il simbolo "\*" è impiegato per inserire il n. seriale durante i contest. Detto numero verrà sempre incrementato di una unità con il susseguirsi dei QSO. Detta funzione però è disponibile per solo una memoria alla volta; per default viene usata la memoria M2 con l'uso del simbolo  $\overline{``}$ 

#### *Funzione conveniente*

Qualora una tastiera esterna fosse collegata al connettore posteriore [KEYBOARD] questa potrà essere vantaggiosamente usata per la preparazione dei messaggi.

- 5. Premere  $\left\lfloor \left( \begin{array}{cc} F^{-1} & \text{oppure} \\ \hline \end{array} \right) \right\rfloor$   $\left\lfloor \left( \begin{array}{cc} F^{-2} & \text{per spostare} \\ \hline \end{array} \right) \right\rfloor$  cursore rispettivamente all'indietro o in avanti. Azionando il DEL [F-3] si cancella un carattere mentre con lo SPACE [F-4] si inserisce uno spazio.
- 6. Ripetere i passi 4) e 5) sino all'impostazione di tutti i caratteri.
- 7. Premere due volte [EXIT/SET] per ripristinare la presentazione convenzionale.

### **Come impiegare il modo SET per il numero di contest**

- **Impostazione dei dati**
- 1. Con l'apparato già predisposto per il CW selezionare la presentazione per il manipolatore mediante il tasto [F-3•KEYER]
- 2. Premere ora [EXIT/SET] al fine da selezionare il menu quindi accedere con il tasto [F-3•001] alla modalità del conteggio tramite il modo SET.
- 3. Premere il tasto  $[F-1 \cdot \triangle]$  oppure [F-2•W] per selezionare la voce richiesta.

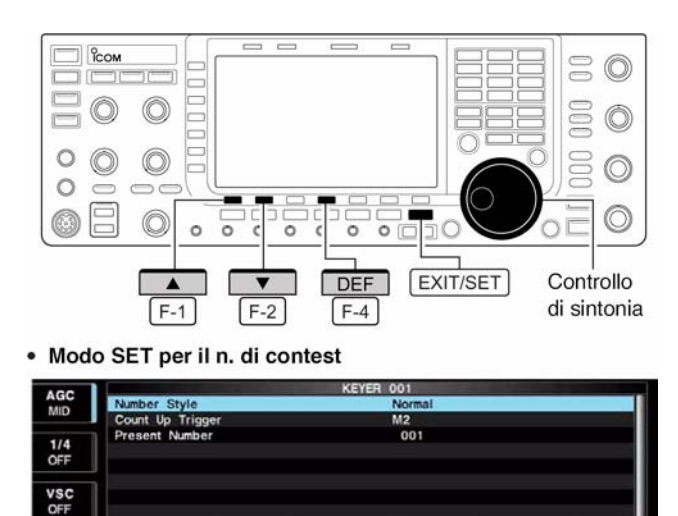

- 4. Impostare la condizione richiesta tramite il controllo di sintonia.
- Per stabilire la condizione di default mantenere premuto per 1 s il tasto [F-4•DEF].
- 5. Per ripristinare la normale presentazione premere due volte [EXIT/SET].

#### **Il numero abbreviato Normal**

Con il CW come noto si possono effettuare delle abbreviazioni tanto sui numeri che sulle lettere. Si potrà predisporre come segue:

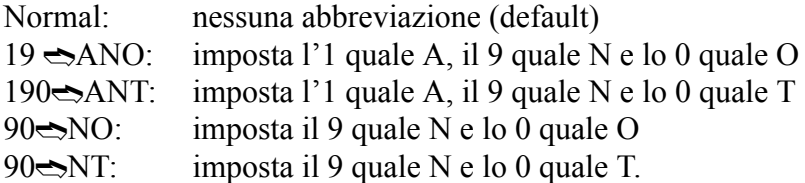

#### **Il 'count up trigger' M2**

Seleziona quale delle quattro memorie conterrà il numero seriale per il contest. Detto conteggio incrementerà al completamento della trasmissione del completo numero seriale.

Impostabile su M1, M2, M3 e M4. (default: M2)

#### **Il numero attuale 001**

Questa voce indica il numero attuale per il precedente 'count up trigger'.

Per cambiare il numero servirsi del controllo di sintonia oppure mantenere premuto per 1 s il tasto [F-3•001CLR] al fine da re-iniziare il conteggio da 001.

#### **Il modo SET pertinente al manipolatore**

Questa modalità permette di predisporre le ripetizioni, la pesatura della linea, le caratteristiche del 'paddle', il tipo del tasto ecc. Procedere come segue:

1. Con l'apparato già predisposto per il CW selezionare la presentazione per il manipolatore mediante il tasto [F-3•KEYER]

- 2. Premere ora [EXIT/SET] al fine da selezionare il menu quindi accedere con il tasto [F-4•CW KEY] alla selezione del modo SET per il manipolatore.
- 3. Tramite il tasto  $[F-1 \cdot \triangle]$  oppure [F-2•W] selezionare la voce richiesta.
- 4. Impostare la condizione richiesta tramite il controllo di sintonia.
- Per stabilire la condizione di default mantenere premuto per 1 s il tasto [F-4•DEF].
- 5. Per ripristinare la normale presentazione premere due volte [EXIT/SET].

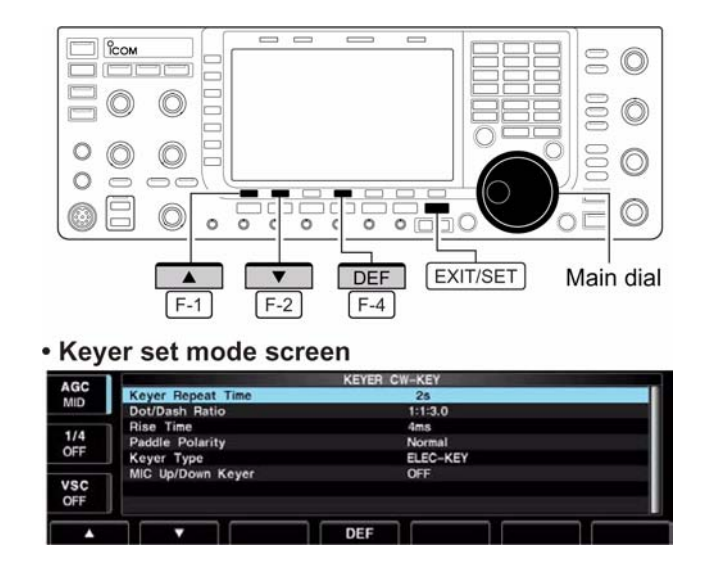

### **Il 'keyer repeat time'**

#### **2s**

Detta voce imposta l'intervallo di tempo fra una ripetizione e l'altra.

È selezionabile l'intervallo fra 1 e 60 s con incrementi da 1 s. (valore di default: 2 s).

#### **Il rapporto punto/linea (Dot/dash) 1:1:3.0**

Imposta il rapporto dot/dash

Sono selezionabili i rapporti da 1:1:2.8 a 1:1:4.5 con incrementi di 0.1. (valore di default: 1:1:3.0)

Esempio di pesatura per la lettera "K"

#### **Il 'rise time' (Tempo di salita) 4 ms** Imposta il tempo di salita per l'inviluppo del CW.

Sono impostabili i valori di 2, 4, 8 ms. (Valore di default: 4 ms).

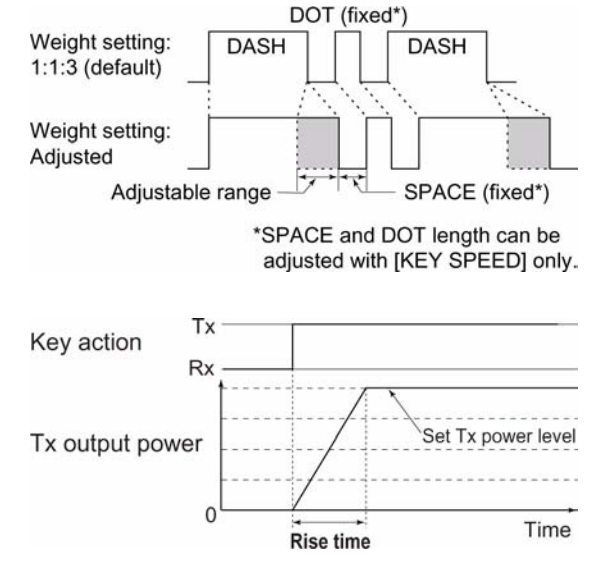

#### **La polarità del 'paddle'**

#### **Normal**

Imposta la polarità del paddle

È impostabile la polarità normale o quella invertita.

#### **Il 'keyer type' ELE-KEY**

Seleziona il tipo di tasto o del manipolatore collegato al connettore anteriore [ELEC-KEY].

Sono impostabili: ELEC-KEY ovvero il manipolatore elettronico o paddle, il tasto verticale (Straight key) oppure il BUG-KEY il semi-automatico meccanico. (Valore di default: ELEC-KEY).

#### **Mic UP/Down Keyer 60FF**

Detta voce abilita i tasti [UP] e [DN] posti sul microfono da usarsi quali manipolatore.

ON: possibilità di usare i tasti [UP] e [DN] quali manipolatore. OFF: la funzione è soppressa.

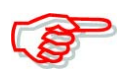

Nel caso ON fosse selezionato, i tasti [UP] e [DN] non potranno più venire usati per la variazione della frequenza operativa oppure per la selezione del numero di memoria.

#### **Come si opera in RTTY (FSK)**

L'IC-7700 dispone di un superbo modulatore/demodulatore RTTY basato sul DSP. Ovviamente per la trasmissione sarà necessario collegare la tastiera però il PC o TNC non saranno più necessari. Procedere come segue:

- 1. Selezionare la banda richiesta mediante un tasto di banda.
- 2. Selezionare ora la RTTY mediante il tasto [RTTY/PSK].
- A selezione della RTTY avvenuta mantenere premuto per 1 s il tasto [RTTY/PSK] per commutare fra RTTY e RTTY-R.
- Il visore indicherà "RTTY" oppure "RTTY-R".
- 3. Per ottenere la demodulazione del segnale premere il tasto [F-3•DECODE].
- 4. La corretta sintonia sul segnale si avrà quando il segnale 'Mark' e lo 'Space' saranno debitamente posizionati sulle linee di riferimento verticali corrispondenti all'indicazione FFT.

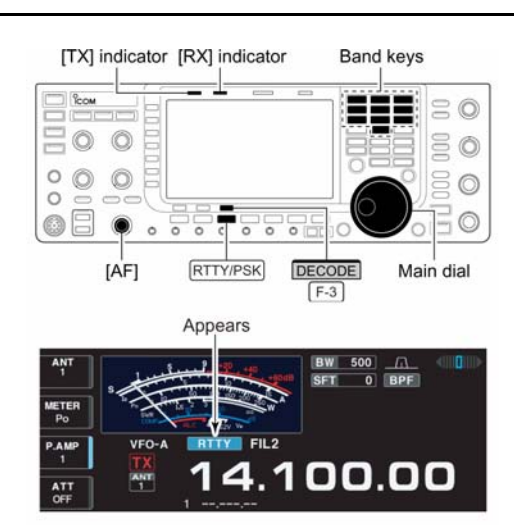

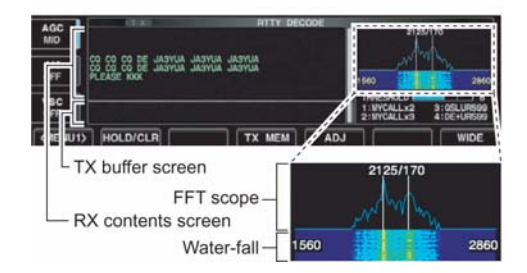

- L'indicazione 'S Meter' indicherà il livello del segnale ricevuto.
- 5. Per commutare in trasmissione premere il tasto [F12] posto sulla tastiera esterna.
- L'indicatore [TX] si illuminerà in rosso.
- 6. Procedere con la preparazione del testo.
- Quanto battuto verrà indicato nella zona riservata alla memoria elastica o 'buffer' e verrà immediatamente trasmessa.
- Quando trasmesso, il testo cambierà di colore.
- Se il messaggio è stato già preparato in una delle memorie dedicate premere uno dei tasti corrispomdemti da [F-1] a [F-8].
- 7. Per ricommutare in ricezione premere nuovamente il tasto [F12].
## **Funzione conveniente**

Conviene sempre preparare il testo prima della trasmissione. Procedere come segue:

- 1. Eseguire i precedenti passi dal 1) al 4).
- 2. Preparare il testo.
- Il testo così preparato verrà indicato nell'appropriata zona dello schermo.
- 3. Per trasmettere il contenuto premere [F12].
- 4. Premerlo nuovamente per ricommutare in ricezione.

# *Funzioni convenienti per la ricezione in RTTY*

### **• Il preamplificatore**

- Premere alcune volte il tasto [P.AMP] (MF3) al fine da predisporre il preamp OFF, preamp 1 ON oppure preamp 2 ON.
- Verrà indicato "P.AMP1" oppure "P.AMP2" a seconda del preamplificatore selezionato.
- **L'attenuatore**
- Per inserire l'attenuatore a passi di 6 dB premere diverse volte il tasto [ATT] (MF4).
- L'inserzione dell'attenuatore con il relativo valore verrà evidenziata con "ATT".
- Per escludere OFF l'attenuatore basterà mantenere premuto per 1 s il tasto [ATT] (MF4).

### **• Il 'Noise blanker'**

- Per inserire o escludere alternativamente il circuito soppressore dei disturbi premere il tasto [NB] quindi mediante il controllo [NB] regolarlo opportunamente al livello di soglia.
- L'inserzione del circuito viene evidenziata dall'illuminazione del LED posto sopra al suo tasto.
- Per accedere al relativo modo SET mantenere premuto per 1 s il tasto [NB].

### **• Il Twin PBT (doppio 'pass band tuning')**

- La regolazione avviene mediante i due controlli interno e periferico [TWIN PBT].
- Il LED posto sopra al tasto si illumina ad evidenziare l'inserzione del circuito.
- Per annullare l'impostazione basterà mantenere premuto per 1 s il tasto [PBT-CLR].

### **• Il 'Noise reduction'**

- Premere il tasto [NR] per inserire o escludere il circuito per la riduzione del rumore.
- La regolazione del livello avviene mediante il controllo [NR].
- Il LED posto sopra il tasto [NR] evidenzia l'inserzione del circuito.

# **• Il 'Notch filter' manuale (picco di attenuazione)**

- Premere il tasto [NOTCH] per abilitare o escludere in modo manuale il circuito del picco di attenuazione.
- La regolazione verrà fatta tramite il controllo [NOTCH] posizionando il picco di attenuazione sul segnale interferente.
- L'inserzione del circuito verrà evidenziato dall'accensione del LED posto sopra al tasto [NOTCH].

# **• Il circuito AGC (Automatic Gain Control)**

– Premere diverse volte il tasto [AGC] in modo da selezionare AGC FAST, AGC MID oppure AGC SLOW.

- Premere il tasto [AGC VR] per inserire o escludere l'impostazione della costante di tempo manuale.
- La regolazione in questo caso andrà fatta mediante il controllo [AGC].

#### **La funzione 1/4**

– Premere il tasto [1/4] per inserire o escludere il circuito.

#### **A cosa serve la RTTY-R**

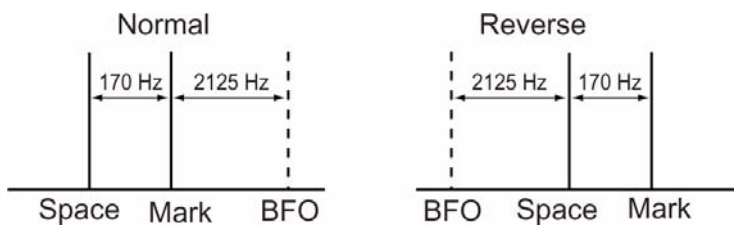

Con la consuetudine radiantistica la trasmissione RTTY avviene in LSB mentre le commerciali sono effettuate il USB. Da qui la necessità di invertire il posizionamento del Mark e dello Space per 'copiare' queste ultime.

– Con la commutazione su RTTY già avvenuta, mantenere premuto per 1 s il tasto [RTTY/PSK] per ottenere l'inversione.

#### **Il filtro Twin peak**

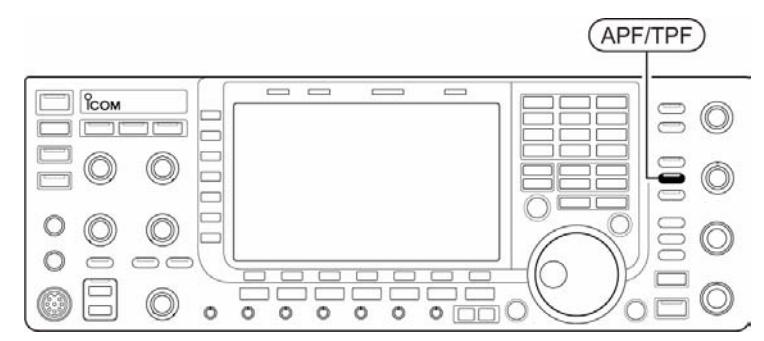

Filtro utilissimo in quanto posizionato esattamente sui segnali Mark e Space li esalta nella ricezione inserendo pure un'attenuazione fra i due. Evidentemente ciò vale soltanto per la deviazione di 170 Hz - standard radiantistico.

- Con la commutazione su RTTY già avvenuta, inserire il filtro tramite il tasto [APF/TPF].
- L'indicazione "TPF" apparirà sullo schermo mentre il LED posto sul relativo tasto ne evidenzierà l'inserzione.

**NOTA**: l'inserzione del filtro aumenterà pure il livello dell'audio ricevuto.

# **Indicazione delle varie funzioni per la RTTY**

- 1. Selezionare la banda richiesta mediante un tasto di banda.
- 2. Selezionare ora la RTTY mediante il tasto [RTTY/PSK].
- A selezione della RTTY avvenuta mantenere premuto per 1 s il tasto [RTTY/PSK] per commutare fra RTTY e RTTY-R.
- Il visore indicherà "RTTY" oppure "RTTY-R".
- 3. Per ottenere la presentazione per il decoder premere il tasto [F-3•DECODE].
- Nel caso l'apparato fosse già correttamente sintonizzato su di un segnale si vedrà il messaggio già demodulato nella zona apposita.
- 4. Per ritenere l'indicazione premere [F-2•HOLD/CLR].
- Con tale stato si otterrà l'indicazione "HOLD" sullo schermo.
- Premere nuovamente [F-2•HOLD/CLR] per azzerare la funzione HOLD.
- 5. Per cancellare il testo ricevuto mantenere premuto per 1 s il tasto [F-2•HOLD/CLR].

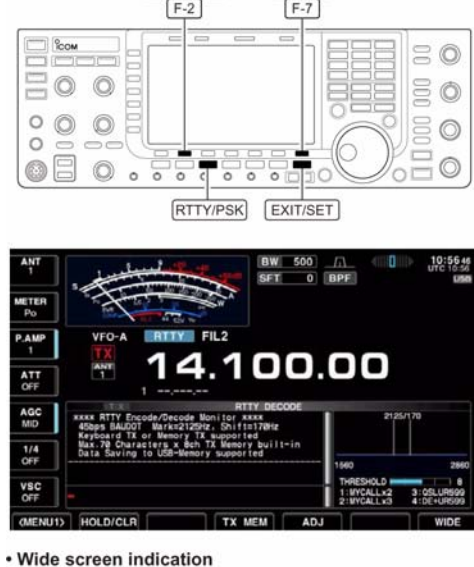

**HOLD/CLR** 

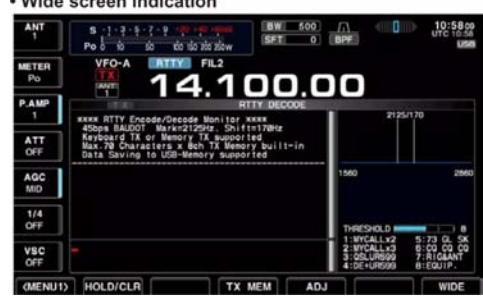

- 6. Per ingrandire o ridurre la zona per i messaggi decodificati premere [F-7•WIDE].
- Con uno di tali stati il tipo di indicazione 'S meter' potrà essere variata tramite il modo SET.
- 7. Premere il tasto [EXIT/SET] per chiudere lo schermo pertinente la ricezione RTTY.

# **Come impostare il livello di soglia per il decoder**

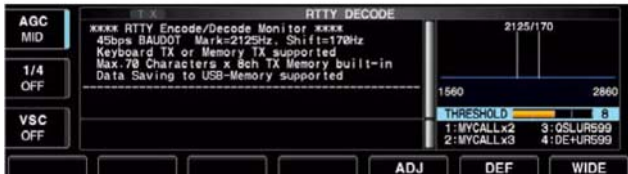

Una corretta impostazione evita l'apparizione di caratteri a caso dovuta al rumore.

- 1. Selezionare il decoder come più sopra descritto.
- 2. Accedere ora alla modalità di regolazione per la soglia mediante [F-5•ADJ].
- 3. Regolare la soglia mediante il controllo di sintonia.
- Per ripristinare la condizione di default premere [F-6•DEF].
- 4. Uscire ora dalla regolazione premendo nuovamente [F-5•ADJ].

# **La trasmissione di quanto registrato in memoria**

Le memorie ovviamente andranno registrate in anticipo mediante il menu edit.

- 1. Con il modo RTTY già selezionato premere [F-3•DECODE] in modo da selezionare la presentazione pertinente al demodulatore.
- 2. Selezionare ora il 'memory screen' con il tasto [F-4•TX].
- 3. Mediante il tasto [F-7•1-4/5-8] selezionare il banco di memoria dopodichè azionare uno dei tasti di funzione (da [F-1•RT1] a [F-4•RT4] oppure da [F-1•RT5] a  $[F-4 \cdot RT8]$ ).
- Nel caso la tastiera non fosse collegata i dati nella memoria selezionata verranno immediatamente trasmessi.

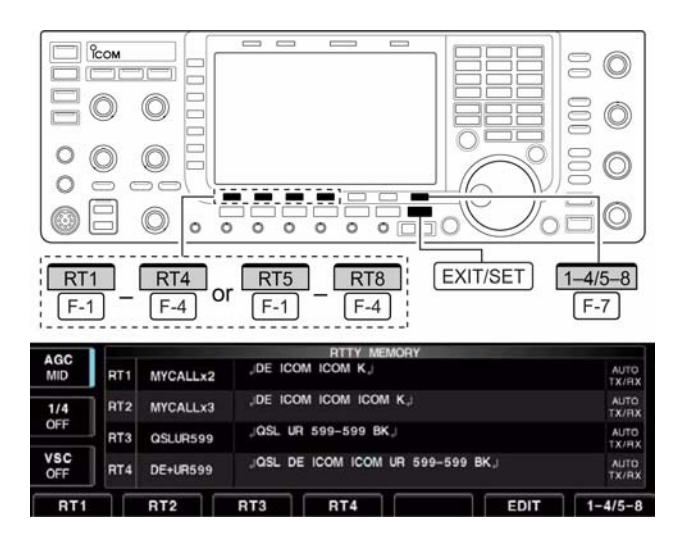

- Con la tastiera collegata invece i dati in memoria verranno trasmessi in seguito all'azionamento su un tasto di funzione oppure dopo aver premuto il tasto [F12] a seconda dell'impostazione fatta sull'auto trasmissione/ricezione.
- Inoltre a seconda della programmazione effettuata nella zona pertinente al RX si potrà avere l'indicazione della data di trasmissione, l'ora nonchè quella pertinente la ricezione.

#### **L'impostazione per la trasmissione/ricezione automatica**

- 1. Con il modo RTTY già selezionato premere [F-3•DECODE] in modo da selezionare la presentazione pertinente al demodulatore.
- 2. Selezionare ora il 'memory screen' con il tasto [F-4•TX] quindi premere [F-6•EDIT] per selezionare il RTTY 'memory edit screen'.
- Verranno selezionati i dati residenti nella memoria 1 (RT1).
- 3. Premere divese volte uno dei tasti [F-7•RT1...RT8] al fine da selezionare la memoria richiesta.

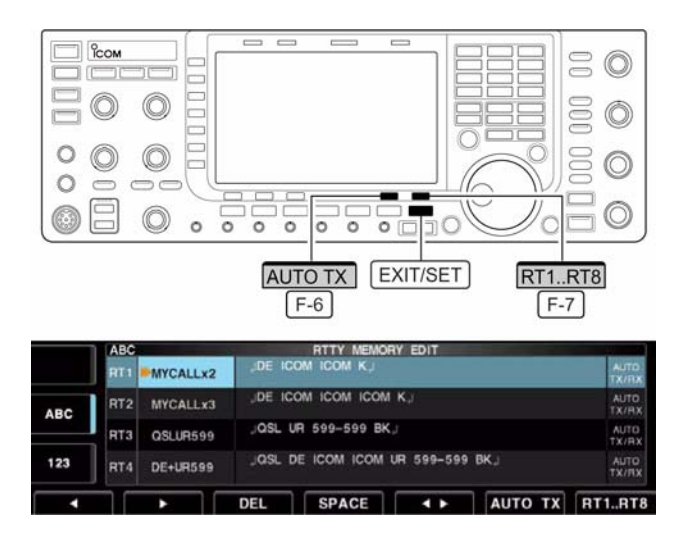

- 4. Premere divese volte [F-6•AUTO TX] al fine da selezionare la condizione richiesta come segue:
- AUTO TX/RX: trasmette in modo automatico quanto registrato in memoria per ricommutare poi alla fine in ricezione.
- AUTO TX: trasmette in automatico i dati nella memoria selezionata. Premere [F12] sulla tastiera annessa per ricommutare in ricezione.
- AUTO RX: Premere [F12] sulla tastiera annessa per trasmetterei dati nella memoria selezionata. Alla fine ricommuta in automatico in ricezione.
- Nessuna indicazione: Premere [F12] sulla tastiera annessa per trasmettere i dati, premere [F12] nuovamente per ricommutare in ricezione.
- 5. Premere [EXIT/SET] per uscire dalla condizione di editazione.

**NOTA**: qualora la tastiera non fosse collegata si avrà sempre la funzione "AUTO TX/RX".

### IC-7700 Marcucci S.p.A 66

# **Come si registra in una memoria adibita alla RTTY**

Con l'impiego delle memorie adibite alla RTTY si potrà sveltire il traffico in quanto vi si potranno registrare le solite informazioni sempre ripetitive. Ciascuna memoria ha la capacità di 70 caratteri. Procedere come segue:

- 1. Con l'apparato già predisposto per la RTTY richiamare lo schermo per il decoder azionando [F-3•DECODE].
- 2. Selezionare ora la presentazione pertinente la memoria con [F-4•TX MEM] quindi predisporre per la scrittura con il tasto [F-6•EDIT].
- La prima memoria (RT1) verrà selezionata in automatico.
- 3. Richiamare ora la memoria da iscrivere mediante uno dei tasti da [F-7•RT1...RT8].
- 4. Con il tasto  $[F-5 \cdot 4]$  selezionare la voce da editare fra il testo della memoria e relativo numero.
- 5. Premere [ABC] (MF6), [abc] (MF6), [123] (MF7) oppure [Symbol] (MF7) per selezionare il raggruppamento di caratteri, successivamente selezionare il

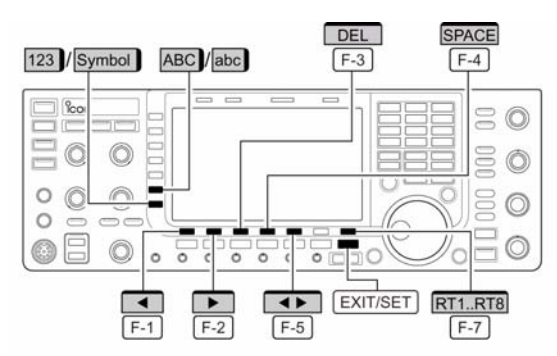

#### • RTTY memory edit screen

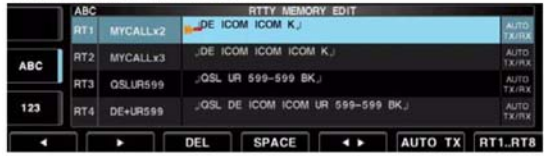

#### · Registrazione gia' effettuata in fabbrica

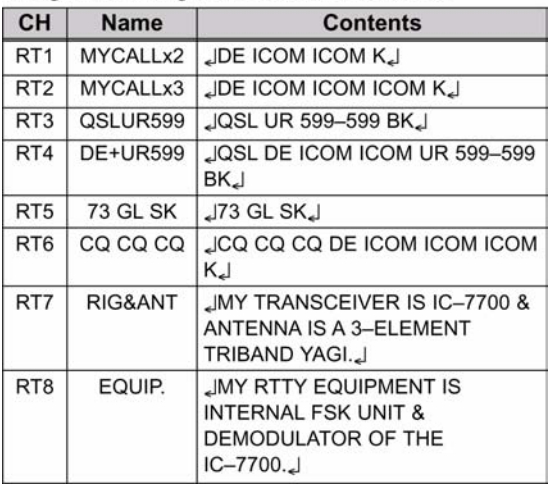

carattere richiesto con il controllo di sintonia e nel caso si tratti di numeri, impostarli con la tastiera esterna. I caratteri selezionabili sono indicati nella seguente tabellina.

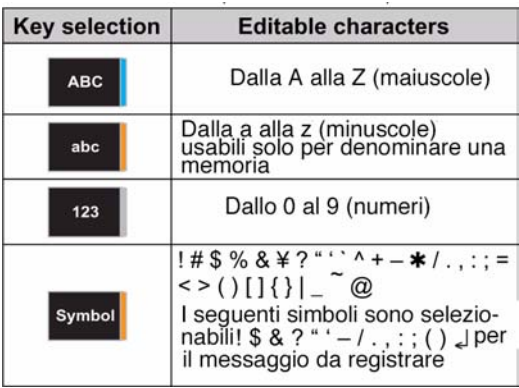

### *Funzioni convenienti*

Nel caso la tastiera fosse collegata all'accesso posteriore [KEYBOARD] le memorie potranno essere più facilmente registrate.

- 1. Premere  $[F-1 \cdot 1]$  per spostare il cursore a sinistra; premere  $[F-2 \cdot 1]$  per spostarlo a destra.
- [F-3•DEL] cancella un carattere mentre [F-4•SPACE] inserisce uno spazio.
- 2. Ripetere i passi da 5) a 6) sino all'imissione di tutti i caratteri.
- 3. Premere [EXIT/SET] per impostare quanto registrato ed uscire dalla modalità di registrazione nelle memorie.

#### **Il modo SET per la decodifica RTTY**

Questo modo SET è impiegato per impostare l'Unshift On Space, quanto concerne il Time stamp ecc. Procedere come segue:

- 1. Con l'apparato già predisposto per la RTTY richiamare lo schermo per il decoder azionando [F-3•DECODE].
- 2. Premere ora [F-1•<MENU>] al fine da selezionare il secondo menu di decodifica RTTY dopodichè premere [F-6•SET] in modo da accedere alla modalità SET dedicata.

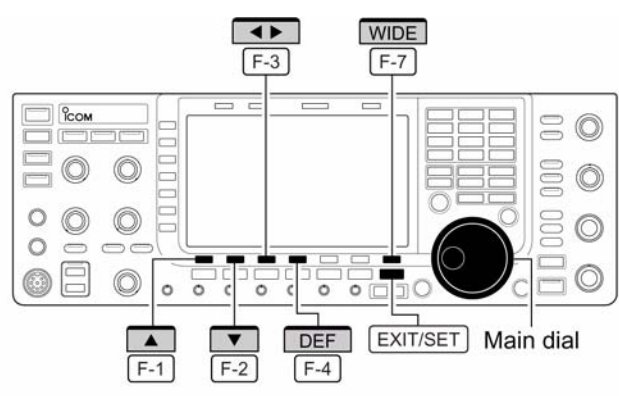

• RTTY decode set mode screen

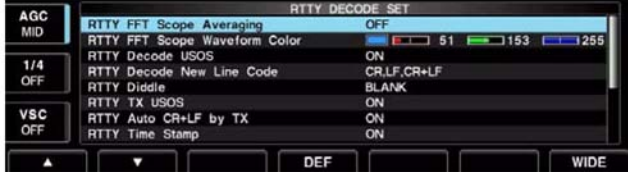

- Con il tasto [F-7•WIDE] si potrà commutare la presentazione fra normale ed espansa.
- 3. Selezionare la voce richiesta mediante il tasto  $[F-1 \cdot \triangle]$  oppure  $[F-2 \cdot \blacktriangledown]$ .
- 4. La condizione per la voce selezionata potrà essere modificata mediante il controllo di sintonia.
- Per ripristinare la condizione di default mantenere premuto per 1 s il tasto [F-4•DEF].
- Mediante il tasto  $[F-3 \cdot 4]$  selezionare i dati SET per alcune voci.
- 5. Premere [EXIT/SET] per uscire dal modo SET.

### **FFT Scope Averaging OFF**

Il valore medio delle forme d'onda si estende da 2 a 4 oppure su OFF. (default: OFF).

#### Raccomandazione!

Nel caso si usino le forme d'onda FFT (Fast Fourir Transforming) per la sintonia impostare il valore di default oppure quanto più piccolo possibile.

### FFT Scope Waveform Color 51 153 255

Impostare il colore preferito per la forma d'onda FFT. Il colore viene espresso nel formato RGB.

Il colore impostato verrà indicato nel riquadro posto sotto la scala RGB.

Tramite  $[F-3 \cdot \blacktriangleleft]$  selezionare R (rosso), G (verde) o B (blu) quindi con il controllo di sintonia predisporre il rapporto fra 0 e 255.

### **RTTY Decode USOS ON**

Con l'USOS dopo la ricezione di uno spazio verrà forzata la ricezione delle lettere.

ON: decodifica secondo le lettere OFF: decodifica i caratteri

# **RTTY Decode New Line Code CR, LF, CR+LF**

Con detto codice il demodulatore imposta una nuova linea.

CR, LF, CR+LF: inserisce una nuova linea con un codice qualsiasi. CR + LF: inserisce una nuova linea soltanto con la codifica CR+LF.

#### **RTTY Diddle BLANK**

Seleziona la condizione del 'diddle'.

BLANK: trasmette una codifica di attesa durante le pause LTRS: trasmette un codice corrispondente alle lettere durante le pause. OFF: esclude in diddle.

#### **RTTY TX USOS ON**

Forza la ricezione sulle cifre anche se non richiesto dal sistema di ricezione.

OFF: non inserisce le cifre.

### **RTTY Time Stamp ON**

Commuta il Time Stamp ovvero l'indicazione della data, ora della comunicazione ON e OFF.

ON: Inserisce le cifre

ON: mostra il time stamp. OFF:non indica il time stamp.

#### **RTTY Auto CR+LF by Tx ON**

Seleziona in automatico una nuova linea (CR+LF).

ON: Trasmette una volta il CR+LF OFF: Non trasmette il codice.

### **RTTY Time Stamp (Time) Local**

Seleziona l'indicazione oraria per l'uso dello Time stamp. **Nota**: l'ora non verrà indicata nel caso"OFF" venga selezionato.

> Local: Seleziona l'ora impostata nel "Time (Now)". UTC: Seleziona l'ora impostata nel "CLOCK 2".

### **RTTY Time Stamp (Frequency) OFF**

Seleziona l'indicazione della frequenza per l'impiego dello Time Stamp. Nota:la frequenza non verrà indicata se OFF verrà selezionato come prima indicato nel "RTTY Time Stamp"

> ON: mostra la frequenza operativa OFF: non mostra la frequenza operativa.

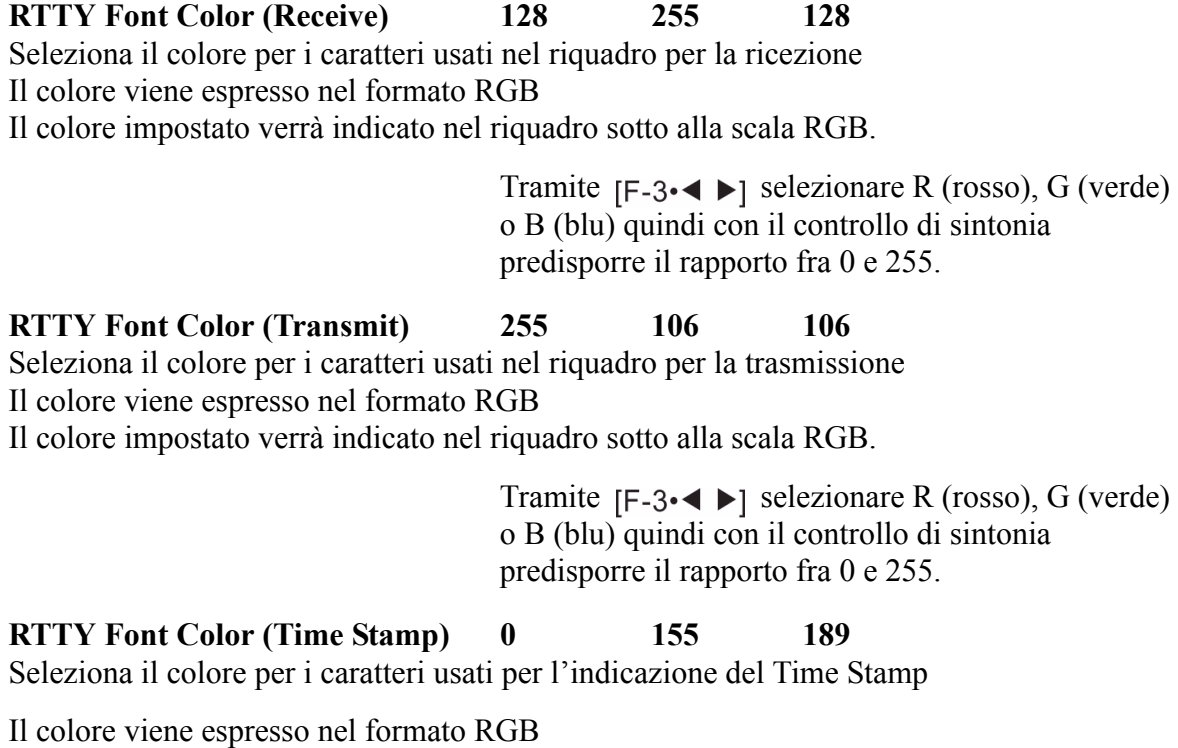

Il colore impostato verrà indicato nel riquadro sotto alla scala RGB.

Tramite  $[F-3 \cdot \blacktriangleleft]$  selezionare R (rosso), G (verde) o B (blu) quindi con il controllo di sintonia predisporre il rapporto fra 0 e 255.

# **RTTY Font Color (Tx Buffer) 255 255 255**

Seleziona il colore per i caratteri usati nel buffer del TX.

Il colore viene espresso nel formato RGB

Il colore impostato verrà indicato nel riquadro sotto alla scala RGB.

Tramite  $[F-3 \cdot \blacktriangleleft]$  selezionare R (rosso), G (verde) o B (blu) quindi con il controllo di sintonia predisporre il rapporto fra 0 e 255.

# *Nota di I2AMC: cosa si intende per Unshift On Space.*

USOS significa Unshift On Space ovvero il ritorno alle "minuscole" -benchè queste non siano usate nella vera TTY - dopo la ricezione di uno spazio. Tale pratica é un retaggio delle macchine meccaniche al fine di evitare che la macchina continui a stampare erroneamente dei numeri a seguito di un comando andato perso; perciò la situazione viene continuamente ripristinata dopo ogni spazio.

Ad evitare che in seguito ad un comando non ricevuto la macchina (con stampa su foglio) non si inciampi sull'ultimo carattere di una riga e stampando nello stesso punto senza proseguire, era una cortesia dell'operatore corrispondente inserire un Ritorno a Margine ed una Interlinea (L.F.) dopo l'ottantesimo carattere. Il R.M in inglese é conosciuto come Carriage Return (ritorno carrello).

Il Line Feed costituisce l'Interlinea

Lower Case significa Minuscole

Upper Case significa Maiuscole

# **Come si salvano i dati**

I dati registrati nelle memorie RTTY ed i segnali ricevuti possono venire registrati nella 'chiavetta' USB che NON è fornita dalla Icom.

- 1. A selezione della presentazione per il decoder avvenuta, premere il tasto [F-1•<MENU>] per selezionare il secondo menu per la RTTY decode.
- 2. Selezionare ora la presentazione per il 'file save' tramite il tasto [F-5•SAVE].
- 3. Se necessario cambiare le seguenti condizioni:
- **Il nome del file**
- 1. Premere [F-4•EDIT] per accedere alla condizione per l'editazione del nome per il file.
- Se necessario premere alcune volte [F-1•DIR/FILE] per selezionare il nome del file.
- 2. Premere [ABC] (MF6), [123] oppure [Symbol] (MF7) per selezionare il raggruppamento di caratteri quindi selezionare il carattere richiesto con il controllo di sintonia.

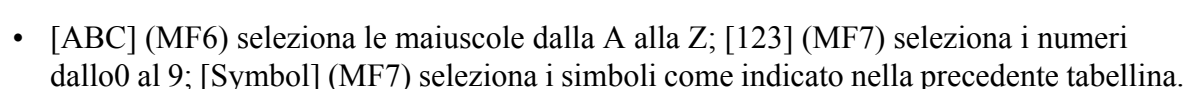

- Premere  $[F-1 \cdot 1]$  per spostare il cursore a sinistra; premere  $[F-2 \cdot 1]$  per spostarlo a destra; premere [F-4•SPACE] per inserire uno spazio.
- 3. Premere [EXIT/SET] per impostare il nome del file.
- **Il Formato del file**
- 1. Premere [F-5•OPTION] per accedere alla presentazione pertinente alla 'save option'.
- 2. Con il controllo di sintonia selezionare il 'saving format' fra Text o HTML.
- "Text" costituisce l'impostazione di default.
- Per ripristinare la condizione di default premere [F-4•DEF].
- 3. Premere [EXIT/SET] per ritornare all'indicazione avuta in precedenza.
- **L'ubicazione per il salvataggio**
- 1. Premere [F-1•DIR/FILE] per selezionare l'indicazione ad albero.
- 2. Nella chiavetta USB selezionare la directory oppure la cartella di destinazione.
- Mediante  $[F-4 \cdot \blacktriangleleft]$  selezionare la directory superiore.

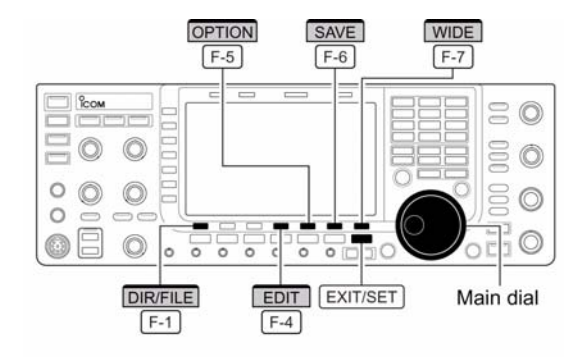

· Decode file save screen

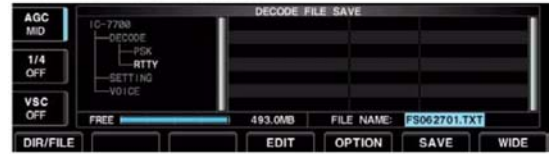

• Decode file save screen- file name edit

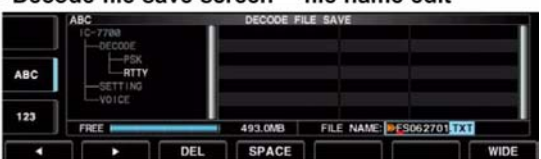

#### · Save option screen

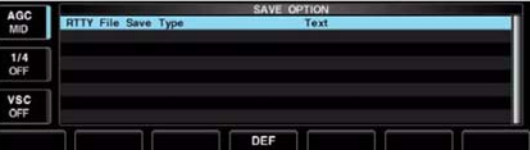

- Nella stessa directory per selezionare la cartella usare i tasti  $[F-2 \cdot \triangle]$  oppure  $[F-3 \cdot \blacktriangledown]$ .
- Per la selezione della cartella nella directory mantenere premuto per 1 s  $[F-4 \cdot 1]$ .
- Per rinominare la cartella premere [F-5•REN/DEL].
- Per cancellare la cartella mantenere premuto per 1 s [F-5•REN/DEL].
- Per creare una nuova cartella mantenere premuto per 1 s [F-6•MAKE].
- 3. Premere due volte [F-1•DIR/FILE] per selezionare il nome del file.
- 4. Premere [F-6•SAVE].
- A salvataggio completato si otterrà in automatico nuovamente la presentazione della decodifica RTTY.

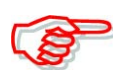

Per la registrazione dei dati nel proprio PC due formati sono a disposizione: Text e HTML.

### **Come si opera in PSK**

Si è già accennato che il coder ed il decoder per il PSK sono compresi nell' IC-7700. Ne consegue che una volta allacciata la tastiera si potrà comunicare in PSK senza altri apparati aggiunti quali il PC.

- 1. Premere un tasto di banda per selezionare quella richiesta.
- 2. Selezionare la PSK con il tasto [RTTY/PSK].
- Selezionato il modo PSK, mantenere premuto per 1 s il tasto [RTTY/PSK] in modo da commutare fra PSK e PSK-R.
- Il visore indicherà rispettivamente "PSK" o "PSK-R"
- 3. Premere [F-3•DECODE] per ottenere la presentazione pertinente.
- 4. Sintonizzare sul segnale richiesto (una delle scie dette 'waterfall' - cascata) tramite il controllo di sintonia.
- La sintonia corretta si avrà con l'indicazione caratteristica indicata sulla destra.
- Alle volte apparirà il vettore indicatore di sintonia

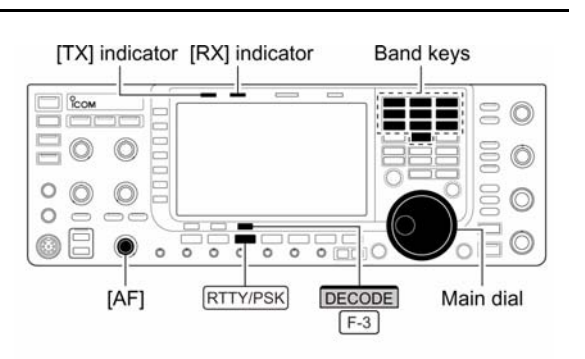

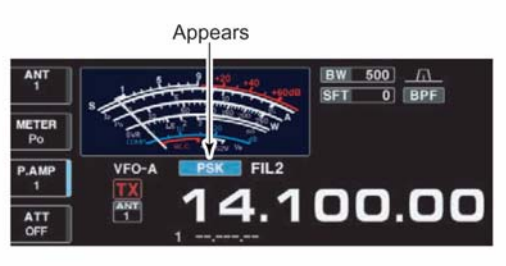

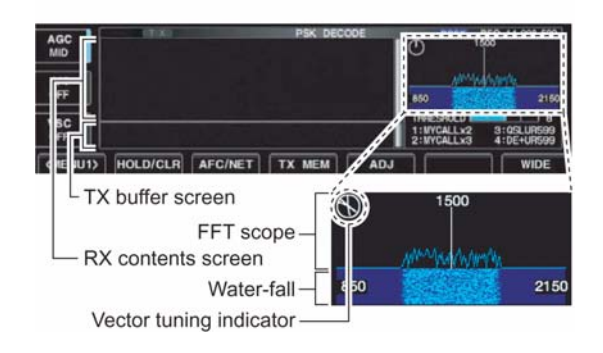

- 5. Premere [F12] sulla tastiera annessa per commutare in trasmissione.
- L'indicazione TX si illuminerà in rosso.
- 6. Cominciare a digitare il messaggio da trasmettere.
- Quando battuto comparirà nella zona riservata al buffer Tx e verrà immediatamente trasmesso.
- Il colore del testo cambierà colore quando trasmesso.
- Per trasmettere quanto registrato in memoria ricorrere ai tasti [F1] [F8].
- 7. Premere [F12] per ricommutare in ricezione.

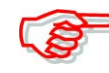

*Funzioni convenienti*

È consigliabile preparare i messaggi in anticipo specialmente quelli ripetitivi (nome, QTH, apparati impiegati ecc.). Procedere come segue:

- 1. Eseguire i precedenti passi da 1) al 4)
- 2. Digitare sulla tastiera i messaggi da trasmettere.
- Detti messaggi saranno visibili nella zona riservata al buffer del TX.
- 3. Premere [F-12] sulla tastiera per effettuare la trasmissione.
- Si noterà che i caratteri cambieranno di colore una volta trasmessi.
- Per interrompere la trasmissione premere due volte il tasto [F12].
- Premere [F12] per ricommutare in ricezione.

### *Funzioni convenienti per la ricezione in RTTY*

#### **• Il preamplificatore**

- Premere alcune volte il tasto [P.AMP] (MF3) al fine da predisporre il preamp OFF, preamp 1 ON oppure preamp 2 ON.
- Verrà indicato "P.AMP1" oppure "P.AMP2" a seconda del preamplificatore selezionato.
- **L'attenuatore**
- Per inserire l'attenuatore a passi di 6 dB premere diverse volte il tasto [ATT] (MF4).
- L'inserzione dell'attenuatore con il relativo valore verrà evidenziata con "ATT".
- Per escludere OFF l'attenuatore basterà mantenere premuto per 1 s il tasto [ATT] (MF4).

#### **• Il 'Noise blanker'**

- Per inserire o escludere alternativamente il circuito soppressore dei disturbi premere il tasto [NB] quindi mediante il controllo [NB] regolarlo opportunamente al livello di soglia.
- L'inserzione del circuito viene evidenziata dall'illuminazione del LED posta sopra al suo tasto.
- Per accedere al relativo modo SET mantenere premuto per 1 s il tasto [NB].

#### **• Il 'Noise reduction'**

- Premere il tasto [NR] per inserire o escludere il circuito per la riduzione del rumore.
- La regolazione del livello avviene mediante il controllo [NR].
- Il LED posto sopra il tasto [NR] evidenzia l'inserzione del circuito.

### **• Il Twin PBT (doppio 'pass band tuning')**

- La regolazione avviene mediante i due controlli interno e periferico [TWIN PBT].
- Il LED posto sopra al tasto si illumina ad evidenziare l'inserzione del circuito.
- Per annullare l'impostazione basterà mantenere premuto per 1 s il tasto [PBT-CLR].

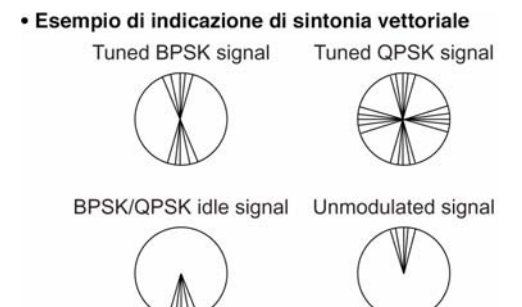

# **• Il circuito AGC (Automatic Gain Control)**

- Premere diverse volte il tasto [AGC] in modo da selezionare AGC FAST, AGC MID oppure AGC SLOW.
- Premere il tasto [AGC VR] per inserire o escludere l'impostazione della costante di tempo manuale.
- La regolazione andrà fatta mediante il controllo [AGC].

## **• Il 'Notch filter' manuale (picco di attenuazione)**

- Premere il tasto [NOTCH] per abilitare o escludere in modo manuale il circuito del picco di attenuazione.
- La regolazione verrà fatta tramite il controllo [NOTCH] posizionando il picco di attenuazione sul segnale interferente.
- L'inserzione del circuito verrà evidenziato dall'accensione del LED posto sopra al tasto [NOTCH].

# **• Il Fine tuning (sintonia fine)**

- $-$  Assicurarsi che il triangolino ( $\nabla$ ) posto sopra all'indicazione dei kHz sia assente dopo aver mantenuto premuto per 1 s il tasto [TS].
- La sintonia a passi di 10 Hz potrà essere troppo grossolana per una corretta demodulazione del segnale PSK.

### **La funzione 1/4**

– Premere il tasto [1/4] per inserire o escludere il circuito.

### **La diversità fra i modi BPSK e QPSK**

- Il BPSK (Binary Phase Shift Keying) è il modo più comunemente usato.
- Il QPSK (Quadrature Phase Shift Keying) dispone pure della correzione degli errori e provvede ad una migliore decodifica rispetto al BPSK in condizioni di ricezione marginali. La sintonia però è molto più critica dovuta ai limitati errori di fase accettabili.
- 1. Con la selezione del modo PSK già avvenuta premere [F-3•DECODE] in modo da ottenere la presentazione per la codifica PSK.
- 2. Tramite il tasto [F-1•<MENU>] selezionare il secondo menu per il PSK decoder.

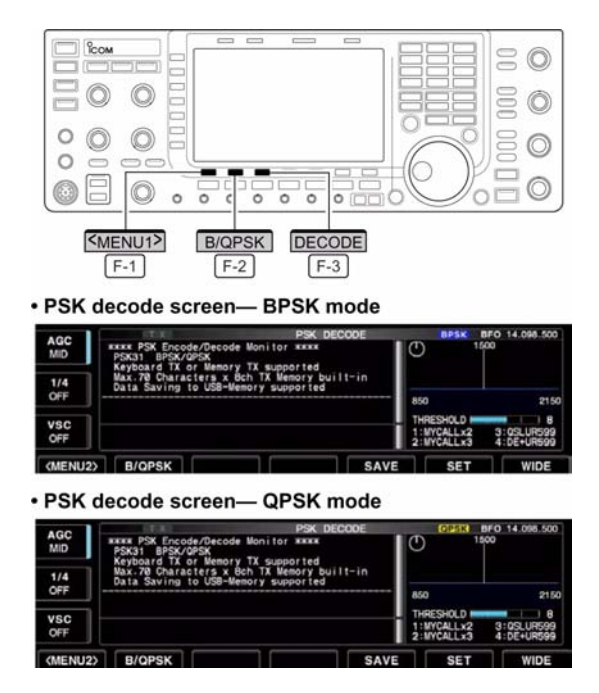

3. Con il tasto [F-2•B/QPSK] si potrà ora alternativamente commutare fra BPSK e QPSK.

## **Funzioni per l'indicazione PSK decoder**

- 1. Selezionare la banda richiesta tramite un tasto di banda.
- 2. Selezionare la PSK tramite il tasto [RTTY/PSK].
- A selezione del PSK avvenuta, mantenere premuto per 1 s il tasto [RTTY/PSK] in modo da commutare sul modo normale o invertito.
- Il visore indicherà "PSK" oppure "PSK-R".
- 3. Premere [F-3•DECODE] al fine da ottenere il decoder screen (presentazione per il demodulatore).
- Quando sintonizzati su un segnale PSK si noterà il messaggio opportunamente decodificato nella zona RX.
- 4. Premere [F-2•HOLD/CLR] per fermare (hold) la presentazione ottenuta.
- Con la funzione in uso si noterà l'indicazione "HOLD".
- Per uscire da tale situazione azionare nuovamente il tasto [F-2•HOLD/CLR].

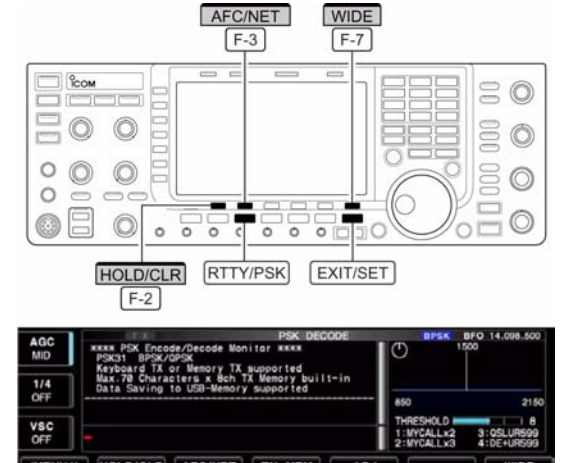

**• AFC/NET indications** 

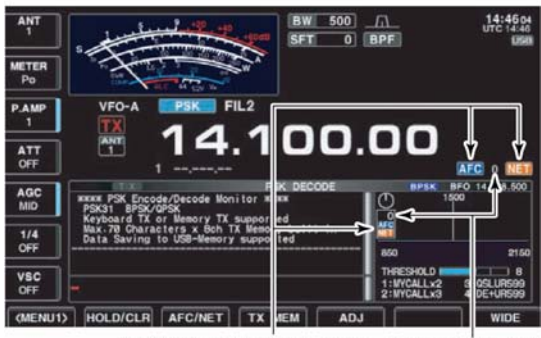

"AFC" and "NET" indicators Offset frequency

- 5. Per cancellare il testo nella zona RX mantenere premuto per 1 s il tasto [F-2•HOLD/CLR].
- L'indicazione "HOLD" sparirà dallo schermo.
- 6. Per inserire l'AFC premere [F-3•AFC/NET]. Apparirà l'indicazione "AFC".
- Se un segnale PSK fosse ricevuto entro la portata di aggancio dell'AFC, il decoder rimarrà sintonizzato sul segnale con l'indicazione di un eventuale offset.
- La portata dell'AGC per default è fissata a  $\pm 15$  Hz. Tramite il modo SET può essere ridotta a ±8 Hz.

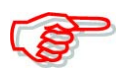

Tenere presente che nel caso il segnale ricevuto fosse molto debole l'AFC potrà non funzionare correttamente.

- 7. Premere nuovamente [F-3•AFC/NET] per riabilitare la funzione NET.
- Si otterrà l'indicazione "NET".
- 8. Per aggiungere l'errore di offset al valore della frequenza operativa mantenere premuto per 1 s il tasto [F-3•AFC/NET].
- 9. Mediante il tasto [F-7•WIDE] si potrà commutare fra presentazione normale e quella espansa.
- Con la presentazione espansa si potrà modificare il tipo di indicazione 'S meter'.

10. Premere [EXIT/SET per uscire dalla presentazione PSK decode.

# **Come predisporre il livello di soglia**

Consiste in una sorta di Squelch al fine di evitare che appaiano dei caratteri casuali dovuti al rumore.

- 1. Richiamare la presentazione per il demodulatore come prima descritto.
- 2. Premere [F-5•ADJ] al fine da selezionare la condizione per la regolazione del livello di soglia.
- 3. Regolarne il livello con il controllo di sintonia.
- Per ritornare alle condizioni di default mantenere premuto per 1 s il tasto [F-6•DEF].
- 4. Per uscire dalle condizioni per l'impostazione azionare nuovamente il tasto [F-5•ADJ].

# **Come usare le memorie per la trasmissione in PSK**

Similarmente alla RTTY anche con il PSK la maggior parte dei messaggi oggidì sono registrati in anticipo nelle memorie dedicate.

- 1. Premere [F-3•DECODE] al fine da ottenere il 'decoder screen' (presentazione per il deemodulatore).
- 2. Mediante il tasto [F-4•TX MEM] selezionare il PSK memory screen.

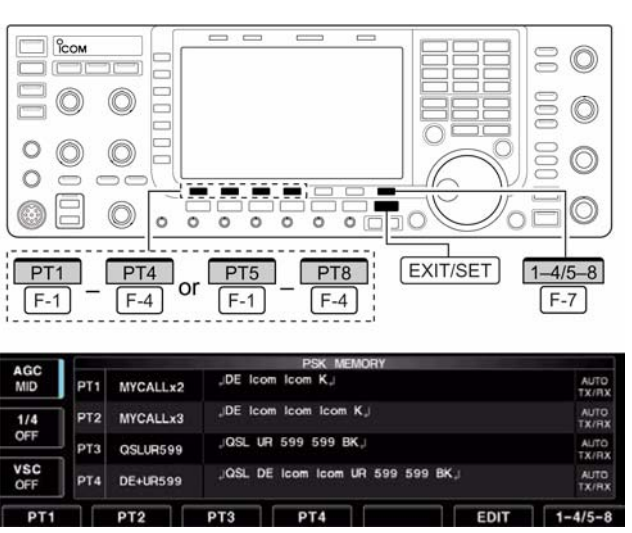

- 3. Premere prima [F-7•1-4/5-8] per selezionare il banco di memorie quindi azionare uno dei tasti da [F-1•PT1] a [F-4•PT4] oppure da [F-1•PT5] a [F-4•PT8].
- Nel caso la tastiera non fosse collegata, quanto registrato in memoria verrà immediatamente trasmesso.
- Con la tastiera collegata invece si otterrà la trasmissione quando il tasto di funzione verrà premuto oppure con l'azionamento su [F12] a seconda di come predisposto.
- La data e l'ora di trasmissione oppure quella di ricezione potrà venire indicata sullo schermo Rx a seconda dell'impostazione effettuata.

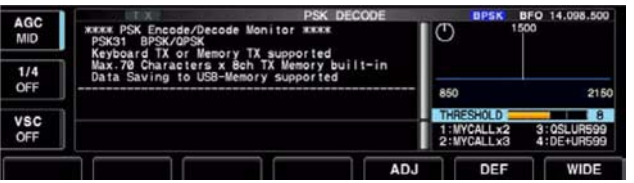

# **L'impostazione per la trasmissione e ricezione automatica**

- 1. Con l'apparato già predisposto su PSK premere [F-3•DECODE] al fine da ottenere il 'decoder screen' (presentazione per il deemodulatore).
- 2. Mediante il tasto [F-4•TX MEM] selezionare il PSK memory screen dopodiché azionare [F-6•EDIT] in modo da ottenere il PSK memory edit screen.
- Verrà selezionata la registrazione nella memoria 1 (PT1).

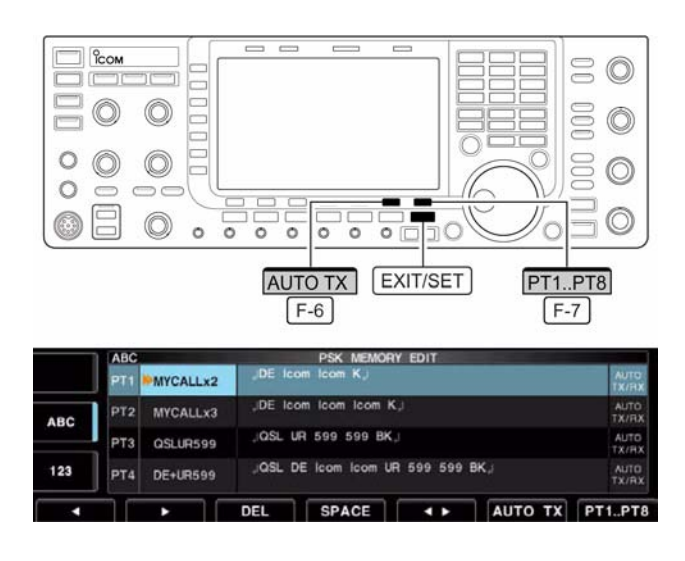

- 3. Premere diverse volte [F-7•PT1..PT8] in modo da selezionare la memoria richiesta.
- 4. Premere diverse volte [F-6•AUTO TX] in modo da selezionare la condizione richiesta come segue:

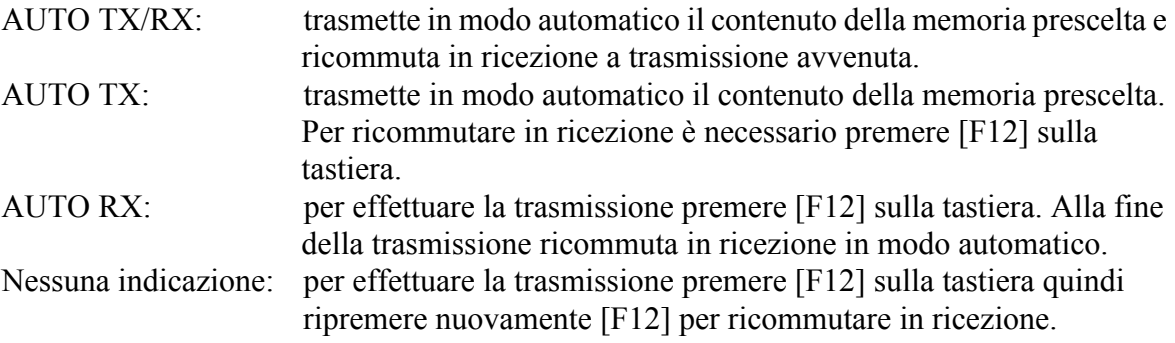

5. Per uscire dalla condizione edit per le memorie azionare [EXIT/SET].

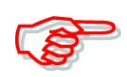

Se la tastiera non è collegata l'apparato funzionerà sempre nel primo caso con l'impostazione "AUTO TX/RX".

### **Come si editano le memorie dedicate al PSK**

Per registrare le memorie è necessario accedere al menu edit. Nelle rispettive memorie si possono registrare sino ad 8 messaggi riguardanti le informazioni ripetitive pertinenti al nome, QTH, condizioni operative ecc. La capacità complessiva di ogni memoria è di 70 caratteri.

### **Come procedere:**

1. Premere [F-3•DECODE] al fine da ottenere il decoder screen (presentazione per il demodulatore).

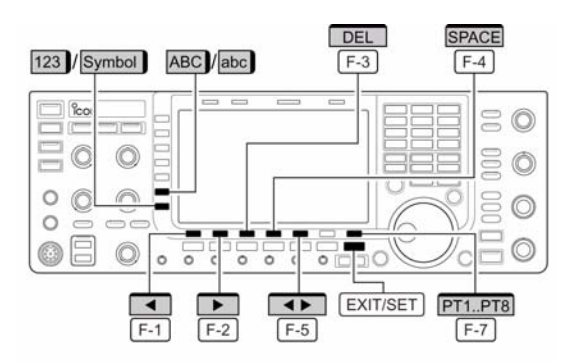

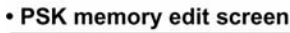

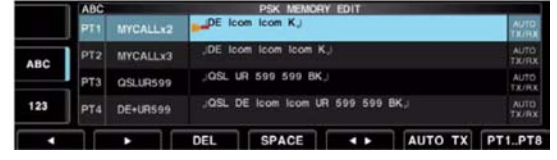

- 2. Mediante il tasto [F-4•TX MEM] selezionare il PSK memory screen dopodiché azionare [F-6•EDIT] in modo da ottenere il PSK memory edit screen.
- Verrà selezionata la registrazione nella memoria 1 (PT1).
- 3. Premere diverse volte [F-7•PT1..PT8] in modo da selezionare la memoria da editare.
- 4. Premere  $[F-5 \cdot 1]$  per selezionare la voce da editare fra il contenuto della memoria e relativo nome.

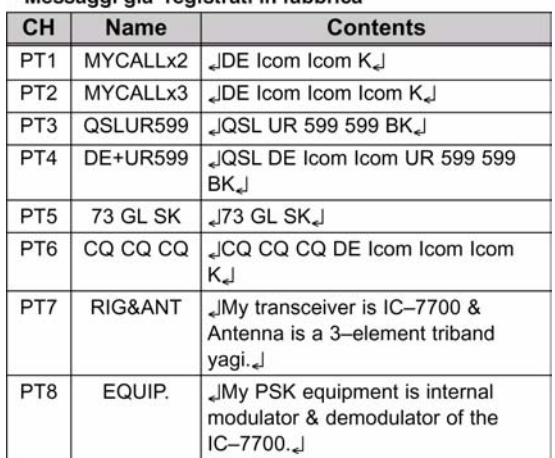

· Messanni nia' registrati in fabbrica

- 5. Premere [ABC] (MF6), [abc] (MF6) oppure [123] (MF7) o [Symbol] (MF7) in modo da selezionare il gruppo di caratteri, quindi mediante il controllo di sintonia selezionare il carattere richiesto oppure in caso di numeri ricorrere alla tastiera.
- Verrà indicato [abc] (MF6) quando è stato premuto [ABC] (MF6) con la selezione del raggruppamento di caratteri "ABC" e [Symbol] (MF7) quando [123] è premuto con la selezione del ragruppamento di caratteri "123".
- I caratteri registrabili con il controllo di sintonia sono indicati a destra:

# *Suggerimento operativo:*

È conveniente che la tastiera esterna sia collegata al connettore posteriore apposito [KEYBOARD] e procedere con questa per edittare quanto necessario.

6. Azionare  $\overline{F}$   $\overline{F}$   $\$ spostare il cursore rispettivamente all'indietro oppure in avanti.

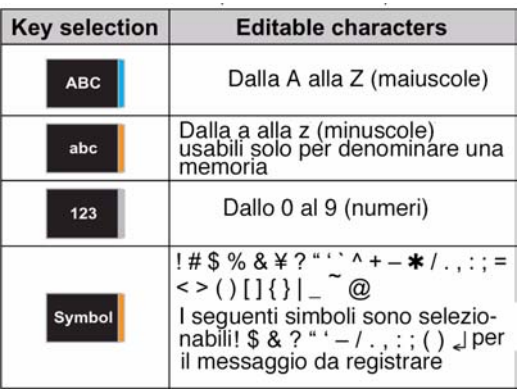

- Azionando [F-3•DEL] si cancella un carattere mentre [F-4•SPACE] inserisce uno spazio.
- 7. Ripetere i passi 5) e 6) per impostare i caratteri richiesti.
- 8. Premere il tasto [EXIT/SET] per impostare quanto registrato e ripristinare il PSK 'memory edit screen.'

# **Il modo SET pertinente al PSK decoder**

È principalmente usato per impostare l'USOS, la registrazione dell'ora, il colore dei caratteri ecc.

- 1. Premere [F-3•DECODE] al fine da ottenere il 'decoder screen' (presentazione per il demodulatore).
- 2. Premere [F-1•<MENU1>] per selezionare il secondo menu decode, quindi azionare [F-6•SET] per selezionare il modo SET pertinente al decoder.

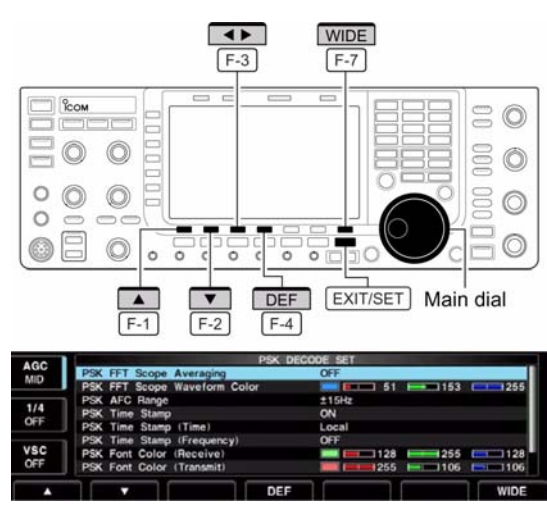

- Premere [F-7•WIDE] per modificare alternativamente lo schermo fra normale ed espanso.
- 3. Selezionare la voce richiesta mediante  $[F-1 \cdot \triangle]$  oppure  $[F-2 \cdot \blacktriangledown]$ .
- 4. Impostare la condizione richiesta mediante il controllo di sintonia.
- Per ripristinare le condizioni di default mantenere premuto per 1 s il tasto [F-4•DEF].
- Premere  $[F-3 \cdot \blacktriangleleft]$  per selezionare i dati SET per certe voci.
- 5. Premere [EXIT/SET] per uscire dal modo SET.

# **PSK FFT Scope Averaging**

Il valore medio delle forme d'onda si estende da 2 a 4 oppure su OFF. (default: OFF).

### *Raccomandazione!*

Nel caso si usino le forme d'onda FFT (Fast Fourir Transform) per la sintonia impostare il valore di default oppure quanto più piccolo possibile.

# FFT Scope Waveform Color 51 153 255

Impostare il colore preferito per la forma d'onda FFT.

Il colore viene espresso nel formato RGB.

Il colore impostato verrà indicato nel riquadro posto sotto la scala RGB.

Tramite  $[F-3 \cdot 4]$  selezionare R (rosso), G (verde) o B (blu) quindi con il controllo di sintonia predisporre il rapporto fra 0 e 255.

### **PSK AFC Range ±15 Hz**

Seleziona l'escursione per l'aggancio dell'AFC da  $\pm$ 15 Hz a  $\pm$ 8 Hz.

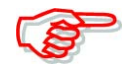

Tenere presente che nel caso il segnale ricevuto fosse molto debole l'AFC potrà non funzionare correttamente.

**PSK Time Stamp ON** 

Imposta On e Off la registrazione ON: indica l'ora dell'ora in Tx o Rx OFF: nessuna indicazione

# **PSK Time Stamp (Time) Local**

Se la voce precedente è su ON si avrà Local: imposta l'ora locale l'indicazione dell'ora locale o GMT UTC: seleziona l'ora impostata in "CLOCK2".

# *[La ricezione e la trasmissione](#page-60-0)*

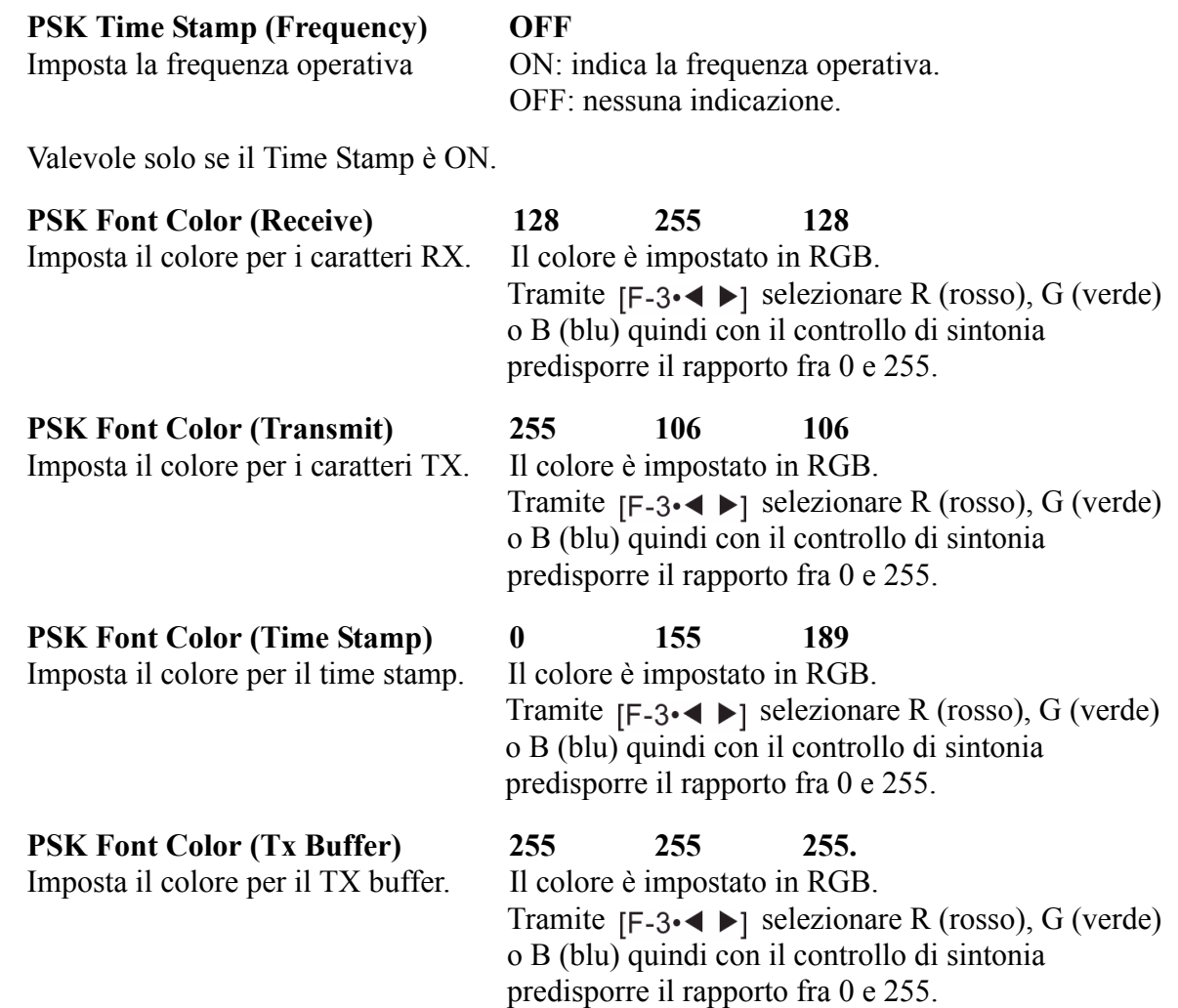

### **Come procedere per il salvataggio dei dati**

I dati registrati nelle memorie dedicate al PSK ed i segnali ricevuti possono venire registrati nella 'chiavetta' USB *la quale NON è fornita dalla Icom.*

- 1. Premere [F-1•<MENU1>] per selezionare il secondo menu PSK decode.
- 2. Premere [F-5•SAVE] per selezionare il 'decode file save screen'.
- 3. Se necessario modificare le condizioni seguenti:

### **Il nome del file (file name):**

- 1. Premere [F-4•EDIT] per accedere alla condizione di edit per il file name.
- Azionare diverse volte [F-1•DIR/FILE] se necessario per selezionare il nome del file.
- 2. Premere [ABC] (MF6), [123] (MF7) o [Symbol] (MF7) per selezionare il gruppo di caratteri, quindi con il controllo di sintonia selezionare il singolo carattere.
- [ABC] (MF6): dalla A alla Z maiuscole; [123] (MF7): cifre dallo 0 al 9; [Symbol] (MF7): ! # \$ % & ' ° ^ + - = ( ) [ ] { } \_ ~ @.

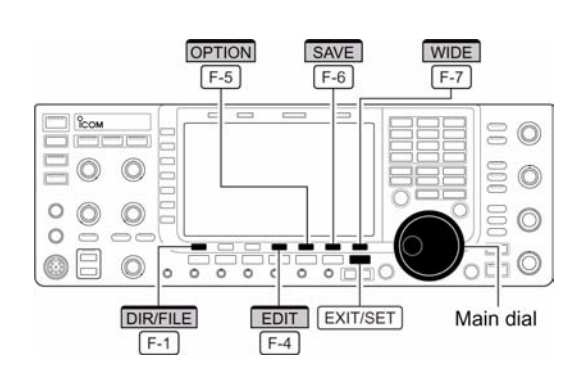

### IC-7700 Marcucci S.p.A 80

- Azionare  $\overline{f}$  F-1  $\overline{f}$   $\overline{F}$  F-2 per spostare il cursore rispettivamente all'indietro oppure in avanti; [F-3•DEL] per cancellare un carattere e [F-4•SPACE] per inserire uno spazio].
- 3. Premere [EXIT/SET] per impostare il nome del file.

#### **Il formato del file (file format):**

- 1. Premere [F-5•OPTION] per accedere alla presentazione 'save option.'
- 2. Mediante il controllo di sintonia selezionare il formato per il salvataggio fra Text e HTML.
- "Text" costituisce l'impostazione di default.
- Mantenere premuto per 1 s [F-4•DEF] per selezionare l'impostazione di default.
- 3. Premere [EXIT/SET] per ritornare all'indicazione precedente.

#### **Ubicazione per il salvataggio:**

- 1. Premere [F-1•DIR/FILE] per selezionare "il tree view" (ovvero la presentazione ad albero).
- 2. Selezionare la directory o la cartella richiesta nella chiavetta USB.
- Premere  $[F-4 \cdot \blacktriangleleft]$  per selezionare la directory superiore.
- Premere  $[F-2 \cdot \triangle]$  o  $[F-3 \cdot \triangledown]$  per selezionare la cartella nella stessa directory.
- Mantenere premuto per 1 s  $[F-4 \cdot \blacktriangleleft]$  per selezionare una cartella nella directory.
- Premere [F-5•REN/DEL] per rinominare la cartella.
- Mantenere premuto per 1 s [F-5•REN/DEL] per cancellare la cartella.
- Mantenere premuto per 1 s [F-6•MAKE] per creare una nuova cartella. (Editare allo stesso modo come fatto per il "•File name" precedente).
- 3. Premere due volte [F-1•DIR/FILE] per selezionare il nome del file.
- 4. Premere [F-6•SAVE].
- A completamento del salvataggio l'apparato si predispone in modo automatico sul secondo menu PSK decode.

#### *Suggerimento operativo:*

Entrambi i formati Txt e HTML sono compatibili al PC; ne consegue che i dati salvati potranno essere copiati nel proprio PC.

#### • Decode file save screen

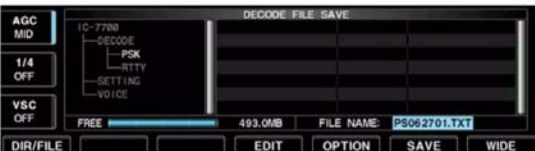

• Decode file save screen- file name edit

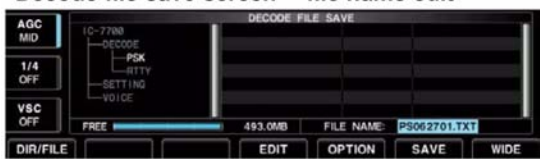

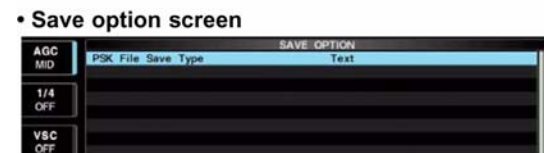

### **Come si opera in AM**

- 1. Selezionare la banda richiesta con il relativo tasto.
- 2. Selezionare l'AM con il tasto [AM/FM].
- Si noterà l'indicazione "AM".
- Una volta selezionato il modo AM premere il tasto [AM/FM] per commutare alternativamente fra AM e FM.
- 3. Impostare la frequenza operativa con il controllo di sintonia.
- Alla ricezione di un segnale l'indicazione "S Meter" indicherà il livello del segnale ricevuto.

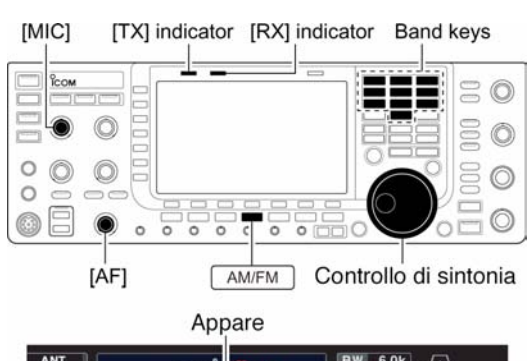

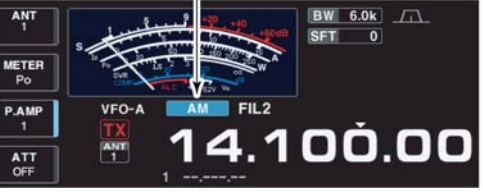

- 4. Predisporre il volume al livello richiesto con il controllo [AF].
- 5. Per commutare in trasmissione ricorrere al tasto [TRANSMIT] oppure al [PTT].
- L'indicazione TX si illuminerà in rosso.
- 6. Parlare nel microfono con voce normale.
- A questo punto potranno essere necessari dei ritocchi sul controllo [MIC].
- 7. Ricommutare in ricezione azionando nuovamente il tasto [TRANSMIT] oppure rilasciare il [PTT].

#### **•** *Funzioni convenienti per la ricezione*

### **• Il preamplificatore**

- Premere alcune volte il tasto [P.AMP] (MF3) al fine da predisporre il preamp OFF, preamp 1 ON oppure preamp 2 ON.
- Verrà indicato "P.AMP1" oppure "P.AMP2" a seconda del preamplificatore selezionato.
- **L'attenuatore**
- Per inserire l'attenuatore a passi di 6 dB premere diverse volte il tasto [ATT] (MF4).
- L'inserzione dell'attenuatore con il relativo valore verrà evidenziata con "ATT".
- Per escludere OFF l'attenuatore basterà mantenere premuto per 1 s il tasto [ATT] (MF3).
- Con l'attenuatore inserito si otterrà l'indicazione "ATT" ed il valore dell'attenuazione.

### **• Il 'Noise blanker'**

- Per inserire o escludere alternativamente il circuito soppressore dei disturbi premere il tasto [NB] quindi mediante il controllo [NB] regolarlo opportunamente al livello di soglia.
- L'inserzione del circuito viene evidenziata dall'illuminazione del LED posta sopra al suo tasto.
- Per accedere al relativo modo SET mantenere premuto per 1 s il tasto [NB].

### **• Il 'Noise reduction'**

- Premere il tasto [NR] per inserire o escludere il circuito DSP per la riduzione del rumore.
- La regolazione del livello avviene mediante il controllo [NR].
- Il LED posto sopra il tasto [NR] evidenzia l'inserzione del circuito.

### **• Il controllo Audio tone**

– Per accedere al modo SET pertinente alla regolazione del livello premere prima il tasto  $[F-7\cdot SET]$  quindi  $[F-1\cdot LEVEL]$ . Dopodichè mediante i tasti  $[F-1\cdot\triangle]/[F-2\cdot\nabla]$ selezionarne prima la voce quindi regolare il volume del tono audio mediante il controllo di sintonia.

### **• Il Twin PBT (doppio 'pass band tuning')**

- La regolazione avviene mediante i due controlli interno e periferico [TWIN PBT].
- Il LED posto sopra al tasto si illumina ad evidenziare l'inserzione del circuito.
- Per annullare l'impostazione basterà mantenere premuto il tasto [PBT-CLR] per 1 s.

### **• Il 'Notch filter' (picco di attenuazione)**

- Premere il tasto [NOTCH] per abilitare o escludere in modo manuale il circuito del picco di attenuazione.
- La regolazione verrà fatta tramite il controllo [NOTCH] posizionando il picco di attenuazione sul segnale interferente.
- L'inserzione del circuito verrà evidenziato dall'accensione del LED posto sopra al tasto [NOTCH].

#### **Il circuito AGC (controllo automatico di sensibilità)**

- Premere diverse volte il tasto [AGC] in modo da selezionare AGC FAST, AGC MID oppure AGC SLOW.
- Premere il tasto [AGC VR] per inserire o escludere l'impostazione della costante di tempo manuale.
- La regolazione in questo caso andrà fatta mediante il controllo [AGC].

### **• L'Auto tuning**

- Per commutare ON e OFF la funzione azionare il tasto [AUTOTUNE].
- Il ricevitore si sintonizzerà in modo automatico sul segnale richiesto con la possibilità di aggancio entro  $\pm$  5 kHz.

**Attenzione** al fatto che se il segnale richiesto fosse nelle adiacenze di uno più forte la sintonia aggancerà quest'ultimo.

#### *• Funzioni convenienti per la trasmissione*

### **•Il VOX**

- Premere il tasto [VOX] per abilitare o escludere la commutazione in trasmissione mediante voce (il suono percepito dal microfono).
- Si otterrà l'indicazione "VOX" quando il circuito è abilitato.

### **• Il monitor sulla trasmissione**

- Premere il tasto [MONITOR] per abilitare o escludere il circuito.
- L'amplificazione potrà venire regolata tramite il controllo [MONI GAIN].
- Il LED posto sopra al tasto [MONITOR] si illumina con l'inserzione del circuito.

#### **• Controllo Audio tone**

– Per accedere al modo SET pertinente alla regolazione del livello premere [F-7•SET] seguito da [F-1•LEVEL]. Dopodichè selezionare la voce richiesta mediante i tasti  $[F-1 \cdot \triangle]/[F-2 \cdot \blacktriangledown]$ ; la tonalità dell'audio potrà essere successivamente regolata mediante il controllo di sintonia.

## **Come si opera in FM**

- 1. Selezionare una banda qualsiasi con il relativo tasto.
- 2. Selezionare la FM con il tasto [AM/FM].
- 3. Predisporre il volume al livello richiesto con il controllo [AF].
- 4. Sintonizzarsi sul segnale richiesto tramite il controllo di sintonia.
- L'indicazione "S Meter" mostrerà il livello del segnale ricevuto.
- L'incremento di sintonia predisposto per la FM equivale a 10 kHz.
- Premere alcune volte il tasto [FILTER] in modo da selezionare il filtro richiesto.
- 5. Per commutare in trasmissione ricorrere al tasto [TRANSMIT] oppure al [PTT].
- L'indicazione TX si illuminerà in rosso.
- 6. Parlare nel microfono con voce normale.
- A questo punto potranno essere necessari dei ritocchi sul controllo [MIC GAIN].
- Per ottenere la trasmissione in banda stretta sarà necessario selezionare il filtro "FIL2" oppure "FIL3".
- 7. Ricommutare in ricezione azionando nuovamente il tasto [TRANSMIT] oppure rilasciando il [PTT].
- *Funzioni convenienti per la ricezione*

### **• Il preamplificatore**

- Premere alcune volte il tasto [P.AMP] (MF3) al fine da predisporre il preamp OFF, preamp 1 ON oppure preamp 2 ON.
- Verrà indicato "P.AMP1" oppure "P.AMP2" a seconda del preamplificatore selezionato.

#### **• L'attenuatore**

- Per inserire l'attenuatore a passi di 6 dB premere diverse volte il tasto [ATT] (MF4).
- L'inserzione dell'attenuatore con il relativo valore verrà evidenziata con "ATT".
- Per escludere OFF l'attenuatore basterà mantenere premuto per 1 s il tasto [ATT] (MF4).
- Con l'attenuatore inserito si otterrà l'indicazione "ATT" ed il valore dell'attenuazione.

### **• Il controllo Audio tone**

– Per accedere al modo SET pertinente alla regolazione del livello premere prima il tasto  $[F-7\cdot SET]$  quindi  $[F-1\cdot LEVEL]$ . Dopodichè mediante i tasti  $[F-1\cdot A]/[F-2\cdot \nabla]$ selezionarne prima la voce quindi regolare il volume del tono audio mediante il controllo di sintonia.

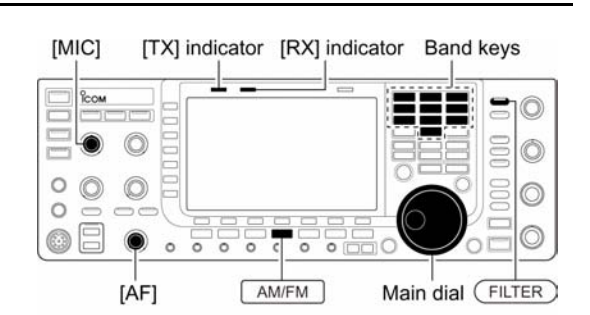

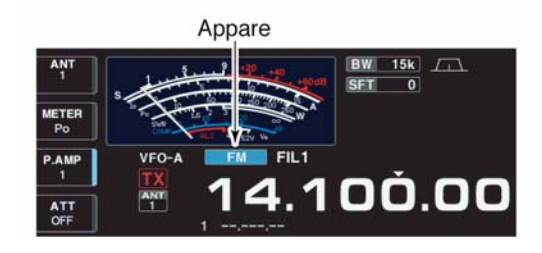

# **• L'Auto Notch filter' (picco di attenuazione automatico)**

- Premere il tasto [NOTCH] per abilitare o escluderel'Auto notch.
- L'inserzione del circuito verrà evidenziato dall'accensione del LED posto sopra al tasto [NOTCH].

# **•** *Funzioni convenienti per la trasmissione*

# **• Il VOX**

- Premere il tasto [VOX] per abilitare o escludere la commutazione in trasmissione mediante voce (il suono percepito dal microfono).
- Si otterrà l'indicazione "VOX" quando il circuito è abilitato.

### **• Il Monitor sulla qualità della trasmissione**

- Premere il tasto [MONITOR] per abilitare o escludere il circuito.
- L'amplificazione potrà venire regolata tramite il controllo [MONI GAIN].
- Il LED posto sopra al tasto [MONITOR] si illumina con l'inserzione del circuito.

### **• Controllo Audio tone**

– Per accedere al modo SET pertinente alla regolazione del livello premere [F-7•SET] seguito da [F-1•LEVEL]. Dopodichè selezionare la voce richiesta mediante i tasti  $[F-1 \cdot \triangle]/[F-2 \cdot \blacktriangledown]$ ; la tonalità dell'audio potrà essere successivamente regolata mediante il controllo di sintonia.

### **L'accesso ai ripetitori**

Un ripetitore come noto collocato in una località elevata, amplifica il segnale ricevuto e lo ritrasmette su di un'altra frequenza ampliando così l'area raggiungibile da una stazione fissa o veicolare. *La differenza fra le due frequenze é denominata "passo di duplice"*. Si deduce perciò che per accedere ad un ripetitore si potrà fare uso dello Split dopo aver impostato il valore e la direzione del passo di duplice.

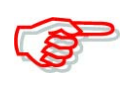

È possibile che il ripetitore richieda per 'l'apertura' un tono sub-audio. Programmarlo tramite il modo SET come più avanti descritto.

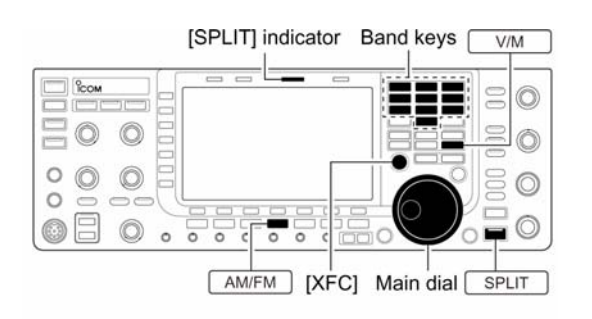

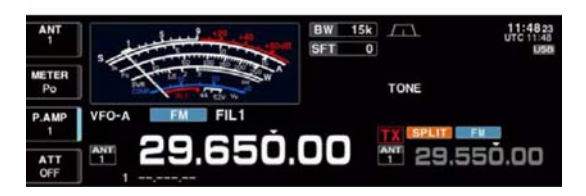

- 1. Impostare in anticipo i passi di duplice usati nella gamma in oggetto, quindi commutare su ON la funzione del 'quick split' tramite il modo SET 'Others'.
- 2. Azionare [V/M] per selezionare il VFO.
- 3. Accedere alla banda preposta con il tasto dedicato.
- 4. Selezionare la FM con il tasto [AM/FM].
- 5. Impostare la frequenza d'uscita del ripetitore.
- 6. Mantenere premuto per 1 s il tasto [SPLIT] in modo da iniziare la sequenza.
- Il tono sub-audio verrà commutato in automatico su ON.

# *[La ricezione e la trasmissione](#page-60-0)*

- Sullo schermo si vedrà l'indicazione "SPLIT".
- Nella zona riservata alla banda 'Sub' si vedrà la frequenza e l'indicazione "TX"
- Per monitorare la frequenza di trasmissione premere [XFC].
- 7. Per commutare in trasmissione azionare il [PTT] successivamente rilasciarlo per ricommutare in ricezione.
- 8. Per riabilitare il Simplex premere momentaneamente il tasto [SPLIT].

### **Come impostare il tono sub-audio**

Quasi la totalità dei ripetitori richiedono il tono sub-audio per essere "aperti". L'apparato dispone 50 di tali toni da 67 a 254.1 Hz.

- 1. Selezionare il modo FM.
- 2. Mantenere premuto per 1 s il tasto [TONE] in modo da accedere al modo SET pertinente ai toni.
- 3. Mediante i tasti  $[F-1 \cdot \triangle]$  o  $[F-2 \cdot \blacktriangledown]$ selezionare la voce REPEATER TONE.
- 4. Mediante il controllo di sintonia selezionare ora la frequenza del tono subaudio.

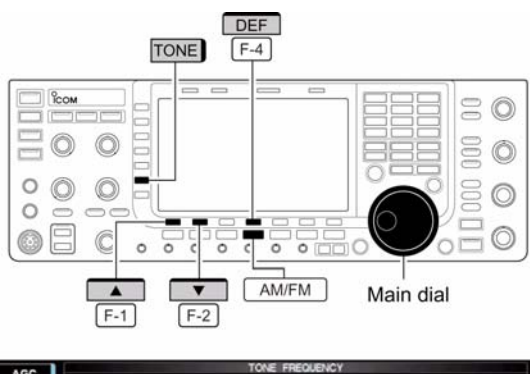

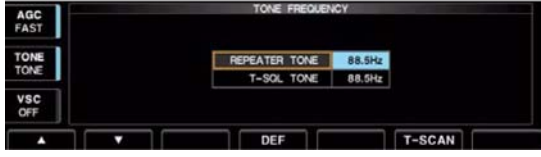

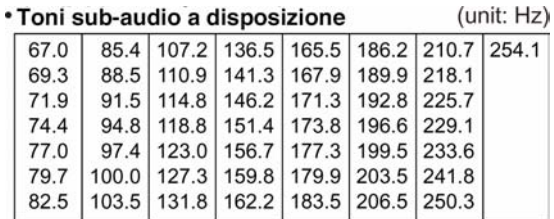

- Mantenendo premuto per 1 s il tasto [F-4•DEF] si potrà ripristinare il valore di default.
- 5. Premere [EXIT/SET] per ritornare all'indicazione precedente.

### **Come usare il Tone Squelch**

Il Tone squelch apre lo squelch soltanto quando il segnale ricevuto contiene un tono sub-audio simile a quello già in anticipo programmato. Si potrà così attendere per un'eventuale chiamata senza essere distratti dalle comunicazioni in corso.

1. Selezionare la banda, frequenza ed il modo FM.

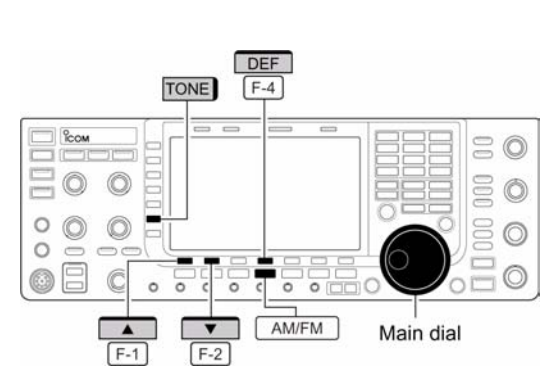

- 2. Premere [TONE] per commutare ON il Tone squelch.
- Si noterà la comparsa dell'indicazione "TSQL".
- 3. Mantenere premuto per 1 s il tasto [TONE] in modo da accedere al relativo modo SET.
- 4. Mediante i tasti  $[F-1 \cdot \triangle]/[F-2 \cdot \blacktriangledown]$  selezionare la voce T-SQL TONE.
- 5. Mediante il controllo di sintonia selezionare la frequenza del tono richiesto.
- Mantenendo premuto per 1 s il tasto [F-4•DEF] si potrà ripristinare il valore di default.
- 6. Premere [EXIT/SET] per ritornare all'indicazione precedente.
- 7. Alla ricezione di un segnale convogliante un valore sub-audio simile a quello registrato si otterrà l'apertura dello squelch ed il messaggio verrà udito.
- In caso contrario lo squelch non aprirà, il messaggio non verrà udito benchè l'indicazione 'S meter' indichi un traffico in corso.
- Per aprire manualmente lo squelch premere il tasto [XFC].
- 8. Comunicare nel modo tradizionale.

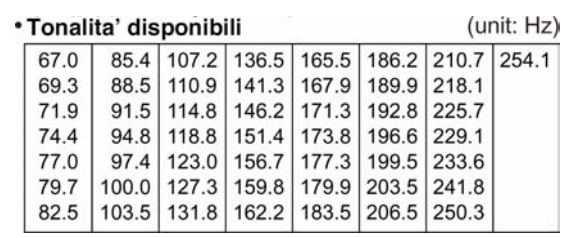

9. Per cancellare il Tone squelch premere il tasto [TONE]. L'indicazione "TSQL" sparirà.

### **La comunicazione con i dati (AFSK)**

Con l'AFSK si può comunicare in qualsiasi modo digitale quale l'AMTOR o Packet. Sarà bene comunque consultare prima il manuale pertinente la periferica usata.

- 1. Collegare il PC oppure il TNC al ricetrasmettitore.
- 2. Selezionare la banda richiesta.
- 3. Selezionare ora il modo operativo: SSB oppure AM/FM.
- 4. Premere infine il tasto [DATA].
- Verrà indicato "D1", "2" oppure "D3".
- Ad accesso del modo dati avvenuto mantenere premuto per 1 s il tasto [DATA] per poter selezionare in sequenza (D1), (D2) o (D3).
- 5. Sintonizzare accuratamente il segnale ricevuto sino ad ottenerne una corretta demodulazione.
- Con il modo SSB si potrà vantaggiosamente avvalersi della sintonia '1/4'.

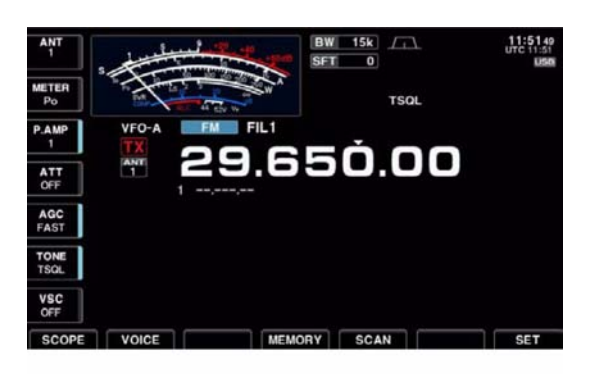

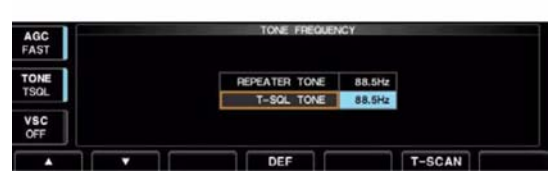

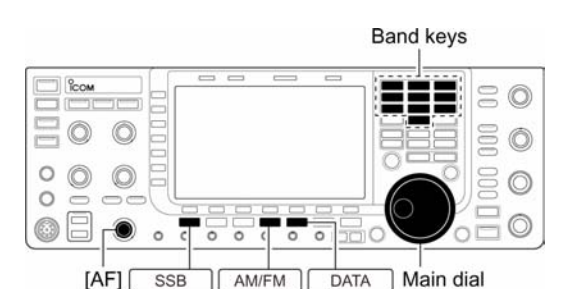

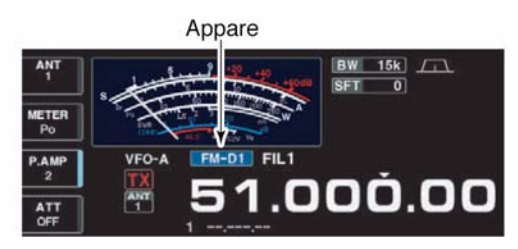

- 6. Per trasmettere ricorrere al PC oppure al TNC.
- Nell'operare con il modo SSB prestare attenzione al livello in uscita dal TNC e regolarlo in modo che l'indicazione ALC resti a metà scala all'incirca.

Nel caso la modalità SSB venga usata per l'invio dei dati, verrà impiegato l'ingresso audio tramite il pin 6 del connettore [ACC1] anzichè quello microfonico. La condizione per la trasmissione è fissa come segue: [COMP]: OFF Banda passante TX: MID TX Tone (Bass): 0 TX Tone (Treble): 0

### **Esempio di una coppia di toni:**

con riferimento allo schizzo allegato il valore della frequenza indicato corrisponde a quello della portante mentre i toni saranno spaziati come illustrato.

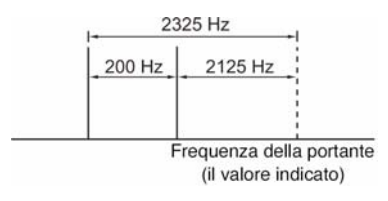

<span id="page-98-0"></span>Permette di osservare i segnali - nel dominio della frequenza - ed in funzione della loro ampiezza in prossimità della frequenza operativa. Detta presentazione può essere abilitata in qualsiasi banda e con qualsiasi modo operativo; la presentazione panoramica indica la qualità di ricezione entro l'escursione specificata in modo simmetrico rispetto alla frequenza centrale. Vi solo due modalità di presentazione una cosidetta 'centrata' mentre l'altra è denominata 'fix'. L'IC-7700 inoltre dispone di una presentazione rimpicciolita detta "mini scope".

Per inserire la rappresentazione procedere come segue:

### **Il modo 'center'**

Indica i vari segnali in prossimità della frequenza dove l'apparato è sintonizzato. La frequenza impostata rimarrà sempre al centro dello schermo.

- 1. Se qualche presentazione fosse già aperta premere alcune volte [EXIT/SET] per chiuderla.
- 2. Premere [F-1•SCOPE].
- 3. Premere [F-5•CENT/FIX] per selezionare la rappresentazione centrale.
- In questo caso si otterrà l'indicazione "CENTER".
- 4. Selezionare ora l'escursione da osservare mediante il tasto [F-1•SPAN].
- Sono a disposizione le seguenti escursioni:  $\pm 2.5$ ,  $\pm 5$ ,  $\pm 10$ ,  $\pm 25$ ,  $\pm 50$ ,  $\pm 100$   $\pm 250$ kHz.
- Mantenere premuto [F-1•SPAN] per 1 s per ripristinare l'indicazione espansa di  $\pm$  2.5 kHz.
- La velocità con cui avviene l'escursione è pure selezionabile nel modo SET in modo indipendente per ciascun valore.
- 5. Per inserire o escludere l'attenuatore azionare il tasto [F-2•ATT].
- Sono disponibili i valori di attenuazione pari a: 10, 20 e 30 dB.
- 6. Per escludere l'attenuatore mantenere premuto per 1 s il tasto [F-2•ATT].
- 7. Premere [F-3•MARKER] per posizionare il marker sulla frequenza di trasmissione.
- Si otterrà l'indicazione "T" sulla frequenza di trasmissione.
- Si otterrà pure l'indicazione "<<" oppure ">>" nel caso il marker resti fuori dalla portata.
- Durante la trasmissione si potrà osservare la qualità del segnale trasmesso. Nel caso non fosse richiesto si potrà escludere tramite il modo SET.
- 8. Tramite la presentazione panoramica si potrà osservare il valore di picco del segnale e se richiesto ritenerlo bloccandolo. I valori di picco vengono rappresentati sullo sfondo

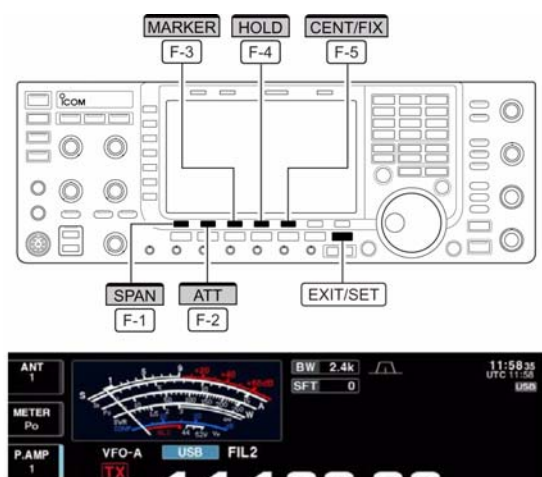

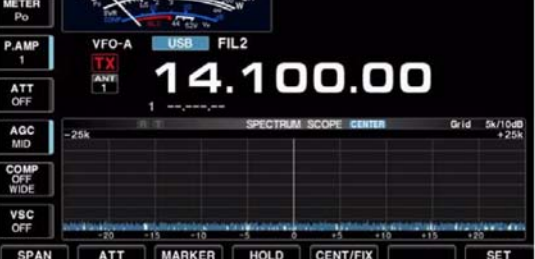

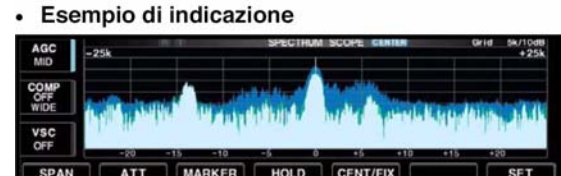

con un colore differente sino a che la frequenza di ricezione verrà variata. Pure questa funzione potrà essere disabilitata ed i colori della forma d'onda variati sempre tramite il modo SET.

- 9. Per ritenere la forma d'onda in un dato momento premere il tasto [F-4•HOLD].
- In questo caso lo schermo indicherà "HOLD".
- La funzione potrà venire disattivata tramite il modo SET dedicato.
- 10. Per uscire dalla rappresentazione azionare il tasto [EXIT/SET].

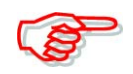

Nel caso un segnale molto forte fosse ricevuto si potrà notare un'immagine spuria. In questo caso inserire dell'attenuazione tramite il tasto [F-2•ATT]. Tali immagini fantasma sono generate dal sovraccarico nel circuito della sezione panoramica e non sono indice di malfunzionamento dell'apparato.

# **Il modo 'Fix'**

Provvede ad una presentazione di una specifica escursione cosicchè nell'accedervi si può subito capire come sono le condizioni in banda.

- 1. Se quancosa fosse già aperto, chiudere premendo alcune volte [EXIT/SET].
- 2. Premere [F-1•SCOPE] per richiamare la presentazione.
- 3. Premere [F-5•CENT/FIX] per selezionare la modalità fix.
- Sullo schermo si otterrà l'indicazione "FIX"
- 4. Per inserire o escludere l'attenuatore azionare diverse volte il tasto [F-2•ATT].
- Sono disponibili i valori di attenuazione pari a: 10, 20 e 30 dB.

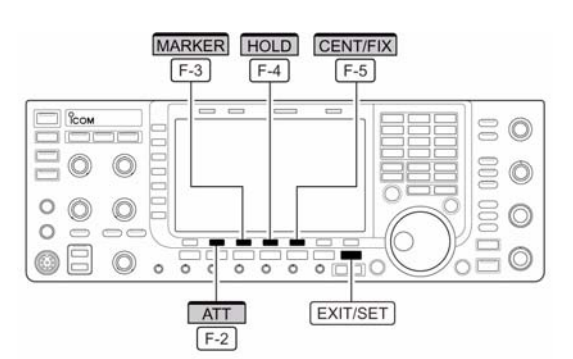

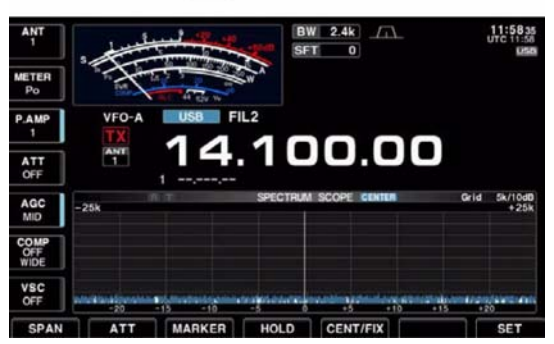

- Per escludere l'attenuatore mantenere premuto per 1 s il tasto [F-2•ATT].
- 5. Premere [F-3•MARKER] per posizionare il marker sulla frequenza di trasmissione oppure per escluderlo.
- Si noterà una "R" in corrispodenza alla frequenza di ricezione (sempre indicato).
- Si noterà una "T" se il marker è posizionato sulla frequenza di trasmissione.
- Nel caso il marker resti fuori dalla portata (della swippata) si vedrà "<<" oppure ">>".
- Durante la trasmissione si potrà osservare l'inviluppo del segnale emesso. Disattivabile tramite il modo SET dedicato.
- Mediante la presentazione panoramica è possibile ritenere il valore massimo di un segnale (peak level hold). I livelli di picco verranno rappresentati con un colore differente sino a che la frequenza di ricezione verrà modificata. Anche questa funzione può essere disattivata oppure il colore modificato tramite il modo SET dedicato.
- 6. Per ritenere la forma d'onda in un dato momento premere il tasto [F-4•HOLD].
- In questo caso lo schermo indicherà "HOLD".
- La funzione potrà venire disattivata tramite il modo SET dedicato.
- 7. Per uscire dalla rappresentazione azionare il tasto [EXIT/SET].

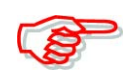

Nel caso un segnale molto forte fosse ricevuto si potrà notare un'immagine spuria. in questo caso inserire dell'attenuazione tramite il tasto [F-2•ATT].

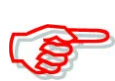

L'escursione per la rappresentazione (Span) può essere specificata indipendentemente per ogni banda avvalendosi del modo SET dedicato.

# **La rappresentazione "Mini scope"**

È molto pratica potendo tener d'occhio il segnale ricevuto oppure la banda contemporaneamente ad un'altra rappresentazione (modalità SET, decoder, elenco memorie ecc).

- 1. È opportuno impostare in anticipo nel modo scope (tanto center che fix) il marker, inserire eventualmente l'attenuatore, stabilire lo span ecc.
- 2. Con il tasto [M.SCOPE] si potrà commutare l'indicazione 'mini scope' fra ON e OFF.
- Durante l'uso del mini scope l'indicazione "S Meter" andrà selezionata nel modo SET dedicato alla rappresentazione (voce Meter type, Wide screen).

# **Il modo SET per il 'Scope'**

Viene usato per impostare il colore della forma d'onda, la velocità della swippata, lo span per il modo fix ecc.

- 1. Durante la rappresentazione panoramica premere [F-7•SET] in modo da accedere al modo SET dedicato.
- Premendo lo stesso tasto [F-7•SET] si potrà commutare fra 'normal' e 'wide'.
- 2. Selezionare la voce richiesta tramite il tasto  $[F-1 \cdot \triangle]$  oppure  $[F-2 \cdot \blacktriangledown]$ .
- 3. Impostare la condizione richiesta mediante il controllo di sintonia.

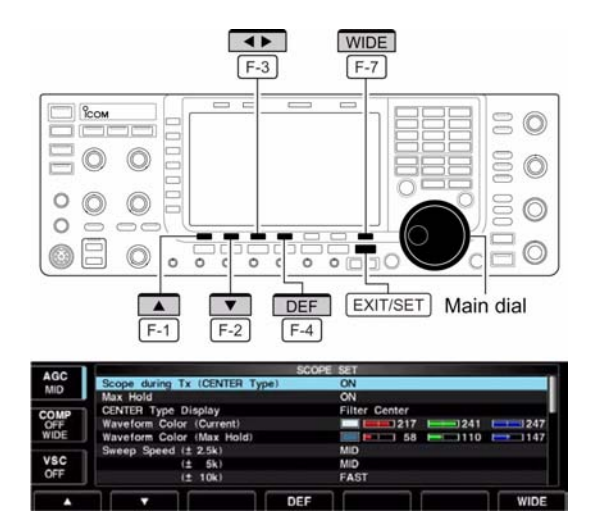

- Per ripristinare le condizioni di default mantenere premuto per 1 s il tasto [F-4•DEF].
- Per selezionare le altre voci accessibili tramite la modalità SET premere  $[F-3 \cdot 1]$ .
- 4. Per uscire dal modo SET azionare [EXIT/SET].

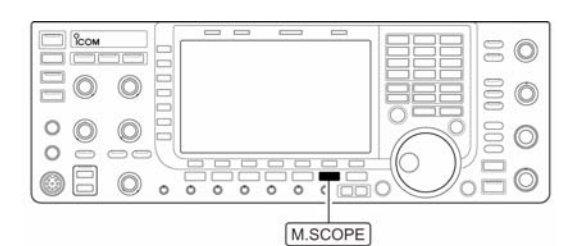

 $141$ nn nn AM ATT<br>OFF AGC<br>MID NOS<br>NOST VSC<br>OFF

# **Scope durante Tx (CENTER Type) ON**

#### **Max Hold ON**

ON/OFF sulla ritenuta del valore di picco.

### **CENTER Type Filter Center**

ON/OFF sul segnale trasmesso Nota: possibile soltanto nel modo "CENTER"

Imposta la frequenza centrale dello scan Filter Center: mostra la frequenza centrale del filtro.

> Carrier point center: mostra al centro la frequenza centrale della portante pertinente al modo operativo prescelto. Carrier point center (Freq. assoluta): in

aggiunta a quanto sopra si avrà l'indicazione della frequenza attuale sul fondo dell'indicazione.

### **Waveform Color (Current) 0, 204, 102.**

#### **Waveform Color (Max Hold) 0, 102, 153.**

Imposta il colore per Rx livello massimo Il colore è impostato nel formato RGB.

Imposta il colore per la forma d'onda Rx Il colore è impostato nel formato RGB. Premere  $[F-3 \cdot \blacktriangleleft]$  per il rosso, G per il verde, B per il blu, quindi con la rotazione impostare il rapporto da 0 a 255. Il colore impostato è indicato nel riquadro accanto alla scala RGB.

Premere  $[F-3 \cdot 1]$  per il rosso, G per il verde, B per il blu, quindi con la rotazione impostare il rapporto da 0 a 255. Il colore impostato è indicato nel riquadro accanto alla scala RGB.

**Sweep Speed (±2.5k) MID** Seleziona la velocità della swippata per

**Sweep Speed (±5k) MID** Seleziona la velocità della swippata per

**Sweep Speed (±10k) FAST** Seleziona la velocità della swippata per

±2.5 kHz fra SLOW, MID e FAST. **Nota**: con l'impostazione su FAST la forma d'onda non sarà più fedelmente rappresentata.

±5 kHz fra SLOW, MID e FAST. **Nota**: con l'impostazione su FAST la forma d'onda non sarà più fedelmente rappresentata.

±10 kHz fra SLOW, MID e FAST. **Nota**: con l'impostazione su FAST la forma d'onda non sarà più fedelmente rappresentata.

**Sweep Speed (±25k) FAST** Seleziona la velocità della swippata per ±25 kHz fra SLOW, MID e FAST.

**Sweep Speed (±50k) FAST** Seleziona la velocità della swippata per ±50 kHz fra SLOW, MID e FAST.

**Sweep Speed (±100k) FAST** Seleziona la velocità della swippata per ±100 kHz fra SLOW, MID e FAST.

**Sweep Speed (±250k) FAST** Seleziona la velocità della swippata per ±250 kHz fra SLOW, MID e FAST.

**Fixed Edges (0.03 - 1.60) 0.750 - 1.250 MHz** Impostare le frequenze limite per il fix

# **Fixed Edges (1.60 - 2.00) 1.800 - 2.000 MHz**

Impostare le frequenze limite per il fix

# **Fixed Edges (2.00 - 6.00) 3.500 - 4.000 MHz**

Impostare le frequenze limite per il fix

### **Fixed Edges (6.00 - 8.00) 7.000 - 7.300 MHz**

Impostare le frequenze limite per il fix

sotto la banda degli 1.6 MHz. Impostare le frequenze da 0.030 a 1.6 MHz; con incrementi da 1 kHz. È possibile specificare una banda larga sino a 500 kHz cosicchè non appena si imposta un limite si otterrà in modo automatico lo span di 500 kHz.

nella banda dai 1.6 ai 2 MHz. Impostare le frequenze da 1.600 a 2.000 MHz con incremeenti da 1 kHz.

nella banda dai 2 ai 6 MHz. Impostare le frequenze da 2.000 a 6.000 MHz; con incrementi da 1 kHz.

> È possibile specificare una banda larga sino a 500 kHz cosicchè non appena si imposta un limite si otterrà in modo automatico lo span di 500 kHz.

nella banda dai 6 agli 8 MHz. Impostare le frequenze da 6.000 a 8.000 MHz; con incrementi da 1 kHz.

È possibile specificare una banda larga sino a 500 kHz cosicchè non appena si imposta un limite si otterrà in modo automatico lo span di 500 kHz.

### **Fixed Edges (8.00 - 11.00) 10.100 - 10.150 MHz**

Impostare le frequenze limite per il fix

## **Fixed Edges (11.00 - 15.00) 14.000 - 14.350 MHz**

Impostare le frequenze limite per il fix

#### **Fixed Edges (15.00 - 20.00) 18.068 - 18.168 MHz**

Impostare le frequenze limite per il fix

### **Fixed Edges (20.00 - 22.00) 21.000 - 21.450 MHz**

Impostare le frequenze limite per il fix

### **Fixed Edges (22.00 - 26.00) 24.890 - 24.990 MHz**

Impostare le frequenze limite per il fix

nella banda dai 8 agli 11 MHz. Impostare le frequenze entro 8.000 e 11.000 MHz; con incrementi da 1 kHz. È possibile specificare una banda larga sino a 500 kHz cosicchè non appena si imposta un limite si otterrà in modo automatico lo span di 500 kHz.

nella banda dai 11 ai 15 MHz. Impostare le frequenze fra 11.000 e 15.000 MHz; con incrementi da 1 kHz. È possibile specificare una banda larga sino a 500 kHz cosicchè non appena si imposta un limite si otterrà in modo automatico lo span di 500 kHz.

nella banda dai 15 ai 20 MHz. Impostare le frequenze fra 15.000 e 20.000 MHz; con incrementi da 1 kHz. È possibile specificare una banda larga sino a 500 kHz cosicchè non appena si imposta un limite si otterrà in modo automatico lo span di 500 kHz.

nella banda dai 20 ai 22 MHz. Impostare le frequenze fra 20.000 e 22.000 MHz; con incrementi da 1 kHz. È possibile specificare una banda larga sino a 500 kHz cosicchè non appena si imposta un limite si otterrà in modo automatico lo span di 500 kHz.

nella banda dai 22 ai 26 MHz. Impostare le frequenze fra 22.000 e 26.000 MHz; con incrementi da 1 kHz. È possibile specificare una banda larga sino a 500 kHz cosicchè non appena si imposta un limite si otterrà in modo automatico lo span di 500 kHz.

# **Fixed Edges (26.00 - 30.00) 28.000 - 28.500 MHz**

Impostare le frequenze limite per il fix

nella banda dai 26 ai 30 MHz. Impostare le frequenze fra 26.000 e 30.000 MHz; con incrementi da 1 kHz. È possibile specificare una banda larga sino a 500 kHz cosicchè non appena si imposta un limite si otterrà in modo automatico lo span di 500 kHz.

nella banda dai 30 ai 45 MHz. Impostare le frequenze fra 30.000 e 45.000 MHz; con incrementi da 1 kHz. È possibile specificare una banda larga sino a 500 kHz cosicchè non appena si imposta un limite si otterrà in modo automatico lo span di 500 kHz.

nella banda dai 45 ai 60 MHz. Impostare le frequenze fra 45.000 e 60.000 MHz; con incrementi da 1 kHz. È possibile specificare una banda larga sino a 500 kHz cosicchè non appena si imposta un limite si otterrà in modo automatico lo span di 500 kHz.

## **Fixed Edges (30.00 - 45.00) 30.000 - 30.500 MHz**

Impostare le frequenze limite per il fix

### **Fixed Edges (45.00 - 60.00) 50.000 - 50.500 MHz**

Impostare le frequenze limite per il fix

# **Il preamplificatore**

Posto all'ingresso del ricevitore ne migliora la sensibilità ed il rapporto S/N. A seconda delle condizioni della banda e della propagazione in concomitanza a segnali molto deboli si potrà inserire il Preamp 1 oppure il Preamp 2. – Azionare diverse volte il tasto [P.AMP]

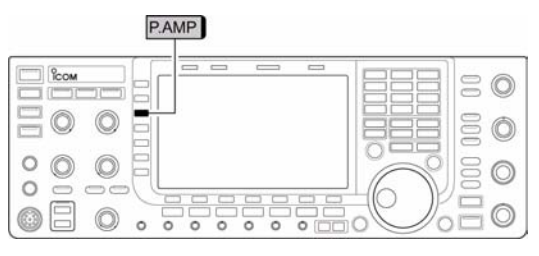

MHz ed oltre

(MF3) selezionando in sequenza l'OFF, il Preamp 1 ed il Preamp 2.

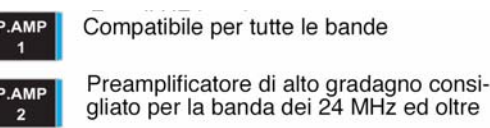

# *Note sull'uso del "P.AMP 2"*

Questo é un preamplificatore ad alto guadagno e non andrà usato in caso di forti campi elettrici in quanto può introdurre distorsione. In detti casi limitarsi all'uso del P.AMP1 o meglio escluderlo del tutto.

L'uso di tale amplificatore darà la maggior efficacia quando:

- verrà usato sulle bande al di sopra dei 24 MHz con campi elettrici limitati.
- la sensibilità del ricevitore sia insufficiente oppure con l'uso di piccole antenne accordate quali le piccole loop, antenne trappolate ecc.

### **L'attenuatore**

.

L'inserzione dell'attenuatore é consigliabile in presenza di segnali molto forti oppure di notevoli gradienti elettrici in modo che il ricevitore non abbia a distorcere o intermodulare. L'attenuatore può essere inserito con l'apparato commutato su qualsiasi banda operativa.

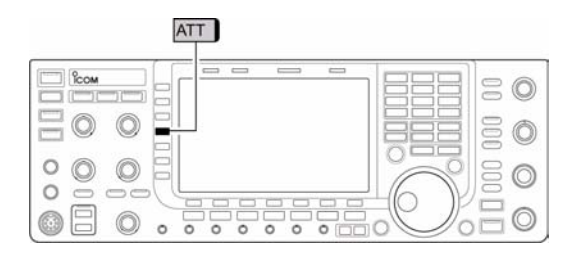

- Azionare alcune volte il tasto [ATT] per inserire i valori in successione da 6, 12, 18 dB o escluderlo OFF.
- Mantenere premuto per 1 s il tasto [ATT] (MF4) per escludere -OFF- l'attenuatore

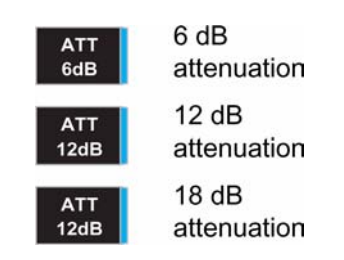

# **Il RIT**

Il receiver Incremental Tuning (Sintonia indipendente del ricevitore) é utile per compensare eventuali diversità in frequenza quando in QSO con diverse stazioni evitando di rincorrersi l'un con l'altro. L'escursione del RIT con incrementi da 10 Hz si estende a  $\pm$  9.99 kHz senza variare la frequenza del trasmettitore.

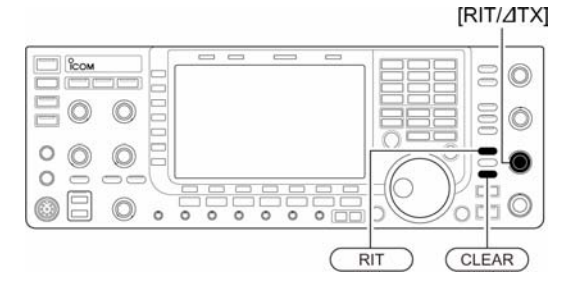

- 1. Per abilitare o escludere il RIT (ON/OFF) azionare il tasto [RIT].
- Lo schermo indicherà "RIT" nonché la variazione di frequenza apportata.
- 2. Agire sul controllo [RIT/ΔTX].
- Mantenere premuto per 1 s il tasto [CLEAR] per ripristinare il valore del RIT.
- Premere momentaneamente il tasto [CLEAR] per ripristinare (cancellare) il valore apportato dal RIT quando la funzione 'quick RIT/ΔTX clear' è ON.
- Mantenere premuto per 1 s il tasto [RIT] per aggiungere il valore del RIT alla frequenza operativa.

#### **La funzione Monitor sul RIT**

Quando il RIT é inserito, mantenendo premuto il tasto [XFC] permette di monitorare la frequenza operativa (il RIT verrà temporaneamente soppresso).

### *Suggerimento operativo, una possibilità di calcolo:*

La variazione di frequenza apportata dal RIT potrà essere sommata o sottratta dal valore indicato.

♦ RIT monitor function

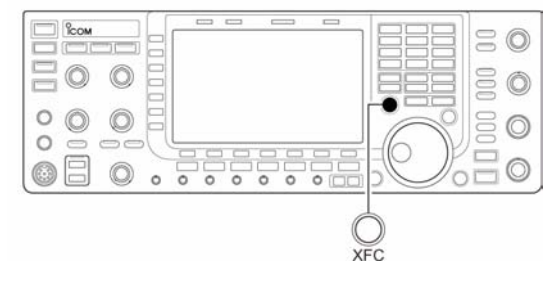

– Durante l'indicazione del valore apportato dal RIT, mantenere premuto per 1 s il tasto [RIT].

# **L'AGC**

Significa "Controllo Automatico di Sensibilità" e permette di ottenere una uscita costante dal ricevitore malgrado le evanescenze sul segnale ricevuto. Il ricevitore dispone di tre costanti AGC: Veloce (fast), Media (mid) e Lenta (slow).

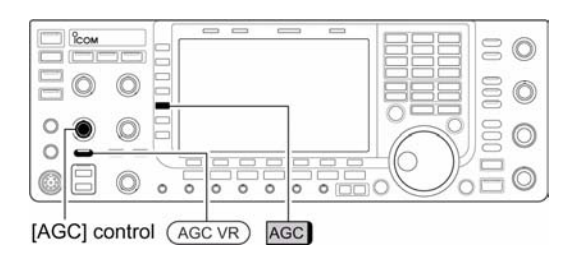

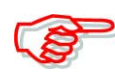

In FM le costanti AGC non possono essere selezionate in quanto mantenuta fissa su Fast - veloce  $(0.1 s)$ .

## **Come selezionare la costante AGC**

- 1. Selezionare un modo operativo diverso dalla FM.
- 2. Azionare il tasto [AGC VR] quindi regolare la costante mediante il controllo [AGC]
- L'indicatore [AGC VR] posto sul relativo tasto si illuminerà in verde.

### **Impostazione della costante di tempo sul valore prefissato**

1. Selezionare il modo operativo che dovrà essere diverso dalla FM.

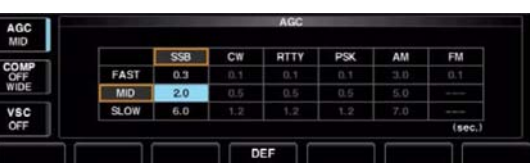

- 2. Mantenere premuto per 1 s il tasto [AGC] (MF-5) il tasto [AGC VR] quindi con il controllo [AGC] regolare la costante di tempo.
- Il LED indicatore [AGC VR] posto sopra il tasto si illuminerà in verde.

#### **Impostazione della costante di tempo su un valore predefinito**

- 1. Selezionare un modo operativo diverso dalla FM.
- 2. Mantenere premuto per 1 s il tasto [AGC] (MF5) in modo da accedere al modo SET dedicato.
- 3. Premere diverse volte il tasto [AGC] (MF5) per selezionare la costante di tempo FAST
- 4. Con il controllo di sintonia impostare per l'AGC FAST la costante richiesta.

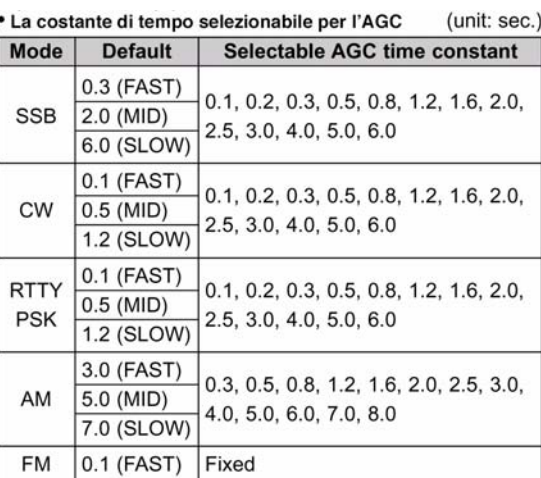

- Il valore potrà essere predisposto da 0.1 a 8 s (a seconda del modo operativo) oppure su **OFF.**
- Per ripristinare il valore di default azionare [F-4•DEF].
- 5. Premere [AGC] (MF5) per selezionare la costante di tempo media.
- 6. Mediante il controllo di sintonia selezionare la costante per l'AGC MID.
- Il valore potrà essere predisposto da 0.1 a 8 s (a seconda del modo operativo) oppure su OFF.
- Per ripristinare il valore di default azionare [F-4•DEF].
- 7. Premere [AGC] (MF5) per selezionare la costante di tempo corta.
- 8. Mediante il controllo di sintonia selezionare la costante per l'AGC SLOW
- Il valore potrà essere predisposto da 0.1 a 8 s (a seconda del modo operativo) oppure su **OFF.**
- Per ripristinare il valore di default azionare [F-4•DEF].
- 9. Selezionare un modo operativo diverso dalla FM. Ripetere i passi dal 3) al 8) se richiesto.
- 10. Uscire dal modo SET dedicato all'AGC azionando il tasto [EXIT/SET].

### IC-7700 Marcucci S.p.A 98
## **Come impiegare il 'Twin PBT'**

Mediante il "Passband Tuning" é possibile restringere la banda passante degli stadi a media frequenza (IF) realizzando una sorta di finestra più o meno larga rispetto al valore centrale. Tale funzione viene espletata dal circuito DSP. Spostando entrambi i controlli [TWIN PBT] della stessa entità e nello stesso senso si otterrà uno spostamento della banda passante.

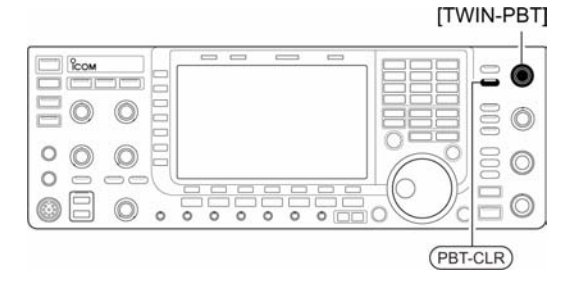

- Lo schermo indica in modo grafico la larghezza della banda passante ed il valore dello spostamento.
- L'indicatore posto sopra al tasto [PBT-CLR] si illumina quando il PBT è in uso.
- Mantenere premuto per 1 s il tasto [FILTER] per accedere al modo SET pertinente al filtro. La presentazione ottenuta concerne il "passband width" e la "shift frequency" (rispettivamente larghezza di b. passante e valore dello shift).
- Per impostare rapidamente i due controlli [TWIN PBT] a metà corsa basterà mantenere premuto per 1 s il tasto [PBT-CLR].

L'escursione ottenuta dipende dalla larghezza della banda passante e dal modo operativo. È ovvio che un limite dell'escursione variabile costituisce la metà del valore della banda

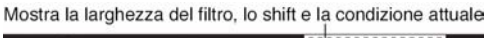

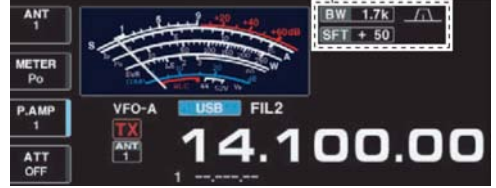

passante; il PBT é regolabile con incrementi da 25 o da 50 Hz.

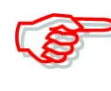

In assenza di interferenze il controllo [TWIN PBT] andrà mantenuto al centro (impostazioni PBT azzerate).

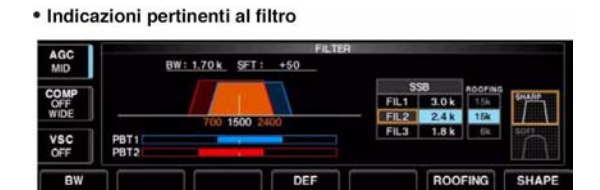

- L'uso del PBT può influire sulla tonalità della riproduzione.
- Il PBT non funziona in FM.
- Durante la regolazione del [TWIN PBT] si potrà udire uno scroscio. Questo non significa che i potenziometri siano sporchi in quanto é generato dallo stesso DSP.

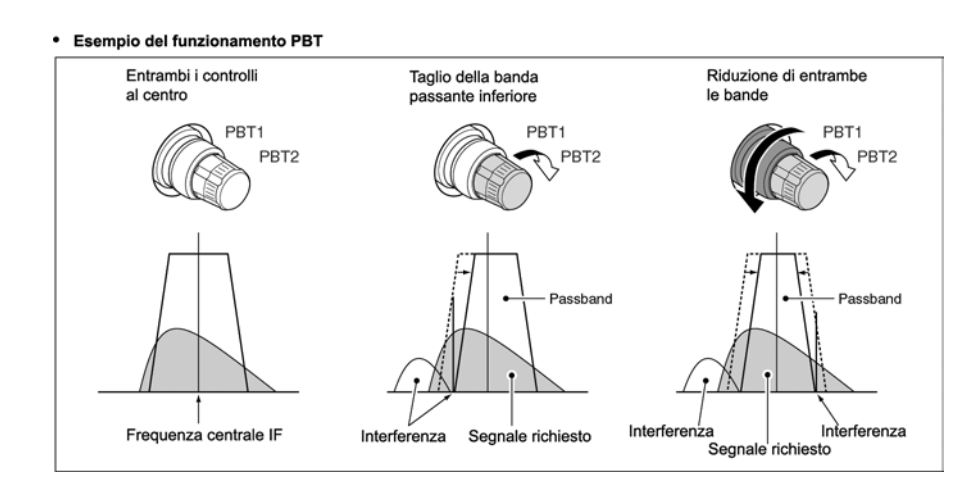

## **Esempio operativo sull'impiego del PBT**

## **Come selezionare il filtro IF**

Per ciascun modo operativo il ricetrasmettitore dispone di tre filtri con valori di selettività diversi. Per la SSB, CW, PSK la banda passante può essere regolata da 50 a 3600 Hz con incrementi da 50 o 100 Hz. 41 valori di banda passante sono a disposizione.

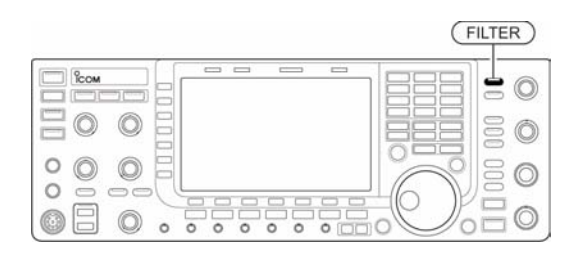

Per la RTTY la larghezza di banda passante può

venire predisposta da 50 a 2700 Hz con incrementi da 50 o 100 Hz. 32 valori di banda passante sono a disposizione.

Per l'AM la banda passante può essere impostata da 200 Hz a 10.000 Hz con incrementi da 200 Hz. 50 valori sono a disposizione.

Per la FM la larghezza della banda passante é fissa e tre valori sono indipendentemente selezionabili.

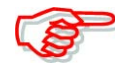

La selezione effettuata per ciascun modo operativo verrà ritenuta in memoria. Per ciascun filtro inoltre verranno ritenuti pure i valori di shift apportati dal PBT.

#### **La selezione del filtro IF**

- 1. Selezionare il modo operativo richiesto.
- 2. Azionare diverse volte il tasto [FILTER] per selezionare il filtro IF 1, 2, o 3.
- Lo schermo indicherà il valore della banda passante ed il numero del filtro.

#### **Impostazione della laghezza di banda per il filtro (non per la FM)**

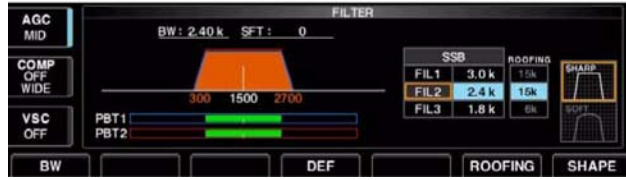

- 1. Mantenere premuto per 1 s il tasto [FILTER] per accedere al modo SET dedicato.
- 2. Selezionare un modo qualsiasi ad eccezione della FM in quanto i relativi valori sono fissi perciò non impostabili.
- 3. Azionare diverse volte il [FILTER] per selezionare il filtro IF richiesto.
- 4. Mantenendo premuto il tasto [F-1•BW] regolare con il controllo di sintonia la banda passante richiesta.
- Nei modi SSB, CW e PSK la larghezza di banda potrà essere così impostata:
- da 50 a 500 Hz: con incrementi da 50 Hz.
- da 600 a 3600 Hz: con incrementi sa 100 Hz.
- Nel modo RTTY la larghezza di banda potrà essere così impostata:
- da 50 a 500 Hz: con incrementi da 50 Hz.
- da 600 a 2700 Hz: con incrementi sa 100 Hz.
- Per l'AM si potranno impostare i seguenti valori:
- da 200 Hz a 10 kHz con incrementi dal 200 Hz
- Mantenere premuto per 1 s il tasto [F-4•DEF] per ripristinare i valori di default.
- 5. Ripetere se necessario i passi da 2) a 4).
- 6. Uscire dal modo SET azionando il tasto [EXIT/SET].

**Nota**: i valori di shift apportati dal PBT verranno cancellati quando la larghezza della banda passante verrà modificata.

Il modo SET pertinente al filtro indica in modo grafico i valori di shift apportati dal PBT e la tonalità (pitch) per la nota in CW.

#### **Selezione del filtro di prima conversione**

L'IC-7700 dispone di un filtro 'roofing' da 3, 6 e 15 kHz. Detti filtri permettono una notevole riduzione dell'interferenza indotta da forti segnali adiacenti.

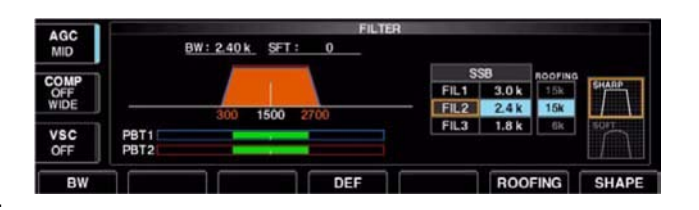

- 1. Mantenere premuto per 1 s il tasto [FILTER] in modo da accedere al modo SET dedicato.
- 2. Selezionare poi un qualsiasi modo operativo FM esclusa.
- 3. Con il tasto [F-6•ROOFING] selezionare il filtro richiesto da 15 kHz (prima IF convenzionale) oppure 6 kHz e 3 kHz.
- Per ripristinare il valore di default azionare [F-4•DEF].
- 4. Per uscire dall'impostazione azionare [EXIT/SET].

## **Fattore di forma del filtro DSP**

Il fattore di forma del filtro per la SSB, SSB Data ed il CW potrà essere indipendentemente corretto (da Soft a Sharp) sino ad ottenere la massima selettività.

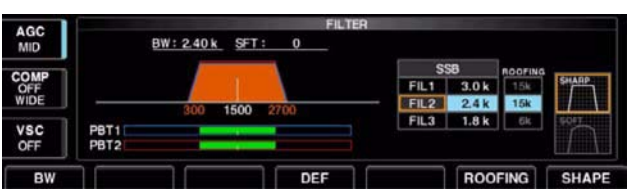

- 1. Mantenere premuto per 1 s il tasto [FILTER] in modo da accedere al modo SET dedicato.
- 2. Selezionare la SSB SSB Data oppure il CW.
- 3. Premere [F-7•SHAPE] per selezionare il 'filter shape' ovvero il fattore di forma da soft sino a sharp.
- 4. Per uscire dall'impostazione azionare [EXIT/SET].

Il filter shape potrà essere impostato in modo indipendente per ciascuna banda HF (HF e 50 MHz) come pure la banda passante (solo per il CW).

## **Il modo SET per il fattore di forma del filtro**

Il fattore di forma potrà essere impostato indipendentemente per la SSB, SSB Data ed il CW fra i due estremi soft e sharp.

1. Mantenere premuto per 1 s il tasto [FILTER] in modo da accedere al modo SET dedicato.

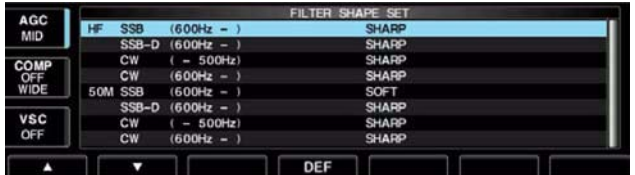

## *[La presentazione panoramica](#page-98-0)*

- 2. Mantenere premuto per 1 s [F-7•SHAPE] in modo da accedere alla modalità per l'impostazione per il 'filter shape'.
- 3. Mediante i tasti  $[F-1 \cdot \triangle]$  oppure  $[F-2 \cdot \blacktriangledown]$  selezionare la voce richiesta.
- 4. Mediante il controllo di sintonia selezionare fra Soft e Sharp.
- 5. Per uscire dal modo SET azionare il tasto [EXIT/SET].

## **HF SSB (600 Hz - ) SHARP**

Selezionare il filter shape per la SSB nelle bande HF. Il filtro impostato verrà usato in automatico

## **SSB-D (600 Hz - ) SHARP**

Selezionare il filter shape per la SSB Data

solo nell'eventualità un filtro da 600 Hz o più largo venga impostato.

nelle bande HF. Il filtro impostato verrà usato in automatico solo nell'eventualità un filtro da 600 Hz o più largo venga impostato.

nelle bande HF. Il filtro impostato verrà usato in automatico solo nell'eventualità un filtro da 500 Hz o più stretto venga impostato.

nelle bande HF. Il filtro impostato verrà usato in automatico solo nell'eventualità un filtro da 600 Hz o più largo venga impostato.

nella banda dei 6 metri. Il filtro impostato verrà usato in automatico solo nell'eventualità un filtro da 600 Hz o più largo venga impostato.

nella banda dei 6 metri. Il filtro impostato verrà usato in automatico solo nell'eventualità un filtro da 600 Hz o più largo venga impostato.

nella banda dei 6 metri. Il filtro impostato verrà usato in automatico solo nell'eventualità un filtro da 500 Hz o più stretto venga impostato.

## **CW ( - 500 Hz) SHARP**

Selezionare il filter shape per il CW

## **CW (600 Hz) SHARP**

Selezionare il filter shape per il CW

## **50M SSB (600 Hz - ) SOFT**

Selezionare il filter shape per la SSB

## **SSB - D (600 Hz - ) SHARP**

Selezionare il filter shape per la SSB Data

## **CW ( - 500 Hz) SHARP**

Selezionare il filter shape per il CW

**CW ( 600 Hz - ) SHARP** Selezionare il filter shape per il CW

nella banda dei 6 metri. Il filtro impostato verrà usato in automatico solo nell'eventualità un filtro da 600 Hz o più largo venga impostato.

## **Il Noise blanker (soppressore dei disturbi)**

Il soppressore dei disturbi elimina in modo efficace i disturbi impulsivi quali quelli originati dalle candele dei motori a scoppio. Il circuito non é disponibile in FM.

- 1. Abilitare il circuito con il tasto [NB].
- L'indicatore [NB] sopra al tasto si illumina.
- 2. Regolarne la soglia con il controllo [NB].

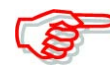

Con l'uso del Noise Blanker si noterà che i segnali molto forti potranno essere distorti. In tale caso escluderlo oppure regolare il controllo per un'azione minore.

## **Il modo SET dedicato**

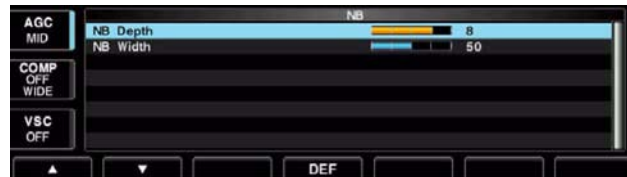

Per gestire i vari tipi di rumore, l'ammontare dell'attenuazione e la banda del rumore potranno essere impostati nel modo SET dedicato.

- 1. Accedere al modo SET pertinente il soppressore mantenendo premuto per 1 s il tasto [NB].
- 2. Selezionare la voce richiesta tramite i tasti  $[F-1 \cdot \triangle]$  oppure  $[F-2 \cdot \blacktriangledown]$ .
- 3. Tramite il controllo di sintonia, impostare il livello oppure il valore.
- Per ripristinare il valore di default premere il tasto [F-4•DEF].
- 4. Premere [EXIT/SET per uscire dal modo SET dedicato.

**NB Depth 8** Imposta il livello di attenuazione da 1 a 10.

**NB Width 50** Imposta la larghezza dell'impulso NB da 1 a 100

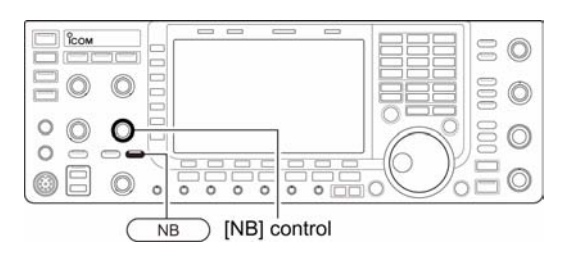

## **Il 'Noise reduction' ovvero la soppressione dei battimenti tramite il DSP**

Tramite il DSP é possibile ridurre notevolmente il rumore in banda rendendo possibile la 'copia' anche i segnali più deboli "sepolti" nel rumore. Il modo di elaborazione é piuttosto complesso, il segnale analogico viene convertito in digitale dove viene trattato con un algoritmo quindi convertito nuovamente in analogico.

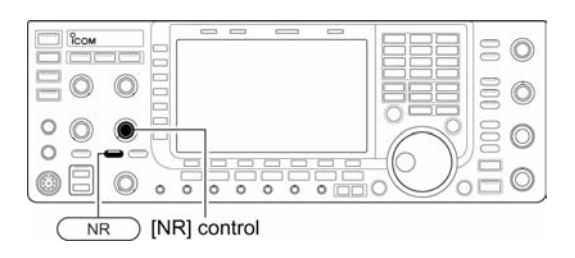

Per la regolazione ottimale procedere come segue:

- 1. Abilitare il circuito ON azionando il tasto [NR].
- Il LED NR si illuminerà in verde.
- 2. Regolare il controllo [NR] sino ad ottenere una riduzione del rumore.
- 3. Per escludere il circuito azionare nuovamente il tasto [NR].
- Il LED NR si spegnerà.

**Nota**: una regolazione del [NR] troppo spinta tenderà a sopprimere il segnale audio o generare distorsione. Mantenere perciò il controllo sotto la soglia dove avvengono tali fenomeni.

## **Il Dial Lock**

Il blocco sulla sintonia previene involontarie modifiche alla frequenza operativa.

- Azionando il [LOCK] si abilita ON o si esclude OFF il circuito.
- Il LED [LOCK] sarà acceso quando la funzione è abilitata.

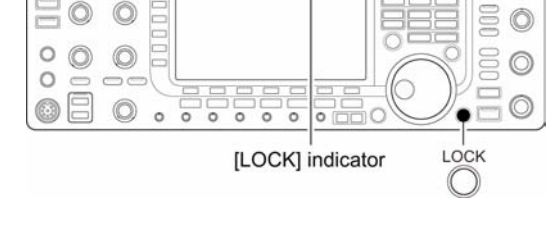

#### **Il 'Notch' o picco di assorbimento**

Dispone di una funzione automatica ed una manuale. Con l'auto notch (avvalendosi del DSP) é possibile attenuare in modo considerevole sino a tre battimenti contemporanei anche se questi non fossero fissi in frequenza.

**Nota**: questo é dovuto al DSP che elimina qualsiasi segnale coerente - I2AMC.

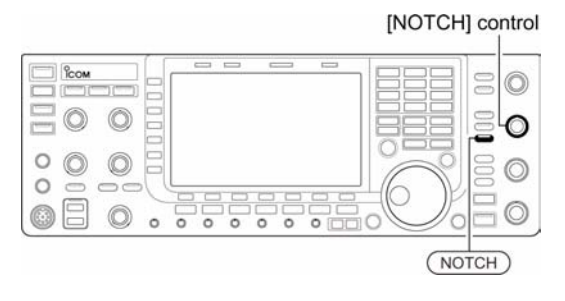

Con il notch manuale che in realtà consiste in un picco di attenuazione tradizionale é possibile attenuare una interferenza con la regolazione del relativo controllo [NOTCH]. L'auto notch potrà essere impiegato in SSB, AM e FM.

Il manual notch potrà essere usato in SSB, CW, RTTY, PSK e AM.

- Per commutare la funzione fra Auto, Manuale e Off azionare in sequenza il tasto [NOTCH]; questo per l'AM e la SSB.
- Per il CW azionare il tasto [NOTCH] per commutare il notch manuale sequenzialmente fra ON e OFF.
- Per la FM azionare il tasto [NOTCH] per commutare l'auto notch sequenzialmente fra ON e OFF.
- Il LED sopra al tasto [NOTCH] si illumina in verde.

. Auto notch indication

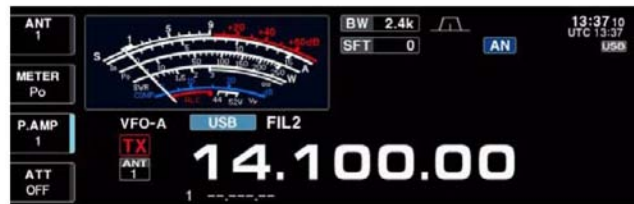

#### • Manual notch indication

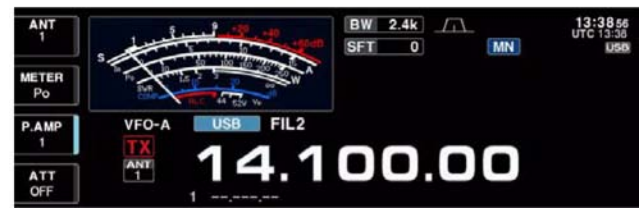

• Mantenendo premuto per 1 s il tasto [NOTCH] si potrà alternativamente selezionare la larghezza del notch manuale fra largo, medio e stretto.

- In caso di battimento regolare il controllo [NOTCH] del notch manuale sino a sopprimerlo.
- Si otterrà l'indicazione "AN" con l'uso dell'auto notch mentre apparirà l'indicazione "MN" con l'impiego del notch manuale.

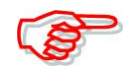

Regolando il manual notch si potrà udire uno scroscio. Questo è generato dal circuito DSP e non costituisce un malfunzionamento del ricevitore.

## **Il 'Digital selector'**

Con detto controllo si può regolare manualmente la frequenza centrale del circuito preselettore automatico.

Il preselettore automatico affina la selettività a monte della prima conversione eliminando eventuali forti segnali che potrebbero creare delle intermodulazioni. L'automatismo del

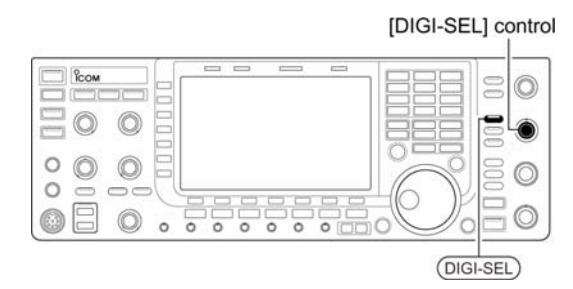

preselettore consiste nella sua capacità di sintonizzarsi sulla frequenza operativa con dei minimi incrementi.

- 1. Per abilitare/escludere il circuito premere il tasto [DIGI-SEL]. Il relativo LED posto sopra al tasto ne evidenzia l'inclusione.
- 2. Con il controllo [DIGI-SEL] si potrà collimare esattamente sulla frequenza centrale esaltando di picco il segnale ricevuto.

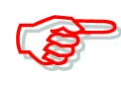

Con il circuito abilitato ruotando il controllo di sintonia si potrà sentire il rumore generato dallo scatto dei relè interni. Quando il circuito è abilitato non si potranno inserire i preamplificatori 1 e 2.

## **L'Autotune'**

Detta funzione è operativa soltanto con il modo CW oppure AM. Il circuito si sintonizza di picco sulla frequenza indicata non appena un segnale verrà ricevuto (max CW: 500 Hz;  $AM: \pm 5$  kHz).

- Con il tasto [AUTOTUNE] si potrà commutare su ON e OFF la funzione.
- Si otterrà l'indicazione "AUTOTUNE" quando il circuito è operativo.
- Dopo 30 s di ricezione continua la funzione interrompe la sintonia automatica anche se uno scarto fosse comunque presente.

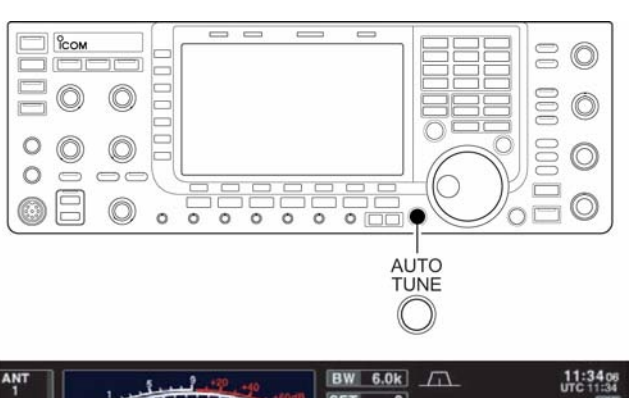

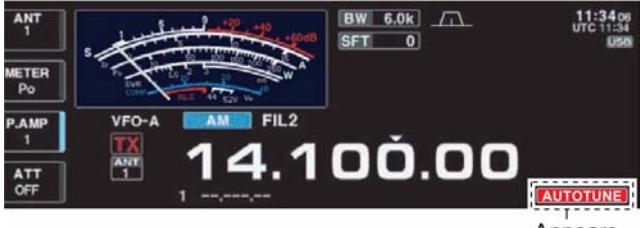

# <span id="page-116-0"></span>**6 Funzioni per la trasmissione**

## **Il VOX**

Provvede alla commutazione T/R tramite la voce percepita dal microfono lasciando le mani libere all'operatore.

- 1. Selezionare un modo operativo: SSB, AM, FM.
- 2. Abilitare o escludere alternativamente il circuito azionando il tasto [VOX].

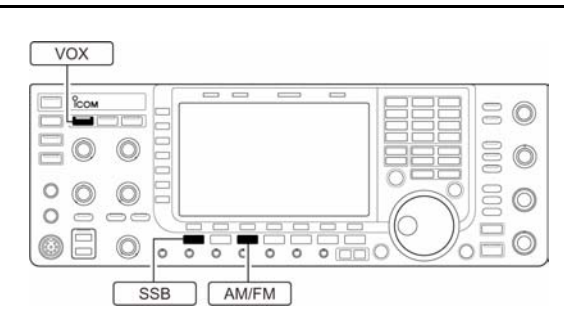

• L'indicatore posto sopra al tasto si illuminerà in verde quando il circuito è ON.

## **Come si regola il VOX**

- 1. Selezionare un modo operativo: SSB, AM, FM.
- 2. Abilitare il circuito azionando il tasto [VOX].
- 3. Parlando nel microfono con il livello usuale, regolare [VOX GAIN]al punto dove l'apparato commuta in trasmissione.
- 4. Durante la ricezione regolare l'[ANTI VOX] al punto dove il suono dell'altoparlante e percepito dal microfono non determina più la commutazione T/R.

VSC<br>OFF

5. Se necessario regolare il tempo di ritenuta con il Vox Delay.

#### **Il modo SET pertinente al VOX**

- 1. Per accedervi mantenere premuto per 1 s il tasto [VOX].
- 2. Mediante il tasto  $[F-1 \cdot \triangle]$  oppure  $[F-2\cdot \nabla]$  selezionare la voce VOX Gain.
- 3. Impostare con il controllo di sintonia al valore o condizione richiesta.
- Per ripristinare il valore di default azionare il tasto [F-4•DEF].
- 4. Per uscire dal modo SET azionare il tasto [EXIT/SET].

#### **VOX Delay 0.2s**

Regolare la durata di ritenuta del VOX entro l'escursione da 0 a 2 s.

#### **VOX Voice Delay Short**

Impostare il delay (ritardo) sul VOX ad Per evitare degli echi escludere il TX Monitor quando si usa il VOX voice delay.

evitare commutazioni errate. Impostare

fra Short, Mid, Long oppure su OFF.

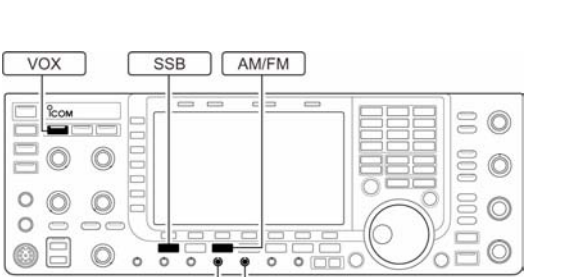

**IVOX GAINI [ANTI VOX]** 

## IC-7700 Marcucci S.p.A 107

### **La funzione del Break-in**

Viene usato in CW per commutare rapidamente in trasmissione non appena si chiude il tasto. Oltre al BK l'IC-7700 può commutare pure il Full Break-in ovvero il QSK con cui la commutazione avviene in modo molto rapido con la possibilità di ascoltare anche durante la manipolazione (fra un carattere e l'altro).

#### **Come si usa il Semi Break-in**

Con il semi break-in l'apparato commuta in trasmissione non appena si chiude il tasto per poi passare in ricezione a 'tasto aperto' dopo un certo

BK-IN [DELAY] (outer control) <sup>o</sup>con  $\circ$  $\odot$  $\circ$  $\circledcirc$  $\circ$  $\frac{1}{\sigma}$ [KEY SPEED] (inner control)  $\overline{\text{CW}}$ **BW** 500 13:534  $0$  BPF **SFT** BKIN 100.00

intervallo o tempo di ritenuta impostabile. Procedere come segue:

- 1. Selezionare il CW oppure il CW-R azionando il tasto [CW].
- 2. Azionare una o due volte il tasto [BK-IN] in modo da abilitare il semi break-in.
- Lo schermo indicherà "BK-IN"
- 3. Regolare la durata per la ritenuta mediante il [DELAY].

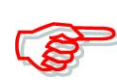

Nel caso il 'paddle' fosse usato, la velocità della manipolazione andrà predisposta con il controllo [KEY SPEED].

#### **Come si usa il Full Break-in (QSK)**

Il full break-in consiste in un processo simile al precedente ma più rapido, il tempo di ritenuta non c'è perciò si può udire il corrispondente non appena il circuito del tasto verrà aperto. (Ci vuole la commutazione tramite diodi Pin ed una costante AGC veloce - I2AMC)

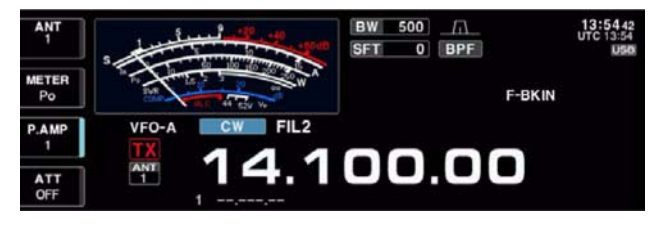

- 1. Selezionare il CW oppure il CW-R mediante il tasto [CW].
- 2. Azionare diverse volte il tasto [BK-IN] in modo da abilitare il full break-in.
- 3. Lo schermo indicherà "F-BK-IN"

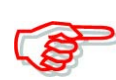

Nel caso si faccia uso del paddle regolare la velocità di manipolazione con il controllo [KEY SPEED].

## **La funzione** Δ**TX**

Con il ΔTX si potrà spostare la frequenza del solo trasmettitore con incrementi da 1 Hz (oppure da 10 Hz nel caso quello da 1 Hz fosse stato soppresso) sino  $a \pm 9.99$  kHz senza influire sulla frequenza del ricevitore. Procedere come segue:

- 1. Abilitare la funzione ON con il tasto  $[ATX]$ .
- Quando abilitato, lo schermo indicherà "ΔTX".
- 2. Regolare quindi il controllo [RIT/ΔTX].
- 3. Per ripristinare la frequenza ΔTX mantenere premuto per 1 s il tasto [CLEAR].
- Premere momentaneamente il [CLEAR] per resettare il valore del RIT quando la funzione RIT/ΔTX è ON.
- 4. Premere nuovamente il tasto [ΔTX] per cancellare la funzione ΔTX.
- L'indicazione "ΔTX" sparirà dallo schermo.

## **Il monitor** Δ**TX**

Quando la funzione ΔTX é abilitata, mantenendo premuto il tasto [XFC] si potrà monitorare direttamente la frequenza operativa (il ΔTX viene momentaneamente soppresso).

## *Suggerimento operativo: la funzione di calcolo*

Il valore introdotto dalla funzione ΔTX potrà essere aggiunto o sottratto dalla frequenza indicata. Quando il valore introdotto dal ΔTX è indicato, mantenere premuto per 1 s il tasto  $[ATX]$ .

## **La funzione Monitor**

Permette di verificare il proprio segnale trasmesso nello stadio di media frequenza (IF) debitamente riprodotto dall'altoparlante. Si potrà ricorrere a tale funzione per adattare al meglio il microfono usato, ecc. Il grafista dispone già del "Sidetone" ovvero la nota per seguire la manipolazione per cui il Monitor non é strettamente necessario.

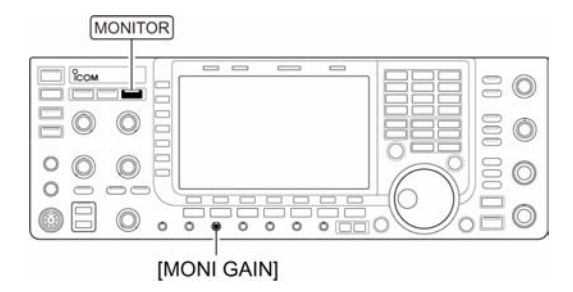

- 1. Premere il tasto [MONITOR] per abilitare o escludere la funzione.
- Con il Monitor abilitato il LED posto sopra al tasto si illuminerà in verde.
- 2. Commutare in trasmissione (con il [PTT]) quindi parlare nel microfono; Regolare il [MONI GAIN] per la miglior riproduzione (in cuffia!! - I2AMC).

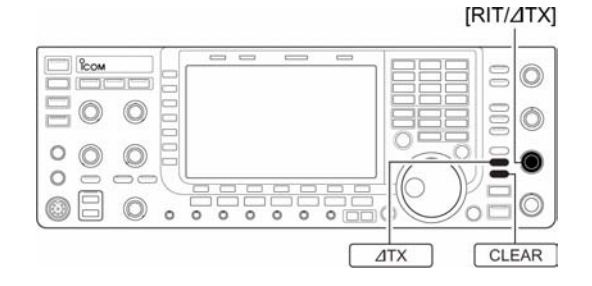

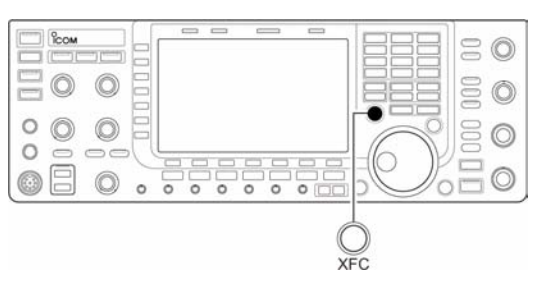

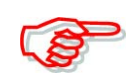

Ad evitare echi, escludere la funzione monitor quando si impiega il VOX Delay.

#### **Impostazione della banda passante del filtro in trasmissione (per la sola SSB)**

Il filtro per la SSB potrà essere scelto fra largo, medio e stretto.

- Durante la selezione USB o LSB mantenere premuto diverse volte per 1 s il tasto [COMP] (MF6) commutando così fra i tre valori: wide, middle, narrow.
- Il filtro potrà essere indipendentemente impostato a prescindere che il compressore di dinamica sia ON oppure OFF.

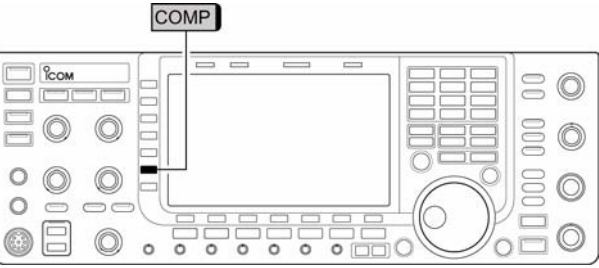

- I seguenti valori sono quelli di default. Ciascuna larghezza potrà venire predisposta tramite il modo SET pertinente ai livelli.
- $-$  WIDE: da 100 Hz a 2.9 kHz
- Mid: da 300 Hz a 2.7 kHz
- NAR: da 500 Hz a 2.5 kHz.

## **Il compressore di dinamica (per la sola SSB)**

Il compressore di dinamica aumenta l'inviluppo medio del segnale SSB/AM trasmesso e di conseguenza fornisce una "spinterella in più" per collegare - senza 'aiutanti' - la stazione DX.

- 1. Selezionare il modo operativo USB o LSB quindi regolare il [MIC] al livello necessario.
- Premere diverse volte il [METER] (MF2) in modo da selezionare la portata ALC per regolare l'amplificazione microfonica.
- 2. Premere il [COMP] (MF6) per abilitare il compressore di dinamica.

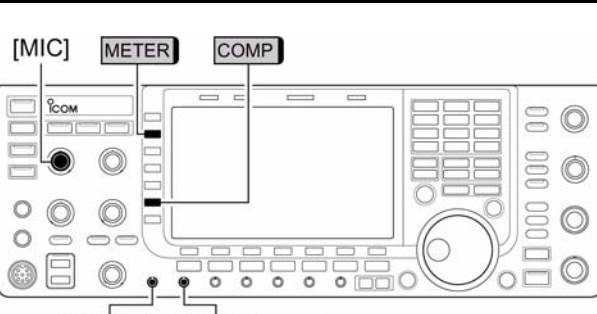

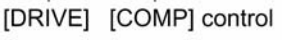

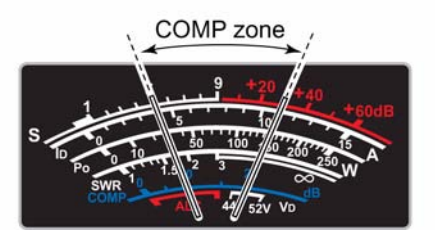

- 3. Premere una volta [METER] (MF2) per selezionare la misura COMP.
- 4. Parlando nel microfono con voce normale, ruotare il controllo [COMP] in modo che la lettura resti nella zona COMP (portata da 10 a 20 dB) con la voce caratteristica dell'operatore.

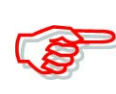

Nel caso l'indicazione COMP picchi oltre la relativa portata si avrà: –Distorsione –Un segnale eccessivamente largo.

5. Premere il tasto [METER] (MF2) 5 volte per selezionare la portata ALC.

6. Parlando nel microfono ruotare il [DRIVE] in modo che la lettura ALC resti entro il 30 - 50% della portata ALC, e tutto questo con voce normale.

## *Suggerimento operativo:*

Mantenere premuto per 1 s il tasto [METER] (MF2) affinché lo strumento multifunzione possa prontamente indicare il livello dell'ALC e del COMP.

• *Nota di I2AMC: Il modo più elegante per osservare la qualità del proprio segnale é di servirsi di un'oscilloscopio. Regolare quindi il Mic Gain ed il COMP in modo che i picchi non vengano clippati (tosati). Se la forma d'onda riempie lo schermo senza compressioni ai picchi, il segnale sarà buono. La velocità ottimale per lo sweep é di 20 ms (frequenza AC della rete).*

 $\frac{6}{100}$ 

#### **Come si opera in 'Split'**

Lo Split come noto permette di trasmettere e di ricevere su due frequenze differenti secondo le istruzioni ricevute dalla stazione DX. Lo Split viene abilitato-ON-mantenendo premuto per 1 s il tasto [SPLIT]; questo pareggia le due frequenze di ricezione e di trasmissione. In questo modo il tempo richiesto per l'uso dello split verrà abbreviato La funzione del 'quick split' ovvero dello split rapido è già ON per default, volendo però si potrà impostarlo su OFF tramite il modo SET. In questo caso il tasto [SPLIT] non pareggia le due frequense RX e TX.

- 1. Quale esempio si supponga di operare con la frequenza di 21.290 MHz per la ricezione e 21.310 per la trasmissione.
- 2. Premere momentaneamente il tasto [SPLIT] quindi mantenere premuto per 1 s [A=B].
- Può essere conveniente ricorrere alla funzione 'quick split' come alla pagina seguente.
- Il visore indicherà il valore della frequenza di trasmissione e l'indicazione "SPLIT".
- Si avrà pure l'illuminazione del LED [SPLIT].
- Accanto all'indicazione "TX" si potrà leggere la frequenza di trasmissione.
- 3. Si supponga ora di impostare la frequenza di trasmissione pari a 21.310 MHz come segue:
- Agire sul controllo di sintonia mantenendo premuto il tasto [XFC].

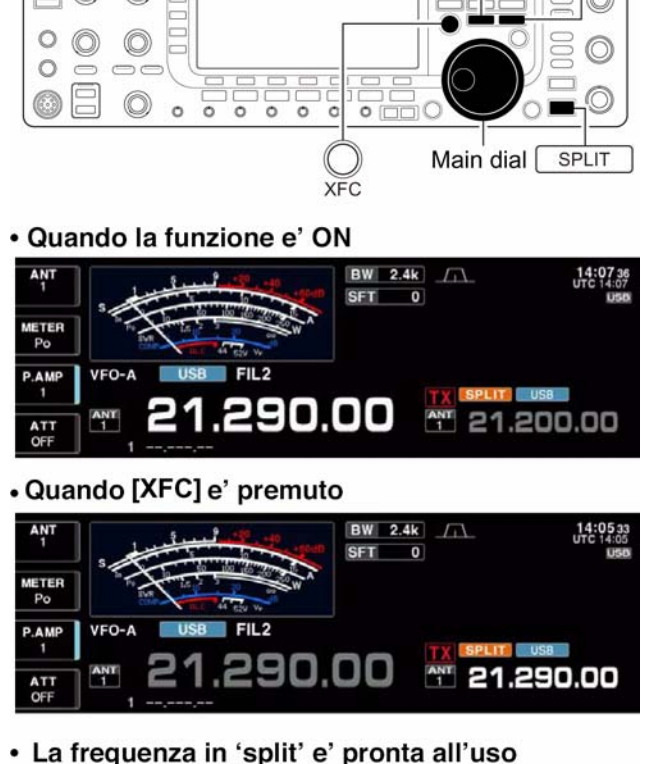

**ISPLITI** indicator [

 $A/B$ 

 $A = B$ 

O

BW 2.4k / 14:035<br>UTC 14:03  $FIL2$ 1.290.00 4 21.310.00

#### IC-7700 Marcucci S.p.A 111

- La frequenza di trasmissione potrà essere sempre verificata premendo il tasto [XFC].
- 4. Si potrà ora ricevere su 21.290 MHz e trasmettere su 21.310 MHz.
- 5. Per invertire le frequenze di ricezione e di trasmissione basterà premere il tasto [A/B].

#### **Funzione conveniente**

- **Come impostare direttamente il valore dello 'shift'**
- 1. Premere  $[F\cdot INP_{ENT}]$ .
- 2. Mediante i tasti numerici impostare il valore dello 'shift'.
- Si può impostare da 1 kHz sino ad 1 MHz.
- Nel caso una *direzione negativa fosse richiesta premere in anticipo* il tasto [GENE].
- 3. Premere [SPLIT].
- Il valore della frequenza spostata verrà indicata nella zona secondaria mentre la funzione Split sarà ON.

#### **Esempio**:

Per trasmettere 1 kHz più in alto:

• Premere  $[FeINP_{ENT}]$ , 1.8 1 quindi [SPLIT].

Per trasmettere 3 kHz più in basso:

• Premere  $[F\cdot INP_{ENT}]$ ,  $[GENE_{\bullet}]$ ,  $[7, 3]$  quindi  $[SPLIT]$ .

## **La funzione 'Split lock'**

Se ruotando il controllo di sintonia il tasto [XFC] fosse accidentalmente rilasciato, la sintonia subirà una brusca variazione. Al fine da prevenire detto inconveniente e per variare la sola frequenza di trasmissione conviene avvalersi tanto dello 'split lock' che del 'dial lock'. La funzione dello 'split lock' infatti cancella la funzione del 'dial lock' quando il tasto [XFC] verrà premuto durante le operazioni in split. L'uso del 'dial lock' durante l'accesso allo split potrà essere selezionato nel modo SET tanto per le frequenze di ricetrasmissione che per la sola frequenza di ricezione.

## **La funzione 'quick split' (split rapido)**

Nell'ascoltare una stazione DX che invita allo Split è conveniente agire immediatamente prima di essere sorpassati....

Mantenendo premuto per 1 s il tasto [SPLIT], l'uso dello Split verrà abilitato -ON- la banda Sub verrà equalizzata alla Main entrando in attesa per l'impostazione della frequenza TX. In tale modo l'operazione verrà sveltita. Il quick split è ON per default, volendo però è possibile escluderlo con la modalità SET. In questo caso però l'azionamento sullo [SPLIT] non equalizzerà le due frequenze di trasmissione e di ricezione.

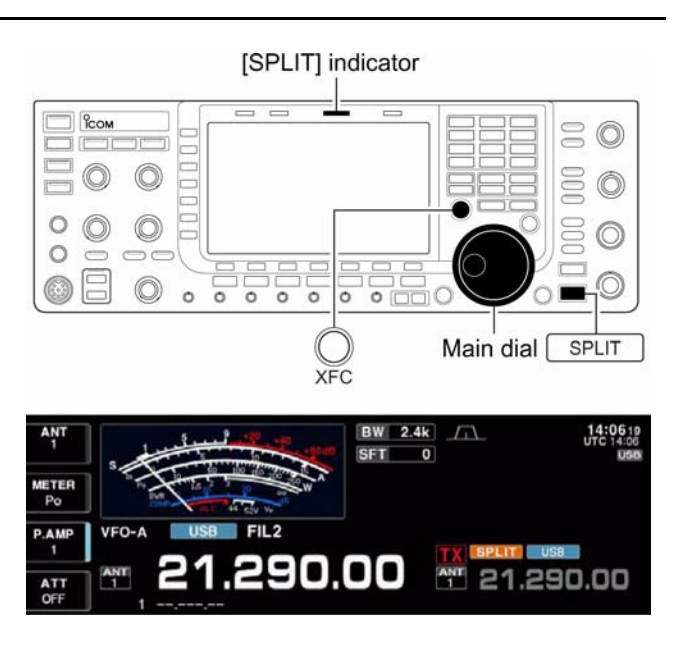

- 1. Si supponga di essere operativi sulla frequenza di 21.290 MHz (USB) usando ovviamente il VFO.
- 2. Mantenere premuto per 1 s il tasto [SPLIT].
- Lo split verrà abilitato ON -.
- Le due bande verranno equalizzate allo stesso valore.
- Apparirà l'indicazione "F-INP".
- 3. Impostare il valore dell'offset mediante la tastiera quindi premere [SPLIT] oppure: impostare la frequenza di trasmissione con il controllo di sintonia mantenendo però premuto il tasto [XFC].
- Non appena  $[F\text{-}INP_{\text{ENT}}]$  verrà premuto apparità l'indicazione "F-INP".
- Il valore dell'offset verrà impostato con la tastiera; ad esempio: Per trasmettere ad 1 kHz più in alto: Premere  $[F\text{-}INP_{ENT}]$  1.8 1] quindi [SPLIT]. Per trasmettere 3 kHz più in basso: Premere  $[$  F•INP  $_{\text{ENT}}$ ], [GENE.],  $[7, 3]$  quindi [SPLIT]

**Downloaded by** RadioAmateur.EU

## *[Funzioni per la trasmissione](#page-116-0)*

## **Il Lock per lo split**

È una funzione conveniente per modificare la sola frequenza di trasmissione. Quando lo split lock non é usato si é visto che rilasciando accidentalmente il tasto [XFC] mentre si regolava con il controllo di sintonia, la frequenza di ricezione verrebbe modificata. Per tale motivo lo split lock é ON per default ma può essere escluso tramite il modo SET.

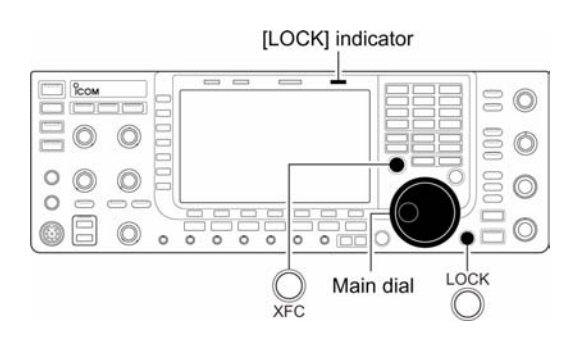

- 1. Con la funzione dello split abilitata, azionare il tasto [LOCK] per abilitare lo Split lock.
- 2. Mantenendo premuto il tasto [XFC] variare come richiesto la frequenza di trasmissione con il controllo di sintonia.
- Nel caso il tasto [XFC] fosse accidentalmente rilasciato durante l'operazione, la frequenza di ricezione non verrà modificata.

# <span id="page-124-0"></span>**7 Il registratore fonico digitale**

#### **Come procedere**

L'IC-7700 dispone di 4 memorie dedicate alla trasmissione e di 20 per la ricezione. In ciascuna memoria si può registrare un messaggio per la durata di 30 secondi. Ne consegue che la durata massima dei messaggi si estende sino a 209 secondi in ricezione e di

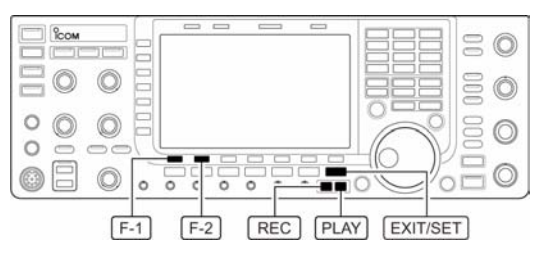

99 secondi per la trasmissione. In quest'ultimo caso l'operatore non dovrà più sgolarsi a chiamare CQ seguiti da qualcosa d'altro nel caso si tratti di diplomi, DX ecc.

- 1. Selezionare un modo operativo qualsiasi.
- 2. Richiamare lo schermo per il registratore con il tasto [F-2•VOICE].
- 3. Premere [EXIT/SET] per ottenere il menu per il registratore.
- 4. Premere [F-1•PLAY] o [F-2•MIC REC] per la selezione della memoria richiesta procedendo poi alla registrazione o alla riproduzione come di seguito descritto.
- 5. Premere due volte [EXIT/SET] per uscire dalla rappresentazione.

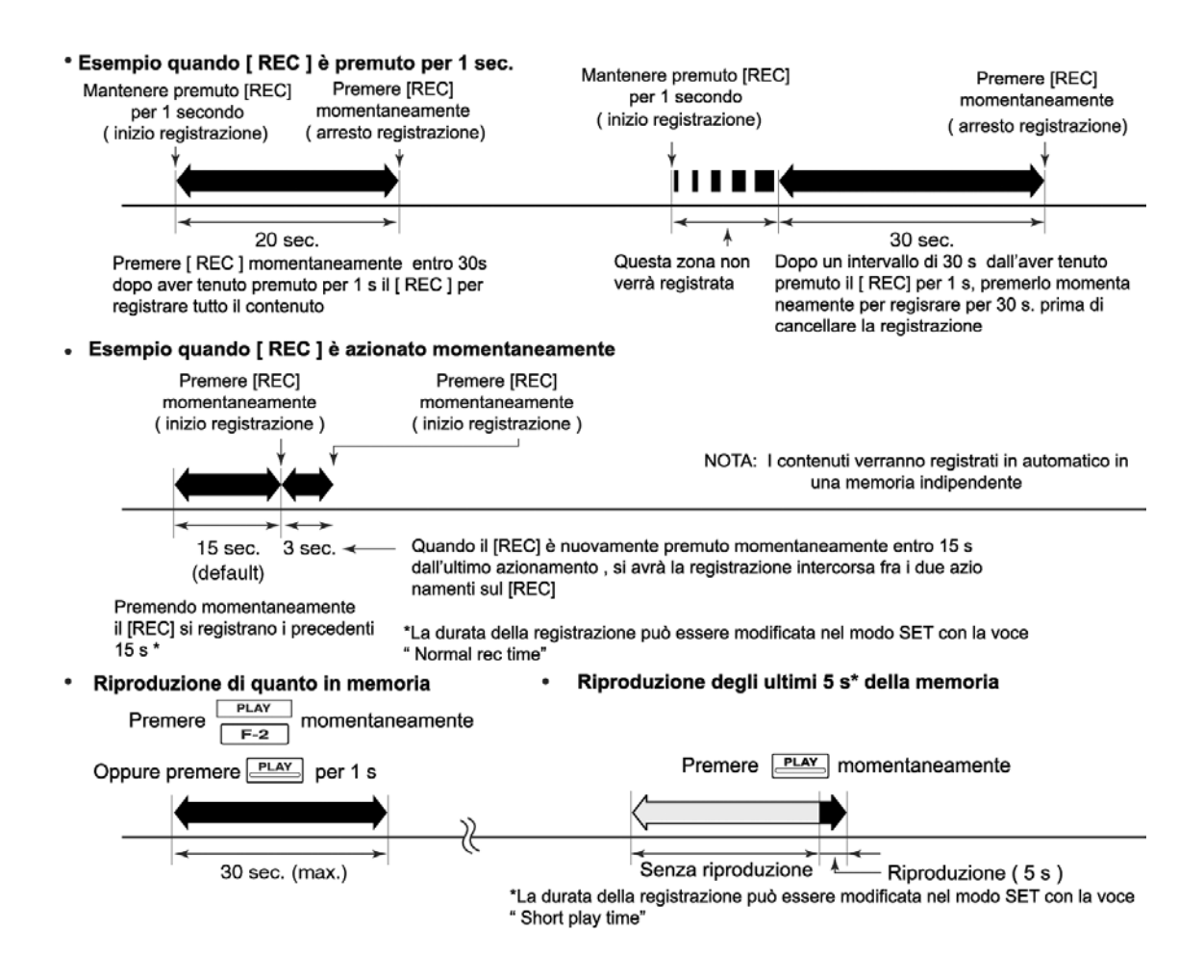

## **Come procedere alla registrazione del segnale ricevuto**

Ciascuna delle 20 memorie a disposizione può accomodare un messaggio lungo 30 s raggiungendo così una durata complessiva di 209 s. Oltre al segnale fonico verrà pure registrata la frequenza ed il modo operativo e la durata complessiva nonché contrassegnata con un nome per eventuali futuri riferimenti.

#### **Come procedere**

- 1. Nel caso altre presentazioni fossero aperte, premere diverse volte [EXIT/SET] per chiuderle.
- 2. Selezionare il modo operativo richiesto.
- 3. Richiamare la presentazione con il tasto [F-2•VOICE].
- Verranno indicate le presentazioni precedenti; memorie Tx o Rx. Quando appare la memoria Tx (T1-T4) premere [F-7•T/R] per selezionare le memorie Rx.
- 4. Mantenere premuto per 1 s il [REC] per iniziare la registrazione.

## ♦ Basic recording

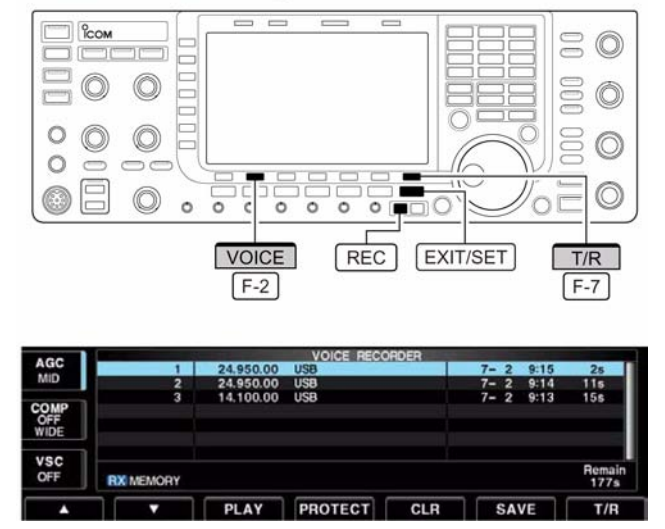

- Il temporizzatore comincerà il conteggio. Verrà registrata pure la frequenza, modo operativo e nome della memoria attuale il tutto in automatico.
- 5. Per arrestare la registrazione premere momentaneamente [REC].

#### *IMPORTANTE*!

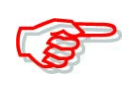

Premere il [REC] prima o alla scadenza dei 30 s. Se ad esempio si lascia il procedere di un messaggio lungo 40 s, i primi 10 s verranno sovrascritti al messaggio precedente perciò ad evitare registrazioni incomprensibili premere il [REC] in tempo.

6. Premere due volte [EXIT/SET] per uscire dalla rappresentazione

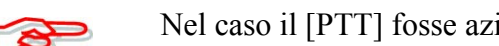

Nel caso il [PTT] fosse azionato nel frattempo non si avrà registrazione!

## **La registrazione con azionamento singolo**

Sveltisce il processo di registrazione.

- Premere momentaneamente il [REC] per ottenere la registrazione audio dei 15 s precedenti.
- Il periodo di tempo registrabile può essere impostato nel modo SET dedicato.

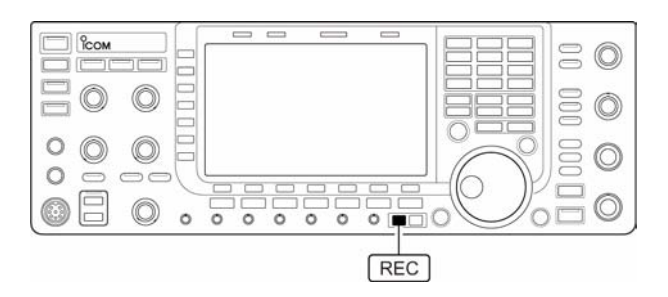

## **La riproduzione di quanto registrato**

#### **Nel modo basilare**

- 1. Nel caso altre presentazioni fossero aperte, premere diverse volte [EXIT/SET] per chiuderle.
- 2. Richiamare la presentazione con il tasto [F-2•VOICE].
- Verranno indicate le presentazioni precedenti; memorie Tx o Rx. Quando appare la memoria Tx (T1-T4) premere [F-7•T/R] per selezionare le memorie Rx.
- 3. Mediante uno dei tasti  $[F-1 \cdot \triangle]$  o [F-2•W] selezionare la memoria da riprodurre.
- 4. Premere [F-3•PLAY] per iniziare la riproduzione; lo schermo indicherà "PLAY".
- 5. Se richiesto, premere nuovamente [F-3•PLAY] per arrestarla. Si arresterà comunque dopo i 30 s.

#### ♦ Basic playing

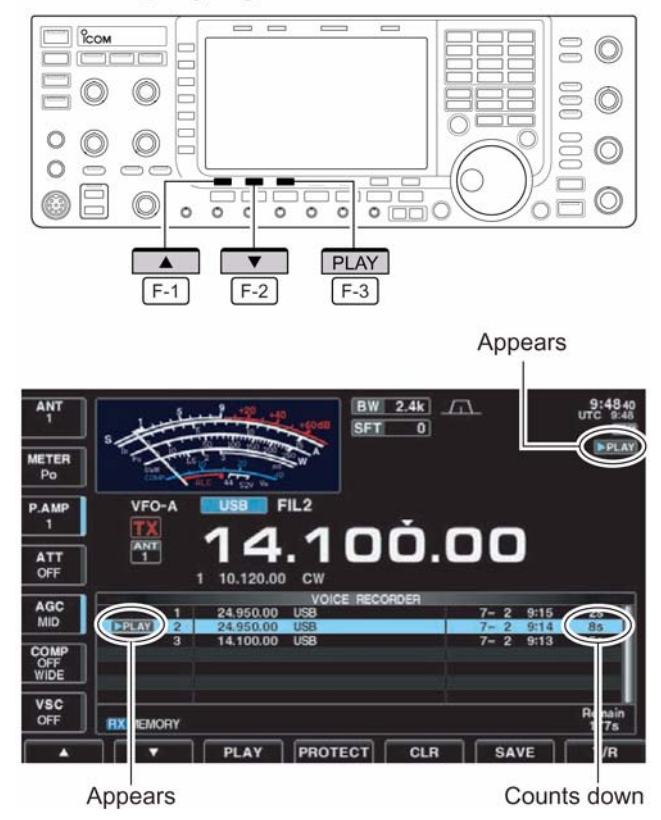

6. Premere due volte [EXIT/SET] per uscire dalla rappresentazione.

#### **La riproduzione con azionamento singolo**

Sveltisce il processo di registrazione

- Premere momentaneamente [PLAY] per riprodurre i 5 s finali della precedente registrazione.
- Lo schermo indicherà "PLAY".
- La riproduzione si arresta in automatico dopo la riproduzione di tutta la memoria oppure dopo 5 s.

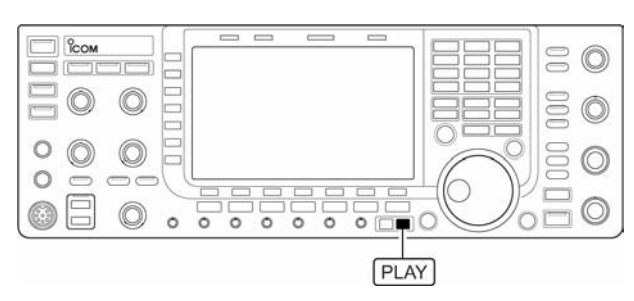

• La durata del playback (riproduzione) potrà essere predisposta tramite il modo SET dedicato.

#### **La protezione delle registrazioni**

La protezione è necessaria per evitare la cancellazione accidentale oppure la sovrascrittura di una memoria già registrata.

- 1. Richiamare la rappresentazione del registratore, Rx memory.
- 2. Mediante uno dei tasti  $[F-1 \cdot \triangle]$  o [F-2•W] selezionare la memoria da proteggere.

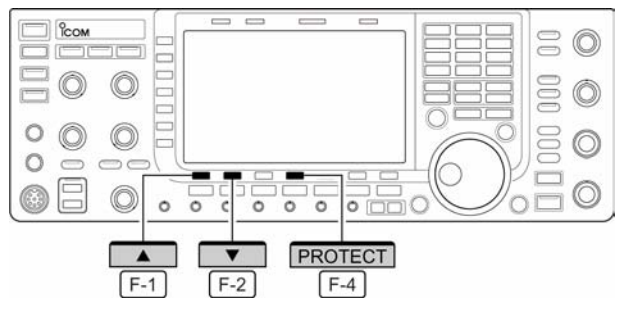

- 3. Premere [F-4•PROTECT] per abilitare o escludere la funzione di protezione.
- Quando vige la protezione si vedrà il classico simbolo del lucchetto chiuso.
- 4. Premere due volte [EXIT/SET] per uscire dalla rappresentazione.

#### **Come si cancella una memoria registrata**

Le memorie potranno essere individualmente cancellate.

- 1. Richiamare la rappresentazione del registratore, Rx memory.
- 2. Mediante uno dei tasti  $[F-1 \cdot \triangle]$  o [F-2•W] selezionare la memoria da cancellare.
- 3. Per effettuare la cancellazione premere [F-5•CLR].
- Se necessario togliere la protezione in anticipo azionando il tasto [F-4•PROTECT].
- 4. Premere due volte [EXIT/SET] per uscire dalla rappresentazione.

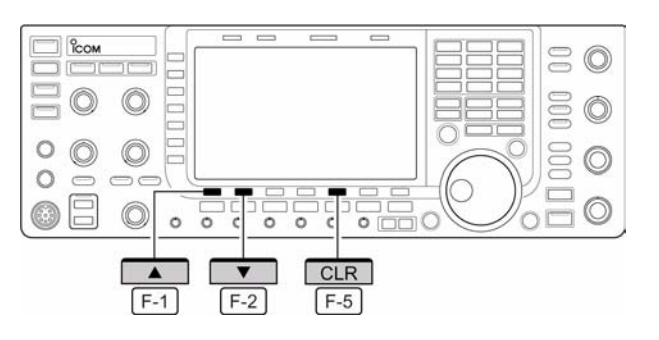

## **Come si registra un messaggio da trasmettere**

L'IC-7700 dispone di 4 memorie a tale scopo con una durata compessiva di 99 secondi.

#### **La registrazione**

- 1. Nel caso altre presentazioni fossero aperte, premere diverse volte [EXIT/SET] per chiuderle.
- 2. Richiamare la presentazione con il tasto [F-2•VOICE].
- 3. Mediante il tasto [EXIT/SET] richiamare il menu 'voice recorder'.
- 4. Mediante il tasto [F-2•MIC REC] selezionare lo schermo voice mic. record.
- 5. Mediante uno dei tasti  $[F-1 \cdot \triangle]$  o [F-2•W] selezionare la memoria da registrare.
- 6. Iniziare la registrazione mantenendo premuto per 1 s il tasto [F-4•REC].

#### $\diamond$  La registrazione

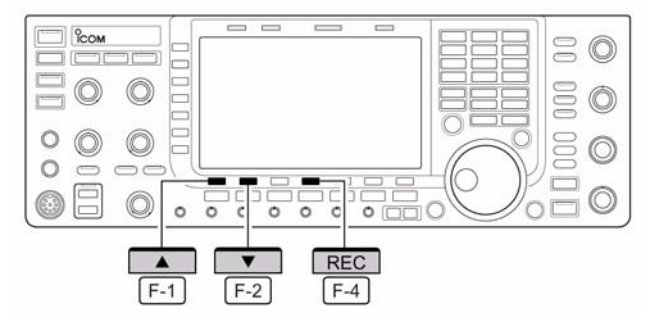

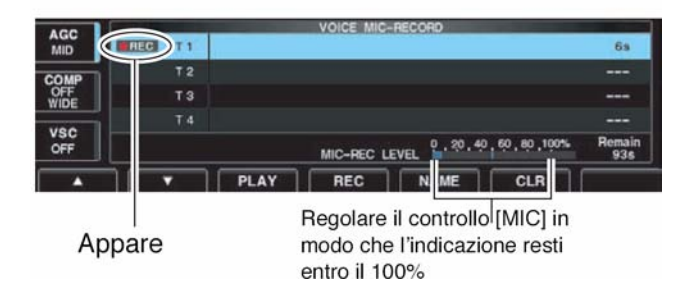

- Si noterà l'indicazione "REC".
- Parlare nel microfono senza azionare il [PTT].
- Una eventuale registrazione precedente verrà cancellata.
- L'uscita audio (altoparlante) verrà soppressa.
- 7. Parlando nel microfono con voce normale regolare il [MIC] in modo che l'indicatore [MIC-REC LEVEL] resti entro il 100%.
- 8. Per arrestare la registrazione premere momentaneamente [F-4•REC].
- La registrazione si arresterà da sola all'esaurimento della durata a disposizione.
- 9. Premere due volte [EXIT/SET] per uscire dalla rappresentazione.

#### **Verifica del messaggio registrato**

- 1. Eseguire i passi precedenti dal 1) al 4).
- 2. Mediante uno dei tasti  $[F-1 \cdot \triangle]$  o [F-2•W] selezionare la memoria richiesta.
- 3. Premere [F-3•PLAY] per riprodurre la registrazione appena effettuata.
- Lo schermo indicherà "PLAY".

#### ◇ Conferma del messaggio per la trasmissione

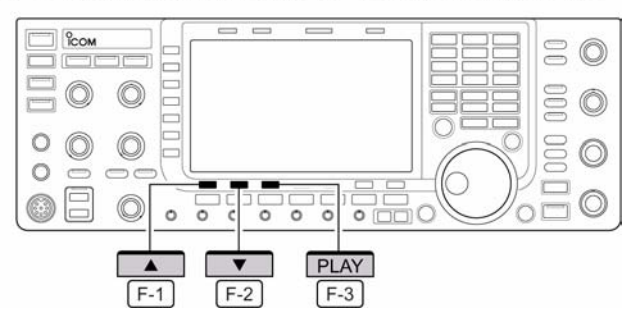

- 4. Premere nuovamente [F-3•PLAY] per arrestare la riproduzione che si arresterà comunque al termine della durata a disposizione.
- 5. Premere due volte [EXIT/SET] per uscire dalla rappresentazione.

#### IC-7700 Marcucci S.p.A 119

#### **La programmazione di un nome per la memoria**

Le memorie a disposizione potranno essere evidenziate in modo alfanumerico comprensivo di 20 caratteri. Possono essere usate le maiuscole, numeri ed alcuni simboli quali (! #  $\frac{6}{5}$  % & \pi ? " ' ^ + - \* . , : ; = <  $>$  ( )  $\lceil \cdot \rceil$  { } | ~ @) nonché gli spazi. Riferirsi pure al riquadro in fondo.

- 1. Registrare un messaggio come descritto in precedenza.
- 2. Durante l'indicazione 'voice mic. record' premere [F-5•NAME] per accedere alle condizioni di editazione del nome.
- Apparirà un cursore intermittente.

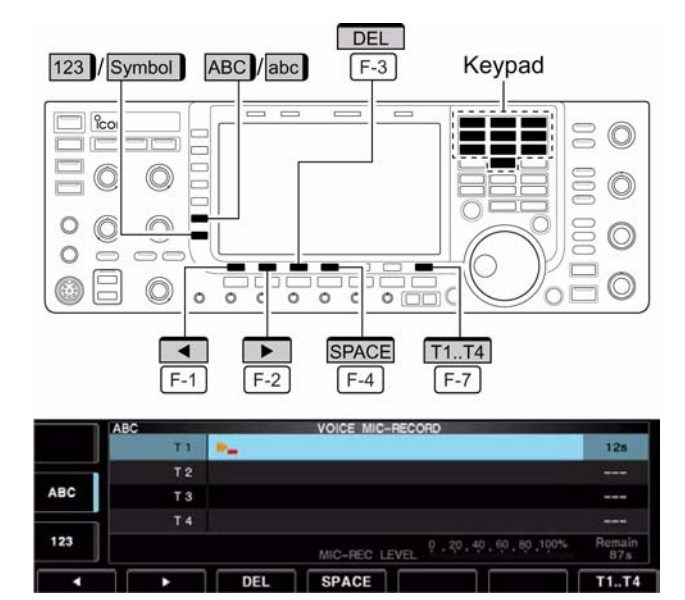

- 3. Premere diverse volte [F-7•T1...T4] per selezionare la memoria richiesta.
- 4. Procedere all'impostazione del nome servendosi del controllo di sintonia per le lettere e della tastiera per i numeri.
- Per commutare fra maiuscole e minuscole premere [ABC] oppure [abc].
- Per commutare fra numeri e simboli premere [123] oppure [Symbol].
- Per spostare il cursore ricorrere ai tasti  $\overline{f}$  F-1  $\overline{f}$   $\overline{F}$  F-2  $\overline{F}$ .
- Per cancellare un carattere premere[F-3•DEL].
- Per inserire uno spazio azionare [F-4•SPACE].
- Per i numeri dallo 0 al 9 si può pure usare la tastiera numerica.
- 5. Premere [EXIT/SET] per confermare l'impostazione.
- Il cursore sparirà
- 6. Ripetere i passi dal 3) al 5) per registrare un'altro nome di memoria se richiesto.
- 7. Premere due volte [EXIT/SET] per uscire dalla rappresentazione.

\* Esempio di preparazione per il messaggio fonico

|            | <b>ABC</b>                          |            | MIC-RECORD<br><b>VOIGE</b> |  |       |  |
|------------|-------------------------------------|------------|----------------------------|--|-------|--|
|            |                                     | CQ JA3YUA  |                            |  | 125   |  |
|            | T <sub>2</sub>                      |            |                            |  | ---   |  |
| <b>ABC</b> | T3                                  |            |                            |  | ---   |  |
|            | T 4                                 |            |                            |  | ---   |  |
| 123        | 0 20 40 60 80 100%<br>MIC-REC LEVEL |            |                            |  |       |  |
|            | в                                   | <b>DEL</b> | <b>SPACE</b>               |  | T1.74 |  |

#### • Caratteri usabili

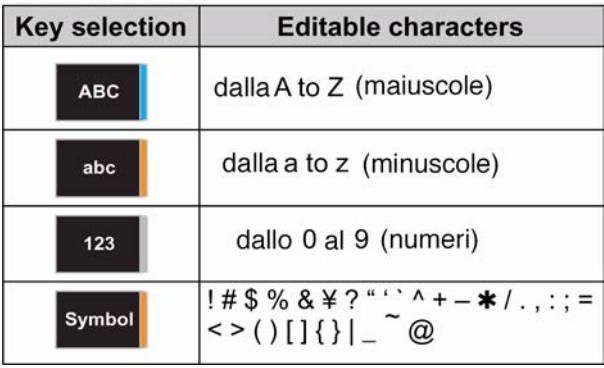

#### **Come si trasmette il messaggio registrato**

- 1. Nel caso altre presentazioni fossero aperte, premere diverse volte [EXIT/SET] per chiuderle.
- 2. Selezionare un modo operativo fonico: SSB oppure AM/FM.
- 3. Richiamare la presentazione con il tasto [F-2•VOICE].
- Se appare la memoria di ricezione, premere [F-7•T/R] per selezionare la memoria per la trasmissione  $(T1-T4)$ .
- 4. Premere momentaneamente il tasto corrispondente alla memoria richiesta [F-1•T1] - [F-4•T4] il che effettua la trasmissione di quanto registrato.

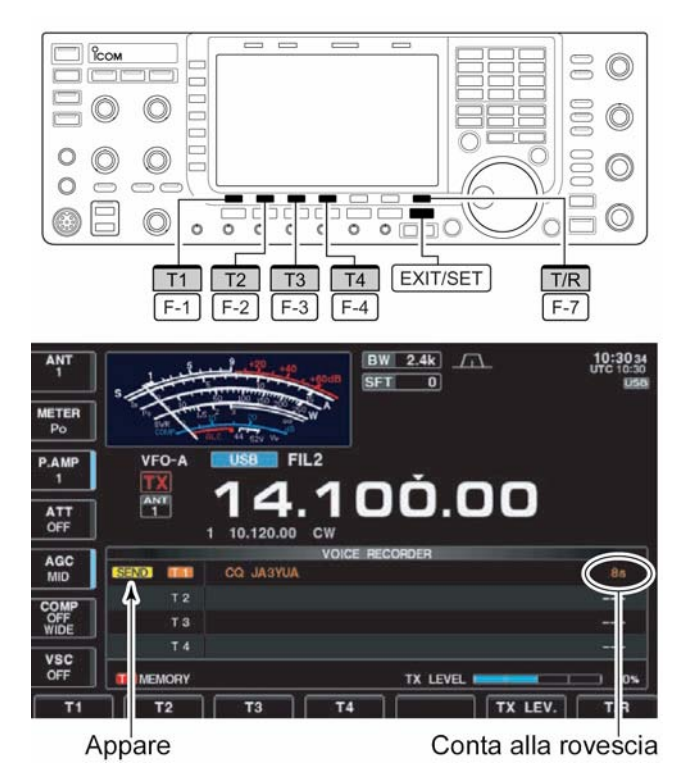

- L'apparato commuta in trasmissione in modo automatico.
- Lo schermo indicherà "SEND" ed il temporizzatore inizierà il conteggio alla rovescia. • Il messaggio verrà pure riprodotto dall'altoparlante. Se non richiesto, lo si potrà esclu-
- dere tramite il modo SET dedicato.
- 5. Per effettuare un arresto premere il tasto corrispondente [F-1•T1] [F-4•T4].
- L'apparato commuterà in ricezione in modo automatico ad esaurimento dei dati registrati.
- 6. Premere due volte [EXIT/SET] per uscire dalla rappresentazione.

#### *Suggerimento operativo*

Nel caso una tastiera fosse connessa al connettore posteriore [KEYPAD] il messaggio registrato in T1 - T4 potrà essere trasmesso senza accedere alla presentazione 'voice recorder'.

## **Impostazione del livello per la trasmissione**

- 1. Richiamare la presentazione del voice recorder come già descritto.
- 2. Per accedere alle condizioni per l'impostazione del livello azionare [F-6•TX LEV.].
- 3. Per effettuare la trasmissione premere momentaneamente il tasto corrispondente alla memoria richiesta [F-1•T1] - [F-4•T4].
- L'apparato commuta in trasmissione in modo automatico.
- Lo schermo indicherà "SEND" ed il temporizzatore inizierà il conteggio alla rovescia.

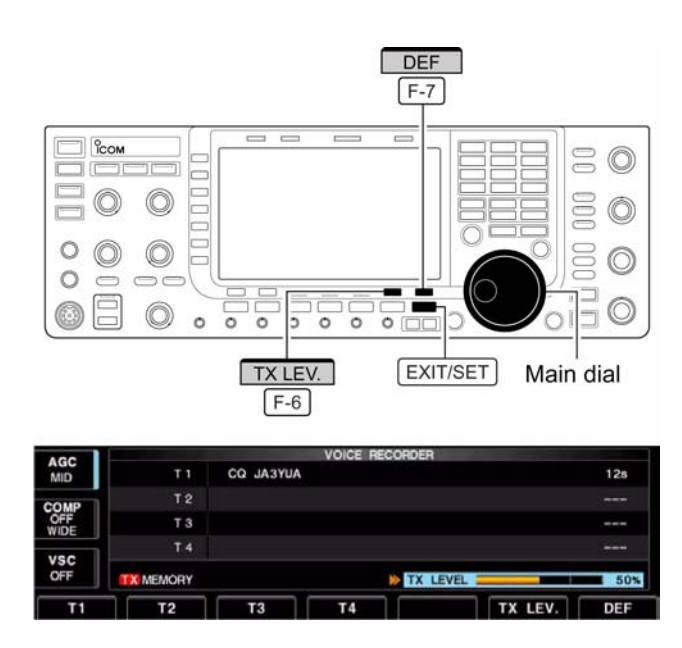

- 4. Regolare il livello della trasmissione fonica mediante il controllo di sintonia.
- Per ripristinare le condizioni di default mantenere premuto per 1 s il tasto [F-7•DEF].
- 5. Premere [EXIT/SET] per ripristinare la rappresentazione 'voice recorder'.

#### **La modalità SET per il 'Voice Recorder'**

Permette di impostare la funzione di monitor automatica, il 'short play' e la durata di registrazione normale.

- 1. Nel caso altre presentazioni fossero aperte, premere diverse volte [EXIT/SET] per chiuderle.
- 2. Richiamare la presentazione 'voice recorder' con il tasto [F-2•VOICE].
- 3. Premere [EXIT/SET] per selezionare il menu 'voice recorder'.

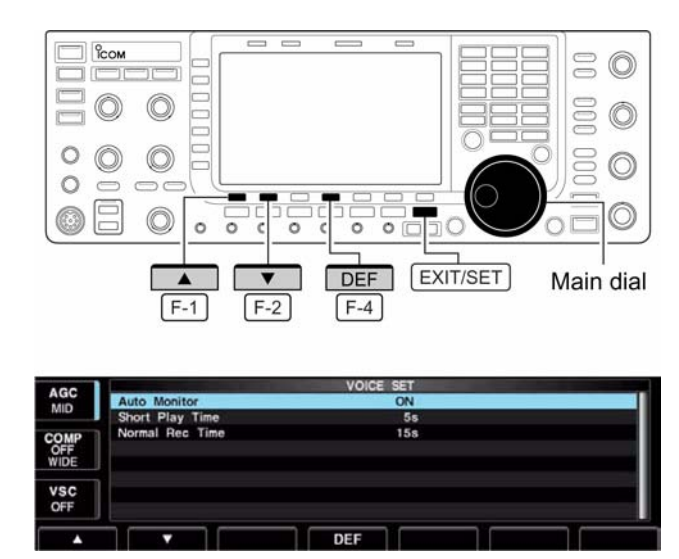

- 4. Premere [F-7•SET] per selezionare nel modo SET il menu 'voice'.
- 5. Tramite i tasti  $[F-1 \cdot \triangle]$  o  $[F-2 \cdot \nabla]$  selezionare la voce richiesta.
- 6. Impostare la condizione o il valore richiesto mediante il controllo di sintonia.
- Per ripristinare le condizioni di default mantenere premuto per 1 s il tasto [F-7•DEF].
- 7. Premere [EXIT/SET] per uscire dalla rappresentazione del modo SET.

# *[Il registratore fonico digitale](#page-124-0)*

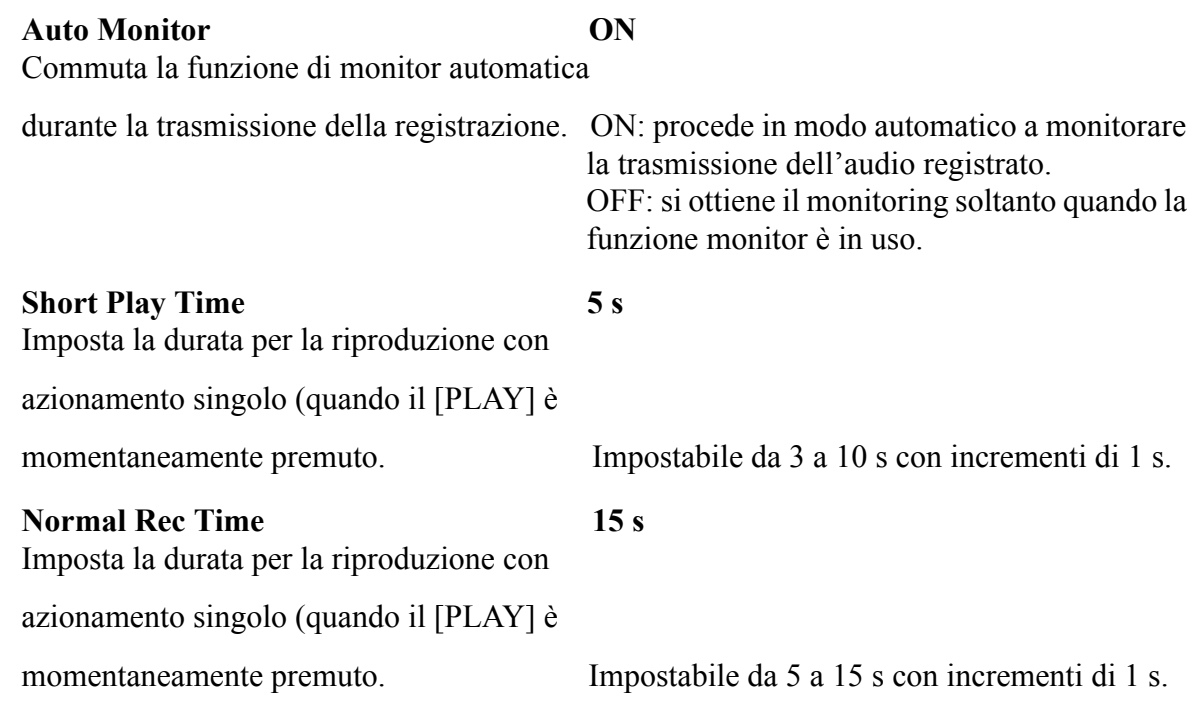

## **Il salvataggio della 'Voice memory' nella chiavetta USB**

#### **Come procedere per i messaggi ricevuti**

- 1. Durante la presentazione 'voice recorder RX memory' premere [F-6•SAVE] in modo da accedere alla presentazione 'voice file save'.
- Si noterà lo schermo avuto in precedenza Tx o Rx. Nel caso vengano indicate le memorie (T1 ... T4) premere [F-7•T/R] per selezionare le memorie Rx.

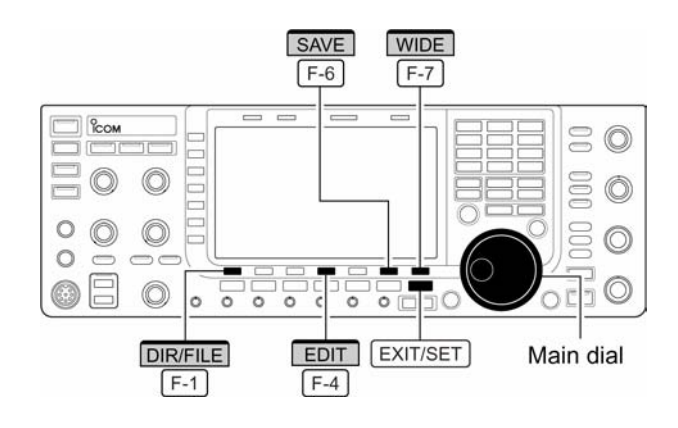

2. Se richiesto procedere con le seguenti modifiche:

#### **Nome file**

- 1. Accedere alla condizione per editare mediante il tasto [F-4•EDIT].
- Premere diverse volte [F-1•DIR/FILE] per selezionare il nome del file.
- 2. Premere [ABC], [123] o [Symbol] per selezionare il raggruppamento dei caratteri, successivamente selezionare il carattere con il controllo di sintonia.
- Quanto selezionabile: [ABC]: dalla A alla Z (maiuscole); [123]: dallo 0 al 9 (numeri); [Symbol]: (! # \$ % &  $\{ \n\{ \n\{i^{(n+1)} + i^* \}, \n\} = \langle \n\geq 0 \n\} \n\in \{ \n\}$  $\tilde{a}$  (a).
- Il cursore potrà essere spostato a

# sinistra o a destra con i tasti  $\overline{\phantom{a}}$   $\overline{\phantom{a}}$   $\overline{\phantom{a}}$   $\overline{\phantom{a}}$  .

- 3. Azionare [F-3•DEL] per cancellare un carattere oppure azionare [F-4•SPACE] per inserire uno spazio.
- 4. Premere [EXIT/SET] per impostare il nome del file.

#### **Dove salvare**

- 1. Premere [F-1•DIR/FILE] per selezionare la presentazione 'tree view' (pres. ad albero).
- 2. Selezionare la directory richiesta oppure la cartella nella chiavetta USB.
- Premere  $[F-4 \cdot \blacktriangleleft]$  per selezionare la directory più alta.

#### • Voice recorder RX memory screen

| <b>VSC</b><br>OFF        | <b>RX MEMORY</b>    | Remain<br><b>177s</b>  |                          |                         |              |                |
|--------------------------|---------------------|------------------------|--------------------------|-------------------------|--------------|----------------|
| OMP<br>OFF<br>WIDE       |                     |                        |                          |                         |              |                |
|                          | $\overline{2}$<br>3 | 24,950.00<br>14,100.00 | <b>USB</b><br><b>USB</b> | $7-$<br>2<br>12<br>$7-$ | 9:14<br>9:13 | 11s<br>15s     |
| <b>AGC</b><br><b>MID</b> |                     | 24.950.00              | <b>USB</b>               | $7-$<br>z               | 9:15         | 2 <sub>5</sub> |

• Voice file save screen- file name edit

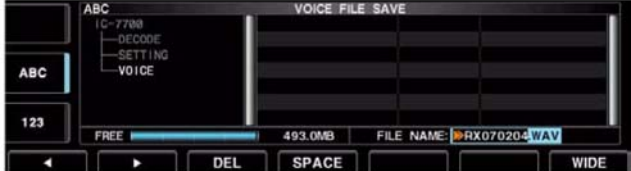

#### · Indicazione durante il salvataggio

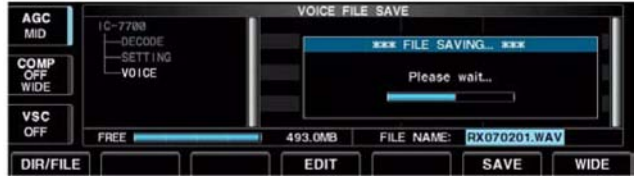

- Premere  $[F-2 \cdot \triangle]$  o  $[F-3 \cdot \triangledown]$  per selezionare la cartella nella stessa directory.
- Mantenere premuto per 1 s  $[F-4 \cdot \blacktriangleleft]$  per selezionare una cartella nella directory.
- Premere [F-5•REN/DEL] per rinominare la cartella.
- Mantenere premuto per 1 s [F-5•REN/DEL] per cancellare la cartella.
- Mantenere premuto per 1 s [F-6•MAKE] per creare una nuova cartella
- 3. Premere due volte [F-1•DIR/FILE] per selezionare il nome del file.
- 4. Premere [F-6•SAVE].
- A completamento del salvataggio l'apparato si predisporrà in modo automatico sulla presentazione 'recorder RX memory'.

#### **Salvataggio della memoria di trasmissione**

1. Le memorie per i messaggi fonici in trasmissione possono essere pure salvati nella chiavetta USB (non fornita dalla Icom). La modalità però è diversa ricorrendo all'elenco delle memorie, le condizioni per il modo SET ecc. come descritto nel paragrafo: Salvataggio del file nel capitolo riservato alle modalità SET.

# <span id="page-135-0"></span>**8 L'impiego delle memorie**

#### **Le memorie**

L'apparato dispone di 101 memorie. L'impiego delle memorie facilita grandemente l'uso potendo subito predisporre delle frequenze maggiormante usate. Tutte queste 101 memorie sono "Sintonizzabili" il che significa che partendo da una frequenza già registrata in memoria si potrà variarla su di un altro valore.

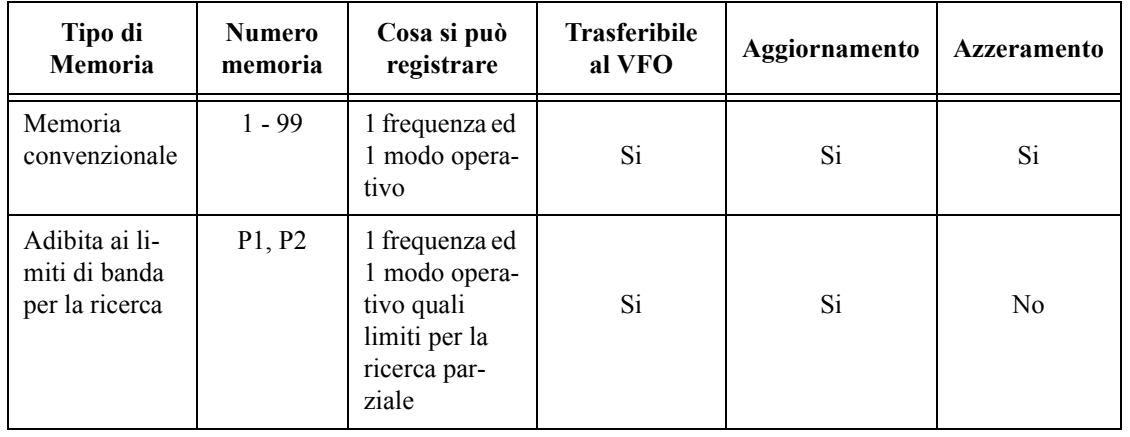

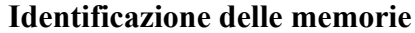

#### **La selezione delle memorie**

#### **Mediante i tasti [A]/[V]**

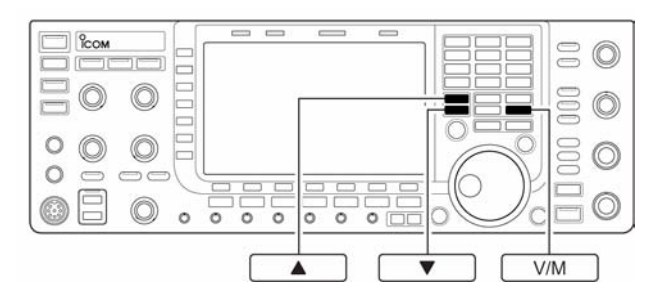

- 1. Premere il tasto [V/M] per selezionare il modo Memory.
- 2. Premere diverse volte uno dei tasti  $\left[\triangle\right] / \left[\triangledown\right]$  per selezionare la memoria richiesta.
- Mantenendo premuto uno di questi si otterrà uno scorrimento continuo delle memorie.
- Possono essere pure usati i tasti [UP] e [DN] posti sul microfono.
- 3. Per ripristinare il funzionamento con il VFO premere nuovamente il tasto [V/M].

## **Mediante la tastiera**

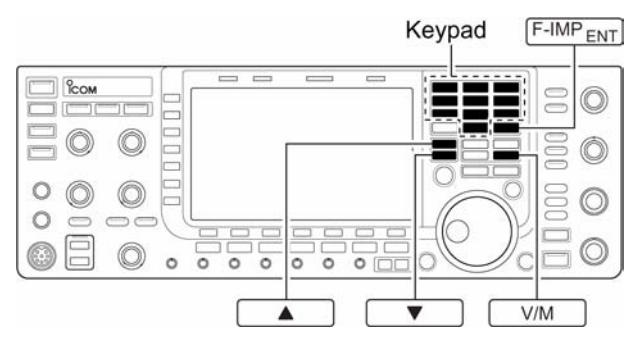

- 1. Premere il tasto [V/M] per selezionare il modo Memory.
- 2. Premere  $[F-INP\bullet_{ENT}].$
- 3. Premere il tasto numerico pertinente al richiamo della memoria richiesta.
- Lo stesso si applica per le memorie adibite ai limiti di banda P1 e P2 equivalenti a 101 e a 102.
- 4. Premere  $[\triangle]$  o  $[\triangledown]$  per selezionare la memoria richiesta.

#### **Esempio**: selezionare la memoria n. 3

- Premere [F-INP $\bullet$ <sub>ENT]</sub>, [7 3], quindi premere [ $\blacktriangle$ ] oppure [ $\nabla$ ].
- **Esempio**: selezionare la memoria n. 12
- Premere<sup>[F-INP•</sup>ENT], [1.8 1], [3.5 2], quindi premere  $[\triangle]$  oppure  $[\triangledown]$ .
- Per selezionare la memoria limite P1:
- Premere  $[F-INP\bullet_{ENT}$ ,  $[1.8 \, 1]$ ,  $[50 \, 0]$ ,  $[50 \, 0]$ , quindi premere  $[\triangle]$  oppure  $[\triangledown]$ . Per selezionare l'altra memoria limite P2:
- Premere [F-INP $\bullet$ <sub>ENT1</sub>, [1.8 <sub>1</sub>], [50 <sub>0</sub>], [1.8 <sub>1</sub>], quindi premere [ $\blacktriangle$ ] oppure [ $\nabla$ ].

#### **Come registrare le memorie**

La memoria potrà venir registrata tanto dal modo VFO che dal modo Memory.

#### **Tramite il modo VFO**

- 1. Impostare frequenza e modo operativo.
- 2. Selezionare la memoria richiesta azionando diverse volte  $\lceil \blacktriangle \rceil / \lceil \blacktriangledown \rceil$ .
- È conveniente servirsi dell'elenco.
- La registrazione precedente sarà visibile.

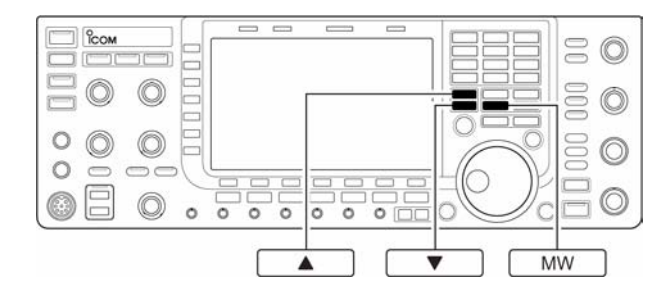

- L'indicazione "--.---.--" indica che la memoria è vuota ovvero non registrata 'blank'.
- 3. Per registrare in memoria quanto indicato dallo schermo frequenza e modo operativo mantenere premuto per 1 s il tasto [MW].

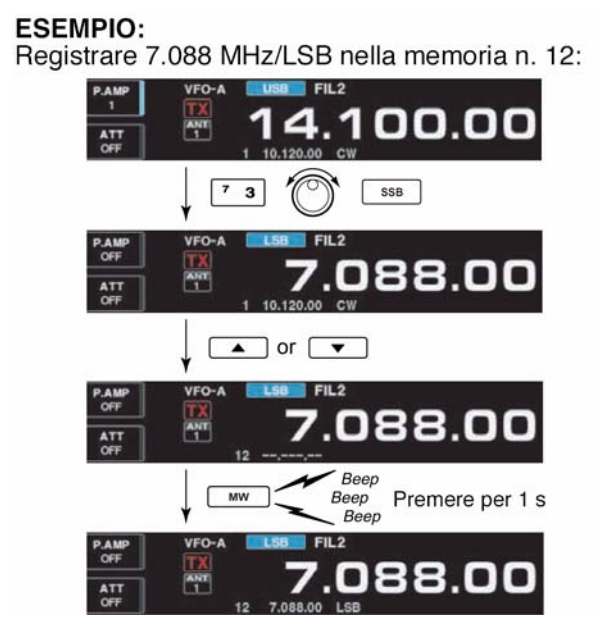

## **La registrazione mediante il modo Memory**

#### Esempio:

Registrare 21.280 MHz/USB nella memoria n. 18:

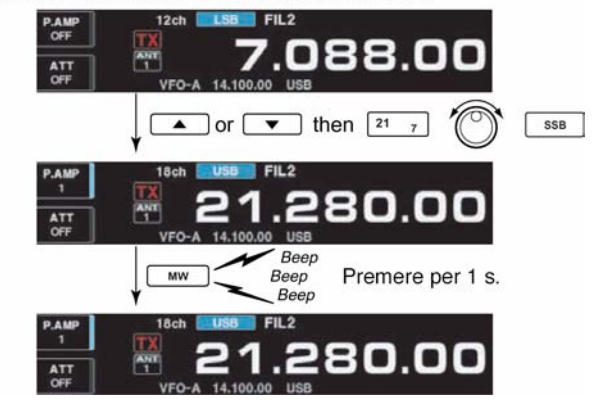

- 1. Selezionare la memoria richiesta con i tasti  $[\triangle]/[\triangledown]$ .
- La registrazione precedente sarà visibile.
- L'indicazione "--.---.--" indica che la memoria è vuota ovvero non registrata 'blank'.
- 2. Nel modo Memory impostare frequenza e modo operativo.
- Per registrare in una memoria ancora vuota servirsi della tastiera, della memoria appunti ecc.
- 3. Per registrare i dati indicati basterà mantenere premuto per 1 s il tasto [MW].

#### **Come si trasferiscono i dati in memoria**

I dati registrati in una memoria potranno essere trasferiti al VFO. Il trasferimento potrà essere effettuato tanto con il modo VFO che con il modo Memory.

#### **Il trasferimento nel modo VFO**

S'intende il trasferimento dei dati dalla memoria al VFO:

- 1. Mediante il tasto [V/M] selezionare il VFO.
- 2. Selezionare la memoria da cui si vogliano trasferire i dati mediante i tasti  $\left[\triangle\right] / \left[\blacktriangledown\right]$ .
- La registrazione precedente sarà visibile.
- L'indicazione "--.---.--" indica che la memoria è vuota ovvero non registrata - 'blank'.
- 3. Mantenere premuto per 1 s il tasto [V/M] per effettuare il trasferimento.
- Lo schermo indicherà i dati trasferiti.

#### **Trasferimento nel modo Memory**

Il trasferimento della frequenza e modo operativo potrà riuscire utile mentre si opera nel modo Memory.

Una volta che nella memoria selezionata si sia modificata la frequenza e modo operativo:

- la frequenza indicata, modo operativo e tipo di filtro verranno trasferiti.
- i dati originali registrati in memoria verranno solo copiati, di conseguenza la memoria rimarrà invariata.
- 1. Selezionare la memoria da cui copiare i dati mediante i tasti  $\left[\triangle\right] / \left[\nabla\right]$ .
- Modificare qualche dato se necessario
- 2. Mantenere premuto per 1 s il tasto [V/M] per effettuare il trasferimento.
- I dati indicati verranno copiati al VFO.
- 3. Per ritornare al modo VFO azionare momentaneamente il tasto [V/M].

#### Trasferimento dal modo VFO

Frequenza operativa: 21.320 MHz/USB (VFO) Dati nella memoria 16: 14.018 MHz/CW

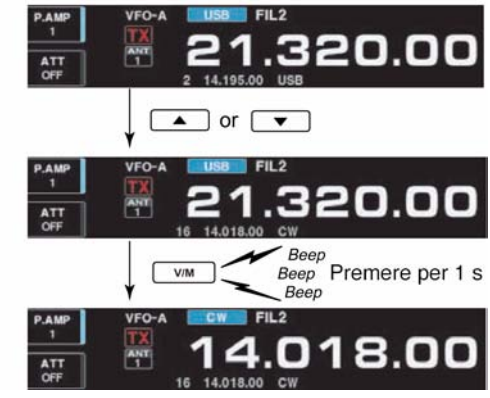

#### Trasferimento nel modo Memory: Frequenza operativa: 21.320 MHz/USB (memoria n. 16) Dati nella memoria 16: 14.018 MHz/CW

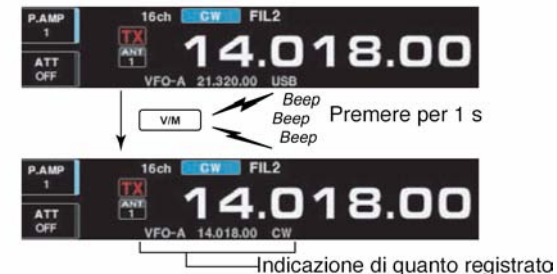

## **L'elenco delle memorie**

L'elenco mostra in contemporanea 9 memorie con relativa programmazione. Con la presentazione 'wide' (espansa) sono visibili 15 memorie. Ne consegue che la memoria richiesta potrà essere scelta dall'elenco.

#### **Selezione della memoria tramite l'elenco.**

- 1. Se necessario chiudere le presentazioni precedenti azionando diverse volte il tasto [EXIT/SET].
- 2. Premere [F-4•MEMORY] per selezionare l'elenco.
- Per ottenere la presentazione espansa premere [F-7•WIDE].

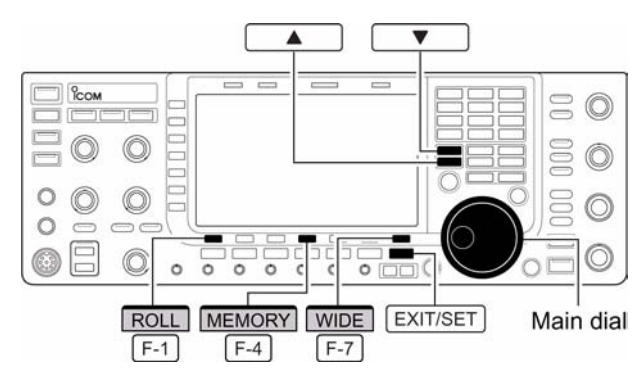

3. Mantenendo premuto [F-1•ROLL], selezionare la memoria richiesta con il controllo di sintonia.

\* Elenco delle memorie

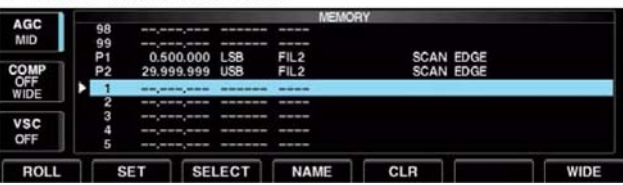

- Si possono pure usare i tasti  $[\triangle]$  o  $[\blacktriangledown]$ .
- 4. Premere [EXIT/SET] per uscire dall'elenco.

#### **Verifica delle registrazioni fatte**

- 1. Selezionare l'elenco come descritto.
- 2. Per far scorrere l'elenco ruotare il controllo di sintonia mantenendo premuto il tasto [F-1•ROLL].
- 3. Premere [F-2•SET] se richiesto per selezionare la memoria evidenziata.
- $\circ$  $\circledcirc$  $\circ$  $^{\circ}$  $\circ$  $\sqrt{\frac{E}{E}}$ ROLL **SET** Main dial  $F-2$  $F-1$
- La freccetta accanto al numero della memoria evidenziata determinerà l'indicazione del contenuto sotto all'indicazione della frequenza.
- 4. Premere [EXIT/SET] per uscire dall'elenco.

#### **Come si denominano le memorie**

Per tutte le memorie può essere applicato un nome o comunque delle stringhe alfanumeriche lunghe sino a 10 caratteri. Possono essere usate le maiuscole, minuscole, numeri e simboli  $(! # $ \% & 4 ? " " " + - * . ; : ; = <> () [ ] { } | _" @ )$  e intervallare con degli spazi.

#### **La programmazione dei nomi**

- 1. Se necessario chiudere le presentazioni precedenti azionando diverse volte il tasto [EXIT/SET].
- 2. Premere [F-4•MEMORY] per selezionare l'elenco.
- 3. Selezionare la memoria richiesta
- 4. Premere [F-4•NAME] per registrarne il nome. Apparità un cursore. Le memorie ancora vuote non potranno essere denominate.
- 5. Selezionare il carattere richiesto con il controllo di sintonia oppure ricorrere alla tastiera nel caso di un numero.
- Per commutare fra maiuscole e minuscole premere [ABC] oppure [abc].

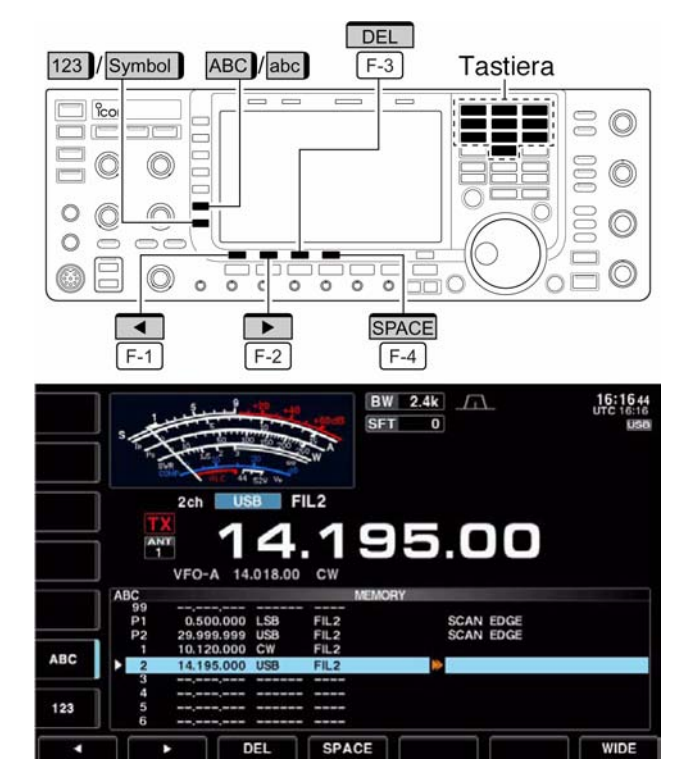

- Per commutare fra numeri e simboli premere [123] oppure [Symbol].
- Per spostare il cursore ricorrere ai tasti  $\blacksquare \blacksquare \blacksquare$  F-1  $\blacksquare \blacksquare \blacksquare \blacksquare$  .
- Per cancellare un carattere premere [F-3•DEL].
- Per inserire uno spazio azionare [F-4•SPACE].
- Per i numeri dallo 0 al 9 si può pure usare la tastiera numerica.
- 6. Per registrare il nome impostato azionare [EXIT/SET].
- Il cursore sparisce.
- 7. Ripetere i passi dal 3) al 6) per registrare un altro nome se necessario.
- 8. Premere [EXIT/SET] per uscire dall'elenco.

#### **Come si cancellano le memorie**

I dati non più necessari potranno essere cancellati rendendo così la memoria disponibile per una nuova frequenza e modo operativo.

- 1. Selezionare il modo Memory con il tasto [V/M].
- 2. Premere [F-4•MEMORY] per richiamare l'elenco.
- 3. Selezionare la memoria richiesta con i tasti  $[\triangle]/[\nabla]$ .
- 4. Per cancellare premere [F-5•CLR] per 1 s.
- 5. Per azzerare altre memorie ripetere i passi da 3) a 4).

#### **Le memorie appunti**

Possono essere considerate come memorie di transito in cui velocemente registrare le frequenze più interessanti sentite in banda. Queste memorie infatti sono adoperate in modo totalmente differente da quelle convenzionali. La quantità delle memorie appunti é 5 ma

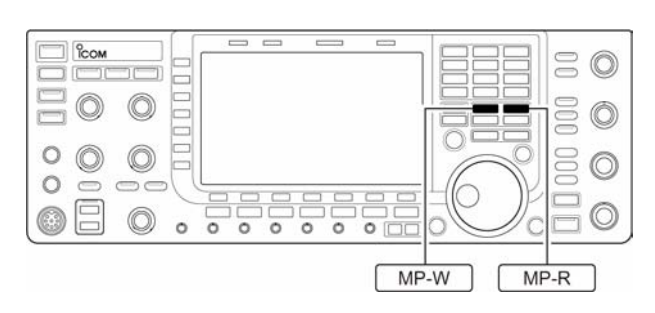

CLR  $F-5$ 

 $F-5$  (CLR)

0.0

Beep  $R_{c}$ 

Premere per 1 s

può essere estesa a 10 se richiesto tramite il modo SET. Avvalendosi di queste memorie sistemate in catasta non é più necessario disporre di carta e matita per segnare le frequenze dei vari QSO sentiti in banda.

 $\frac{6}{100}$ 

 $\bigcap$ 

 $\circ$ 

 $\circledcirc$ 

 $\circledcirc$ 

 $\circ$  $\overline{\circ}$  $\frac{1}{\alpha}$  $\overline{\circ}$  $\overline{\circ}$ 

#### **Come si usano e come si registrano**

Nel sentire una stazione DX in banda basterà azionare il tasto [MP-W] e se il QSO è in corso proseguire per vedere cosa c'é di nuovo; tutte le stazioni interessanti potranno essere marcate registrandone la frequenza proseguendo così sino al termine di 5, la sesta riscriverà la n. 1. Ovviamente ciascuna memoria sarà registrata in modo diverso in quanto gli stessi dati non potrebbero essere registrati su due memorie differenti. La sequenza é intuitiva sequendo il grafico annesso.

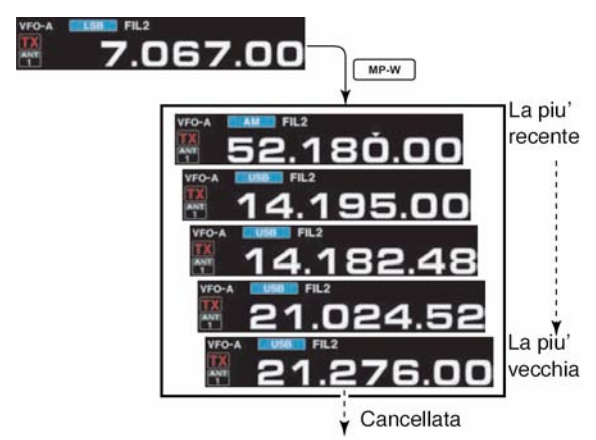

Con la registrazione di 7.067 MHz/LSB verra' cancellato il primitivo valore di 21.276 MHz/USB.

## **Come si richiama una memoria appunti**

- Il richiamo avviene sequenzialmente avvalendosi del medesimo tasto [MP-R]. Può essere usato tanto il modo VFO che Memory
- Il richiamo avviene iniziando dalla memoria registrata più di recente. Procedendo con i richiami (avvalendosi del tasto [MP-R]) i vari dati restano registrati in una memoria temporanea. Ne consegue che in realtà le memorie appunti sono 6 di cui 5 reali ed utilizzabili la sesta é quella di transito.

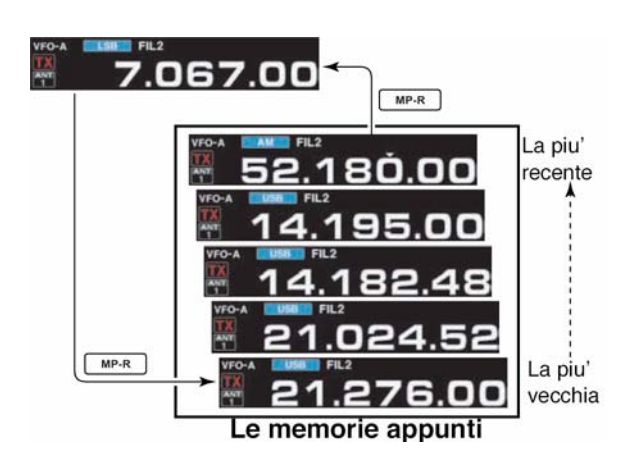

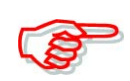

Se durante il richiamo di una memoria fosse modificato il modo operativo, frequenza ecc. ad esempio con il controllo di sintonia, i dati residenti nella memoria temporanea accennata verranno cancellati.

# <span id="page-143-0"></span>**9 La ricerca**

#### **Modalità di ricerca**

La ricerca può essere avviata solo sull'indicazione principale della frequenza. La ricerca potrà essere avviata anche se nel frattempo si opera in Split.

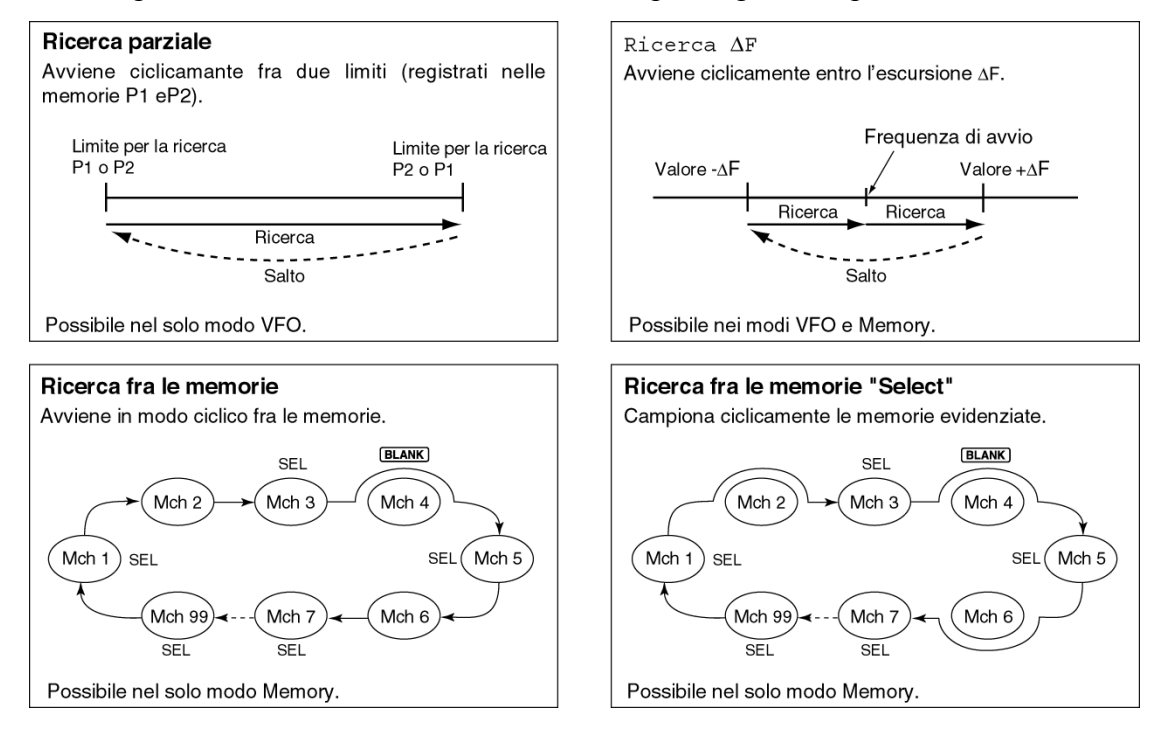

#### **Operazioni preliminari per la ricerca**

#### **Note sulle memorie**

#### *Per la ricerca parziale:*

Sarà indispensabile registrare i due limiti in frequenza nelle rispettive memorie P1 e P2 *Per la ricerca* Δ*F:*

Specificare nella presentazione apposita l'escursione di ΔF scan.

#### *Per la ricerca fra le memorie:*

Registrare due o più memorie ad eccezione di quelle adibite ai limiti.

#### *Ricerca fra le memorie select:*

Evidenziare due o più memorie quali select. Per evidenziare così una memoria sarà necessario prima sceglierla quindi, nella presentazione adibita alla ricerca (scan - nel modo Memory) azionare il tasto [F-3•SELECT] oppure sceglierla nell'elenco delle memorie.

#### **La condizione di riavvio ON/OFF**

Tramite il modo SET si potrà stabilire la condizione di riavvio o di cancellazione dopo il riscontro di un segnale nel processo di ricerca. La condizione di ON/OFF dovrà essere fatta in anticipo prima di avviare la ricerca. Per ulteriori dettagli riferirsi al modo SET pertinente la ricerca.

#### **Velocità della ricerca**

Può essere selezionata nel modo SET fra due stati: veloce o lenta. Per ulteriori dettagli riferirsi al modo SET (nel prossimo paragrafo) pertinente la ricerca.
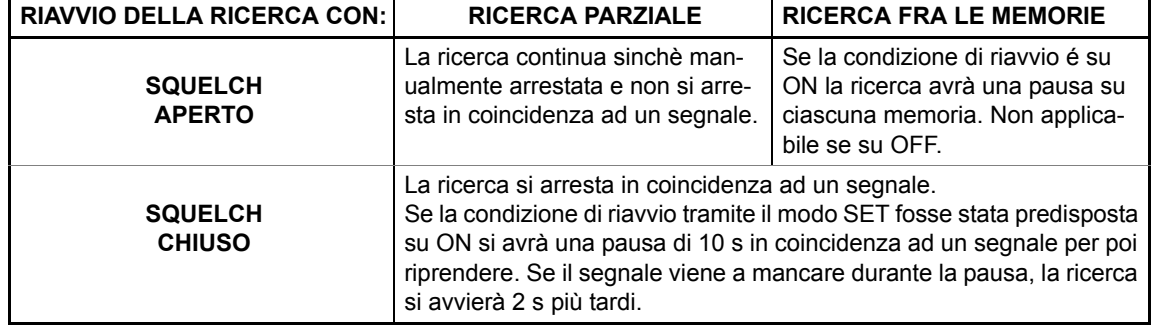

### **Condizioni per lo squelch**

# **La funzione 'Voice Squelch Control'**

Evita che la ricerca si arresti sempre in coincidenza ad un segnale non modulato quale ad esempio la sola portante. Con l'abilitazione del VSC il ricevitore verifica che vi siano delle componenti foniche sul segnale ricevuto al momento. La tonalità di tali componenti foniche

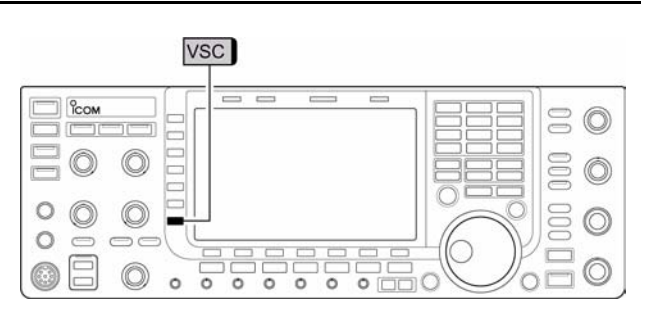

devono variare entro 1 s affinchè la ricerca si arresti con relativa apertura dello squelch; in caso contrario la ricerca si riavvia senza che lo squelch si apra.

– In un modo operativo fonico (SSB, AM o FM) premere il [VSC] per commutare la funzione Voice Squelch Control fra ON e OFF.

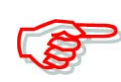

Con la funzione abilitata sullo schermo apparirà "VSC".

Il VSC può essere abilitato con qualsiasi modalità di ricerca. Con il VSC abilitato la ricerca si riavvia nel caso il segnale non sia modulato a prescindere dalle condizioni per il riavvio impostate: On oppure OFF.

### **Il modo SET per la ricerca**

Nel caso lo squelch fosse aperto la ricerca continua sinchè manualmente arrestata in quanto non si ferma in coincidenza ad un segnale. Se lo squelch invece fosse chiuso, il processo si arresta in coincidenza ad un segnale per riavviarsi poi a seconda delle condizioni impostate per il riavvio. La velocità della ricerca e le condizioni per il riavvio andranno predisposte nel modo SET. Procedere come segue:

1. Premere [F-5•SCAN] per selezionare la presentazione per la ricerca.

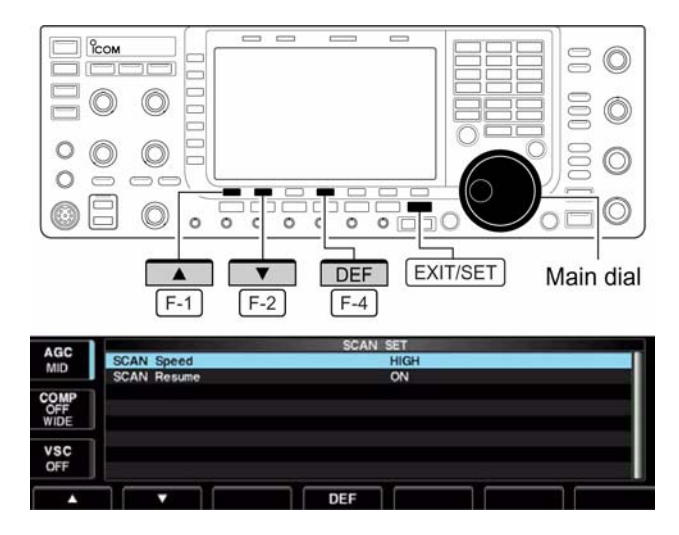

- 2. Premere [F-7•SET] per selezionare la modalità SET per la ricerca.
- 3. Scegliere la voce richiesta mediante i tasti  $[F-1 \cdot \triangle]$  oppure  $[F-2 \cdot \blacktriangledown]$
- 4. Impostare la condizione richiesta mediante il controllo di sintonia.
- Premere [F-4•DEF] per ripristinare alle condizioni di default.
- 5. Premere [EXIT/SET] per uscire dal menu per la ricerca.

#### **SCAN Speed HIGH**

Selezionare fra High e Low. HIGH: la ricerca è veloce.

#### **SCAN Resume ON**

LOW: la ricerca è più lenta.

Impostare fra ON e OFF la funzione per il riavvio della ricerca

> ON: in concomitanza ad un segnale la ricerca va in pausa per 10 s quindi riprende. Quando il segnale verrà a mancare la ricerca si riavvierà 2 s dopo.

> OFF: in concomitanza ad un segnale la ricerca viene cancellata.

### **Come procedere con la ricerca parziale**

Procedere come segue:

- 1. Azionare diverse volte [EXIT/SET] se necessario per chiudere altre presentazioni.
- 2. Selezionare il modo VFO.
- 3. Selezionare il modo operativo richiesto.
- Il modo operativo potrà essere modificato anche durante la ricerca.
- 4. Premere [F-5•SCAN] al fine di selezionare la presentazione scan.
- 5. Impostare lo [SQL] aperto o chiuso.
- 6. Premere [F-1•PROG] per avviare la ricerca parziale.

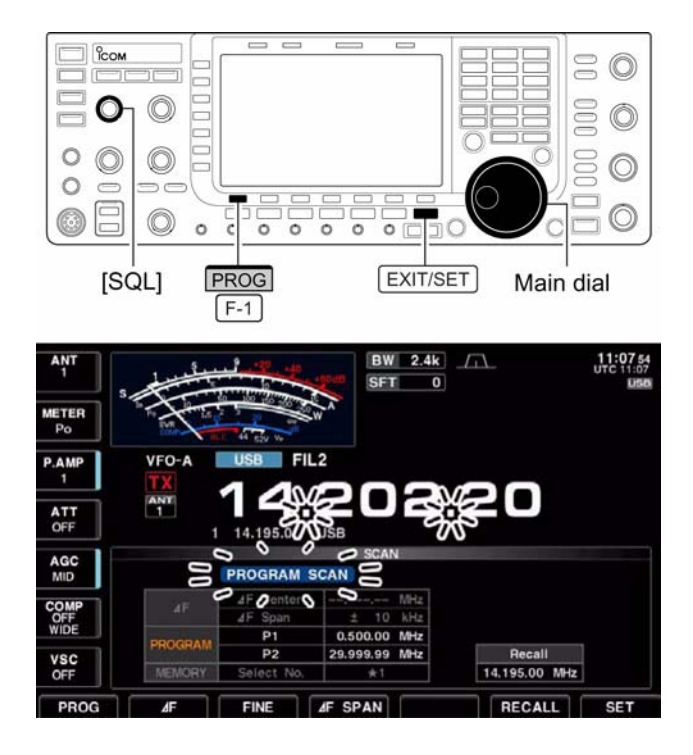

- Con la ricerca in corso lo schermo indicherà "PROGRAM SCAN" ed il punto decimale diverrà intermittente.
- 7. In concomitanza ad un segnale la ricerca si arresterà, andrà in pausa oppure lo ignorerà del tutto a seconda delle condizioni predisposte per il riavvio.
- 8. Per cancellare la ricerca azionare [F-1•PROG].
- La rotazione del controllo di sintonia arresta pure la ricerca.

9. Se necessario, mantenere premuto per 1 s [F-6•RECALL] per richiamare la frequenza operativa avuta prima della ricerca.

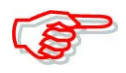

Ovviamente se lo stesso valore di frequenza fosse stato registrato nelle memorie P1 e P2 la ricerca non potrà avviarsi.

#### **La ricerca** Δ**F**

- 1. Azionare diverse volte [EXIT/SET] se necessario per chiudere altre presentazioni.
- 2. Selezionare il modo VFO oppure una memoria.
- 3. Selezionare il modo operativo richiesto. Questo potrà essere modificato pure con la ricerca in corso.
- 4. Premere il tasto [F-5• SCAN] in modo da selezionare la presentazione scan.
- 5. Predisporre lo [SQL] su aperto o chiuso.
- 6. Impostare il ΔF span premendo il tasto [F-4•ΔF SPAN].

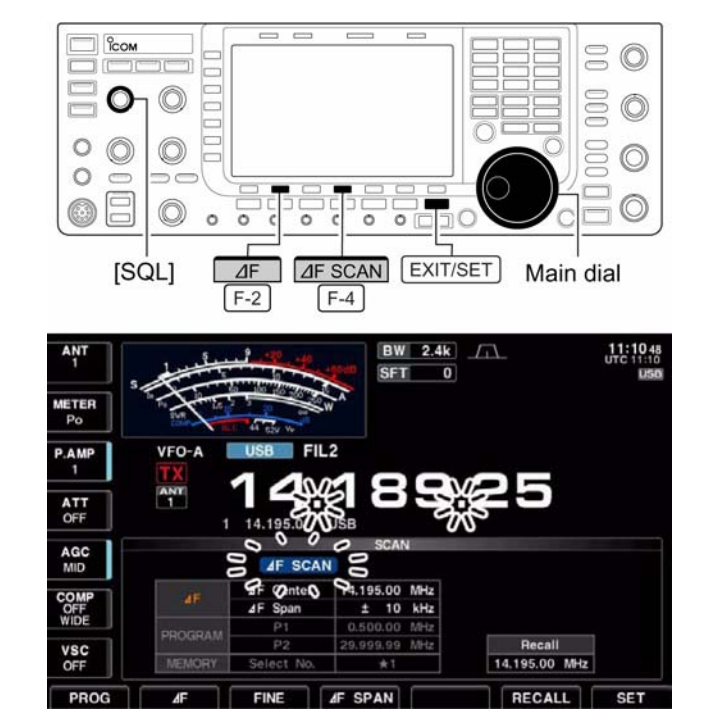

- Sono a disposizione:  $\pm$ 5 kHz,  $\pm$ 10 kHz,  $\pm$ 20 kHz,  $\pm$ 50 kHz,  $\pm$ 100 kHz,  $\pm$ 500 kHz  $e \pm 1000$  kHz.
- 7. Impostare la frequenza centrale del ΔF span.
- 8. Premere [F-2•ΔF] per avviare la ricerca ΔF.
- Con la ricerca in corso lo schermo indicherà "ΔF SCAN" ed il punto decimale sarà intermittente.
- 9. In concomitanza ad un segnale la ricerca si arresterà, andrà in pausa oppure lo ignorerà del tutto a seconda delle condizioni fatte per lo squelch ed il riavvio.
- 10. Per cancellare la ricerca azionare [F-2•ΔF].
- La rotazione del controllo di sintonia arresta pure la ricerca.
- 11. Se necessario mantenere premuto per 1 s [F-6•RECALL] per richiamare la frequenza operativa avuta prima della ricerca.

### **La ricerca fine parziale e** Δ**F**

La ricerca fine si comporta in modo simile a quella parziale o la ΔF però il campionamento delle frequenze rallenta, senza arrestarsi quando lo squelch apre. Questo è dovuto all'incremento da 10 Hz che subentra a quello di 50 Hz quando lo squelch apre.

- 1. Azionare diverse volte [EXIT/SET] se necessario per chiudere altre presentazioni.
- 2. Premere il tasto [F-5• SCAN] in modo da selezionare la presentazione scan.
- 3. Impostare la ricerca parziale oppure la ΔF come descritto nella pagina precedente.
- 4. Premere [F-1•PROG] o [F-2•ΔF] per avviare la ricerca.
- Con la ricerca in corso lo schermo indicherà "PROGRAM SCAN" oppure "ΔF SCAN" ed il punto decimale sarà intermittente.
- 5. Premere [F-3•FINE] per avviare la ricerca fine.

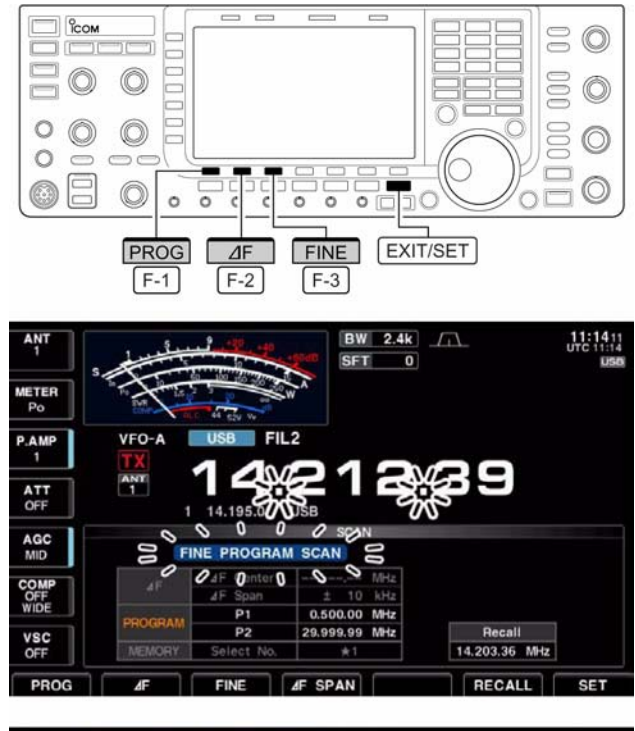

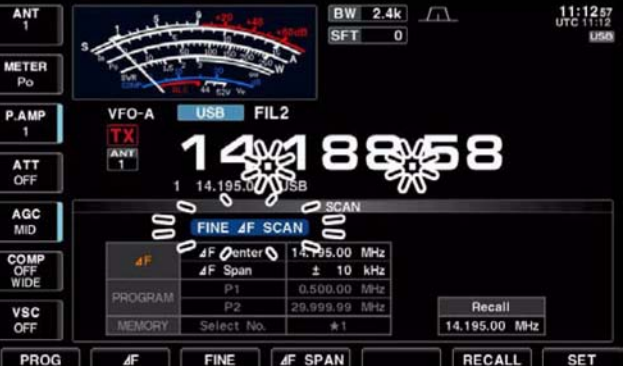

• Con la ricerca in corso lo schermo indicherà "FINE PROGRAM SCAN" oppure "FINE ΔF SCAN" anziché rispettivamente "PROGRAM SCAN" oppure "ΔF SCAN".

- 6. In concomitanza ad un segnale la ricerca rallenta senza fermarsi.
- 7. Premere [F-1•PROG] oppure [F-2•ΔF] per arrestare la ricerca; premere [F-3•FINE] per cancellare la ricerca fine.
- La rotazione del controllo di sintonia arresta pure la ricerca.
- 8. Se necessario mantenere premuto per 1 s [F-6•RECALL] per richiamare la frequenza operativa avuta prima della ricerca.

### **Come procedere per la ricerca fra le memorie**

- 1. Azionare diverse volte [EXIT/SET] se necessario per chiudere altre presentazioni.
- 2. Selezionare il modo Memory.
- 3. Azionare [F-5•SCAN] in modo da selezionare la presentazione per lo scan.
- 4. Predisporre lo [SQL] aperto o chiuso.
- 5. Azionare [F-1•MEMO] per avviare la ricerca entro le memorie.
- Con la ricerca in corso lo schermo indicherà "MEMORY SCAN" ed il punto decimale pertinente la fre-quenza sarà intermittente.

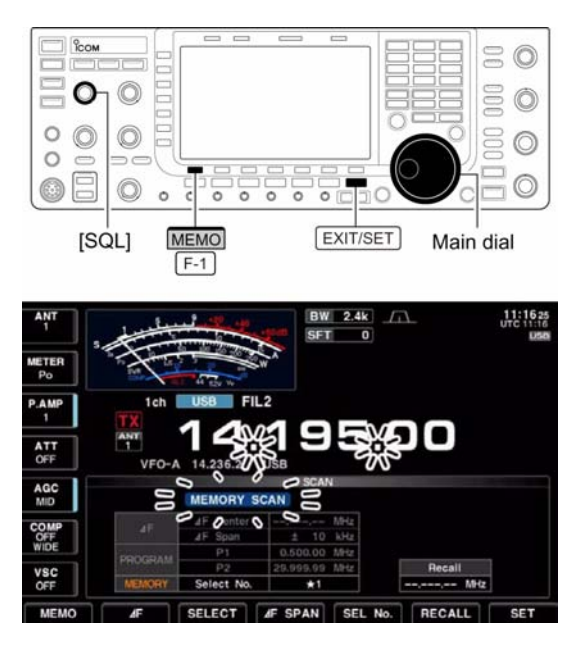

- 6. In concomitanza ad un segnale la ricerca si arresterà, andrà in pausa oppure lo ignorerà del tutto a seconda delle condizioni fatte per lo squelch ed il riavvio.
- 7. Per cancellare la ricerca azionare [F-1•MEMO].
- L'interruzione della ricerca si potrà ottenere pure con il controllo di sintonia.

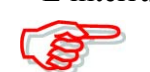

È indispensabile che due o più memorie siano state registrate affinché la ricerca possa avviarsi

### **La ricerca fra le memorie "Select"**

In questo caso si otterrà la ricerca soltanto entro le memorie debitamente marcate, ne consegue uno sveltimento del processo di ricerca.

- 1. Azionare diverse volte [EXIT/SET] se necessario per chiudere altre presentazioni.
- 2. Selezionare il modo Memory.
- 3. Azionare [F-5•SCAN] in modo da selezionare la presentazione per lo scan.
- 4. Predisporre lo [SQL] aperto o chiuso.
- 5. Premere diverse volte [F-5•SEL No] per selezionare il n. select scan  $\star$ 1,  $\star$ 2,  $\star$ 3 e  $\star$ 1/ $\star$ 2/ $\star$ 3
- 6. Premere [F-1•MEMO] per avviare la ricerca fra le memorie

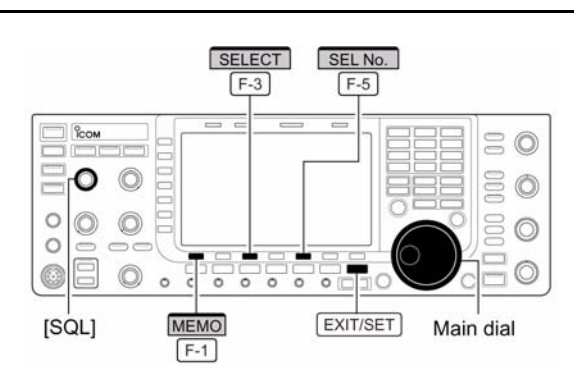

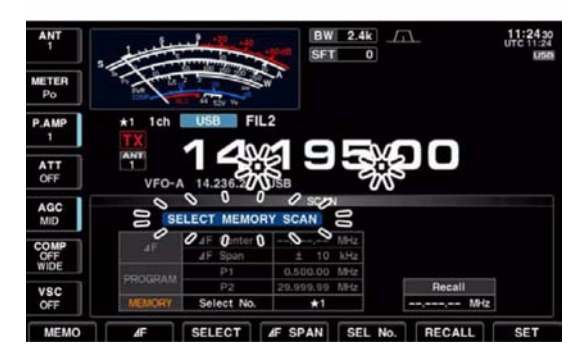

- Lo schermo indicherà "MEMORY SCAN" mentre il punto decimale diverrà intermittente.
- 7. Premere [F-3•SELECT] per avviare la ricerca fra le memorie select; premere nuovamente [F-3•SELECT] se richiesto per ritornare alla ricerca fra le memorie.
- Lo schermo indicherà "SELECT MEMORY SCAN" con intermittenza anziché "MEMORY SCAN" che si ottiene durante la ricerca fra le memorie 'convenzionali'.
- 8. In concomitanza ad un segnale la ricerca si arresterà, andrà in pausa oppure lo ignorerà del tutto a seconda delle condizioni fatte per lo squelch ed il riavvio.
- 9. Per arrestare la ricerca azionare [F-1•MEMO].
- L'interruzione della ricerca si potrà ottenere pure ruotando il controllo di sintonia.

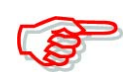

Almeno due memorie dovranno essere state evidenziate quali select come pure lo stesso numero di scan select per ottenere la ricerca fra le memorie 'select'.

#### **Come si marcano le memorie quali Select**

Ad eccezione delle due memorie P1 e P2, tutte le altre possono essere evidenziate quali "select".

#### **Impostazione della presentazione**

- 1. Azionare diverse volte [EXIT/SET] se necessario per chiudere altre presentazioni.
- 2. Selezionare il modo Memory.
- 3. Azionare [F-5•SCAN] in modo da selezionare la presentazione per lo scan.
- 4. Selezionare la memoria da marcare quale 'select'.
- Usare la tastiera numerica oppure i tasti  $\lceil \blacktriangle \rceil / \lceil \blacktriangledown \rceil$ .
- 5. Premere diverse volte [F-3•SELECT] per marcare o meno le memorie  $\star 1, \star 2, \star 3$ quali 'select'.
- 6. Ripetere i passi da 4 a 5 per evidenziare qualche altra memoria quale select se necessario.
- 7. Premere [EXIT/SET] per uscire dalla rappresentazione.

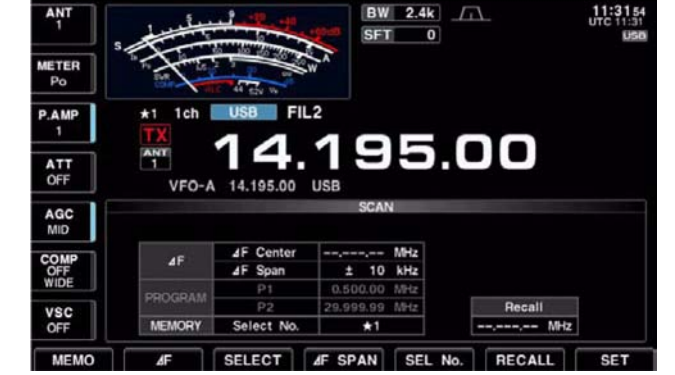

### **Impostazione dell'elenco**

- 1. Azionare diverse volte [EXIT/SET] se necessario per chiudere altre presentazioni.
- 2. Premere [F-4•MEMORY] per selezionare l'elenco memorie come quì a destra.
- 3. Mantenendo premuto [F-1•ROLL] o [F-2•SET] selezionare mediante il controllo di sintonia la memoria richiesta.

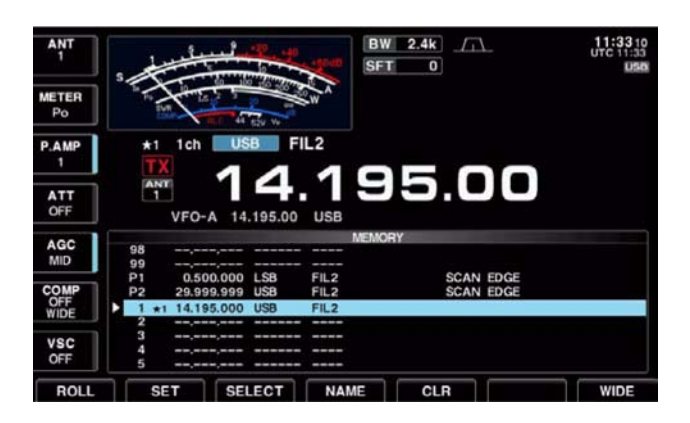

- Usare la tastiera numerica oppure i tasti  $\left[\triangle\right] / \left[\blacktriangledown\right]$ .
- 4. Premere diverse volte [F-3•SELECT] per marcare o meno le memorie  $\star 1, \star 2, \star 3$ quali 'select'.
- 5. Ripetere i passi da 3) a 4) per evidenziare qualche altra memoria quale 'select' se necessario.
- 6. Premere [EXIT/SET] per uscire dalla rappresentazione.

#### **Cancellazione della ricerca Select**

- 1. Azionare diverse volte [EXIT/SET] se necessario per chiudere altre presentazioni.
- 2. Premere [F-4•MEMORY] per selezionare l'elenco memorie come quì a destra oppure premere [F-5•SCAN] per selezionare la presentazione scan.

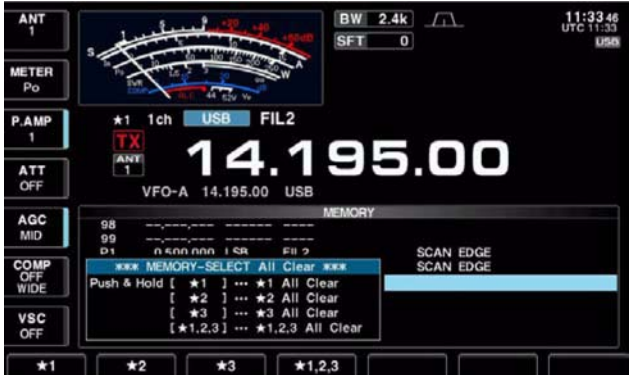

- 3. Mantenere premuto per 1 s [F-3•SELECT] in modo da ottenere l'azzeramento dello schermo 'memory select'.
- 4. Premere uno dei seguenti tasti per azzerare tutta l'impostazione per il 'select scan':

 $[F-1 \rightarrow \star 1]$ : azzera tutte le impostazioni  $\star 1$  $[F-2 \cdot \star 2]$ : azzera tutte le impostazioni  $\star 2$  $[F-3 \cdot \star 3]$ : azzera tutte le impostazioni  $\star 3$ 

 $[F-4 \rightarrow 1,2,3]$ : azzera tutte le impostazioni

5. Premere [EXIT/SET] per uscire dalla rappresentazione.

# **L'uso del Tone Scan**

Mediante il tone scan che analizza il segnale verso l'ingresso del ripetitore si potrà determinare il valore del tono sub-audio per "aprirlo" nel caso non se ne fosse a conoscenza.

- 1. Impostare la frequenza oppure la memoria dove il tono sub-audio ha da essere reperito.
- 2. Selezionare il modo FM con il tasto [AM/FM].
- 3. Mantenere premuto per 1 s il tasto [TONE] (MF6) in modo da poter accedere alla rappresentazione del 'Tone frequency'.
- 4. Premere  $[F-1 \cdot \triangle]$  oppure  $[F-2 \cdot \blacktriangledown]$ per verificare rispettivamente la frequenza sub-audio per accedere al ripetitore oppure la frequenza sub-audio per il tone squelch.

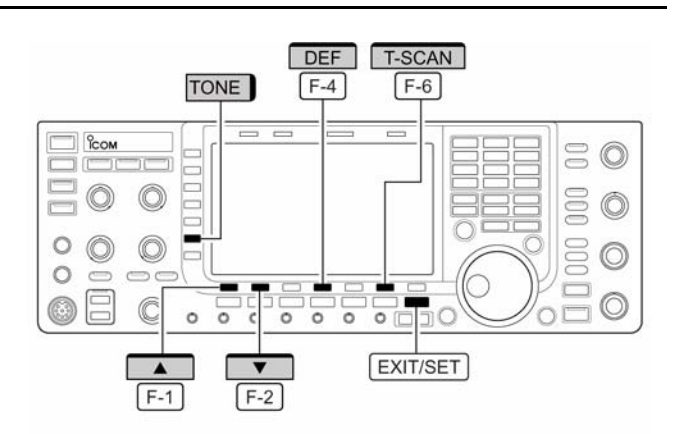

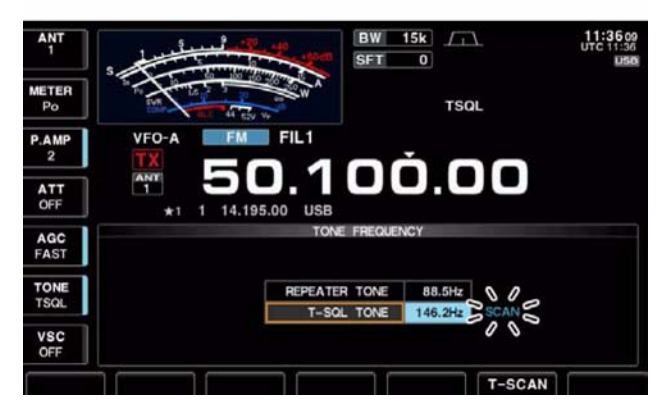

- 5. Premere [F-6•T-SCAN] per avviare il Tone scan.
- L'indicazione "SCAN" sarà intermittente durante l'analisi.
- 6. Ad analisi completata il Tone scan andrà in pausa.
- La frequenza sub-audio verrà impostata temporaneamente in una memoria. Per ottenere una registrazione permanente si dovrà registrare nuovamente la memoria in oggetto.
- 7. Per cancellare la funzione del Tone scan azionare il tasto [F-6•T-SCAN].
- Mantenere premuto per 1 s il tasto [F-4•DEF] per ripristinare la frequenza di default.
- 8. Premere [EXIT/SET] per uscire dalla rappresentazione 'Tone frequency'.

# <span id="page-152-0"></span>**10 L'accordatore di antenna**

### **Come collegare e selezionare l'antenna**

L'IC-7700 dispone di 4 connettori di antenna per le bande delle HF/50 MHz: [ANT1], [ANT2], [ANT3], [ANT4]. Per ciascuna banda operativa una memoria apposita registra l'antenna selezionata perciò ricommutando su una banda usata

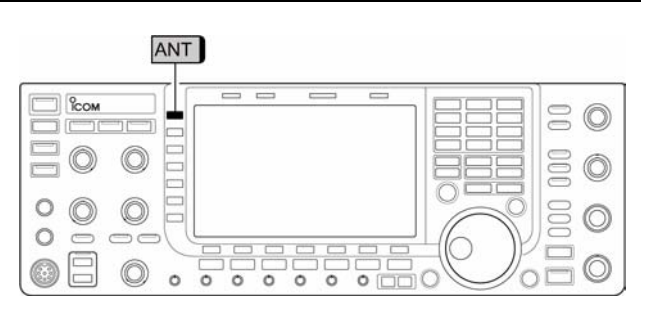

in precedenza lo stesso connettore di antenna verrà selezionato. Questo accorgimento é molto utile per le HF e la banda dei 6 metri nel caso si usino delle antenne diverse.

### **La selezione "Auto"**

Quando un'antenna é stata debitamente selezionata per l'uso tramite il tasto [ANT], detta antenna verrà riproposta in modo automatico con la successiva selezione di tale banda.

**[Esempio]**: si supponga di aver connesso una antenna per gli 80 e 40 metri al connettore [ANT1] ed un'altra per le bande dei 21/28 MHz collegata ad [ANT2] mentre per la banda dei 50

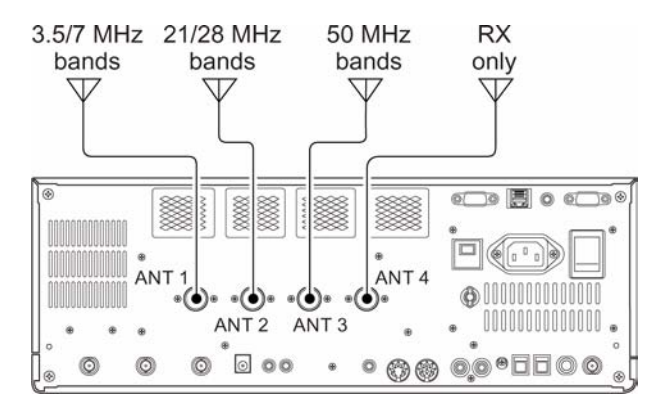

MHz venga usato il connettore [ANT3]. Quando il selettore di antenna verrà predisposto su "Auto" l'antenna appropriata verrà selezionata in modo automatico con la commutazione della banda. Il connettore [ANT4] potrà venire dedicato per la sola ricezione.

### **La selezione "Manual"**

Con la selezione su "Manual" si potrà ricorrere a piacere su tutti i connettori [ANT1], [ANT2], [ANT3], [ANT4], la memoria dedicata in questo caso é esclusa. La commutazione per le bande HF è completamente manuale.

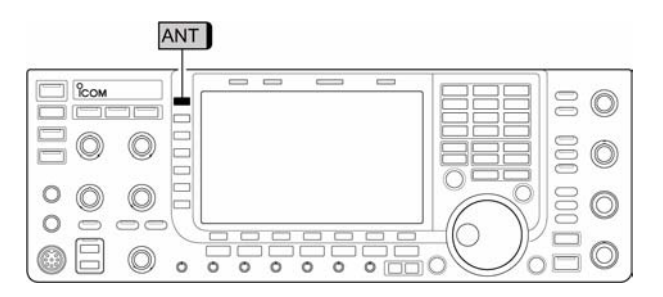

### **La selezione "Off"**

In questo caso si potrà usare solamente [ANT1].

Il tasto [ANT] (MF1) non ha effetto.

### **Come impostare le memorie per l'antenna**

Detta funzione registra il numero del connettore per ciascuna banda operativa.

- 1. Premere diverse volte [EXIT/SET] per chiudere eventuali altre presentazioni.
- 2. Mantenere premuto per 1 s [ANT] (MF1) in modo da selezionare la presentazione per le antenne.
- 3. Con il tasto appropriato selezionare la banda richiesta.

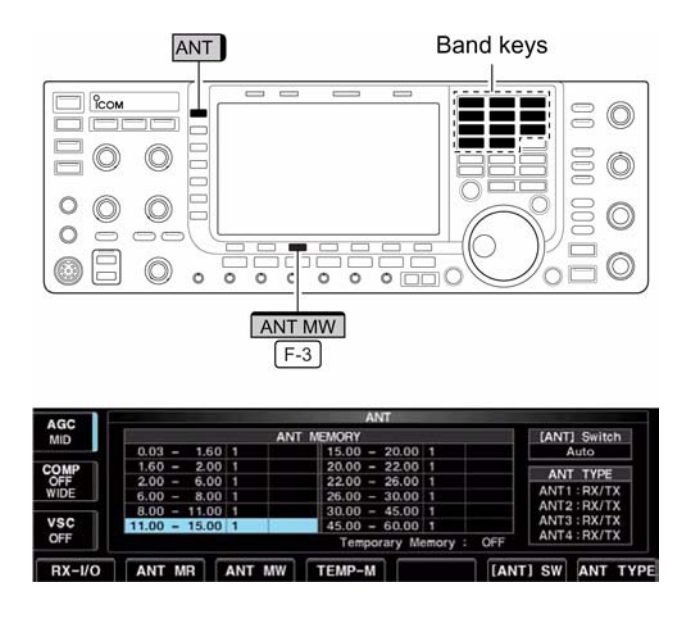

4. Premere diverse volte [ANT] (MF1) in modo da selezionare il numero richiesto da impostare per la banda operativa selezionata.

- Si otterrà l'indicazione " $\star$ "
- 5. Mantenere premuto per 1 s [F-3•ANT MW] in modo da registrare in memoria la selezione di antenna effettuata.
- L'indicazione " $\star$ " sparirà.
- 6. Ripetere i passi dal 3) al 5) per registrare se richiesto la selezione di antenna per le altre bande.
- 7. Premere [EXIT/SET] per uscire dalla rappresentazione.

### **La selezione del tipo di antenna**

Nel caso non si faccia uso dei connettori [ANT2], [ANT3] e/o [ANT4], tali connettori potranno venire disabilitati onde prevenire una trasmissione accidentale tramite un connettore a cui nulla sia collegato. Su [ANT4] in aggiunta si potrà evidenziare l'impiego per la sola ricezione.

- 1. Selezionare la presentazione per le antenne come descritto in precedenza.
- 2. Selezionare ora la presentazione pertinente il tipo di antenna tramite il tasto [F-7•ANT TYPE].

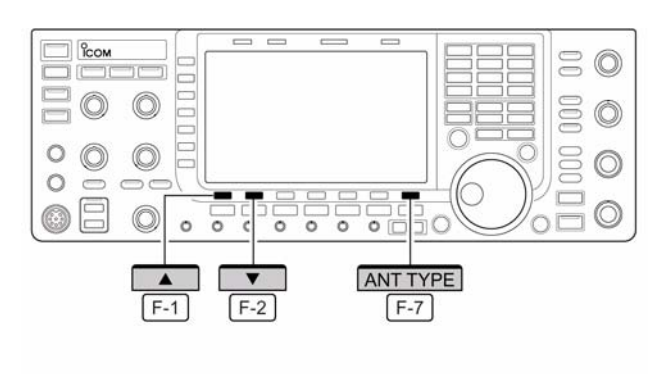

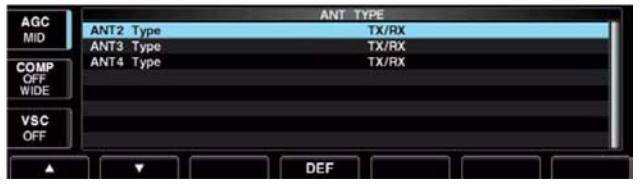

3. Selezionare con i tasti  $[F-1 \cdot \triangle]$  oppure  $[F-2 \cdot \blacktriangledown]$  l'antenna richiesta.

- 4. Mediante il controllo di sintonia selezionare la condizione per l'antenna da TX/RX, RX (ANT4 only) oppure OFF.
- TX/RX: seleziona quando una antenna vi è collegata.
- OFF: seleziona quando nessuna antenna vi è collegata.
- RX: seleziona quando l'antenna per sola ricezione vi è collegata (solo per [ANT4].
- 5. Premere [EXIT/SET] per uscire dalla rappresentazione.

#### *Fare attenzione che:*

La posizione di "OFF" non può venire selezionata con il tasto [ANT] (MF1) oppure con una impostazione in memoria.

Quando "RX" verrà selezionato per [ANT4], "1/R", "2/R", e "3/R" dette selezioni verranno aggiunte per entrambe le fun zioni apportate dal tasto [ANT] (MF1) e dall'impostazione registrata nella memoria dell'antenna. Pertanto andranno usate le selezioni pertinenti all'antenna collegata a [ANT1], [ANT2] e/o [ANT3] per la trasmissione e la sola [ANT4] per la ricezione.

#### **La memoria temporanea**

Memorizza l'antenna manualmente selezionata. Questa verrà richiamata anche se la banda operativa è stata nel frattempo cambiata.

- 1. Selezionare la presentazione pertinente l'impostazione delle antenne.
- 2. Premere [F-4•TEMP-M] in modo da commutare su ON oppure su OFF la memoria temporanea.
- 3. Selezionare ora la banda operativa con il relativo tasto.
- 4. Selezionare l'antenna richiesta con il tasto [ANT] (MF1).

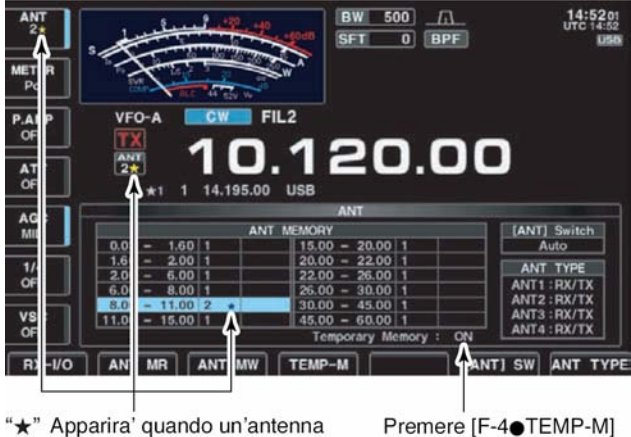

diversa dall'originale verra' selezionata.

Premere [F-4●TEMP-M] per commutare ON/OFF la memoria temporanea.

- Nel caso una antenna differente dalla originale fosse selezionata si otterrà l'indicazione  $``\star"$ .
- 5. Richiamare l'antenna originale tramite il tasto [F-1•ANT MR].
- L'indicazione " $\star$ " sparirà dallo schermo.
- 6. Premere [EXIT/SET] per uscire dalla rappresentazione pertinente l'impostazione delle antenne.

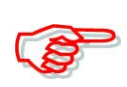

Prima di commutare in trasmissione verso un'antenna selezionata manualmente assicurarsi che questa si adatti alla frequenza operativa. In caso contrario lo stadio PA del trasmettitore potrà rimanere danneggiato.

# *[L'accordatore di antenna](#page-152-0)*

# **Il modo di selezione per l'antenna**

La selezione automatica per l'antenna (ovvero l'impiego della memoria dedicata) nonchè la funzione del tasto [ANT] (MF1) potranno venire disabilitati se richiesto. Procedere come segue:

- 1. Selezionare la presentazione pertinente l'impostazione delle antenne.
- 2. Premere [F-6•[ANT] SW] per selezionare fra Auto, OFF e Manual.

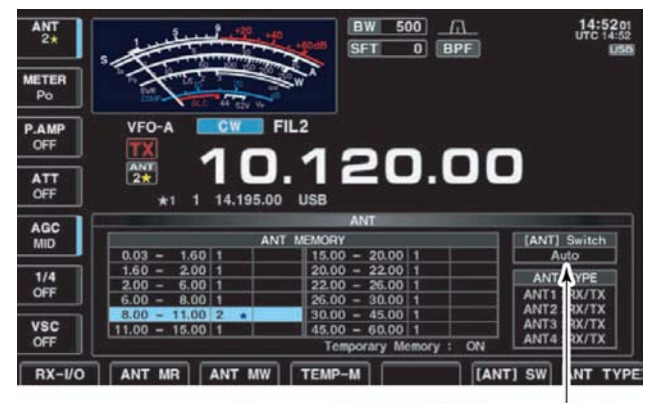

Premere [ANT] SW | [F-6] per selezionare l'antenna selection mode.

- Auto: impiega la memoria d'antenna. È possibile pure la selezione mediante il tasto [ANT].
- OFF: potrà essere usata soltanto l'antenna collegata a [ANT1]. Il tasto [ANT] è disabilitato
- Manual: esclude la memoria dell'antenna. La selezione può essere effettuata soltanto con il tasto [ANT].
- 3. Premere [EXIT/SET] per uscire dalla presentazione pertinente l'impostazione delle antenne.

### **L'impostazione I/O per l'antenna di ricezione**

Quale impostazione di 'default' i connettori per l'antenna di ricezione [RX ANT-IN] nonchè [RX ANT-OUT] posti sul pannello posteriore sono disabilitati e connessi internamente da un relè per la commutazione. Nel caso fosse necessario inserire un filtro passa basso oppure un preamplificatore esterno fra [RX ANT-IN] e [RX ANT-OUT] si dovrà abilitarli come in seguito descritto.

- 1. Selezionare la presentazione pertinente l'impostazione delle antenne.
- 2. Selezionare ora la banda operativa con il relativo tasto.
- 3. Premere [F-1•RX-I/O] per abilitare i due connettori [RX ANT-IN] e [RX ANT-OUT].

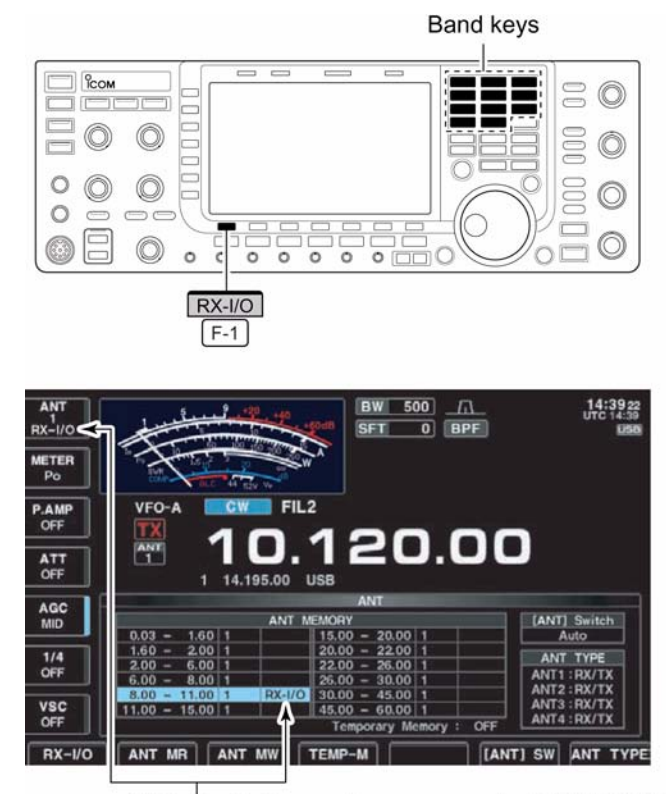

"RX-I/O" Gli indicatori appariranno quando [RX ANT-IN] e [RX ANT-OUT] saranno abilitati.

- Quando i due connettori [RX ANT-IN] e [RX ANT-OUT] saranno abilitati si vedrà l'indicazione "RX-I/O".
- 4. Ripetere i passi 2) e 3) se necessario.
- 5. Premere [EXIT/SET] per uscire dalla presentazione pertinente l'impostazione delle antenne.

### **L'impiego dell'accordatore**

La sezione dell'accordatore provvede al miglior adattamento per l'antenna usata. Trovato l'accordo i parametri usati verranno memorizzati e verranno riproposti di conseguenza alla prossima commutazione sulla stessa frequenza (o comunque entro 100 kHz). Ne consegue che dopo una variazione di frequenza le costanti del circuito verranno pre-selezionate secondo quanto registrato nella memoria dedicata.

# **AVVISO!**

**NON commutare in trasmissione con l'accordatore ON ed antenna non collegata. Si avrà un danno al ricetrasmettitore. Prestare attenzione con la selezione delle antenne.**

#### **Uso dell'accordatore**

- Azionare il tasto [TUNER] per abilitare l'accordatore interno. L'antenna verrà riaccordata in modo automatico nel caso il valore del ROS superi il rapporto di 1,5:1.
- Quando l'accordatore é ON l'indicatore [TUNER] si illumina.

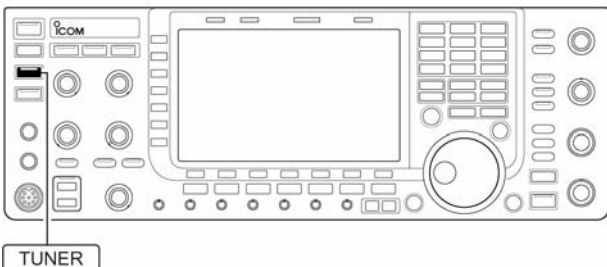

• Durante l'operazione di accordo l'indicazione anzidetta [TUNER] di colore verde sarà intermittente.

> NON trasmettere prima di essersi ben accertati che l'antenna sia stata collegata al connettore pertinente.

> Quando due o più antenne sono collegate selezionare l'antenna richiesta mediante il tasto [ANT].

Nel caso il ROS sia maggiore di 1.5 in seguito ad un QSY maggiore di 100 kHz, iniziare l'accordo manuale mantenendo premuto per 1 s il tasto [TUNER].

Con l'AM nel caso l'accordatore interno non riesca a raggiungere il compromesso migliore ricorrere all'accordo manuale mantenendo premuto per 1 s il tasto [TUNER].

### **L'accordo manuale**

Utile quando si usa la SSB con livello molto basso, tale condizione potrà essere insufficiente per pilotare in condizioni normali l'accordatore. Ricorrere perciò all'accordo manuale.

- Mantenere premuto per 1 s il tasto [TUNER] per avviare l'accordo manuale.
- Si udrà la nota di controllo mentre l'indicazione "TUNE" sarà intermittente durante l'accordo.
- Se il rapporto di ROS esistente non potrà essere ridotto a meno di 1.5:1 entro 20 secondi, l'indicatore luminoso entro il tasto [TUNER] si spegne.

# *[L'accordatore di antenna](#page-152-0)*

### **L'intervento automatico dell'accordatore (per le sole bande HF)**

Nel caso fosse richiesta la disattivazione dell'accordatore per condizioni di ROS pari ad 1,5 o minori questo potrà essere commutato su OFF tramite la funzione start dell'accordatore. Così facendo l'accordatore interverrà in modo automatico soltanto nel caso il ROS ecceda il valore di 1,5. La funzione é commutabile su ON tramite il modo SET.

### **L'avvio dell'accordatore tramite il [PTT].**

Nel caso la frequenza operativa fosse variata per più dell'1% rispetto all'ultimo accordo avvenuto, l'accordatore con questa modalità provvederà ad un nuovo accordo non appena il PTT verrà azionato. La funzione sopprime il funzionamento del "push and hold" [TUNER] ed interviene con la prima trasmissione su una nuova frequenza.

La funzione é commutabile su ON tramite il modo SET.

### **L'accordatore entro l'amplificatore IC-PW1**

Nel caso si usi un accordatore esterno (al ricetrasmettitore) come ad esempio quello incorporato nell'amplificatore di potenza, accordare con quest'ultimo mantenendo l'accordatore interno al 7700 escluso (OFF). Ad accordo completato ripristinare il funzionamento dell'accordatore interno (ON); questo al fine che gli accordatori non si rincorrano fra di loro.

Ulteriori informazioni si potranno trovare abbinate all'uso dell'amplificatore.

### **Nel caso l'accordatore non possa procedere all'adattamento**

Verificare le seguenti voci quindi ritentare:

- L'appropriata selezione del connettore [ANT].
- La connessione della linea coassiale di trasmissione.
- Il ROS reale (minore di 3 sulle bande HF; minore di 2.5 sui 50 MHz.)
- La potenza RF: 8W sulle HF, 15W per i 50 MHz.
- La tensione di alimentazione e l'erogazione di potenza possibile.

Se dopo tali prove l'accordo non fosse ancora possibile verificare le voci seguenti:

- Ripetere alcune volte l'accordo manuale.
- Inserire un carico fittizio da 50Ω al posto dell'antenna e riaccordare.
- Spegnere quindi riaccendere l'apparato.
- Regolare la lunghezza della linea di trasmissione (efficace in certi casi sulle frequenze più alte).
- Alcune antenne, specialmente alle frequenze più basse hanno una larghezza di banda oltremodo stretta e non potranno essere accordate agli estremi della banda. In tale caso procedere come segue:

**Esempio**: Supponendo di disporre di un'antenna caratterizzata da un ROS di 1.5 a 3.55 MHz e di 3 a 3.8 MHz.

- 1. Abilitare l'accordatore con il tasto [TUNER].
- 2. Selezionare il CW.
- 3. Escludere la funzione del Break-in.
- 4. Commutare in trasmissione con il tasto [TRANSMIT].
- 5. Impostare su 3.55 MHz e chiudere il tasto.
- 6. Predisporre su 3.8 MHz e chiudere il tasto.
- 7. Ricommutare in ricezione (con il tasto [TRANSMIT]).

# <span id="page-158-0"></span>**11 L'orologio ed i temporizzatori (timers)**

### **Il modo SET per l'orologio**

L'IC-7700 dispone di un calendario interno e di un orologio da 24 ore (dalla precisione di  $\pm$  75 s al mese) comprensivo delle funzioni per l'ON e OFF per l'apparato. Ovviamente prima di ricorrere a dette funzioni sarà necessario predisporre nel modo corretto la data e l'ora.

- 1. Premere diverse volte [EXIT/SET] se necessario per chiudere altre presentazioni.
- 2. Premere [F-7•SET] per selezionare il menu del modo SET.

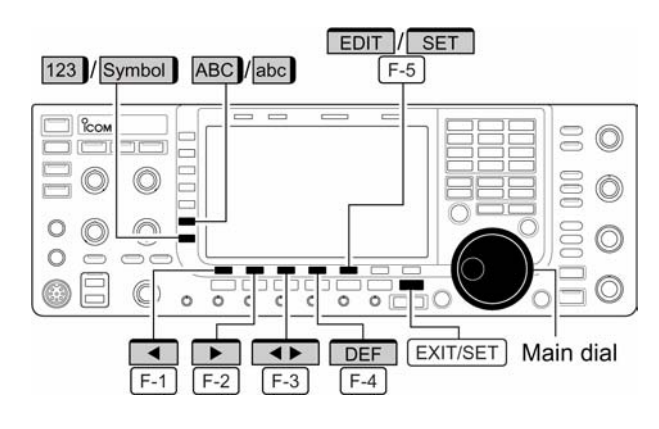

- 3. Premere [F-4•TIME] per selezionare il modo SET dedicato.
- 4. Selezionare la voce richiesta con il tasto  $[F-1 \cdot \triangle]$  o  $[F-2 \cdot \nabla]$ .
- 5. Mediante il controllo di sintonia impostare o selezionare il valore o la condizione richiesta.
- 6. Premere [EXIT/SET] per uscire dalla rappresentazione del modo SET.

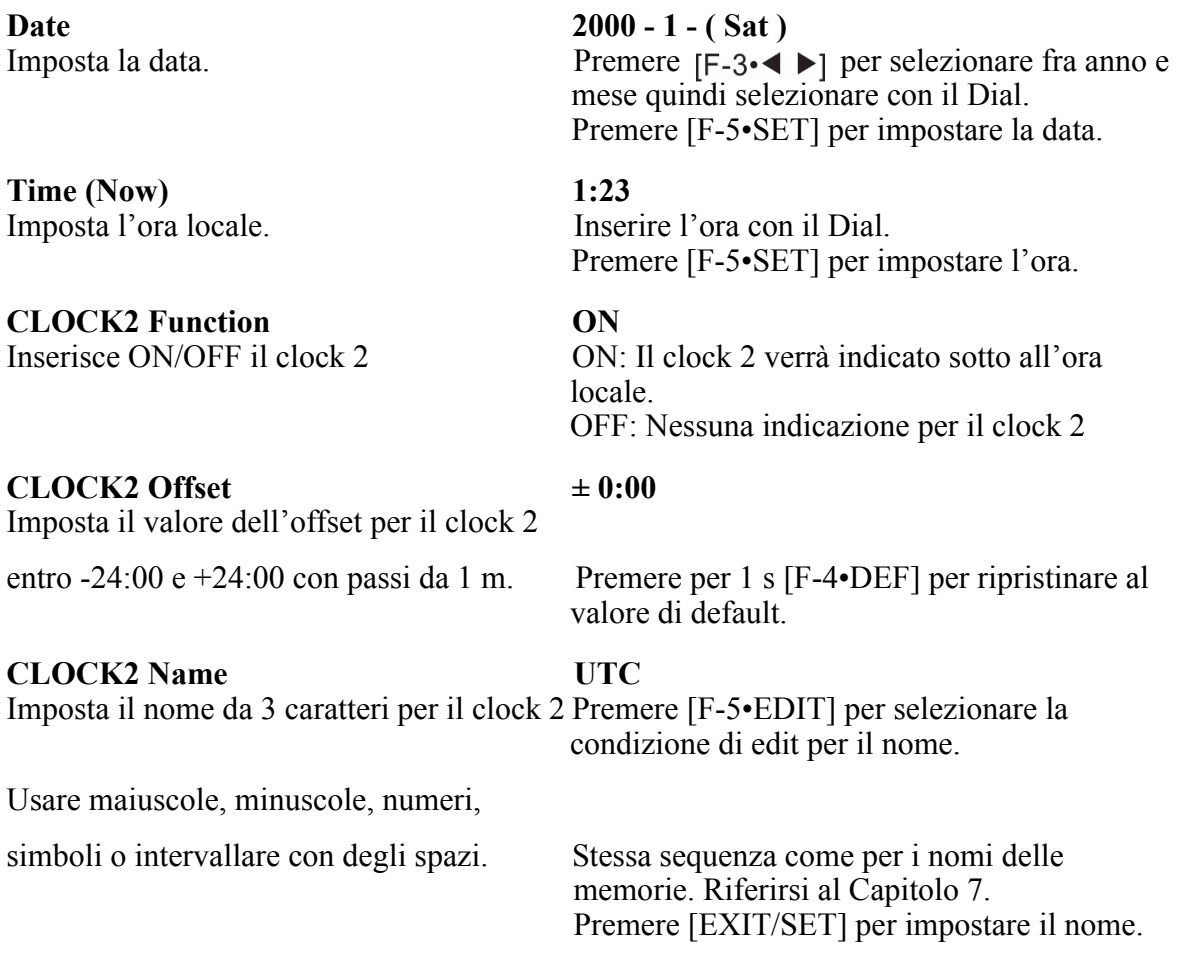

### **Come si imposta il temporizzatore giornaliero**

L'apparato potrà accendersi e spegnersi in modo automatico entro il giorno della settimana specificato e predisposto sulla frequenza operativa richiesta.

- 1. Premere diverse volte [EXIT/SET] se necessario per chiudere altre presentazioni.
- 2. Mantenere premuto [TIMER] per 1 s al fine da selezionare la presentazione 'timer set'.
- 3. Premere uno dei tasti da [F-1•TIMER1] a [F-4•TIMER4] per selezionare quello richiesto.
- 4. Mediante il Main Dial selezionare l'ON e OFF per il timer.
- 5. Premere  $\blacktriangleright$   $\boxed{F-2}$  per selezionare "DAY" quindi selezionare con il Main Dial il giorno della settimana richiesto.

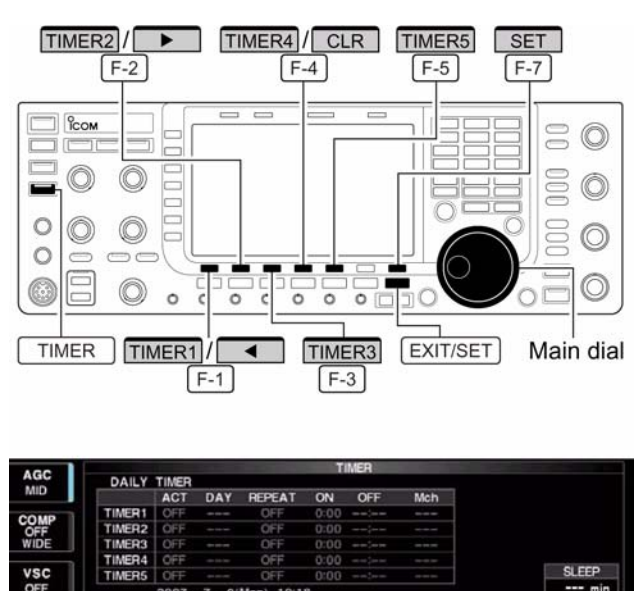

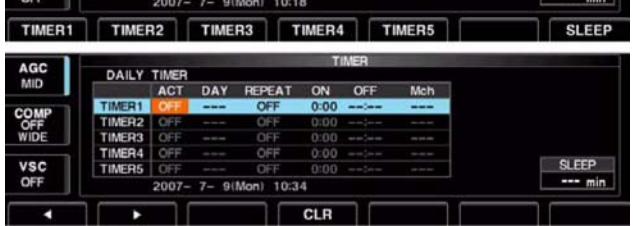

- Se si selezionasse "----" senza specificare il giorno, si otterrà il funzionamento giornaliero del timer.
- Alla selezione del giorno della settimana ultimata, mantenere premuto [F-4•CLR] per selezionare "---".
- 6. Premere  $\triangleright$   $\boxed{F-2}$  per selezionare la cella "REPEAT" quindi selezionare con il controllo di sintonia l'ON e l'OFF per la funzione repeat.
- ON: il timer funzionerà ogni giorno della settimana selezionata.
- OFF: il timer non ripeterà la sequenza.
- 7. Premere  $\triangleright$   $\boxed{F-2}$  per selezionare la cella ON quindi con il controllo di sintonia selezionare l'ora per l'ON
- Per il solo 'power OFF' premere per 1 s [F-4•CLR] per selezionare "---". Detta impostazione non è impostabile quando il 'power OFF timer' è impostato su "---".
- 8. Premere  $\triangleright$   $\boxed{F-2}$  per selezionare la cella "OFF" quindi con il controllo di sintonia selezionare l'ora per lo spegnimento.
- Per il solo 'power OFF' premere per 1 s [F-4•CLR] per selezionare "---". Detta impostazione non è impostabile quando il 'power OFF timer' è impostato su "---".
- 9. Premere  $\triangleright$   $\boxed{F-2}$  per selezionare la cella "Mch" quindi con il controllo di sintonia selezionare il n. della memoria.
- Nel caso si impieghi la condizione del VFO attuale premere [F-4•CLR] per selezionare  $(1)$
- 10. Premere [F-7•SET] per impostare il timer.
- Il LED posto sopra al tasto [TIMER] si illuminerà in verde.
- 11. Se necessario, ripetere i passi dal 3) al 10) per impostare gli altri timer.
- 12. Premere [EXIT/SET] per uscire dalla presentazione SET pertinente al timer.

### **Come si imposta il temporizzatore "sleep"**

Il temporizzatore 'sleep' spegne l'apparato dopo il periodo predisposto. la durata può prolungarsi da 5 a 120 minuti a passi di 5 minuti.

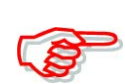

Notare che lo 'sleep timer' conteggia soltanto i minuti tralasciando i secondi. Ad esempio se detto timer fosse stato avviato alle 12.00 59 si introdurrà un errore di 59 s. Caratteristica dell'apparato.

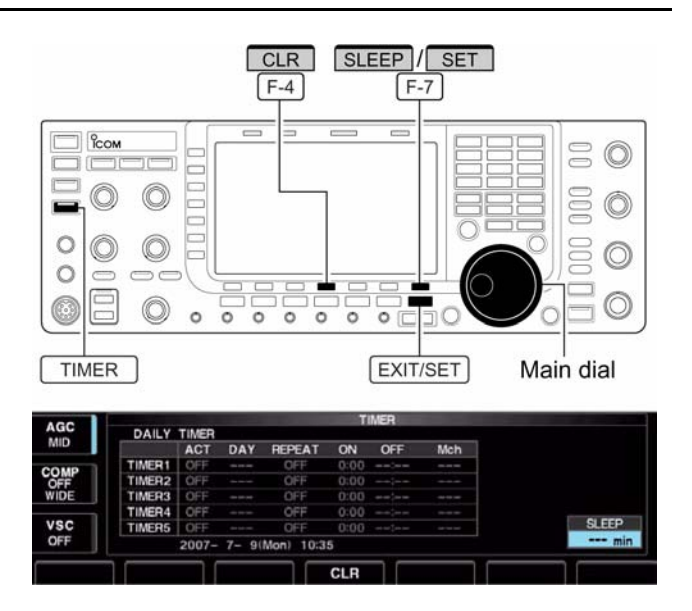

- 1. Premere diverse volte [EXIT/SET] se necessario per chiudere altre presentazioni.
- 2. Mantenere premuto [TIMER] per 1 s per selezionare la presentazione 'timer set'.
- 3. Premere [F-7•SLEEP] per selezionare la condizione 'sleep timer set'.
- L'indicazione "---" diverrà intermittente.
- 4. Impostare la durata richiesta mediante il controllo di sintonia.
- L'indicazione "TIMER-set Push [SET] diverrà intermittente.
- Premere [F-4•CLR] per cancellare l'impostazione "---".
- 5. Premere [F-7•SET] per impostare l'ora.
- Premere [EXIT/SET] per cancellare l'impostazione
- Il LED posto sopra al tasto [TIMER] si illuminerà in verde.
- 6. Premere [EXIT/SET] per uscire dalla rappresentazione 'timer set'.
- 7. L'apparato emetterà 10 toni di avviso per spegnersi alla fine della durata 'sleep'.
- Il LED posto sopra al tasto [TIMER] resta intermittente durante i toni di avviso.
- Se richiesto premere momentaneamente il [TIMER] per cancellare lo 'sleep timer'.

### **L'impiego del timer**

- 1. Predisporre il timer giornaliero come descritto in precedenza.
- 2. Premere momentaneamente [TIMER] per abilitare il timer.
- 3. Mantenere premuto il [POWER] per 1 s in modo da spegnere l'apparato.

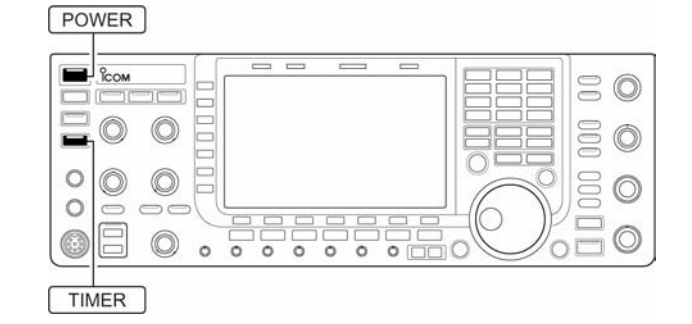

- Il LED del timer rimarrà acceso in continuità.
- 4. All'ora impostata l'apparato si accenderà in modo automatico.
- 5. Dopo l'intervallo predisposto l'apparato emetterà 10 toni di avviso per poi spegnersi da solo.
- Il LED posto sopra al tasto [TIMER] resta intermittente durante i toni di conferma.
- Se richiesto premere momentaneamente il [TIMER] per cancellarne il funzionamento.

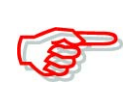

Come descritto nella pagina precedente, per abilitare il funzionamento del temporizzatore, l'azionamento del timer dovrà essere impostato su ON nella presentazione 'timer set'.

#### <span id="page-162-0"></span>**Il modo SET in generale**

#### **Accesso al modo SET**

Il modo SET é usato per personalizzare le varie funzioni del ricetrasmettitore secondo le preferenze dell'operatore. L'IC-7700 dispone del modo SET dedicato per i livelli, per la rappresentazione (display), per il timer, per gli accessori e varie.

#### **Come vi si accede**

- 1. Premere diverse volte [EXIT/SET] se necessario per chiudere altre presentazioni.
- 2. Premere [F-7•SET] per accedere al menu della presentazione SET.

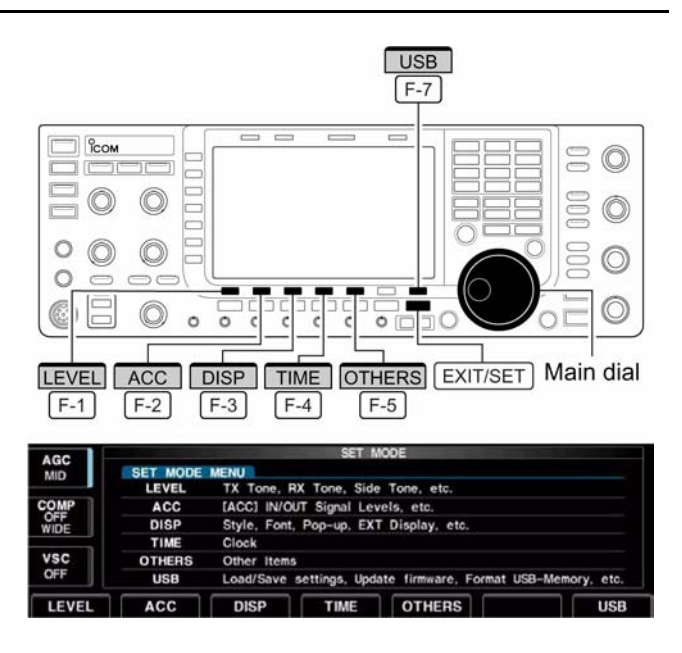

- Il menu può essere pure richiamato mantenendo premuto per 1 s il tasto [EXIT/SET].
- 3. Premere ora il tasto pertinente al modo SET dedicato: [F-1•LEVEL], [F-2•ACC], [F-3•DISP], [F-4•TIME], [F-5•OTHERS], [F-7•USB].
- 4. Per il livello, accessori, display e varie si potrà ottenere lo schermo normale o espanso azionando il tasto [F-7•WIDE].
- 5. Azionare prima uno dei tasti  $[F-1 \triangle \]$  oppure  $[F-2 \triangle \ \]$  per selezionare la voce richiesta quindi regolare o selezionare il valore o la condizione richiesta con il controllo di sintonia.
- Per alcune voci sarà necessario ricorrere al tasto  $[F-3 \cdot 4 \rightarrow ]$ .
- 6. Per uscire dal modo SET azionare due volte il tasto [EXIT/SET].

**Presentazioni varie del modo SET**

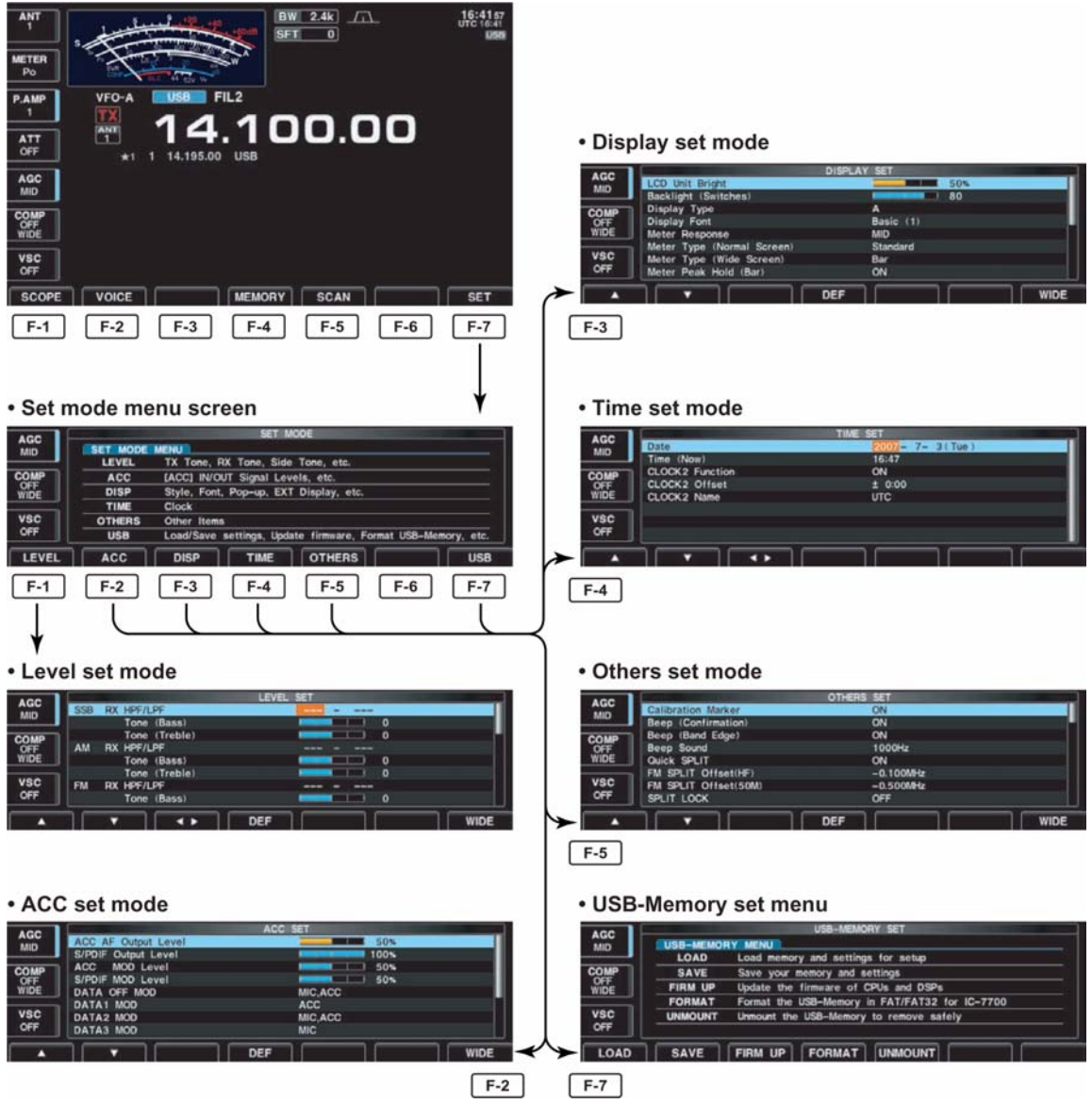

# **Il modo SET pertinente al livello SSB RX HPF/LPF** Imposta i filtri passa basso (da 100 Hz a 2kHz) e passa alto (da 500 Hz a 2400 Hz) per l'audio ricevuto a passi di 100 Hz in SSB (default: OFF) Se l'impostazione fosse attiva come nelle seguenti due voci la stessa verrà ripristinata al valore di default ovvero su 0. **SSB TX Tone (Bass) 0** Imposta il livello dei bassi per l'audio Tx in SSB. Regolabile da -5 a +5 (default: 0) **SSB TX Tone (Treble)** 0 Imposta il livello degli alti per l'audio Tx in SSB. Regolabile da -5 a +5 (default: 0) **AM RX HPF/LPF** Imposta i filtri passa basso (da 100 Hz a 2kHz) e passa alto (da 500 Hz a 2400 Hz) per l'audio ricevuto a passi di 100 Hz in AM (default: OFF) Se l'impostazione fosse attiva come nelle

seguenti due voci la stessa verrà ripristinata al valore di default ovvero su 0.

#### **TX Tone (Bass) 0**

Imposta il livello dei bassi per l'audio Tx in AM. Regolabile da -5 a +5 (default: 0)

#### **TX Tone (Treble) 0**

Imposta il livello degli alti per l'audio Tx in AM. Regolabile da -5 a +5 (default: 0)

### **FM RX HPF/LPF**

Imposta i filtri passa basso (da 100 Hz a 2kHz) e passa alto (da 500 Hz a 2400 Hz) per l'audio ricevuto a passi di 100 Hz in FM (default: OFF)

> Se l'impostazione fosse attiva come nelle seguenti due voci la stessa verrà ripristinata al valore di default ovvero su 0.

# **Tone (Bass)**

Imposta il livello dei bassi per l'audio Tx in FM. Regolabile da -5 a +5 (default: 0)

### **Tone (Treble) 0**

Imposta il livello degli alti per l'audio Tx in FM. Regolabile da -5 a +5 (default: 0)

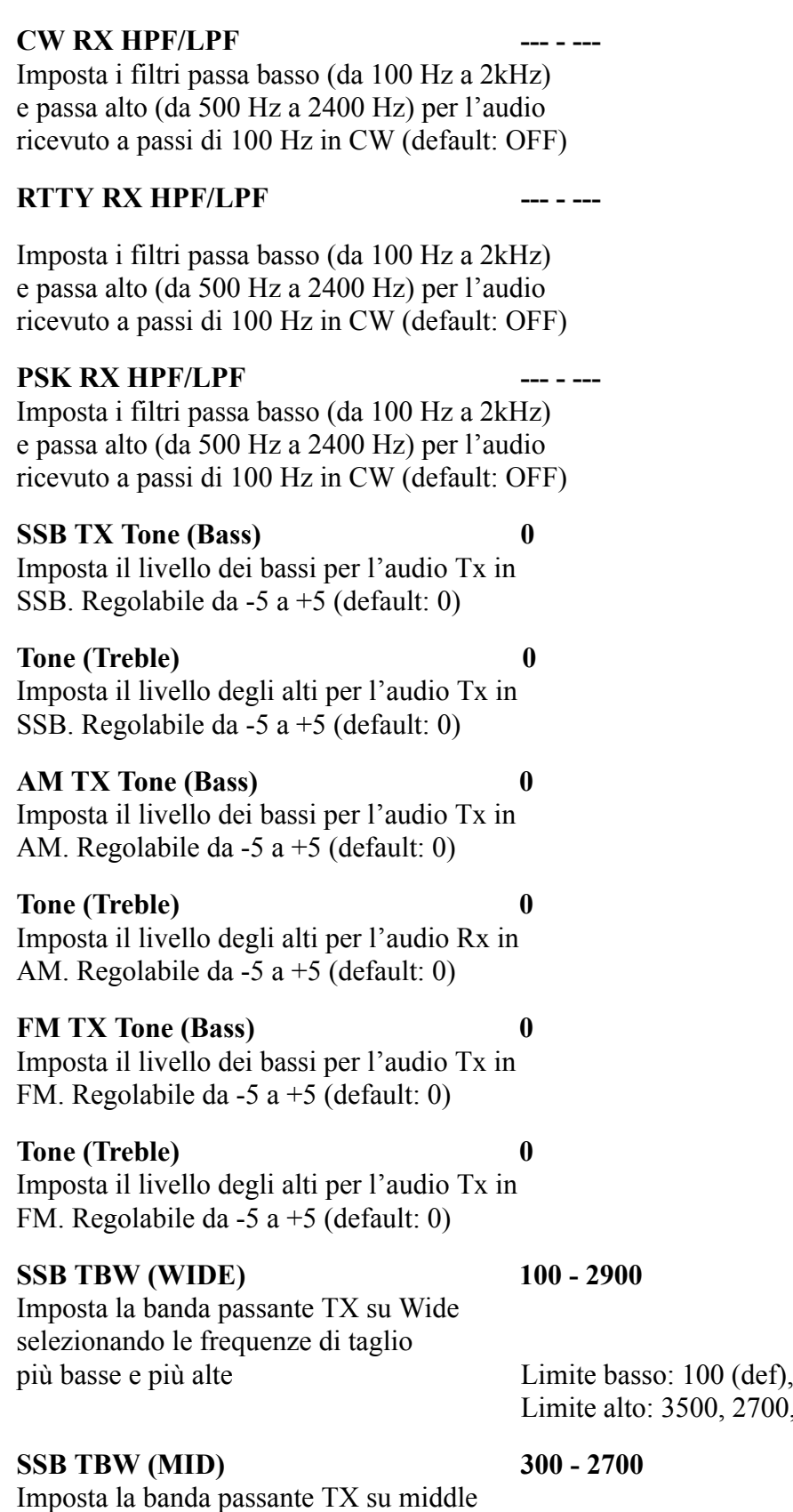

basse e più alte Limite basso: 100, 200, 300 (def.) e 500 Hz Limite alto: 2500, 2700 (def.) 2800 e 2900 Hz.

200, 300 e 500 Hz  $2800, 2900$  Hz (def.)

selezionando le frequenze di taglio più

**SSB TBW (NAR)** 500 - 2500

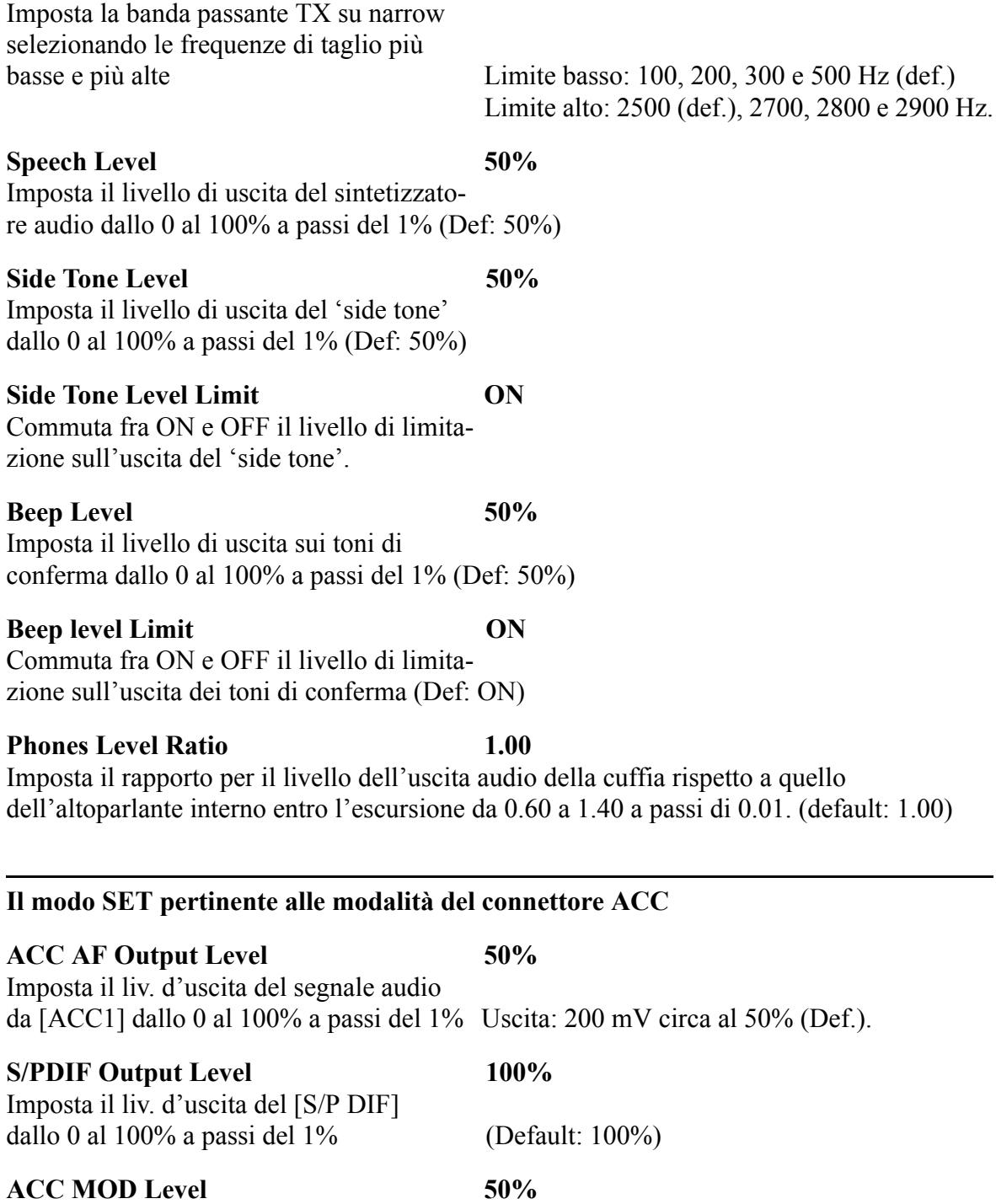

Imposta il livello di ingresso audio per la modulazione da [ACC1]. Circa 100 mV al 50% (Default)

### **S/PDIF MOD Level 50%**

Imposta il liv. di ingresso del [S/P DIF] dallo 0 al 100% a passi del 1% (Default: 50%)

#### **DATA OFF MOD MIC, ACC**

Quando il modo dati non è in uso, selezio-

na il connettore per l'ingresso modulazione.MIC: segnale dal [MIC].

ACC: segnale dal [ACC1] pin 4.

MIC, ACC: segnali dal [MIC] e da [ACC1] ) pin 4 (default). S/P DIF: segnali da [S/P DIF].

### **DATA1 MOD ACC**

Con il modo Dati 1 in uso, seleziona i connettori per l'ingresso modulazione. MIC: usa il segnale dal [MIC].

ACC-A:segnale dal pin 4 di [ACC1] (def). MIC, ACC: segnali dal [MIC] e da [ACC1] pin 4 (default). S/P DIF: usa i segnali dal [S/P DIF].

### **DATA2 MOD ACC-B**

Con il modo Dati 2 in uso, seleziona i connettori per l'ingresso modulazione. MIC: usa il segnale dal [MIC].

Con il modo Dati 3 in uso, seleziona i connettori per l'ingresso modulazione. MIC: usa il segnale dal [MIC].

**SEND Relay Type Lead** meccanico e MOSFET. Selezionare in MOSFET: (0.2A/250V max.) caso di amplificatore diverso da Icom

### **External Meter Output Auto**

Seleziona la voce richiesta per l' indica-

ACC-A:segnale dal pin 4 di [ACC1] (def). MIC, ACC: segnali dal [MIC] e da [ACC1] pin 4 (default). S/P DIF: usa i segnali dal [S/P DIF].

# **DATA3 MOD ACC-A.ACC-B**

ACC-A:segnale dal pin 4 di [ACC1] (def). MIC, ACC: segnali dal [MIC] e da [ACC1] pin 4 (default). S/P DIF: usa i segnali dal [S/P DIF].

Seleziona la commutazione T/R fra relè Lead: contatti di relé meccanico(16VDC 0.5A)

zione tramite strumento esterno Auto: in Rx uscita segnale "S Meter"; in Tx segnale secondo quanto commutato sulla portata [METER] durante la trasmissione (default). S : in Rx uscita segnale "S Meter". Po: livello relativo della potenza RF in Tx. SWR: uscita livello del ROS. ALC: in trasmissione il livello ALC. COMP: livello di compressione raggiunto. VD: Tensione di alimentazione al PA. ID: corrente circolante nel PA a MOSFET.

#### **External meter level** 50%

Seleziona la voce richiesta per una indicazione tramite strumento esterno entro la portata dallo 0 al 100% con incrementi del 1%.

> Necessari all'incirca 2.5V al 50% (default) per il valore di fondo scala (impedenza 4.7 kΩ)

**REF IN/OUT OFF** Seleziona lo standard di riferimento fra IN: usa il riferimento esterno.

IN, OFF e OUT. OFF: usa il riferimento interno. OUT: riferimento interno in uscita per pilotare altri apparati.

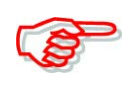

Con la selezione "IN" in mancanza del segnale da uno standard esterno l'IC-7700 non funzionerà regolarmente. In tale caso sarà opportuno selezionare "OFF" oppure "OUT" e ricaricare il sistema operativo (rebooth).

#### **REF Adjust** 50% Permette di calibrare il riferimento interno dallo 0 al 100% a passi del 1%. Default 50%.

Attenzione al fatto che ciascun apparato ha la sua impostazione di 'default'.

### **Il modo SET pertinente al Display**

#### **LCD Unit Bright 50%**

Regola la luminosità dello schermo dallo 0 al 100% a passi del 1%. Default 50%.

# **Backlight (Switches)** 80

Regola la luminosità dei LED indicatori dal1 al 100 a passi unitari. Default 80.

#### **Display Type A**

Seleziona il tipo di display fra A (sfondo nero) e B (sfondo blu). (Default A)

#### **Display Font** Basic (1)

Seleziona i vari tipi di carattere a disposizione fra Basic 1, Basic 2, Italic (corsivo), Round e Slim. (Default: Basic1)

#### **Meter Response** MID

Imposta la velocità dell'indicazione fra SLOW, MID e Fast (Def. MID).

> L'impostazione si riferisce soltanto all'indicazione standard e quella di costa (edgewise)

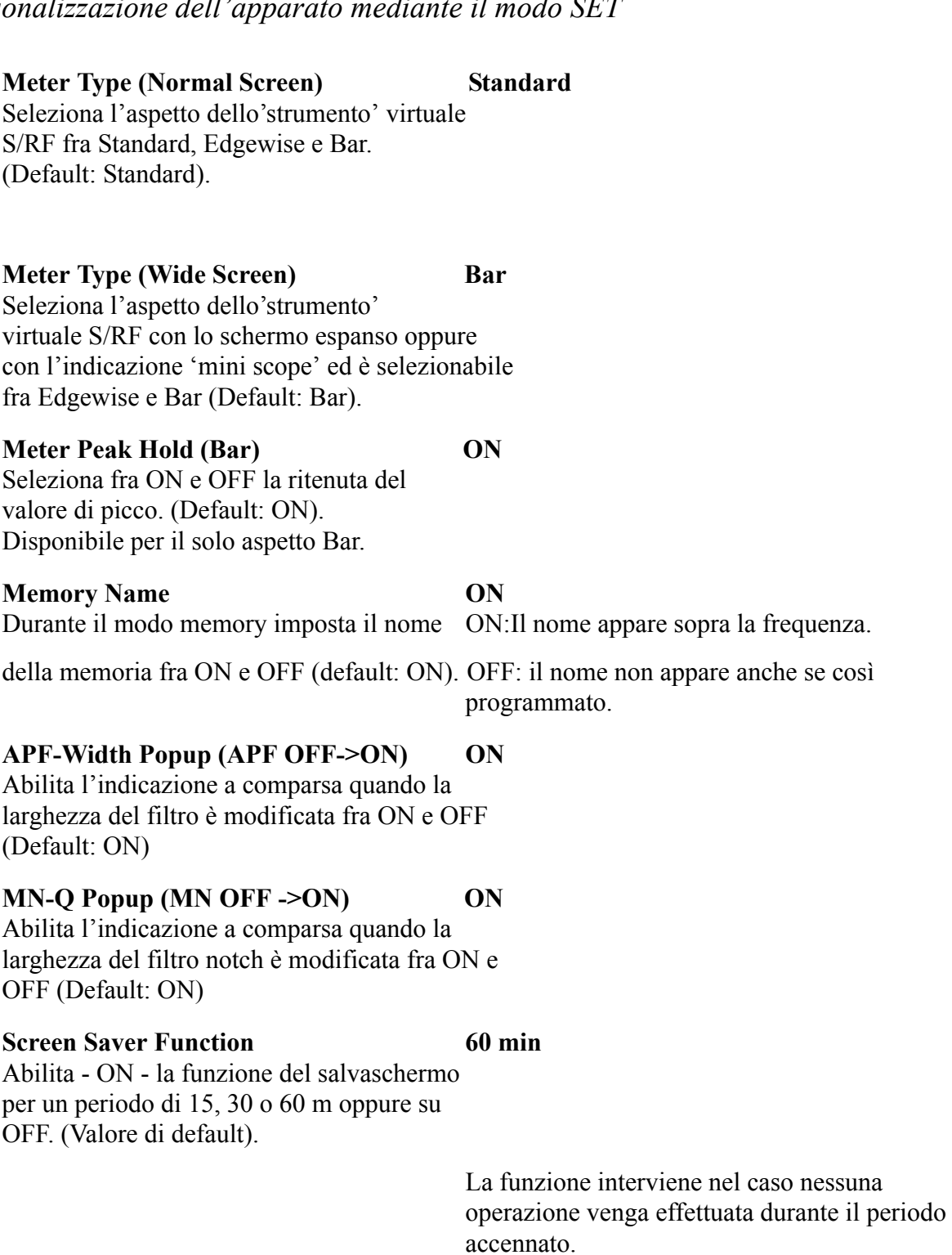

### **Screen Saver Type Bound**

Seleziona il tipo del salvaschermo fra "Bound", "Rotation" e "Twist". Valore di default: Bound.

> Per ottenere l'indicazione del tipo di salvaschermo selezionato mantenere premuto il tasto [F-5•PREVIEW].

#### **External Display OFF**

Selezionare ON nel caso si usi uno schermo o monitor esterno ( Valore di default:: OFF).Sono necessari almeno 800 x 600 pixel.

### IC-7700 Marcucci S.p.A 160

#### **External Display Sync Pulse H**

Seleziona il livello impulsivo richiesto per il monitor esterno fra H e L (Valore di default:t: H).

#### **Opening Message ON**

Abilita o esclude il messaggio di apertura ( Valore di default: ON).

#### **My Call**

Imposta un testo di 10 caratteri per il proprio nominativo, nome ecc.

> Premere [F-5•EDIT] per accedere alla condizione di editazione del nome. Il primo carattere ed il cursore saranno intermittenti.

> Procedere come per la denominazione delle memorie.

Premere [EXIT/SET] per impostare e uscire.

#### **Il modo SET per le 'Varie' (Others)**

#### **Calibration marker OFF**

Utile per verificare la precisione della frequenza indicata (Default: OFF).

Dopo la verifica escluderlo!

#### **BEEP (Confirmation) ON**

Abilita o esclude il tono di conferma nell'azionare un tasto qualsiasi. (Default: ON).

#### **BEEP (Band Edge) ON**

Abilita o esclude il tono di avviso all'esterno della banda radiantistica. (Default: ON).

#### **BEEP Sound 1000 Hz**

Imposta la frequenza per i toni di conferma da 500 Hz a 1 kHz a passi di 10 Hz. (Default: 1 kHz).

#### **Quick SPLIT ON**

Se la voce è impostata su ON, mantenendo premuto per 1 s lo [SPLIT] imposta il valore della frequenza pertinente il VFO non selezionato a quello selezionato ed abilita il funzionamento in Split. Valore di default: ON

### **FM SPLIT Offset (50M -0.500 MHz**

Imposta l'offset in frequenza per il quick split. Valevole per la sola FM sui 50 MHz si può considerare un passo di duplice dove i ripetitori fossero installati. Impostabile da -9.9 MHz a +9.9 MHz a passi di 1 kHz. Valore di default: -0.500 MHz.

### IC-7700 Marcucci S.p.A 161

#### **SPLIT LOCK OFF**

Con la voce posta su ON, mantenendo premuto il tasto [XFC] si potrà variare la frequenza di trasmissione anche se sussiste il lock (blocco). (Valore di default: OFF).

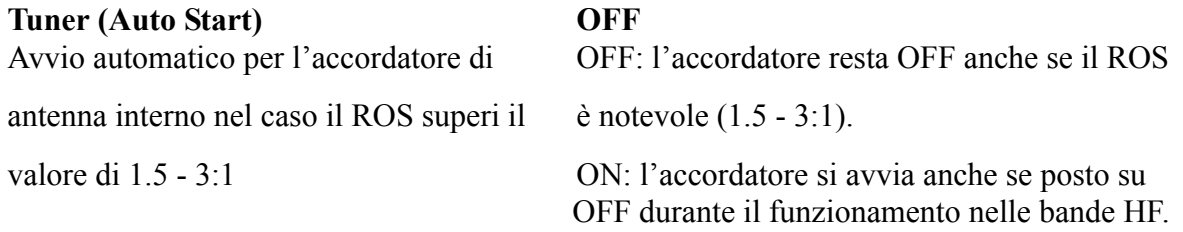

#### Tuner (PTT Start) **OFF**

L'accordatore si avvia con l'azionamento del [PTT] nel caso la frequenza fosse stata variata per più dell'1% dopo l'ultimo accordo. (Valore di default:OFF).

transverter fra Auto e ON (Default: Auto) ON: Abilita il funzionamento del transverter.

#### **Transverter Function** Auto

Seleziona la condizione del funzionamento del

#### Auto: Il transv. viene abilitato soltanto se al pin 6 del connettore [ACC2] viene applicata una

#### **Transverter Offset 16 MHz (14.000.00 -> 30.000.00**

Imposta l'offset in frequenza per l'uso del transverter da 0 a 9.99 MHz a passi di 1 kHz Valore di default: 16.000 MHz.

### **RTTY Mark Frequency 2125**

Stabilisce il valore della frequenza Mark fra 1275, 1615 e 2125 Hz (Default: 2125 Hz).

#### **RTTY Shift Width 170**

Imposta la deviazione fra il Mark e lo Space fra 170, 200 e 425 Hz. (Default: 170 Hz).

#### **RTTY Keying Polarity** Normal

Seleziona la polarità fra Normal e Reverse. Il 'Reverse' inverte il mark con lo Space. Normal: contatto aperto/chiuso=Mark/Space Reverse: contatto aperto/chiuso=Space/Mark.

### **PSK Tone Frequency** 1500

Seleziona il tono di ricezione fra 100, 1500 e 1000 Hz. (Default: 1500 Hz)

### **SPEECH Language English**

Scelta fra l'inglese ed il giapponese. (Default: Inglese)

#### **SPEECH Speed High**

Seleziona la velocità dell'annuncio fra High (spedito) e Slow (lento). (Default: High).

### **SPEECH S-Level ON**

L'IC-7700 comprende l'annuncio fonico per la frequenza, modo operativo e lettura del valore "S Meter". Quest'ultimo può essere disabilitato se richiesto. (Default: ON).

Se commutato su OFF non si avrà l'annuncio pertinente al livello.

tensione da 2 a 13,8V DC.

# **SPEECH [MODE] Switch OFF**

Abilita o esclude l'annuncio fonico pertinente al modo operativo. (Default: OFF).

Se commutato su ON si avrà l'annuncio con l'azionamento sul tasto di modo.

# **Memopad Numbers 5**

Imposta il numero delle memorie appunti a disposizione. Commutabile su 5 o 10.

# **MAIN DIAL Auto TS HIGH**

Imposta l'incremento per l'auto tuning per il controllo di sintonia che dipende dalla velocità con cui verrà ruotato.

> HIGH: l'auto tuning è ON; default. L'incremento massimo corrisponde alla massima velocità di rotazione. LOW: l'auto tuning è ON. L'incremento massimo corrisponde alla velocità di rotazione rapida. OFF: l'auto tuning è OFF.

# **MIC Up/Down Speed HIGH**

Imposta la velocità nell'escursione della frequenza mediante i tasti [UP] e [DN] quando mantenuti premuti.

Seleziona l'istruzione clear RIT/ΔTX

HIGH: 50 incrementi al secondo (default) LOW: 25 incrementi al secondo.

# **Quick RIT/**Δ**TX Clear OFF**

quando si premere il tasto [CLEAR]. ON: Azzera la frequenza RIT/ΔTX quando il tasto [CLEAR] è momentaneamente premuto. OFF: Azzera la frequenza RIT/ΔTX quando il tasto [CLEAR] è mantenuto premuto per 1 s.

# **[NOTCH] Switch (SSB) Auto/Manual**

Per il modo SSB seleziona il funzionamento del notch fra Auto, Manual e Auto/Manual.

Auto: Può essere usato soltanto l'autonotch.

# **[NOTCH] Switch (AM)** Auto/Manual

Per il modo AM seleziona il funzionamento del notch fra Auto, Manual e Auto/Manual.

> Auto: Può essere usato soltanto l'autonotch. Manual: Può essere usato soltanto il notch manuale Auto/Manual: Possono essere usati entrambi.

Manual: Può essere usato soltanto il notch

Auto/Manual: Possono essere usati entrambi.

man.

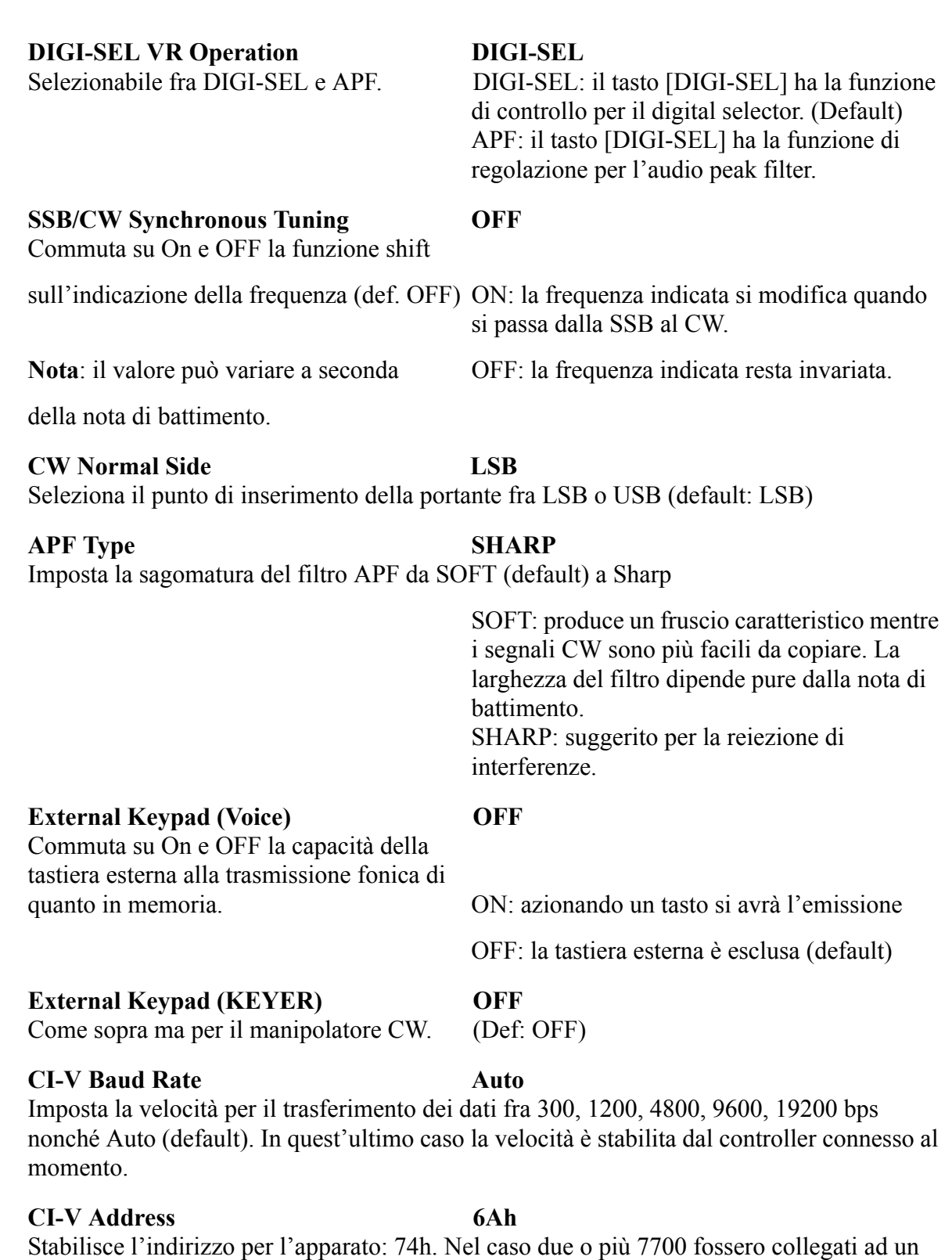

convertitore di livello CT-17, ciascun apparato addizionale dovrà essere indirizzato da 01h a 7Fh (la selezione avviene tramite il controllo di sintonia).

### **CI-V Transceive ON**

Rende compatibile la ricetrasmissione in abbinamento ad altri apparati Icom connessi al sistema. Se posto su ON le selezioni effettuate sul 7700 si trasferiscono in automatico sull'apparato aggiunto.

### IC-7700 Marcucci S.p.A 164

#### **RS-232C Function CI-V**

Seleziona il formato uscita dati fra CI-V CI-V: uscita dati in formato CI-V (Def.)

e Decode. Decode: uscita dati in formato ASCII.

#### **Decode Baud Rate 9600**

Se Decode fosse stato selezionato, stabilisce la velocità di trasmissione dati fra 300, 1200, 4800, 9600, 19200 bps. (default: 9600 bps)

#### **Keyboard Type Japanese**

Stabilisce il tipo di tastiera: inglese o giapponese. (default: inglese)

#### **Keyboard Repeat Delay 250 ms**

Stabilisce la cadenza con cui viene trasmesso lo stesso carattere o numero nel caso il tasto fosse mantenuto premuto. Selezionabile fa 100 a 1000 ms a passi di 50 ms. (def: 50 ms).

#### **Keyboard Repeat Rate 10.9 cps**

### Come sopra ma per la tastiera connessa. Selezionabile da 2 a 30 cps a passi di 0.1 cps.

# **IP Address (Valid after Reboot) 192.168. 0. 1**

Stabilisce l'indirizzo IP per l'IC-7700 quando collegato al PC oppure ad una LAN tramite scheda Ethernet. Per validare l'indirizzo è necessario spegnere l'apparato quindi accenderlo nuovamente.

# **Subnet Mask (Valid after Reboot) 255. 255. 255. 0 (24bit)**

Imposta il subnet mask per l'IC-7700 quando collegato al PC oppure ad una LAN tramite scheda Ethernet. Per validarlo è necessario spegnere l'apparato quindi accenderlo nuovamente.

# **Il menu SET per le operazioni con la chiavetta USB**

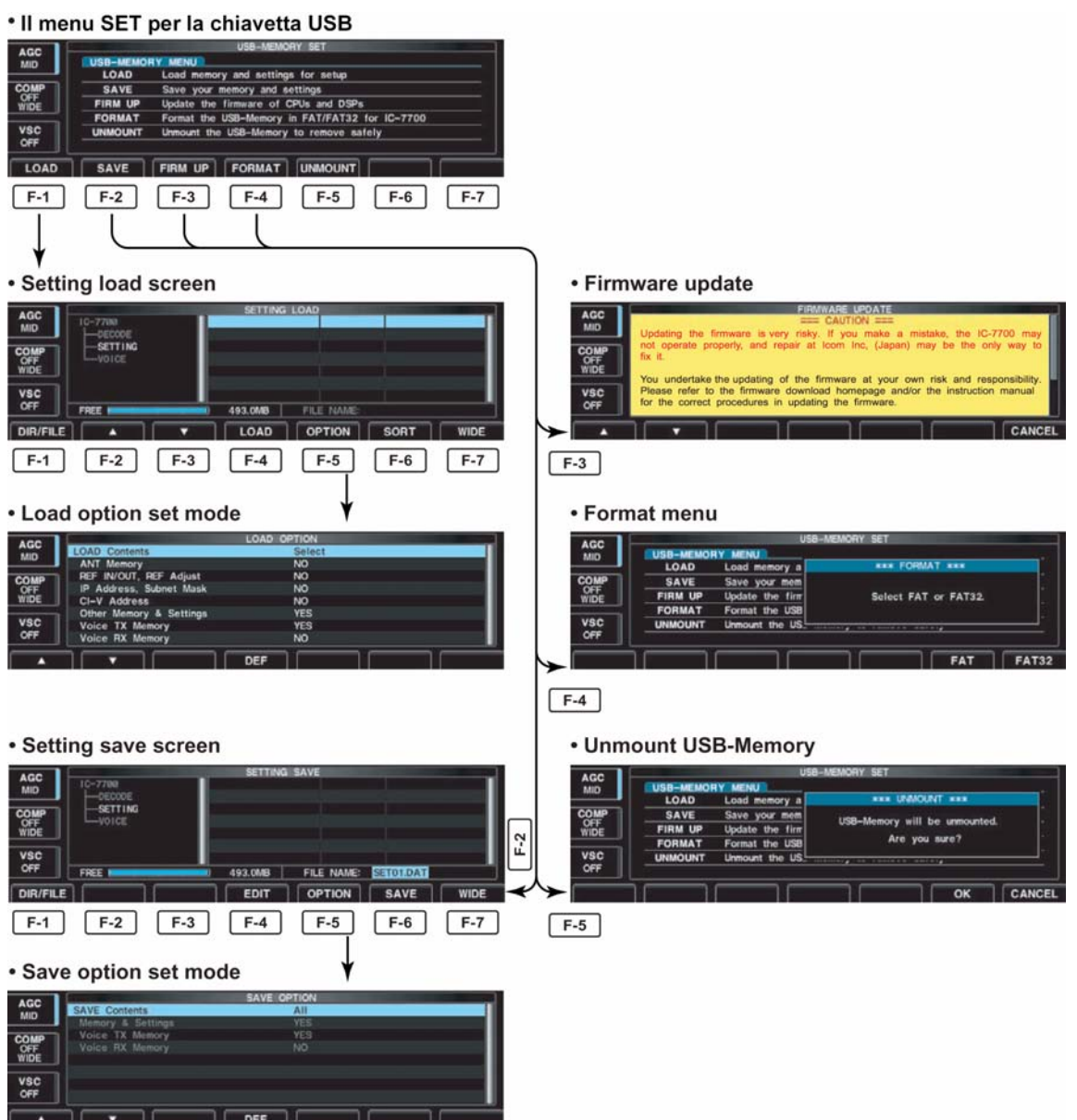

# **La modalità 'Save option' (Salvataggio)**

**SAVE Contents All** Seleziona la condizione per il salvataggio del file fra All e Select.

> ALL: salva tutti i dati. Select: salva solo i dati selezionati.

### **Memory & Settings YES**

Seleziona fra YES (default) e NO le condizioni per il salvataggio dei dati in memoria.

YES: provvede al salvataggio di tutti i dati e delle impostazioni varie (Other) fatte tramite ilmodo SET. NO: non fa il salvataggio.

**Voice TX Memory 7ES** 

Seleziona fra YES (default) e NO le condizioni per il salvataggio dei messaggi fonici TX.

YES: provvede al salvataggio NO: non salva.

### **Voice RX Memory NO**

Seleziona fra YES (default) e NO le condizioni per il salvataggio dei messaggi fonici RX.

YES: provvede al salvataggio NO: non salva.

#### **La modalità 'Load option' (Caricamento)**

#### **Load Contents** Select

Seleziona la condizione per il caricamento del file fra All e Select.

ALL: carica e imposta tutti i dati. Select: carica solo i dati selezionati.

#### **ANT Memory** NO

Seleziona fra YES e NO (default) la condizione per il caricamento del file concernente la memoria dell'antenna.

> YES: carica ed imposta la memoria dell'antenna. NO: usa l'impostazione originale della memoria adi antenna.

#### **REF IN/OUT, REF Adjust NO**

Seleziona fra YES e NO (default) la condizione per il caricamento per l'impostazione del segnale di riferimento.

> YES: carica l'impostazione per il segnale di riferimento. NO: usa l'impostazione fatta all'origine.

**IP Address, Subnet Mask NO** Seleziona fra YES e NO (default) la condizione per il caricamento dell'IP address e del 'mask setting'. YES: carica le impostazioni per i due parametri. NO: usa l'impostazione fatta all'origine. **CI-V Address NO** Seleziona fra YES e NO (default) la condizione per il caricamento del CI-V address. YES: carica le impostazioni per il parametro. NO: usa l'impostazione fatta all'origine.

### **Other memory & Settings YES**

Seleziona fra YES (default) e NO la condizione per il caricamento i dati residenti in memoria.

> YES: carica i dati residenti in memoria. NO: usa l'impostazione fatta all'origine.

#### **Voice TX Memory 7ES**

Seleziona fra YES (default) e NO le condizioni per il caricamento dei messaggi fonici TX.

YES: provvede al salvataggio NO: usa l'impostazione fatta all'origine.

#### **Voice RX Memory NO**

Seleziona fra YES e NO (default) le condizioni per il caricamento dei messaggi fonici RX.

YES: provvede al salvataggio NO: usa l'impostazione fatta all'origine.

# **Il salvataggio dei file**

Provvede al salvataggio (ad un Backup) nella chiavetta USB dei dati registrati in memoria e le varie impostazioni effettuate nel modo SET.

- 1. Durante la presentazione del menu Mode, premere [F-7•USB] in modo da ottenerne il menu.
- 2. Premere [F-2•SAVE] per ottenere la pres. 'setting save'.
- 3. Se richiesto modificare le condizioni seguenti:

#### **Nome file**

- 1. Accedere alla condizione per editare mediante il tasto [F-4•EDIT].
- Premere diverse volte [F-1•DIR/FILE] per selezionare il nome del file.
- 2. Premere [ABC] (MF6), [123] (MF7) o [Symbol] (MF7) per selezionare il raggruppamento dei caratteri, successivamente selezionare il carattere con il controllo di sintonia.
- Quanto selezionabile: [ABC] (MF6): dalla A alla Z (maiuscole); [123] (MF7): dallo 0 al 9 (numeri); [Symbol] (MF7): (!  $\#$  \$ % & \pm ? "  $\hat{i}$  + - \* . , : ; = < > ( )  $\begin{bmatrix} 1 \\ 1 \end{bmatrix}$   $\begin{bmatrix} 2 \\ 1 \end{bmatrix}$   $\begin{bmatrix} 2 \\ 0 \end{bmatrix}$ .
- Il cursore potrà essere spostato a sinistra o a destra con i tasti

 $[F-1 \cdot 1]$  oppure  $[F-2 \cdot 1]$ .

Azionare [F-3•DEL] per cancellare un carattere oppure azionare [F-4•SPACE] per inserire uno spazio.

3. Premere [EXIT/SET] per impostare il nome del file.

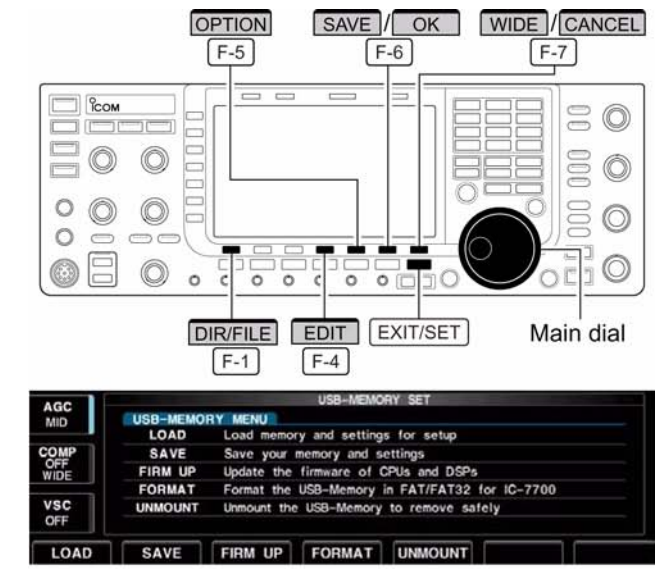

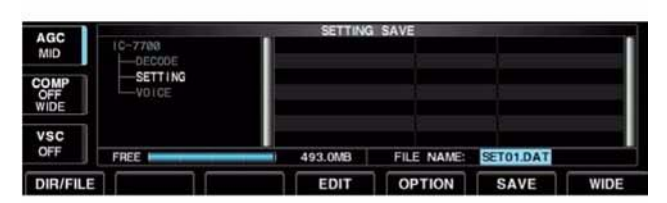

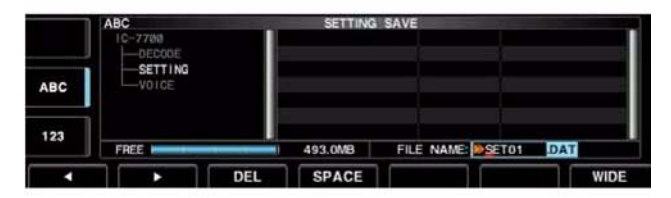

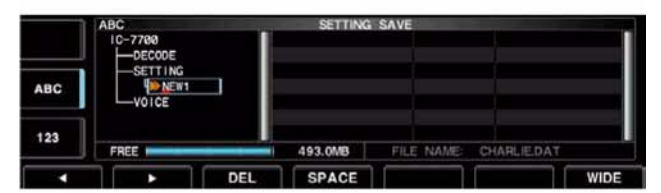

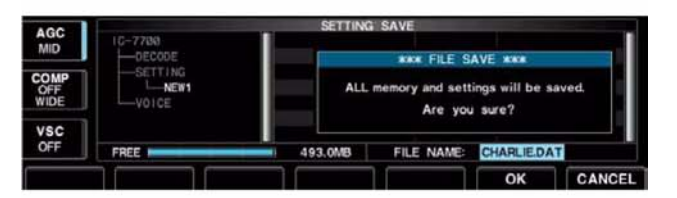

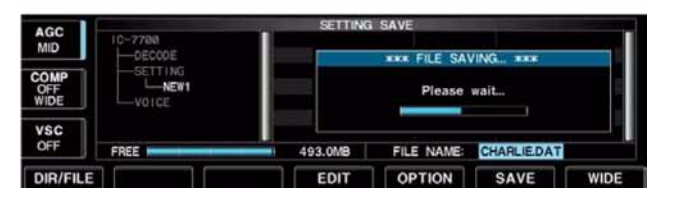

# **L'opzione Save (salvataggio)**

- 1. Premere [F-5•OPTION] per accedere al modo SET option.
- 2. Premere  $[F-1 \cdot \triangle]$  o  $[F-2 \cdot \triangledown]$  per selezionare la voce quindi con il controllo di sintonia selezionare l'impostazione richiesta.
- L'impostazione di default è "Text".
- Mantenere premuto per 1 s [F-4•DEF] per selezionare l'impostazione di default.
- 3. Premere [EXIT/SET] per ripristinare all'indicazione precedente.

### **Dove salvare**

- 1. Premere [F-1•DIR/FILE] per selezionare la presentazione 'tree view' (pres. ad albero).
- 2. Selezionare la directory richiesta oppure la cartella nella chiavetta USB.
- Premere  $[F-4 \cdot \blacktriangleleft]$  per selezionare la directory più alta.
- Premere  $[F-2 \cdot \triangle]$  o  $[F-3 \cdot \triangledown]$  per selezionare la cartella nella stessa directory.
- Mantenere premuto per 1 s  $[F-4 \cdot \blacktriangle]$  per selezionare una cartella nella directory.
- Premere [F-5•REN/DEL] per rinominare la cartella.
- Mantenere premuto per 1 s [F-5•REN/DEL] per cancellare la cartella.
- Mantenere premuto per 1 s [F-6•MAKE] per creare una nuova cartella
- 3. Premere due volte [F-1•DIR/FILE] per selezionare il nome del file.
- 4. Premere [F-6•SAVE] per salvare.
- A completamento del salvataggio l'apparato si predisporrà in modo automatico sul menu SET della chiavetta USB.
## **Il caricamento di un file**

Recuperando i dati dalla chiavetta USB si potrà personalizzare un altro IC-7700 secondo le proprie preferenze di diversi operatori

- 1. Durante la presentazione del menu Mode, premere [F-7•USB] in modo da ottenerne il menu.
- 2. Premere [F-1•LOAD] per accedere al 'setting load screen'
- Il LED posto sulla chiavetta diverrà intermittente.
- Dopo l'indicazione di quanto registrato nella chiavetta detto LED si spegnerà.
- 3. Premere [F-5•OPTION] per accedere al modo SET option.
- 4. Premere  $[F-2 \cdot \triangle]$  o  $[F-3 \cdot \triangledown]$  per selezionare il 'setting file' richiesto.
- 5. Premere [F-4•LOAD].
- Apparirà uno schermo di conferma.
- 6. Non appena si premerà [F-6•OK] si avrà l'inizio del caricamento.
- A completamento dell'operazione si noterà il messaggio: 'Reboot the IC-7700' il che significa riavviare il sistema operativo.
- 7. Analogamente ai PC spegnere, quindi riaccendere l'apparato.

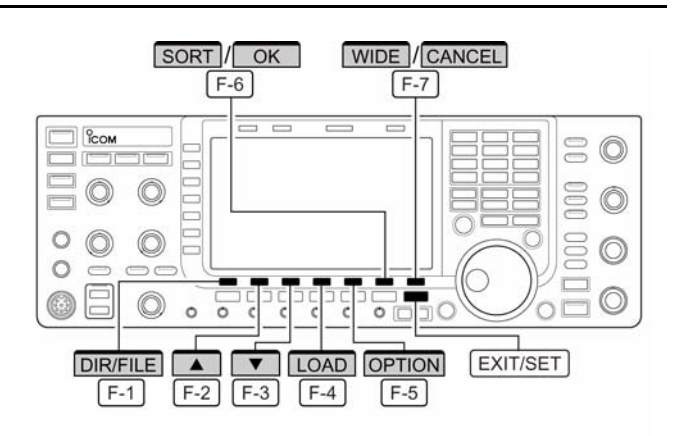

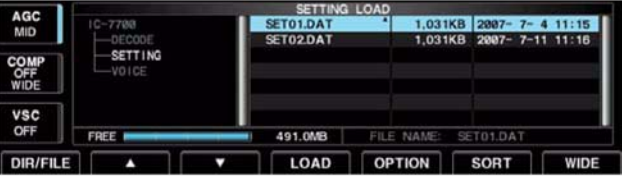

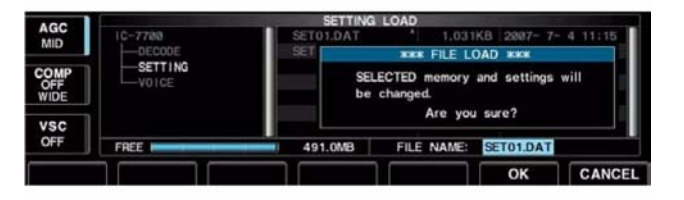

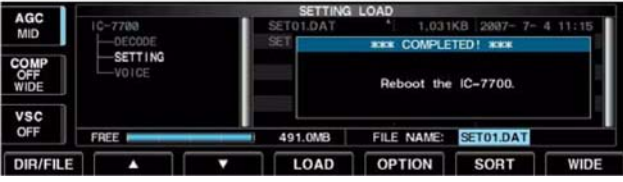

## **Come cambiare il nome ad un file**

Il nome del file salvato nella chiavetta USB potrà venire rinominato dall'apparato stesso come richiesto.

- 1. Durante l'indicazione 'setting save' premere [F-1•DIR/FILE] per selezionare la presentazione 'tree view' (pres. ad albero).
- Premere  $[F-2 \cdot \triangle]$  o  $[F-3 \cdot \blacktriangledown]$  per selezionare la cartella richiesta.
- Quale default sono a disposizione le cartelle "DECODE", "SETTING" e "VOICE".
- A selezione della cartella avvenuta mantenere premuto per 1 s il tasto

 $[F-4 \cdot \blacktriangleleft]$  in modo da vedere il

contenuto della cartella.

- 2. Selezionare ora l'elenco 'file list' con il tasto [F-1•DIR/FILE].
- 3. Premere  $[F-2 \cdot \triangle]$  o  $[F-3 \cdot \blacktriangledown]$  per selezionare la cartella richiesta.
- 4. Premere momentaneamente [F-5•REN/DEL] per accedere all'editazione del file.
- 5. Premere [ABC] (MF6), [123] (MF7)o [Symbol] (MF7)per selezionare il raggruppamento dei caratteri, successivamente selezionare il carattere con il controllo di sintonia.
- Quanto selezionabile: [ABC] (MF6): dalla A alla Z (maiuscole); [123] (MF7): dallo 0 al 9 (numeri); [Symbol] (MF7): (! #  $\%$  % & \particle \particle \particle \particle \particle \particle \particle \particle \particle \particle \particle \particle \particle \particle \particle \particle \particle \particle
- Il cursore potrà essere spostato a sinistra o a destra con i tasti  $[F-1 \cdot 1]$  oppure  $[F-2 \cdot 1]$ . Azionare [F-3•DEL] per cancellare un carattere oppure azionare [F-4•SPACE] per inserire uno spazio.
- Per l'inserzione dei numeri si può ricorrere alla tastiera numerica.
- 6. Premere [EXIT/SET] per impostare il nome del file.

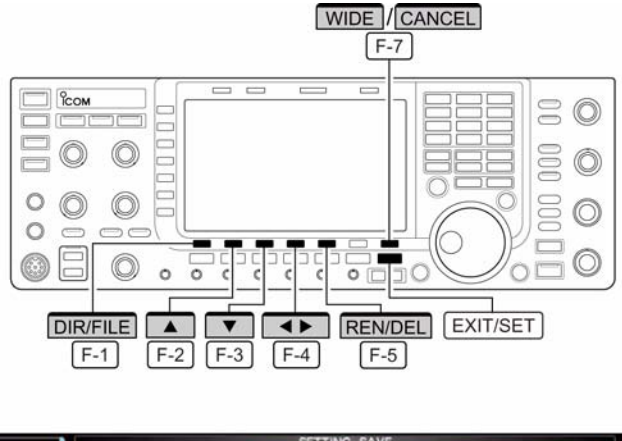

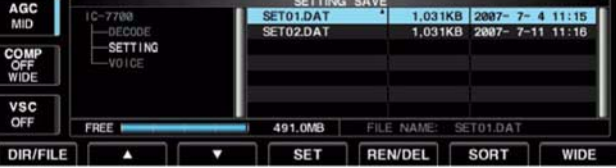

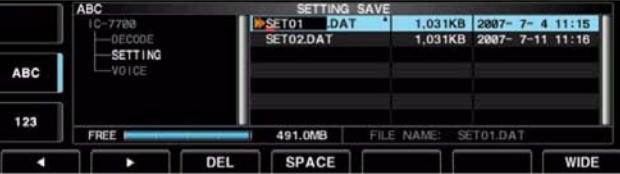

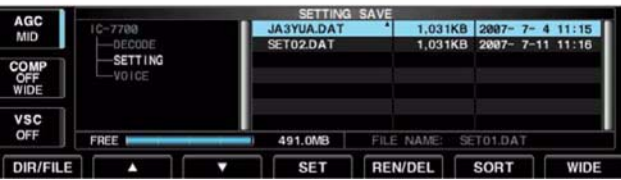

## **Come cancellare un file**

Fare attenzione prima di procedere alla cancellazione..... i dati registrati andranno definitivamente persi!!

- 1. Durante l'indicazione 'setting save' premere [F-1•DIR/FILE] per selezionare la presentazione 'tree view' (pres. ad albero).
- Premere  $[F-2 \cdot \triangle]$  o  $[F-3 \cdot \blacktriangledown]$  per selezionare la cartella richiesta.

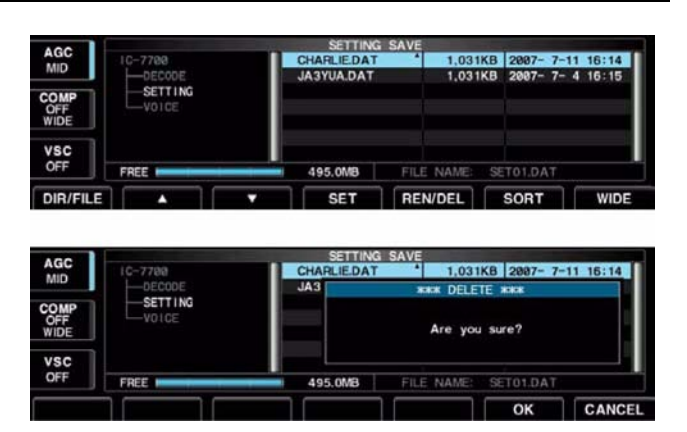

- Quali default sono a disposizione le cartelle "DECODE", "SETTING" e "VOICE".
- A selezione della cartella avvenuta mantenere premuto per 1 s il tasto  $[F-4 \cdot \blacktriangle]$  in modo da vedere il contenuto della cartella.
- 2. Selezionare ora la presentazione 'file list' con il tasto [F-1•DIR/FILE].
- 3. Premere  $[F-2 \cdot \triangle]$  o  $[F-3 \cdot \triangledown]$  per selezionare la cartella da cancellare.
- 4. Mantenere premuto per 1 s il tasto [F-5•REN/DEL] per cancellare.
- Verrà richiesta la conferma.
- 5. Per cancellare azionare [F-6•OK].
- A cancellazione avvenuta l'apparato si predispone in automatico sulla presentazione 'setting save'.

#### **Come scollegare la chiavetta USB**

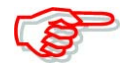

**ATTENZIONE!** perima di staccare la chiavetta USB dal suo zoccolo è indispensabile scollegarla elettricamente. Con lo stacco fatto brutalmente sussiste il pericolo di perdita dei dati.

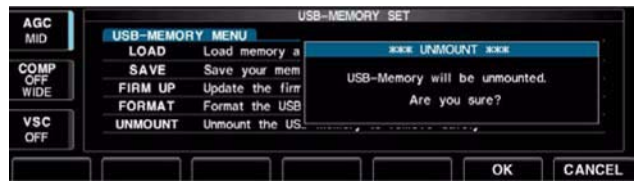

- 1. Mantenere premuto per 1 s il tasto [F-6•UNMOUNT]
- Si noterà un avviso di conferma.
- 2. Premere [F-6•OK] per effettuare lo stacco elettrico
- 3. Dopo la scomparsa dell'indicazione "USB" la chiavetta potrà essere sfilata.

## **Come formattare la chiavetta USB**

Permette di cancellare tutti i dati registrati nella scheda.

**IMPORTANTE!** la formattazione cancella tutti i dati salvati nella chiavetta. Sarà opportuno perciò effettuare una copia nel proprio PC prima di proseguire.

- 1. Durante l'indicazione del menu 'USB, mantenere premuto per 1 s il tasto [F-4•FORMAT].
- Verrà richiesta la conferma.
- 2. Selezionare ora il tipo di formattazione richiesto: FAT oppure FAT32 premendo rispettivamente i tasti [F-6•FAT] oppure [F-7•FAT32].
- Verrà richiesta la conferma.
- 3. Per formattare azionare [F-6•OK].
- Premere [F-7•CANCEL] per cancellare
- 4. A formattazione avvenuta l'apparato si predispone in automatico sulla presentazione del menu 'USB Memory'.

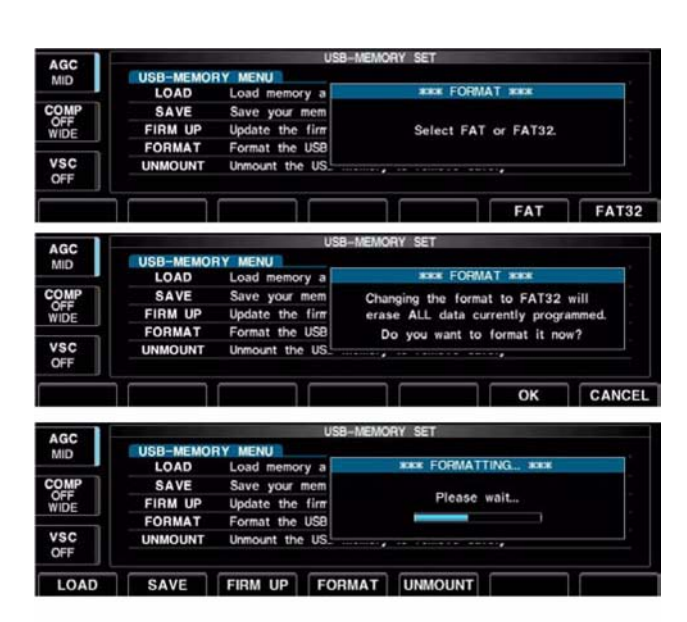

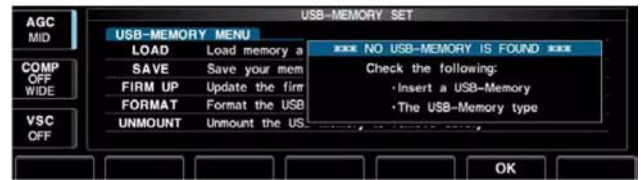

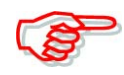

Nel caso la chiavetta non fosse inserita, l'azionamento sul tasto [F-4•FORMAT] genererà un messaggio di errore.

## <span id="page-184-0"></span>**13 La manutenzione e regolazioni**

## **Come procedere**

La seguente tabella aiuterà l'operatore in caso di difficoltà a reperire le cause più semplici. Nel caso non sia possibile correggere l'anomalia riscontrata si raccomanda di rivolgersi al centro di assistenza Icom più vicino.

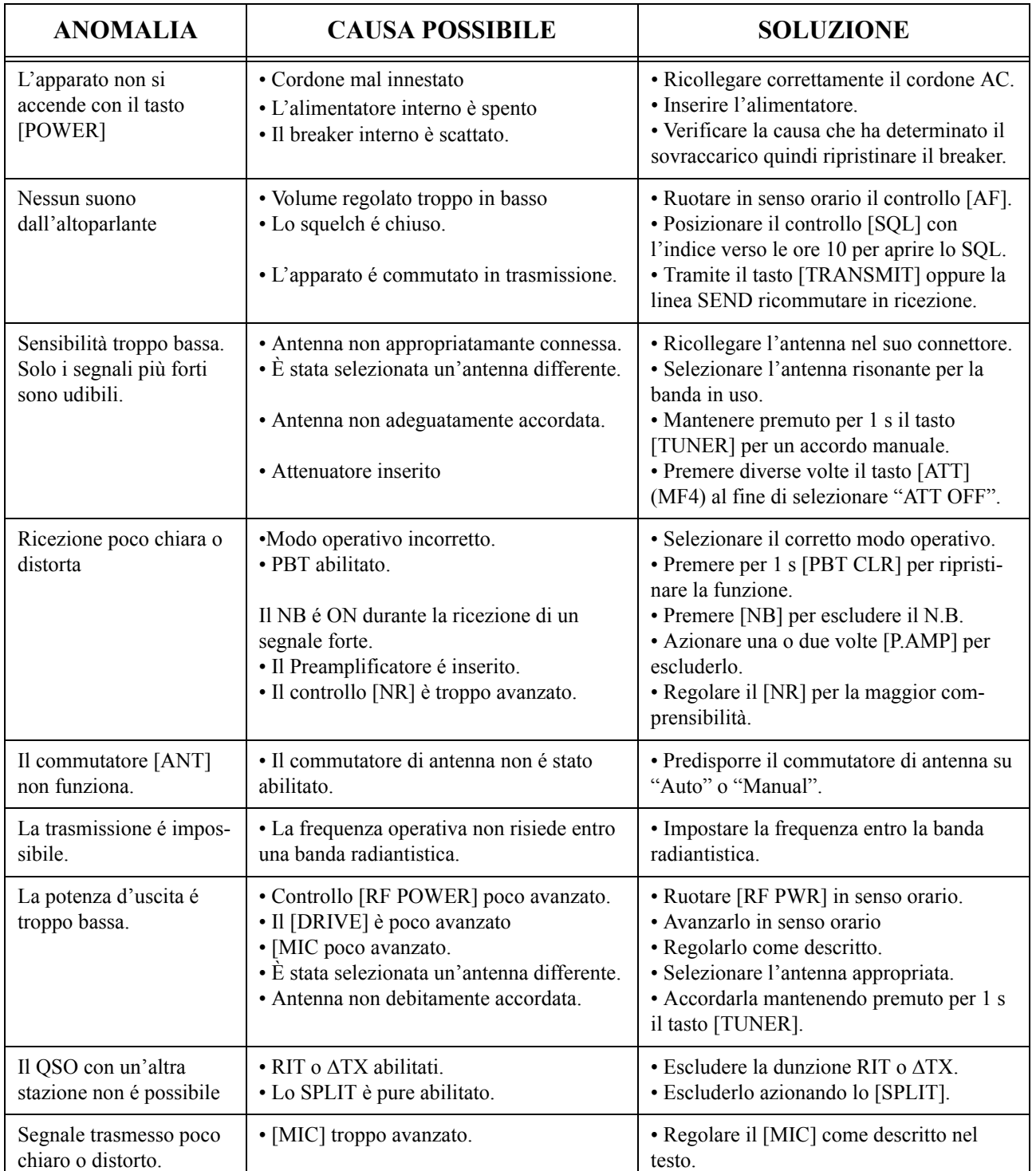

## **RICERCA DELLE ANOMALIE**

## *[La manutenzione e regolazioni](#page-184-0)*

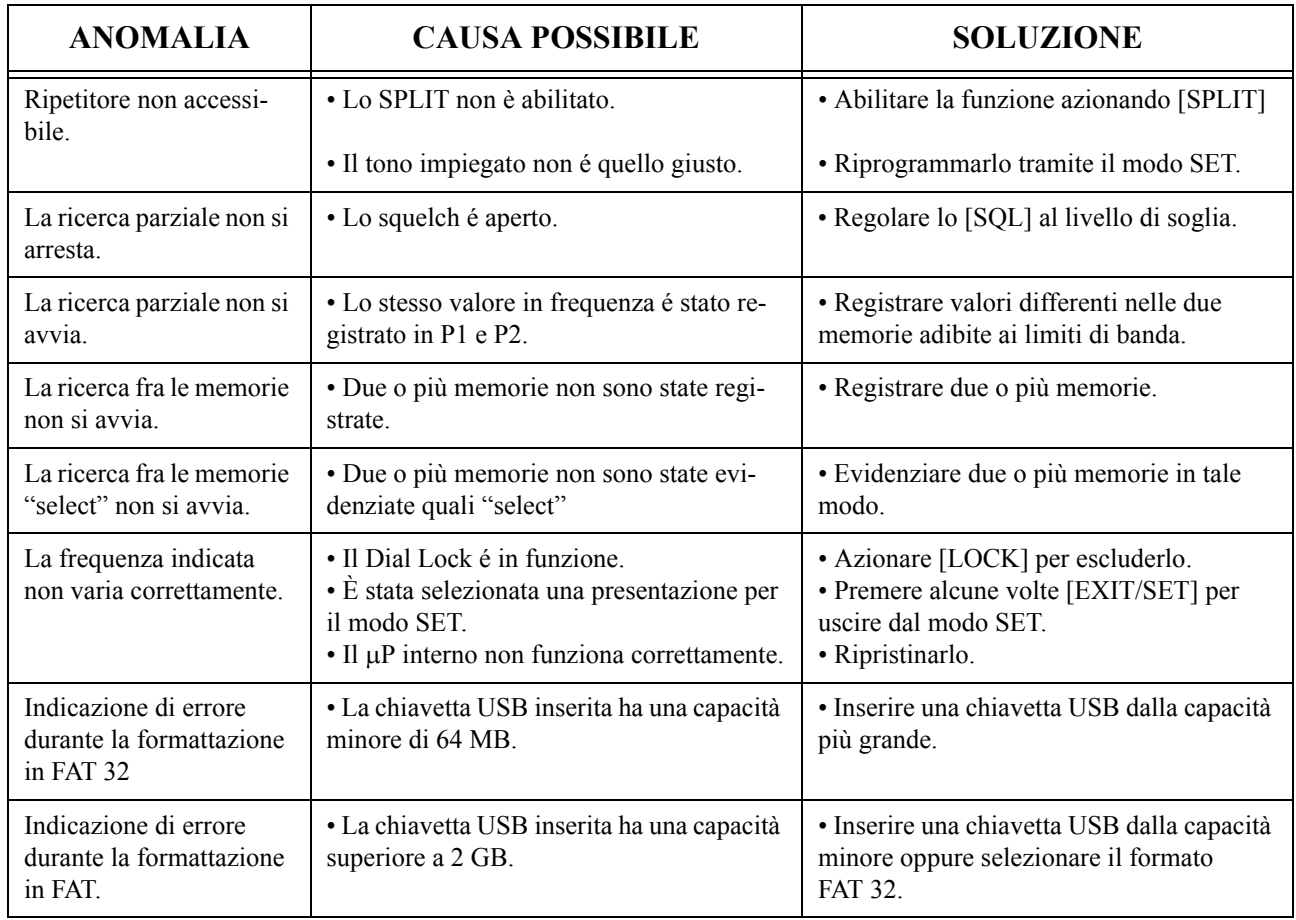

## **RICERCA DELLE ANOMALIE**

## **Regolazione della frizione per il controllo di sintonia**

La scorrevolezza della rotazione del controllo di sintonia potrà essere regolata secondo le preferenze dell'operatore. La vite regolatrice é ubicata sul fondo Riferirsi all'illustrazione. Facendo scorrere il controllo, regolare la vite tramite un cacciavite regolando per la scorrevolezza richiesta.

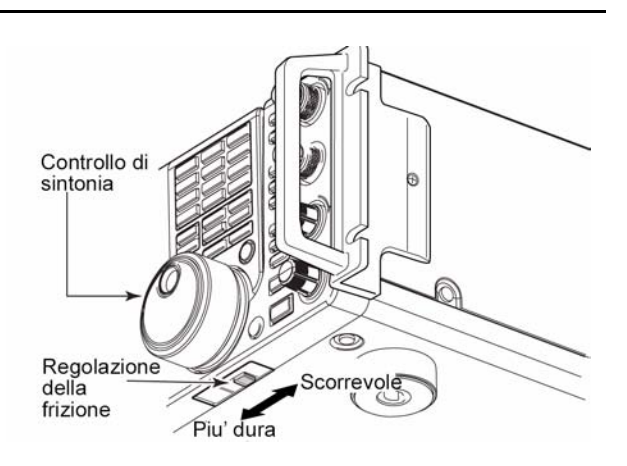

## **Come procedere alla lettura del R.O.S.**

L'indicazione per il ROS ne indica con continuità il valore con tutti i modi di trasmissione.

- 1. Premere il [TUNER] per escludere (OFF) l'accordatore.
- 2. Mantenere premuto per 1 s il tasto [METER] per ottenere l'indicazione multifunzionale dello strumento.
- 3. Premere una o due volte [RTTY/PSK] per selezionare il modo RTTY.
- 4. Premere il tasto [TRANSMIT].
- 5. Ruotare in senso orario il controllo [RF PWR] sino ad oltre le ore 12 in modo da erogare più di 30W.
- 6. Leggere il valore del ROS (SWR).

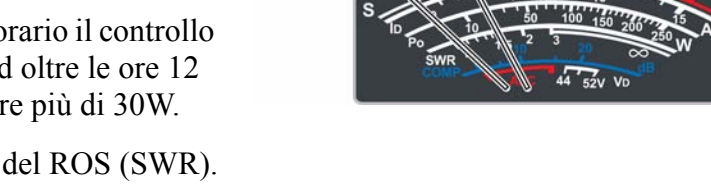

**TRANSMIT** 

 $\Omega$ O  $\circ$ 

AGC<br>MID **COM**<br>WIDE VSC<br>OFF P-HOLD  $\circledcirc$ 

TUNER **IRF PWRI** RTTY/PSK

EXIT/SET

Migliore di 1.5:1

**METER** 

7. Premere [EXIT/SET per uscire dall'indicazione.

L'accordatore interno potrà raggiungere l'adattamento soltanto se l'effettivo valore di ROS presente nel sistema è minore di 3:1.

## **Selezione del tipo di schermo e del carattere**

L'IC-7700 dispone di due rappresentazioni per lo schermo e 5 tipi di "fonts" (caratteri) per l'indicazione della frequenza.

- 1. Premere diverse volte [EXIT/SET] per chiudere altre rappresentazioni se necessario.
- 2. Premere [F-7•SET] per accedere al menu del modo SET.

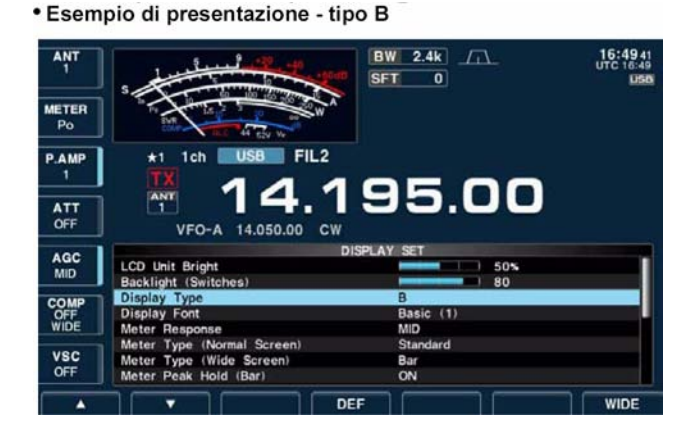

- 3. Premere [F-3•DISP] per accedere all'indicazione del modo SET.
- 4. Riguardo la selezione del tipo di rappresentazione per scegliere la voce "Display Type" premere  $[F-1 \cdot \triangle]$  oppure  $[F-2 \cdot \blacktriangledown]$  mentre per la selezione del carattere scegliere "Display Font".
- 5. Mediante il controllo di sintonia scegliere per una voce o per l'altra.
- Le rappresentazioni dello schermo Screen image sono selezionabili fra A (nero)e B (blu scuro).
- Per il carattere si può scegliere fra Basic (1), Basic (2), Italic, Round, e Slim.
- 6. Premere due volte [EXIT/SET per uscire dal modo SET per il display.

## **Come procedere alla calibrazione (aprossimata) della frequenza**

È necessario disporre di un contatore dalla base dei tempi molto accurata. Una buona valutazione sulla precisione dell'apparato potrà essere fatta nel ricevere una stazione (propagazione permettendo!) di frequenza campione quale il WWV o il WWVH.

# **AVVISO!**

**L'IC-7700 è stato collaudato e verificato accuratamente in fabbrica prima della spedizione. Non tentare delle regolazioni se non assolutamente sicuri di cosa si stia facendo.**

- 1. Selezionare la USB con il tasto [SSB].
- 2. Mantenere premuto per 1 s il tasto [PBT CLR] in modo da azzerarne il controllo; assicurarsi inoltre che la funzione RIT/ΔTX] non sia abilitata.
- 3. Impostare la frequenza della stazione campione meno (-) 1 kHz.
- Ad esempio nel ricevere il WWV su 15 MHz, impostare la frequenza su 14.99900 MHz.
- 4. Azionare diverse volte [EXIT/SET] se necessario per chiudere altre rappresentazioni.

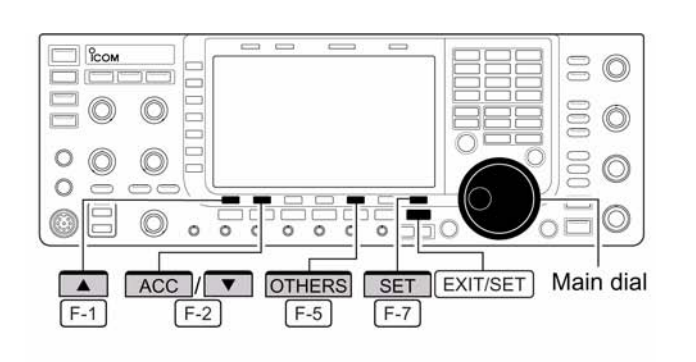

· Voce 'Calibration marker'

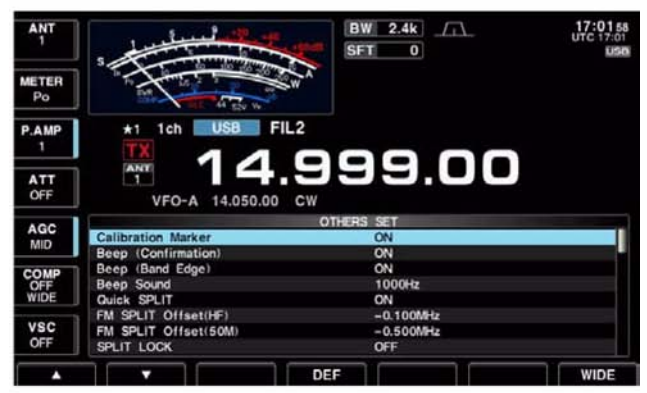

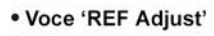

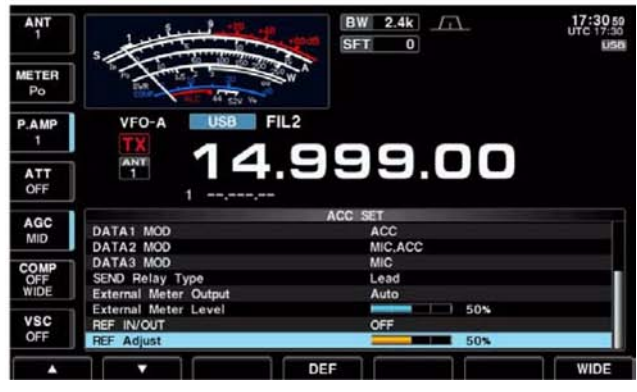

- 5. Premere [F-7•SET] per accedere alla rappresentazione del menu SET.
- 6. Premere [F-5•OTHERS] per accedere al modo SET Varie (others).
- 7. Premere diverse volte  $[F-1 \cdot \triangle]$  in modo da selezionare la voce "Calibration marker".
- 8. Ruotare in senso orario il controllo di sintonia in modo da abilitare -ON- il marker.
- 9. Azionare una volta [EXIT/SET] per ritornare al menu del modo SET.
- 10. Premere [F-2•ACC] per accedere al modo SET pertinente agli accessori.
- 11. Premere diverse volte  $[F-2\cdot \nabla]$  per selezionare la voce "REF Adjust".
- 12. Con il controllo di sintonia regolare per il battimento zero sul segnale ricevuto come indicato nella figura di pagina precedente.
- 13. Ritornare al modo SET per le Varie (Others) e disabilitare il calibratore OFF.
- 14. Per uscire dal modo SET premere due volte il tasto [EXIT/SET].

## **Come accedere all'interno dell'apparato**

È necessario aprirlo solo per la sostituzione della piletta al litio oppure del fusibile.

# $\Delta$  AVVISO!

**SCOLLEGARE il cavo di alimentazione dalla rete prima di accingersi ad un qualsiasi lavoro di manutenzione. Sussiste il rischio di scossa elettrica o danno all'apparato.**

# **AVVISO!**

**Tenere sempre presente che l'apparato è pesante. Sono necessarie due persone per alzarlo o capovolgerlo di lato.**

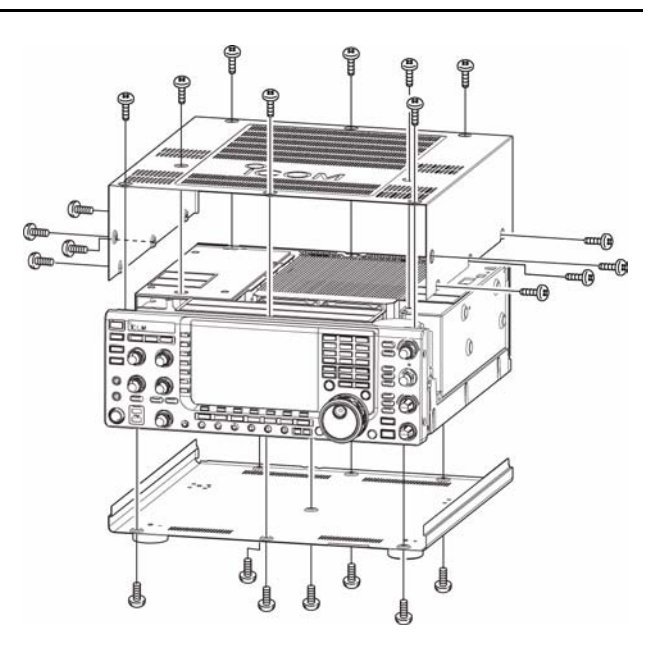

- 1. Togliere le otto viti dal coperchio superiore e le sei di lato, quindi alzare il coperchio superiore.
- 2. Capovolgere l'apparato.

## **AVVISO!**

#### **Quando capovolto non supportare l'apparato mediante il controllo di sintonia o altro controllo. Questi rimarrebbero danneggiati.**

3. Togliere le 7 viti dal coperchio inferiore e sollevarlo

## **Sostituzione della batteria per il Backup**

La piletta a disco alimenta l'orologio e le funzioni di temporizzazione. Del tipo al litio (CR2032) ha una durata media di 2 anni. Il sintomo evidente dell'esaurimento della pila è il mancato funzionamento dell'orologio.

# $\Delta$  AVVISO!

#### **STACCARE sempre il cordone della rete prima di togliere i coperchi!!**

- 1. Togliere il coperchio superiore.
- 2. Sostituire la pila come illustrato. Fare attenzione alla corretta polarità!
- 3. Reinstallare correttamente il coperchio.
- 4. Reimpostare il calendario e l'ora tramite il modo SET.

## **La sostituzione del fusibile**

In mancanza di una lettura di tensione in continua sul connettore [EXT DC] oppure sui connettori ACC, è un sintomo che probabilmente il fusibile interno si sarà interrotto, in tale caso sarà indispensabile la sostituzione.

# **AVVISO!**

**Prima di togliere il coperchio dell'apparato staccare il cordone di alimentazione dalla rete AC!!**

- 1. Togliere il coperchio di fondo come illustrato.
- 2. Togliere le 8 viti che fissano lo schermo.
- 3. Sostituire il fusibile con un altro dalla medesima dissipazione: 2A.
- 4. Rimontare lo schermo ed il coperchio.

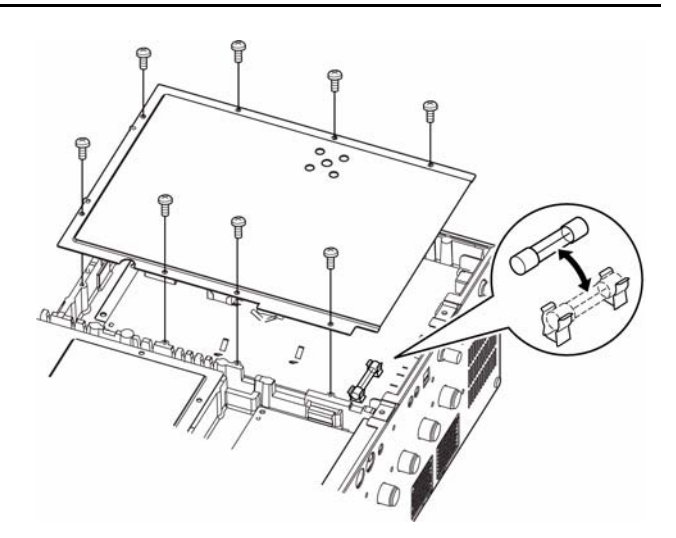

## **Ripristino del** μ**P**

Quando si alimenta l'apparato per la prima volta sarà opportuno procedere al ripristino del microprocessore.

- 1. Assicurarsi che l'apparato sia spento mediante l'interruttore posteriore.
- 2. Inserire l'alimentazione con il tasto [POWER] mantenendo nel contempo premuti i tasti  $[F-INP_{ENT}]$  e  $[MW]$ .
- Il μP interno verrà così inizializzato.
- La sequenza dura all'incirca 5 s.
- Il ricetrasmettitore mostrerà il valore della frequenza predisposta a suo tempo in fabbrica.
- 3. Se richiesto correggere i valori richiesti tramite il modo SET.

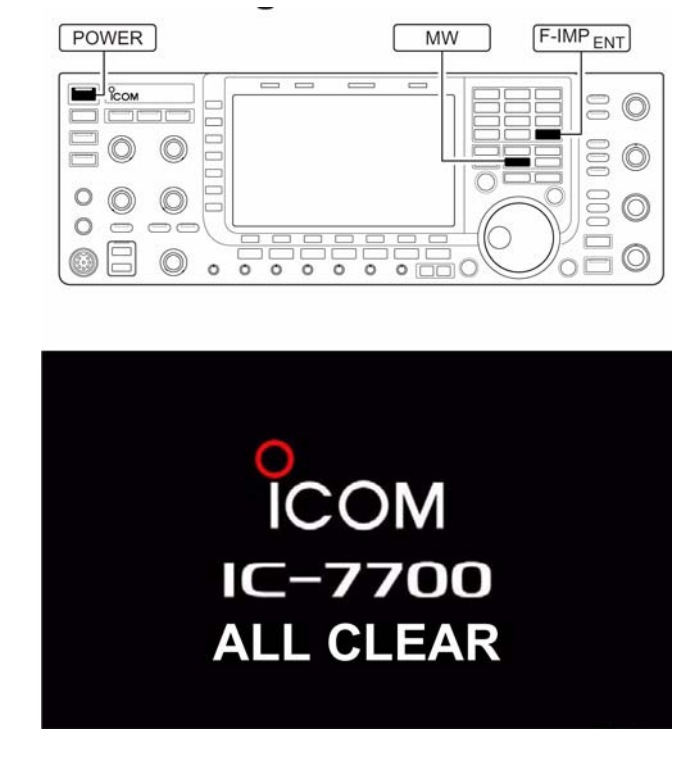

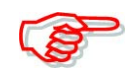

Il ripristino azzera tutte le registrazioni effettuate nelle varie memorie e ritorna il tutto alle condizioni di "default".

## **Le indicazioni di protezione**

In caso di temperatura interna elevata l'IC-7700 ha due gradi di protezione allo stadio PA che intervengono come descritto.

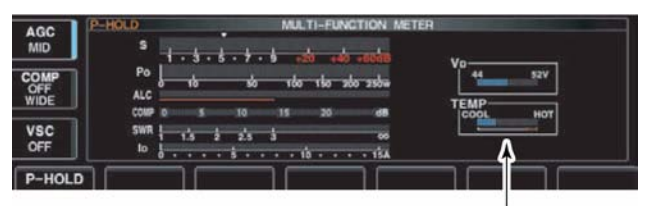

Controllo della temperatura

## **Riduzione della potenza di 3 dB**

La potenza RF viene ridotta a 100W.

La situazione viene evidenziata dall'indicazione "LMT" posta accanto al relativo LED indicatore di trasmissione

## **Inibizione alla trasmissione**

Disabilita la commutazione in trasmissione; situazione evidenziata dall'indicazione della frequenza che apparirà in grigio.

Quando la protezione interviene sarà necessario attendere sino a che l'apparato si raffredda lasciandolo in stand-by.

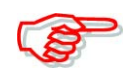

È meglio lasciare acceso l'apparato anziché spegnerlo in quanto la ventola interna assicura un raffreddamento più rapido.

La misura della temperatura nello stadio del PA potrà essere letta tramite lo strumento commutato su TEMP.

## **La funzione 'Screen saver'**

Detta funzione protegge lo schermo LCD affinchè immagini fisse e prolungate non vadano a 'scolpire' la superficie.

- 1. Premere diverse volte [EXIT/SET] nell'eventualità altre presentazioni fossero selezionate.
- 2. Premere [F-7•SET] per richiamare il menu del modo SET.
- 3. Premere [F-3•DISP] per accedere al relativo modo SET.
- 4. Premere diverse volte  $[F-1 \cdot \triangle]$ oppure  $[F-2\cdot \blacktriangledown]$  per la selezione della voce 'Screen saver'.
- 5. Tramite il controllo di sintonia predisporre la durata prima che la funzione subentri con la protezione: 15, 30, 60 m oppure OFF.

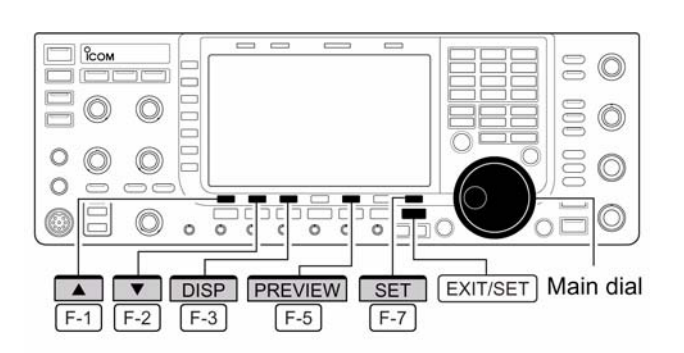

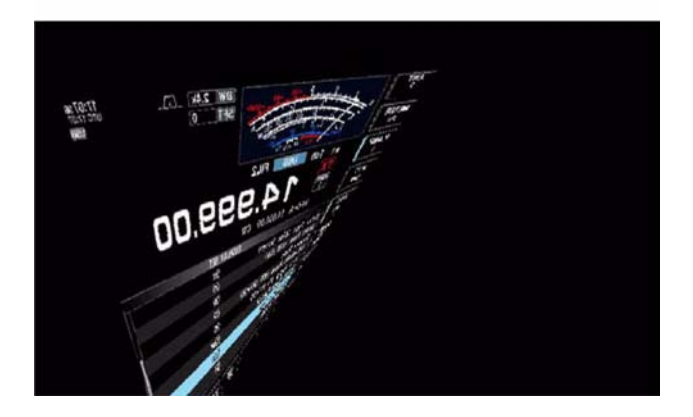

- 6. Selezionare ora lo 'Screen Saver Type' con il tasto [F-2•W].
- 7. Mediante il controllo di sintonia selezionarne il tipo fra 'Bound' 'Rotation' e 'Twist'.
- Per verificarne l'effetto basterà mantenere premuto il tasto [F-5•PREVIW].
- 8. Premere due volte [EXIT/SET] per uscire dal modo SET.

## <span id="page-192-0"></span>**14 Comandi e controlli**

## **Dettagli sul 'Remote jack' CI-V**

## **Esempio di connessione per CI-V**

Tramite un CT-17 opzionale il ricetrasmettitore potrà essere collegato ad un PC equipaggiato con accesso RS-232. Il CI-V controlla le funzioni del ricetrasmettitore illustrate. Al PC equipaggiato con tale accesso potranno essere collegati sino a 4 ricetrasmettitori CI-V, però i parametri nel modo SET andranno impostati come richiesto.

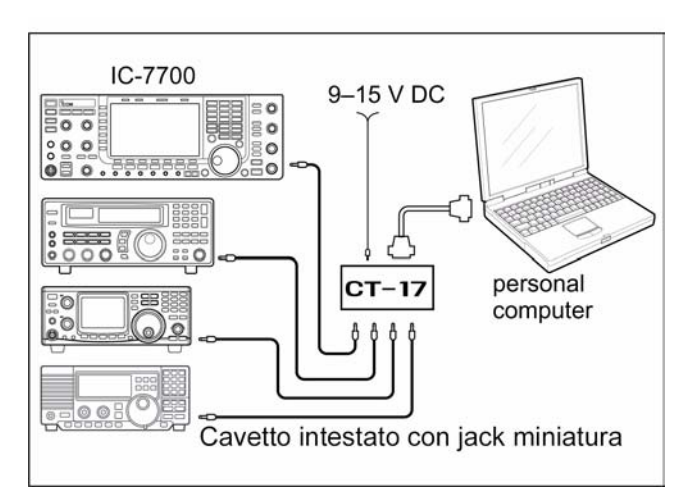

## **Formato dati**

Il sistema CI-V andrà usato tramite il seguente formato dati. Detti formati possono differire secondo il numero dei comandi. A certi dati inotre vanno aggiunti un'area dati o sottocomandi.

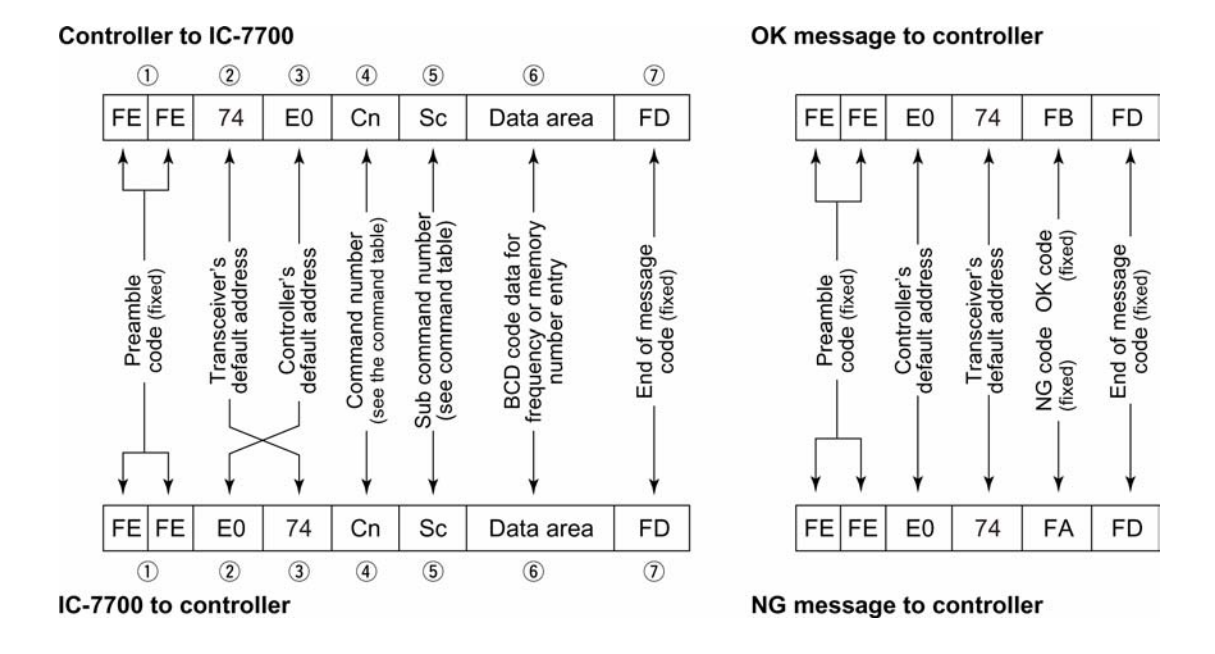

## ♦ Command table

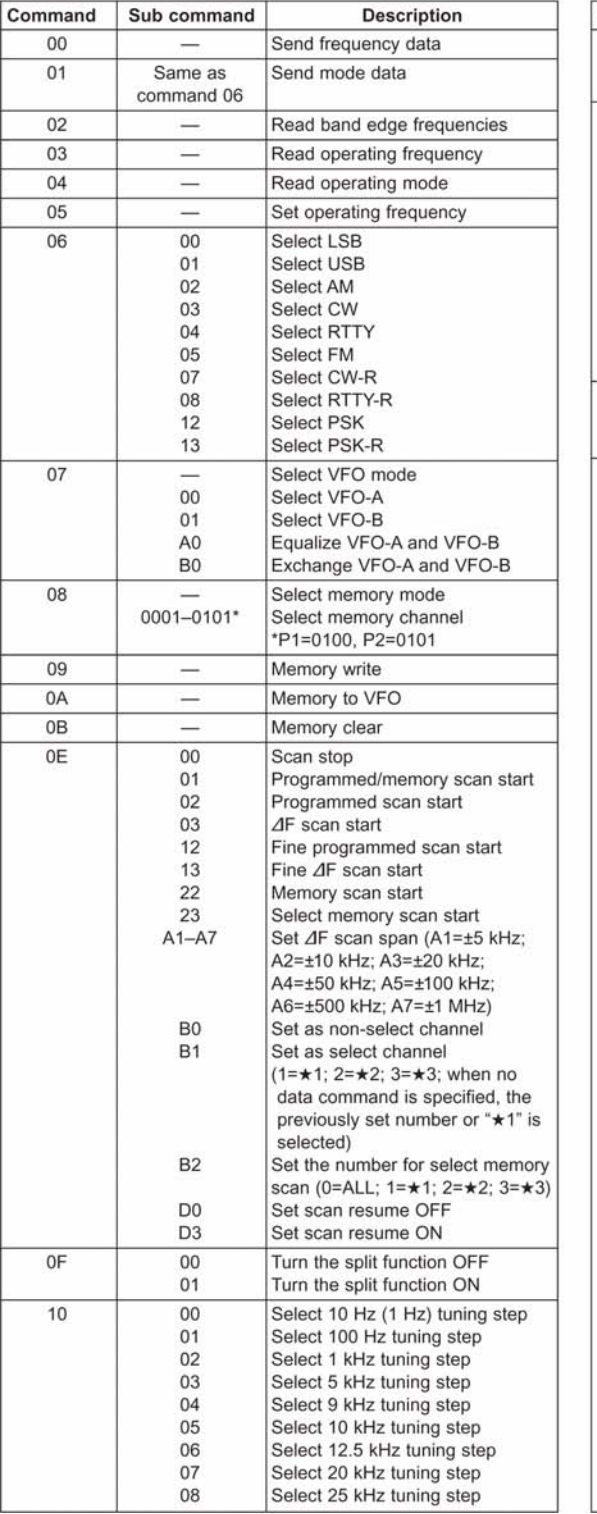

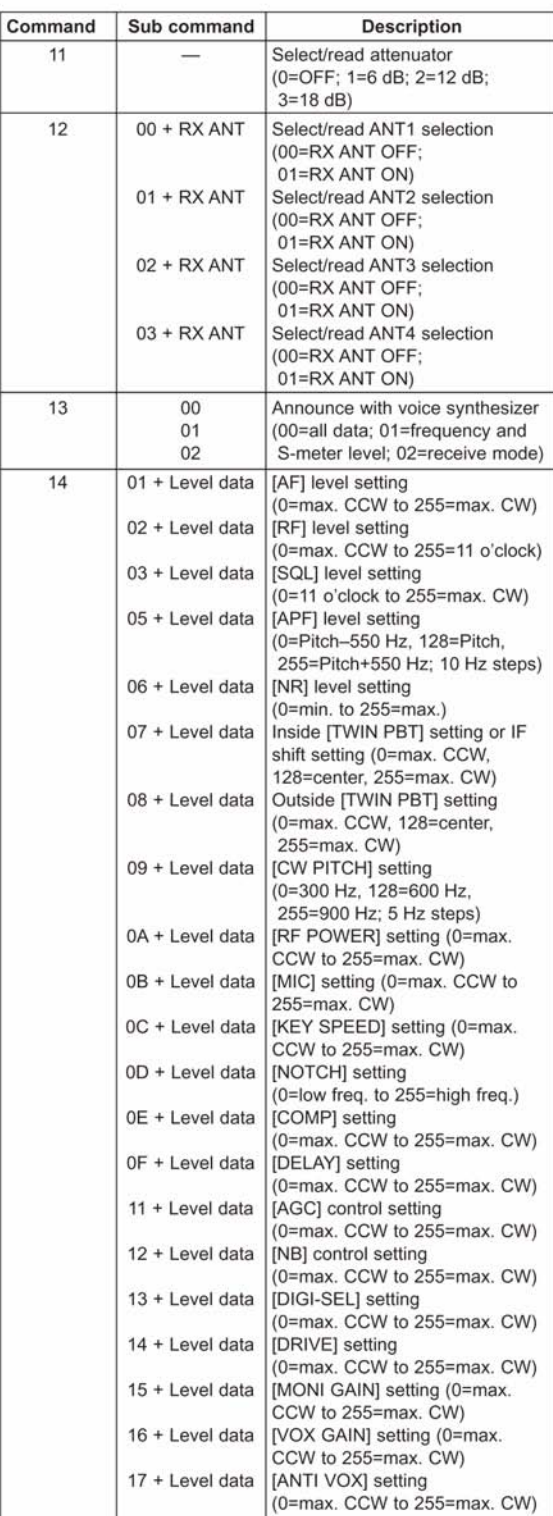

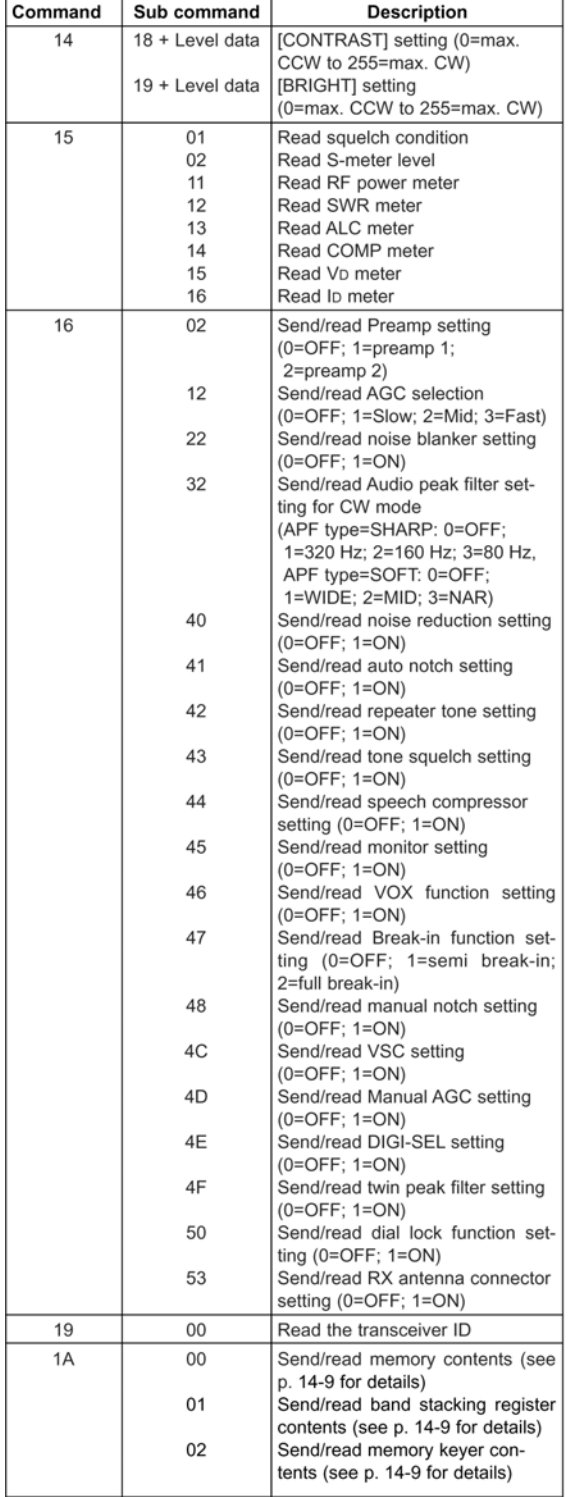

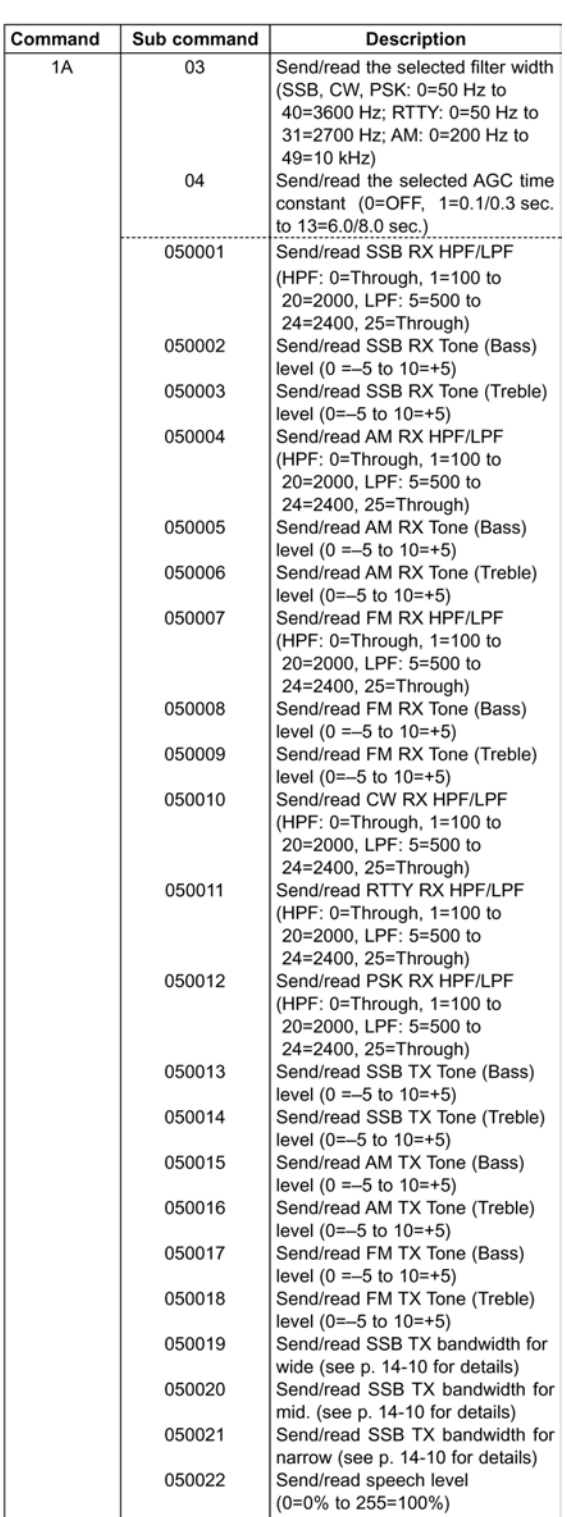

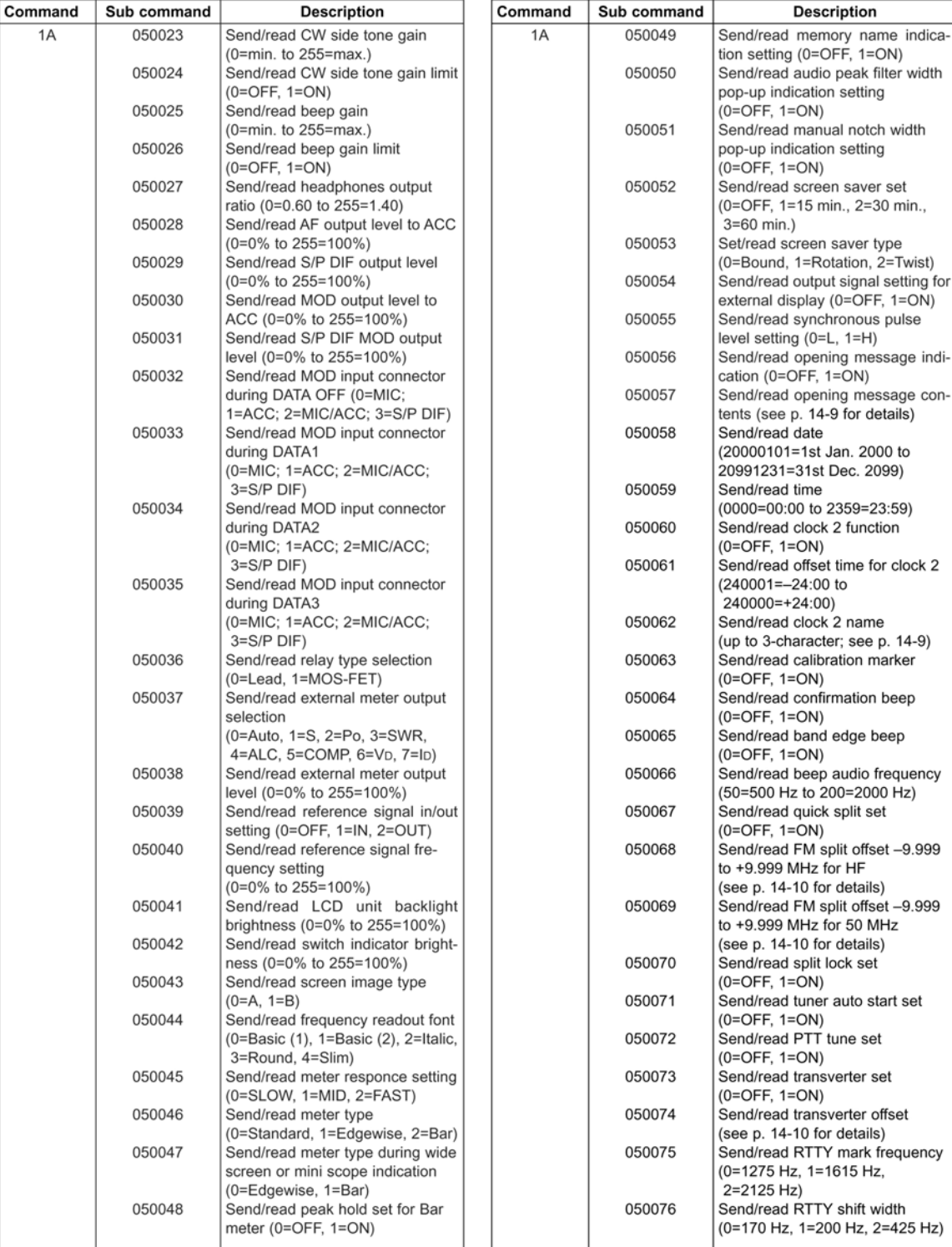

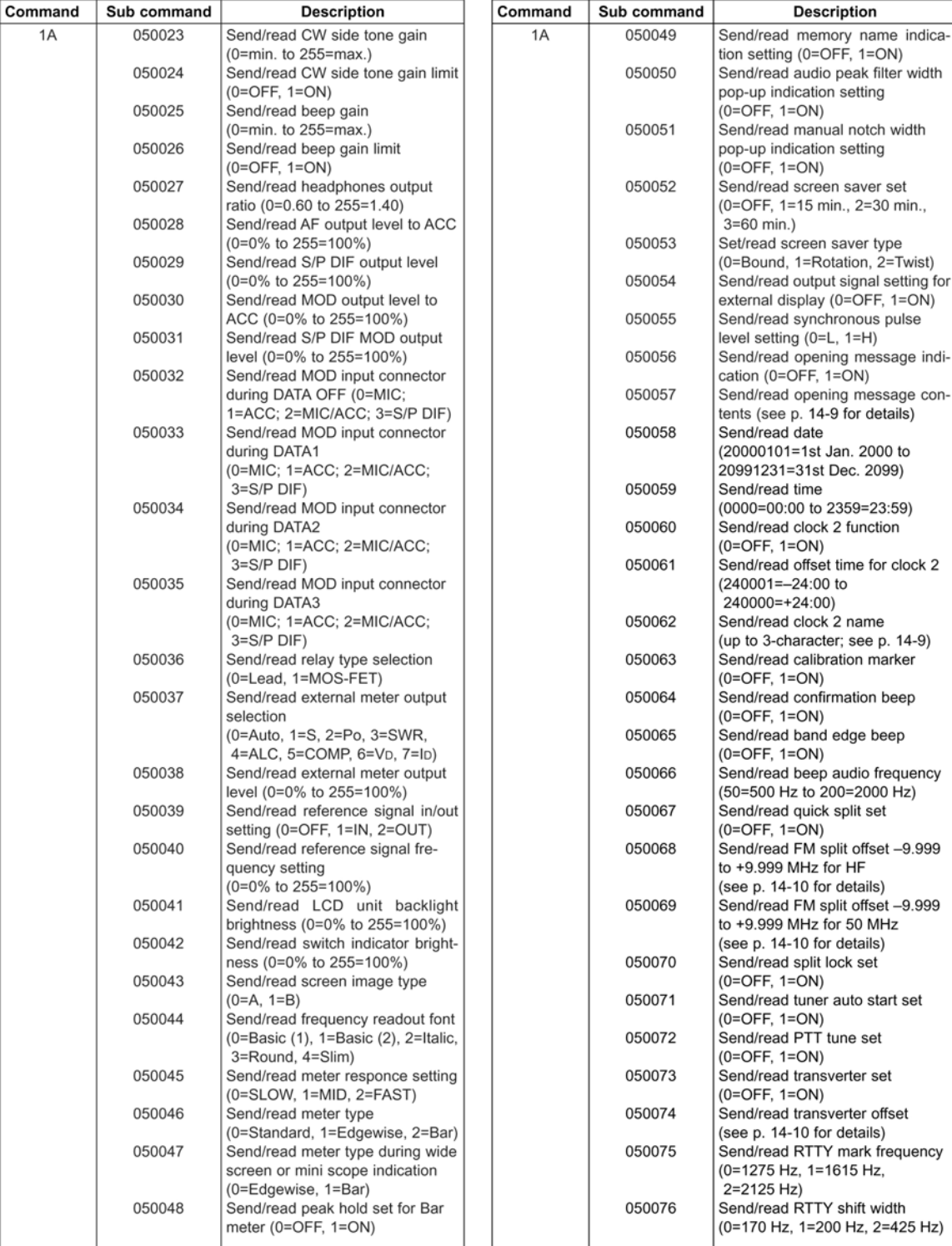

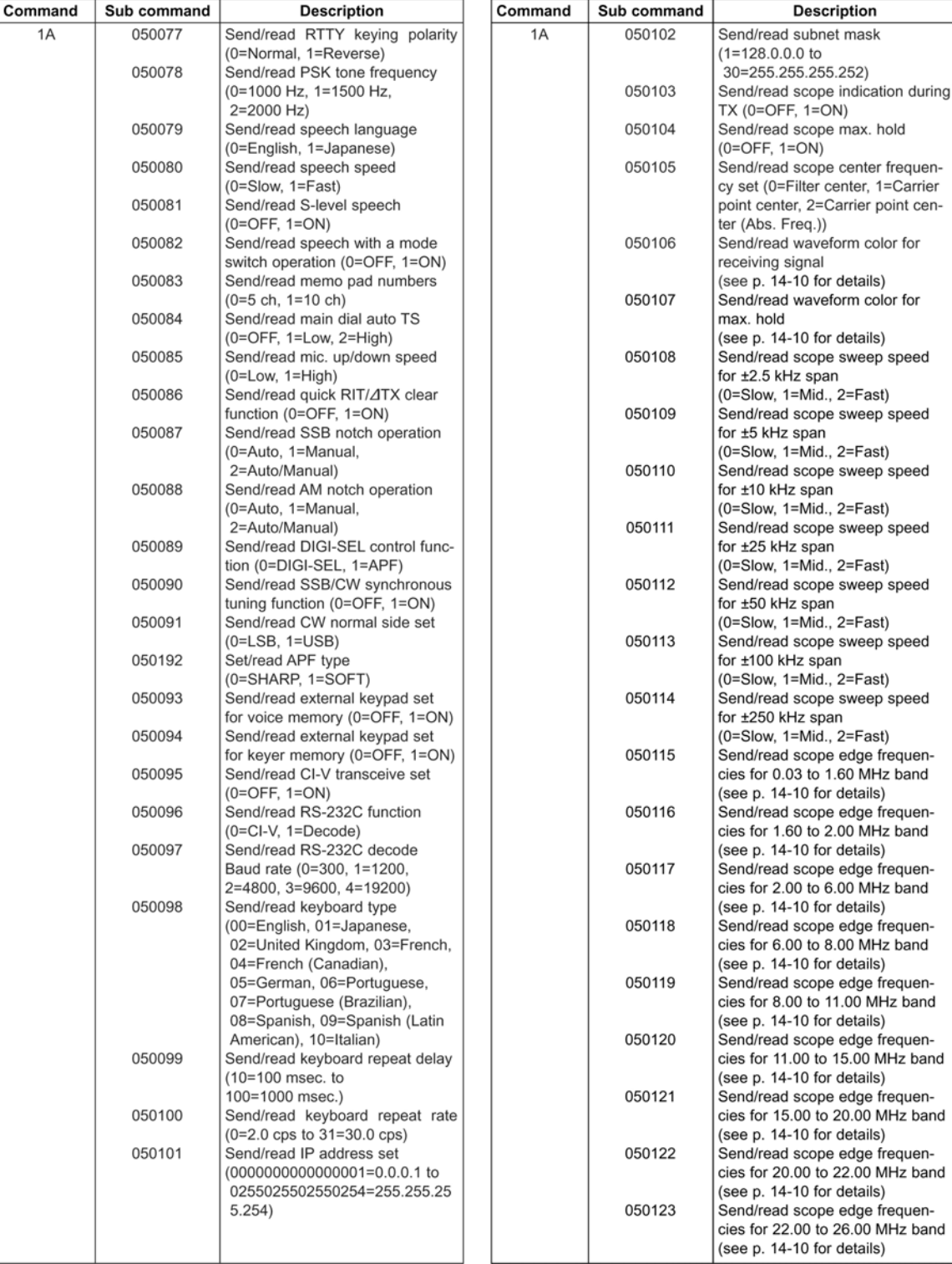

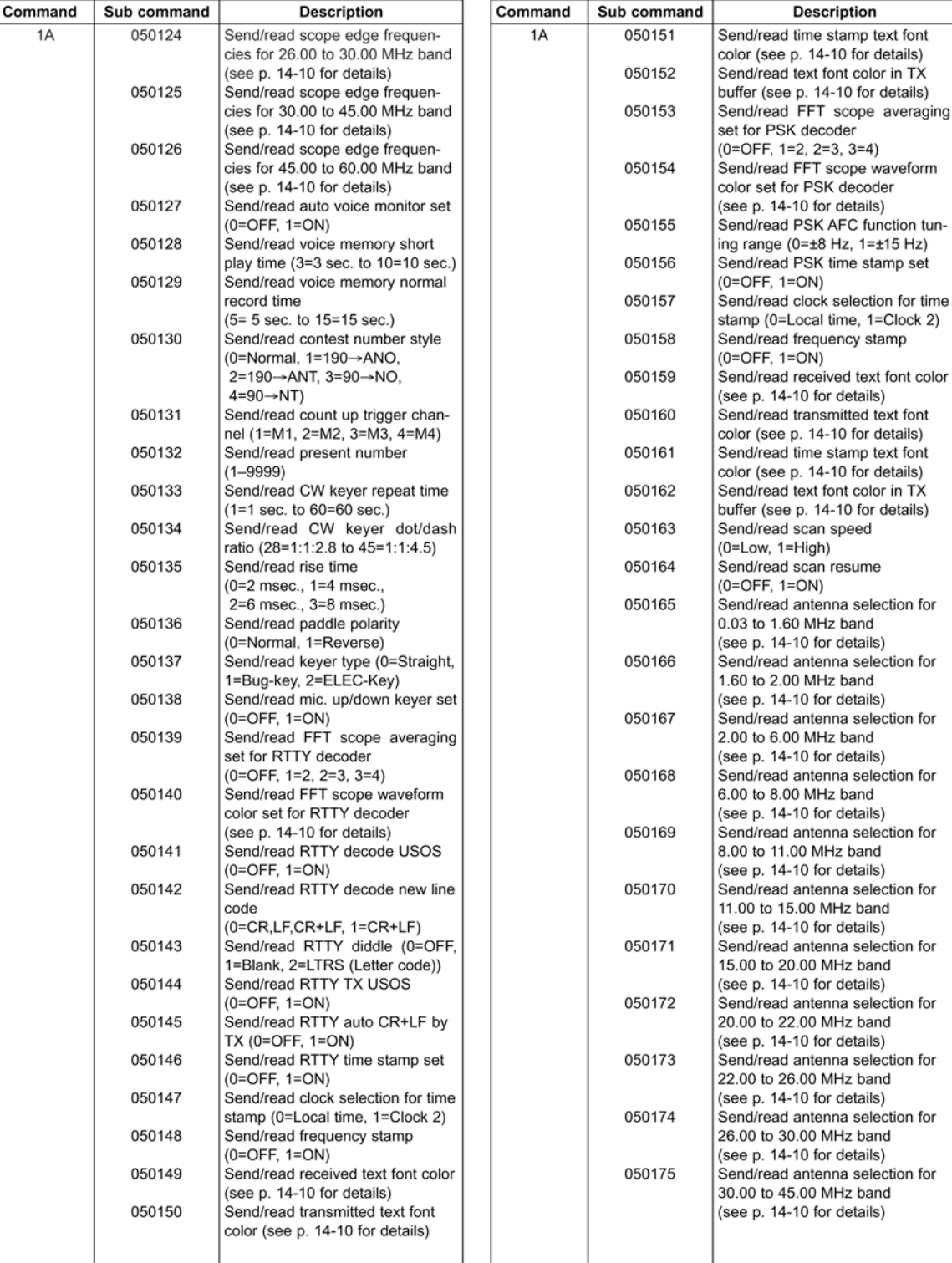

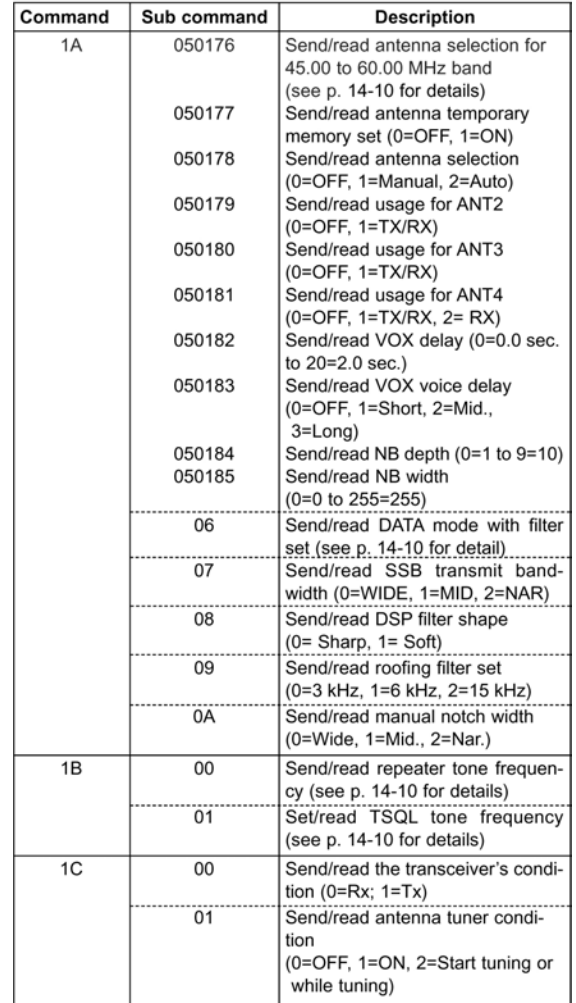

#### ♦ To send/read memory contents

When sending or reading memory contents, additional code must be added to appoint the memory channel as follows.

→ Additional code: 0000-0101 (0100=P1, 0101=P2)

#### ♦ Band stacking register

To send or read the desired band stacking register's contents, combined codes of the frequency band and register codes as follows are used.

For example, when sending/reading the oldest contents in the 21 MHz band, the code "0703" is used.

#### • Frequency band code

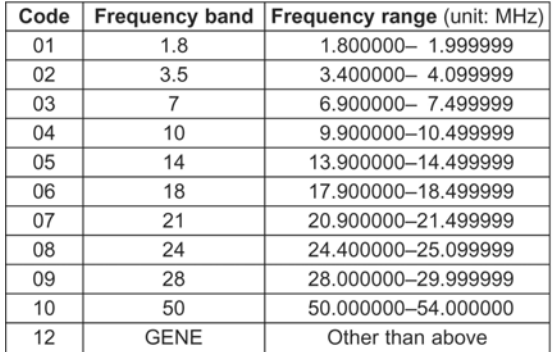

#### • Register code

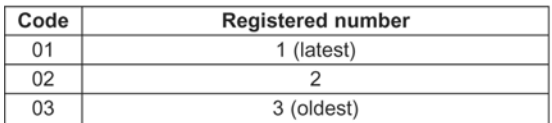

#### ♦ Codes for memory keyer contents

To send or read the desired memory keyer contents, the channel and character codes as follows are used.

#### • Channel code

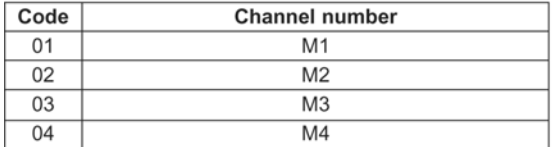

#### • Character's code

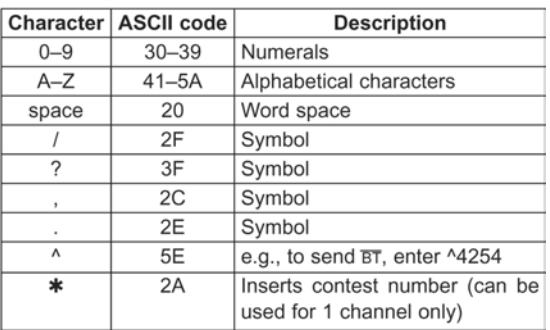

#### ♦ Codes for memory name, opening message and clock 2 name contents

To send or read the desired memory name settings, the character codes, instructed codes for memory keyer contents as above, and follows are additionally used.

#### · Character's code- Alphabetical characters

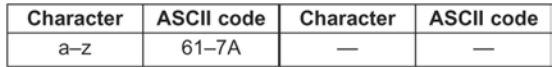

#### • Character's code- Symbols

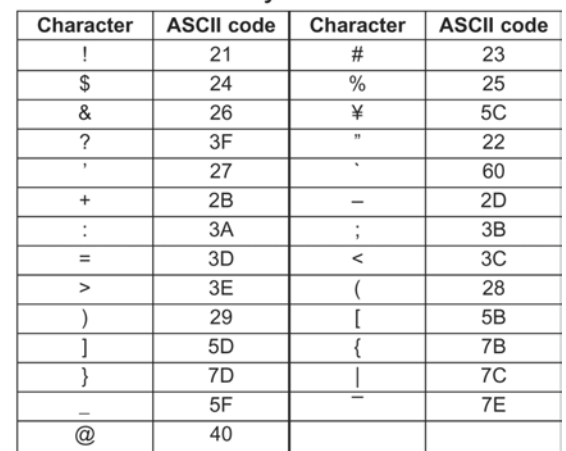

#### ♦ Offset frequency setting

The following data sequence is used when sending or reading the offset frequency setting.

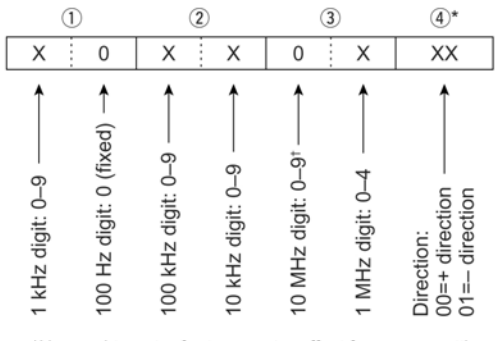

\*No need to enter for transverter offset frequency setting. <sup>†</sup>Transverter offset only; Fix to '0' for split offset setting.

#### ♦ Repeater tone/tone squelch frequency setting

The following data sequence is used when sending or reading the tone frequency setting.

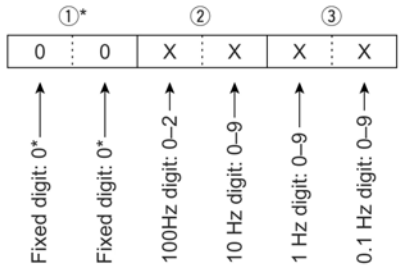

\*Not necessary when setting a frequency.

#### ♦ SSB transmission passband width setting

The following data sequence is used when sending or reading the SSB transmission passband width setting.

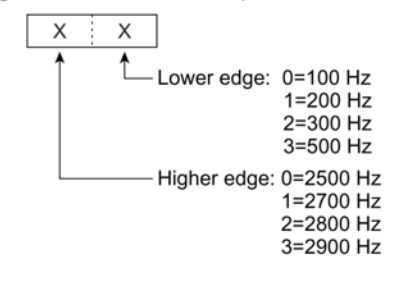

#### ♦ Color setting

The following data sequence is used when sending or reading the color setting.

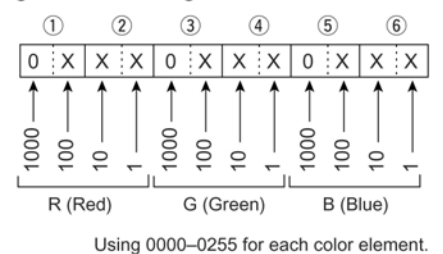

#### ♦ Bandscope edge frequency setting

The following data sequence is used when sending or reading the bandscope edge frequency setting.

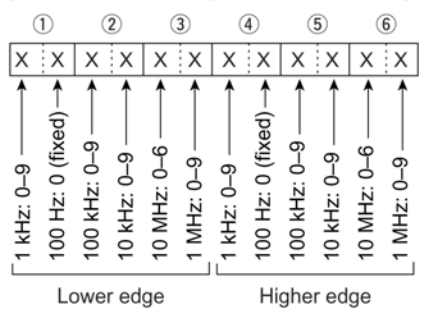

#### ♦ Data mode with filter width setting

The following data sequence is used when sending or reading the data mode with filter width setting.

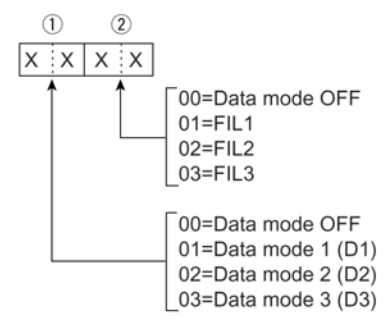

#### ♦ Antenna memory setting

The following codes are used when sending or reading the antenna memory setting. 0=ANT1, 1=ANT2, 2=ANT3, 3=ANT4, 4\*=TX: ANT1, RX: ANT4, 5\*=TX: ANT2, RX: ANT4, 6\*=TX: ANT3, RX: ANT4 \*RX should be selected for ANT4

## <span id="page-202-0"></span>**15 Caratteristiche tecniche & Opzioni**

**Downloaded by<br>RadioAmateur.EU** 

## **Generali**

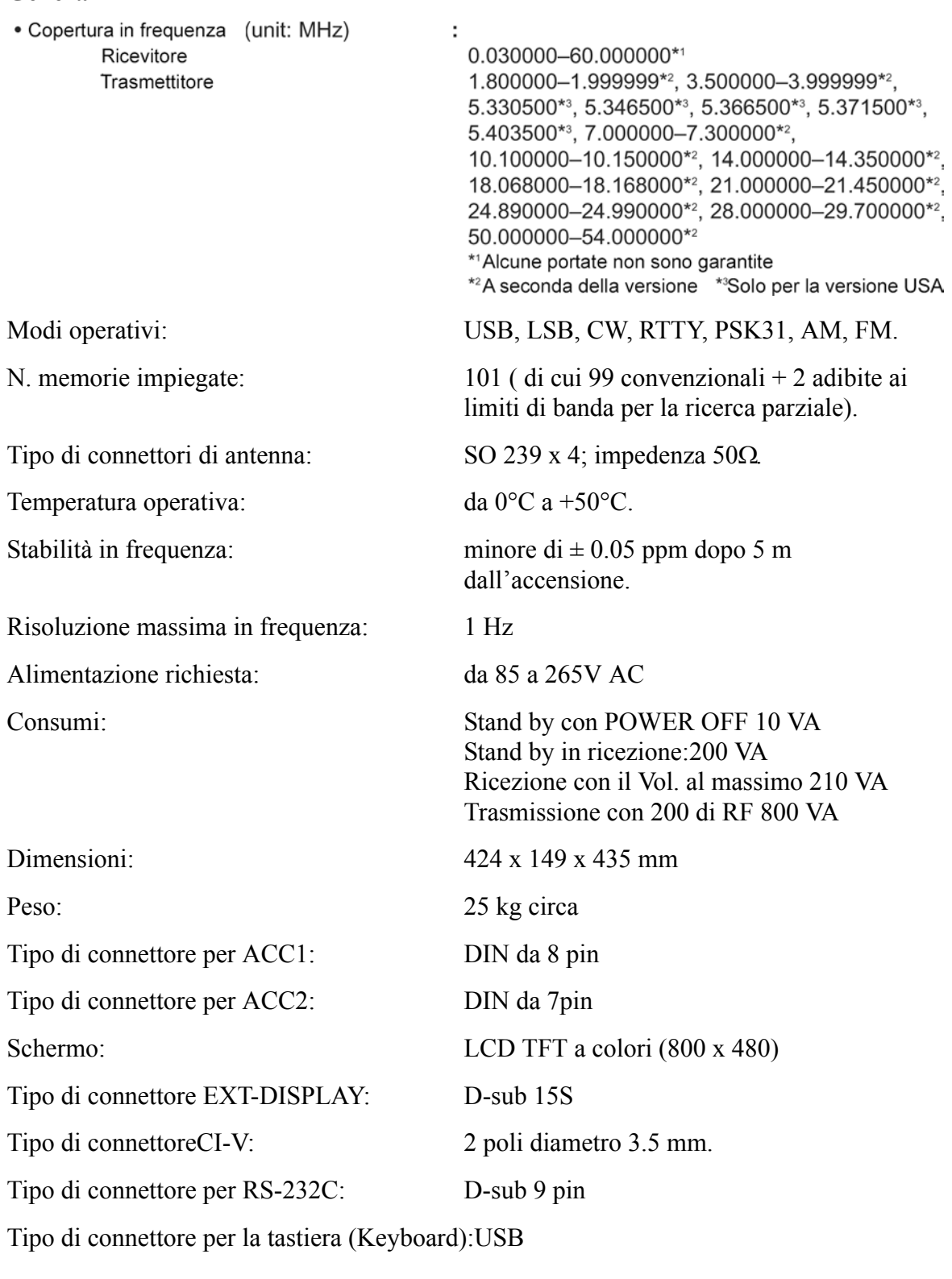

**Trasmettitore**

Potenza a RF: SSB, CW, RTTY, PSK31, FM da 5 a 200W AM: da 5 a 50W su 137 kHz: > -20 dBm

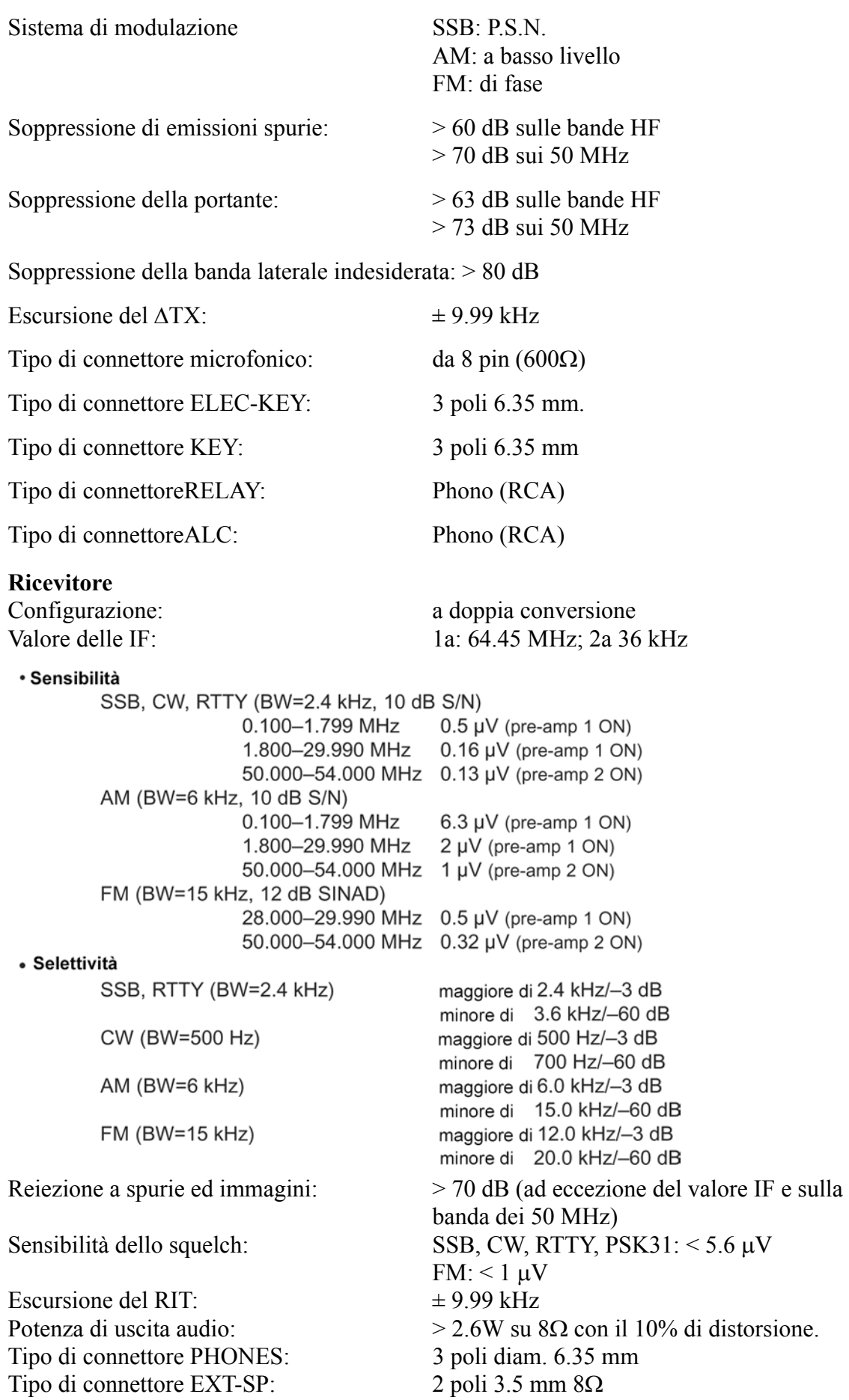

## *[Caratteristiche tecniche & Opzioni](#page-202-0)*

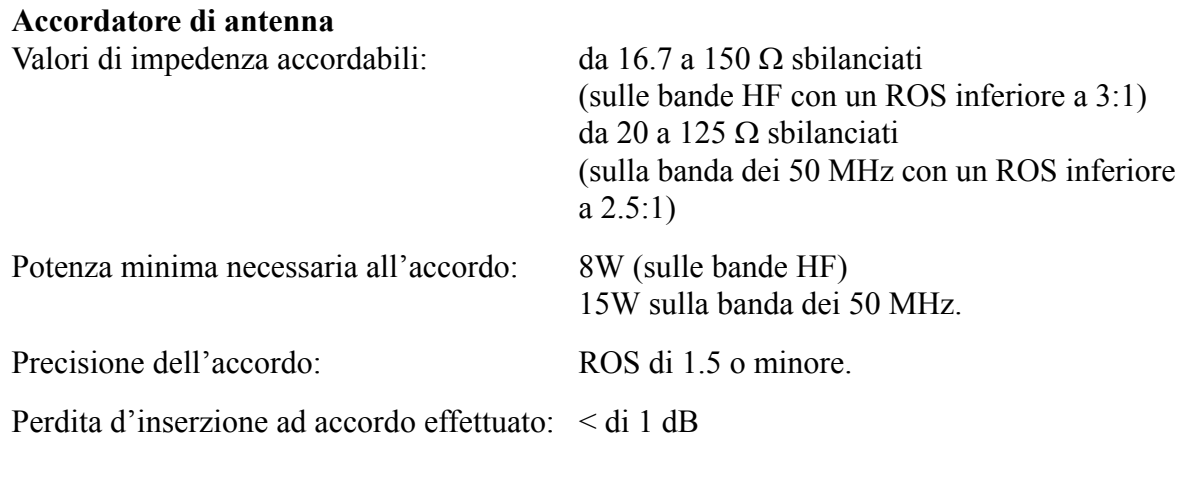

## **Opzioni**

#### **IC-PW1/EURO**

Amplificatore di potenza da 1 kW per HF e 50 MHz completo di accordatore automatico di antenna. Compatibile al QSK (full break-in).

L'unità di controllo è separata.

## **SM-20** Microfono da tavolo comprensivo dei pulsanti [UP]/[DN].

## **CT-17 Convertitore di livello CI-V**

Per il controllo remoto del ricetrasmettitore tramite un PC. Permette di modificare la frequenza, il modo operativo, la selezione e l'uso delle memorie ecc. Non comprende il software di controllo.

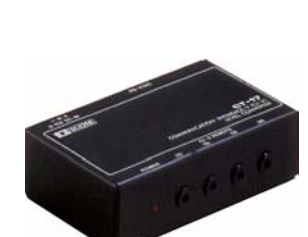

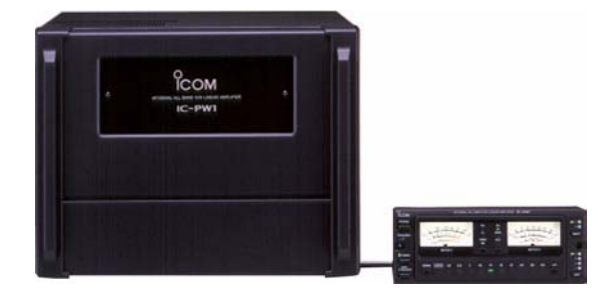

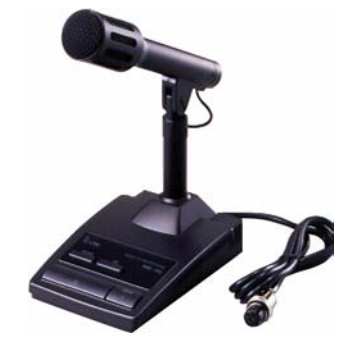

*[Caratteristiche tecniche & Opzioni](#page-202-0)*

## **SP-20 Altoparlante esterno**

Comprensivo di 4 filtri audio, presa per cuffia ed allacciabile a due ricetrasmettitori. Impdenza di ingresso: 8Ω Potenza max. dissipabile: 5W

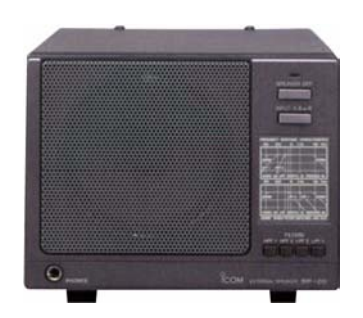

**HM-36** Microfono convenzionale comprensivo del pulsanti [UP]/[DN].

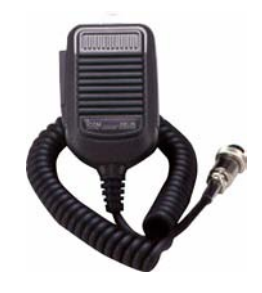

## <span id="page-206-0"></span>**16 L'aggiornamento del 'firmware'**

#### **In generale**

L'aggiornamento del firmware per l'IC-7700 potrà essere effettuato se necessario. Con l'aggiornamento si potranno aggiungere degli miglioramenti sulle varie funzioni e di conseguenza sulle prestazioni generali dell'apparato.

Si potrà procedere in due modi: scaricando da una chiavetta USB oppure da un PC. Selezionare il metodo preferito a seconda delle prestazioni del proprio PC.

> Per scaricare il file del firmware è necessario disporre di almeno un 'port' USB (2.0 oppure 1.1). Mentre per aggiornare il firmware da un PC è necessario disporre della scheda Ethernet (10 BASE-T/100 BASE TX compatibile).

Tanto la chiavetta USB che la scheda Ethernet non sono fornite dalla Icom. Rivolgersi al proprio fornitore per ulteriori dettagli.

#### *Caso in cui solo un PC fosse collegato alla rete Internet*

– Riferirsi alle prossime pagine "Preparazione" e "Aggiornamento del Firmware mediante Chiavetta USB"

## *Caso in cui due o più PC fossero collegati alla rete Internet e interconnessi in una rete Local Area Network*

– Riferirsi alle prossime pagine su tanto in "Preparazione" che nel "Aggiornamento del Firmware mediante Chiavetta USB"

Nel caso il PC non fosse a disposizione chiedere al proprio fornitore sull'aggiornamento del Firmware.

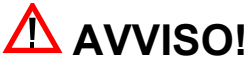

**ATTENZIONE!!** 

**NON spegnere il ricetrasmettitore durante l'aggiornamento del firmware. L'apparato potrà essere spento soltanto quando l'indicazione sullo schermo richiederà il ricaricamento del sistema operativo (reboot). Nel caso fosse stato spento prima oppure in concomitanza ad una interruzione (o microinterruzione) dell'energia elettrica, il firmware resterà 'corrotto' e si dovrà rimandare l'apparato ad un centro di assistenza per il dovuto intervento. Detto intervento o riparazione non è previsto dalle clausole di garanzia anche se dentro a tale periodo.**

**Si raccomanda....**

di effettuare un backup dei dati in memoria e delle predisposizioni nella nella chiavetta USB prima di cominciare l'aggiornamento.

Ad aggiornamento effettuato si noterà che l'apparato benchè con il nuovo sistema operativo è ritornato alle condizioni di default e si dovrà riprogrammarlo secondo le preferenze dell'operatore.

## **La preparazione**

Nel sito della Icom si potrà tramite Internet scaricare l'ultimo aggiornamento del sistema operativo per il ricetrasmettitore. L'indirizzo è il seguente:

#### **http://www.icom.co.jp/world/download/index.htm**

### **L'aggiornamento dalla chiavetta USB**

Copiare il firmware scaricato nel PC quale ad es. (7700\_110.dat) nella chiavetta USB (nella cartella IC-7700) tramite la porta USB come segue:

- 1. Accedere direttamente al seguente URL **http://www.icom.co.jp/world/do wnload/index.htm**
- 2. Leggere attentamente "Regarding this Download Service" quindi cliccare su [AGREE].
- 3. Cliccare sul link "Transceiver"
- 4. Cliccare sul link "IC-7700" quindi cliccare sul firmware file link.
- 5. Sul dialogo File Download cliccare su [Save].

- 6. Selezionare l'ubicazione dove salvare il firmware quindi cliccare su [Save] posto nel File Download Dialog.
- Si noterà l'avvio dello scaricamento (download)
- 7. Al suo completamento estrarre il file.

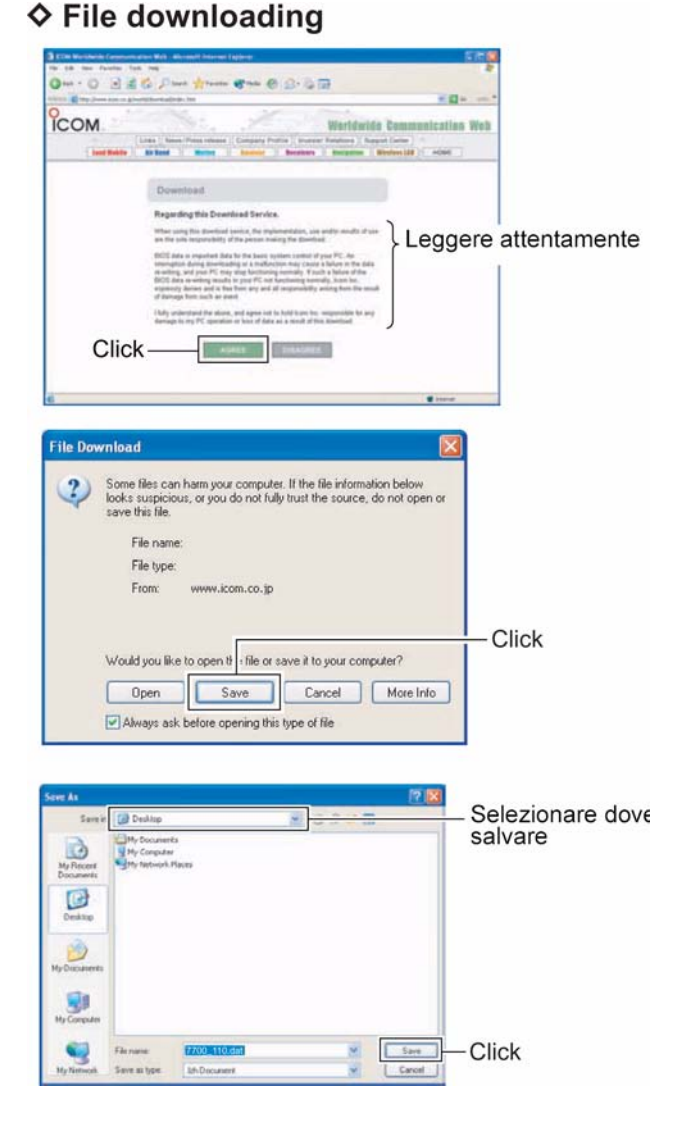

- Il firmware ed il firm utility sono compressi nel formato 'zip'.
- Durante l'aggiornamento del ricetrasmettitore mediante la chiavetta USB copiare il firmware estratto (ad esempio 7700\_110.dat) nella cartella dell'IC-7700.
- La chiavetta dovrà essere stata formattata mediante l'IC-7700 come descritto in precedenza.

## **Aggiornamento del firmware mediante chiavetta USB**

Quando si aggiorna il firmware tramite la chiavetta USB non è necessario impostare gli indirizzi IP oppure il 'subnet mask'.

- 1. Copiare il firmware scaricato nella cartella "IC-7700" nella chiavetta USB.
- La chiavetta deve essere stata formattata in anticipo tramite l'IC-7700.
- 2. Inserire la chiavetta USB nel relativo connettore dell'apparato.
- 3. Premere diverse volte [EXIT/SET] per chiudere eventuali multipresentazioni in atto.
- 4. Premere [F-7•SET] per richiamare il menu SET .
- 5. Premere [F-7•USB] per selezionare il menu SET pertinente la chiavetta USB.
- 6. Mantenere premuto per 1 s [F-3•FIRM UP].
- 7. Leggere attentamente quanto indicato.
- Per fare scorrere il testo ricorrere ai tasti  $[F-1 \cdot \triangle]$  oppure  $[F-2\cdot \blacktriangledown]$ .
- Per eventualmente cancellare l'aggiornamento del firmware premere [F-7•CANCEL].
- 8. Lette e comprese tutte le precauzioni premere [F-6•OK].
- [F-6•OK] apparirà soltanto dopo le precauzioni prese.
- Per cancellare l'aggiornamento del firmware premere [F-7•CANCEL].
- 9. Per selezionare il file firmware ricorrere ai tasti  $[F-1 \cdot \triangle]$  oppure  $[F-2\bullet\blacktriangledown]$  quindi premere [F-4•FIRM UP].
- 10. Leggere attentamente le precauzioni.

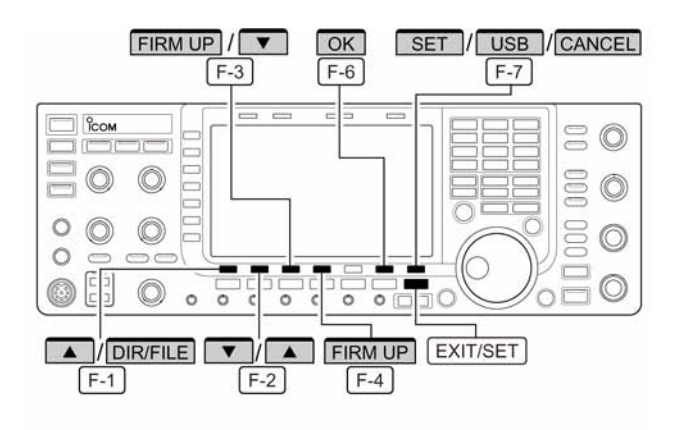

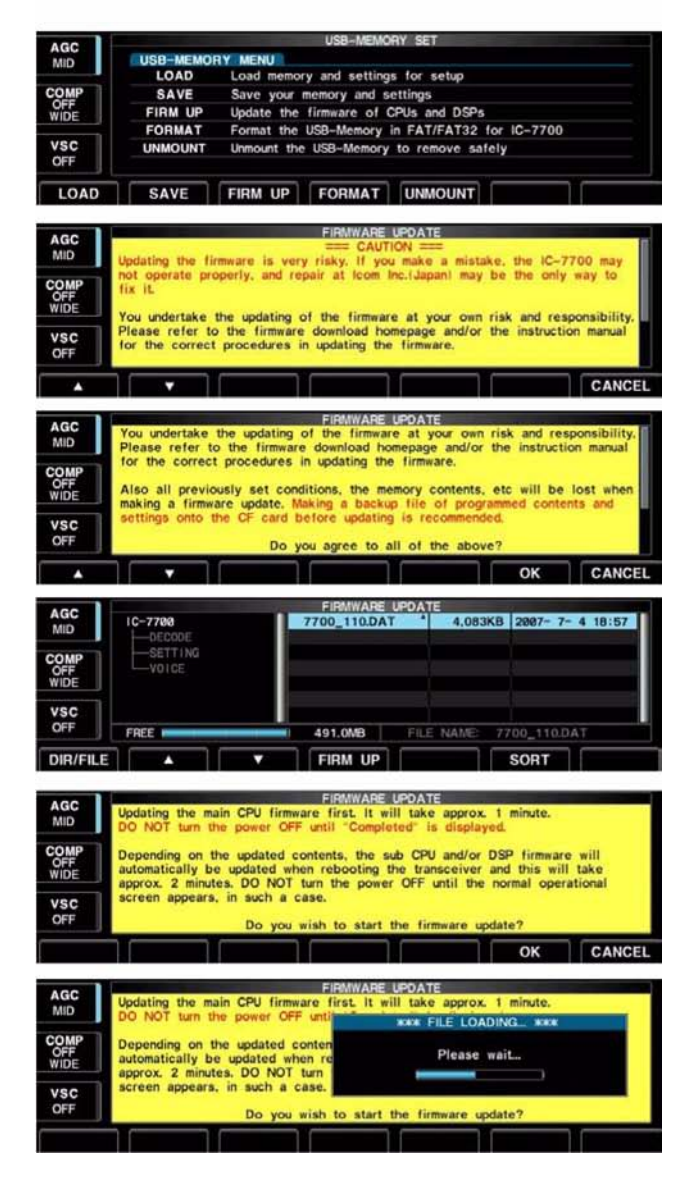

## *[L'aggiornamento del 'firmware'](#page-206-0)*

- 11. Nel caso si accettino mantenere premuto per 1 s [F-6•OK] in modo da avviare l'aggiornamento.
- Per cancellare l'aggiornamento del firmware premere [F-7•CANCEL].
- 12. Durante il caricamento del firmware dalla chiavetta USB verrà presentato il dialogo come indicato in fondo a destra dell'illustrazione (alla pagina precedente).
- 13. A completamento del caricamento del firmware il ricetrasmettitore inizierà in automatico l'aggiornamento e si otterrà il dialogo come indicato a destra.

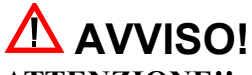

**ATTENZIONE!! A questo punto NON spegnere l'apparato. Il suo firmware rimarrà danneggiato.**

- 14. Quando il dialogo sparisce si noteranno le precauzioni a destra.
- 15. Leggerle attentamente quindi premere [F-6•OK].
- Ritornare al menu SET per la chiavetta USB.
- 16. Premere il tasto [POWER] per spegnere l'apparato quindi riaccenderlo nuovamente.
- 17. A seconda dello stato sull'aggiornamento si noterà uno dei due dialoghi mostrati sulla destra.

# **AVVISO!**

**ATTENZIONE!! A questo punto NON spegnere l'apparato. Il suo firmware rimarrà danneggiato.**

18. Quando il dialogo sparirà l'aggiornamento del firmware sarà completato ed apparirà nuovamente la presentazione convenzionale.

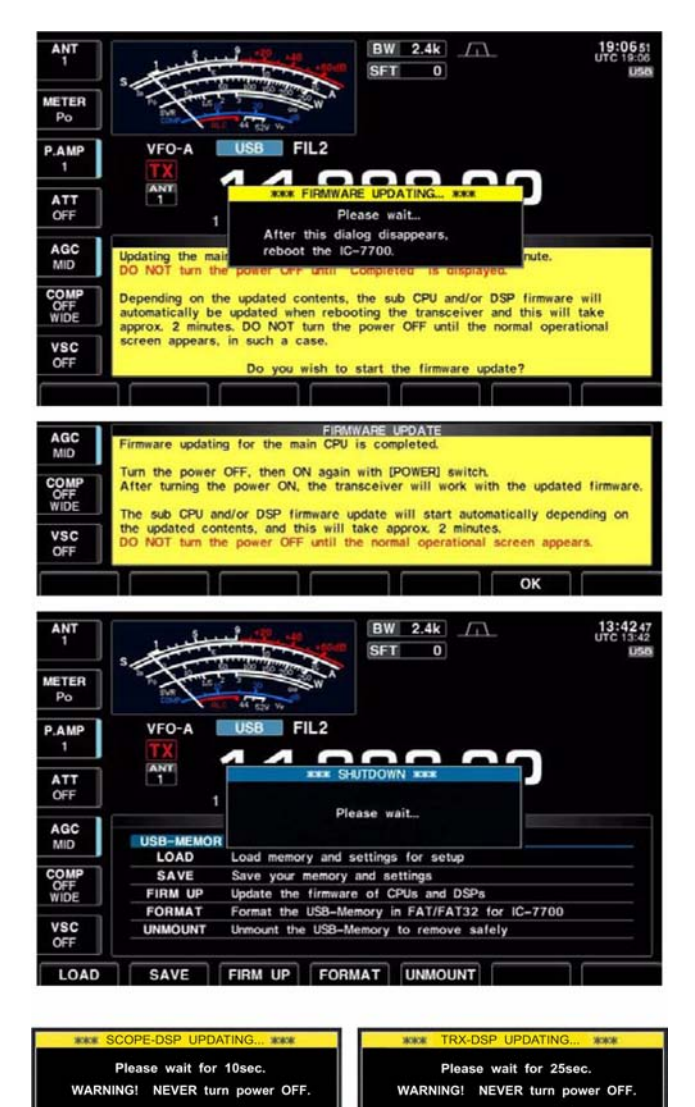

## **Aggiornamento del firmware mediante PC**

### **Come eseguire le connessioni.**

Collegare l'IC-7700 ed il PC tramite una LAN come illustrato.

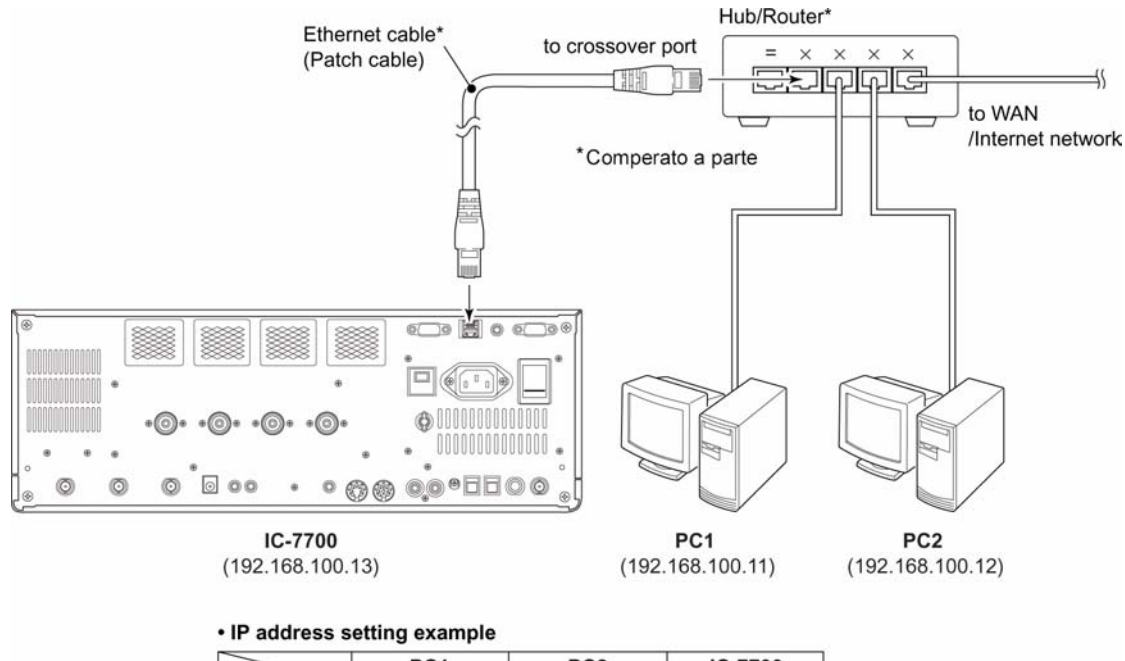

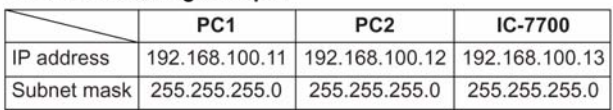

## **L'impostazione dell'indirizzo IP**

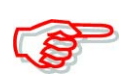

Nell'aggiornare il firmware dalla chiavetta USB, le seguenti impostazioni non sono necessarie.

**IMPORTANTE**: Un indirizzo fisso (statico) IP è impiegato per l'IC-7700. Quando si collega il ricetrasmettitore in una rete LAN chiedere in anticipo all'OM esperto in merito all'indirizzo IP assegnabile ed in merito al 'subnet mask'.

NON usare un indirizzo IP già assegnato ad un altro dispositivo nella rete. Nel caso l'indirizzo IP venga duplicato la rete andrà 'in palla'.

- 1. Premere diverse volte [EXIT/SET] per chiudere se necessario una multipresentazione già in corso.
- 2. Premere [F-7•SET] per selezionare il menu SET.
- 3. Nel menu SET selezionare Others premendo [F-5•OTHERS].
- 4. Azionare diverse volte il tasto  $[F-1 \cdot \triangle]$  oppure  $[F-2 \cdot \blacktriangledown]$  sino a selezionare "IP Address"
- 5. Premere  $[F-3 \cdot 4]$  in modo da selezionare la parte richiesta quindi con il controllo di sintonia impostare l'indirizzo IP richiesto o specificato.
- "192.168.0.1" consiste nell'impostazione di default.
- 6. Premere  $[F-2 \cdot \blacktriangledown]$  per selezionare la voce "Subnet Mask".

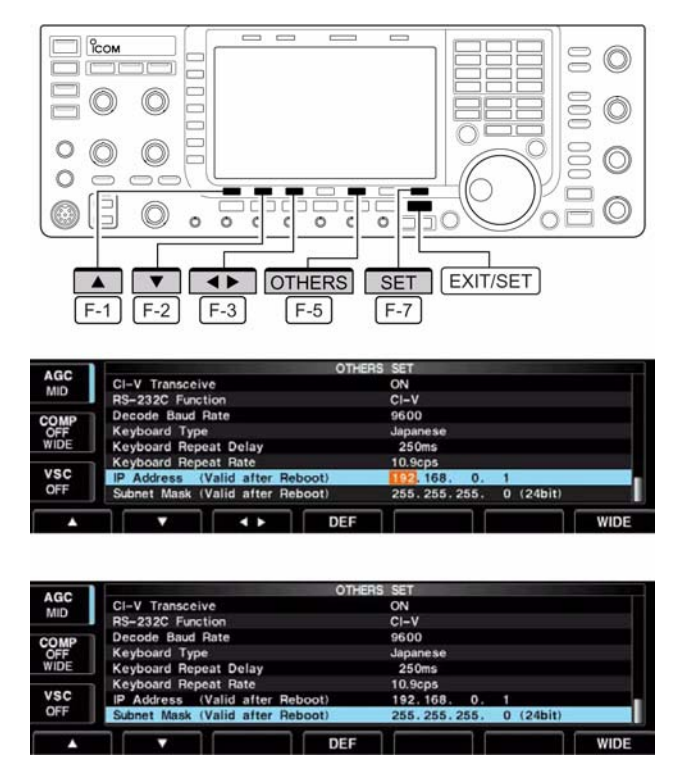

- 7. Mediante il controllo di sintonia impostare la subnet mask richiesta o specificata .
- "255.255.255.0" consiste nell'impostazione di default.
- 8. Spegnere l'apparato con il tasto [POWER] quindi riaccenderlo nuovamente affinchè le due impostazioni IP Address e Subnet mask abbiano effetto.

## *[L'aggiornamento del 'firmware'](#page-206-0)*

## **L'aggiornamento da PC**

- 1. Avviare la Firm Utility del IC-7700.
- Apparirà la finestra come quì a destra illustrato.
- 2. Leggere attentamente le istruzioni.
- 3. Se si acconsente cliccare su YES quindi continuare con l'aggiornamento del firmware.

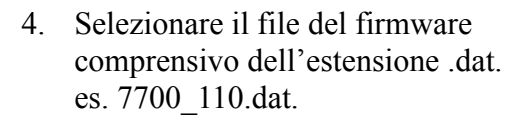

- Cliccare su [...] quindi selezionare il file come pure l'ubicazione.
- 5. Digitare l'indirizzo IP dell'IC-7700 nel riquadro "IC-7700 IP Address".
- 6. Cliccare su [Start].

- 7. Apparirà la finestra come raffigurato a destra. Leggere con cura le precauzioni.
- 8. Cliccare su [YES] se si conferma l'aggiornamento.

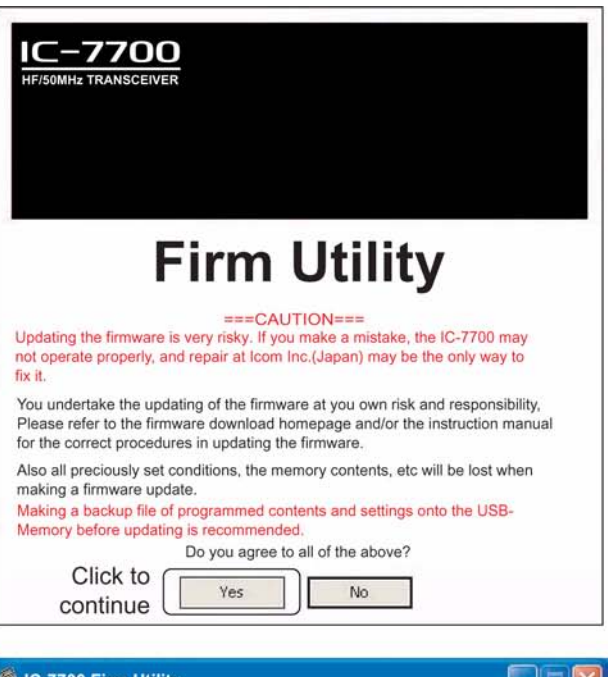

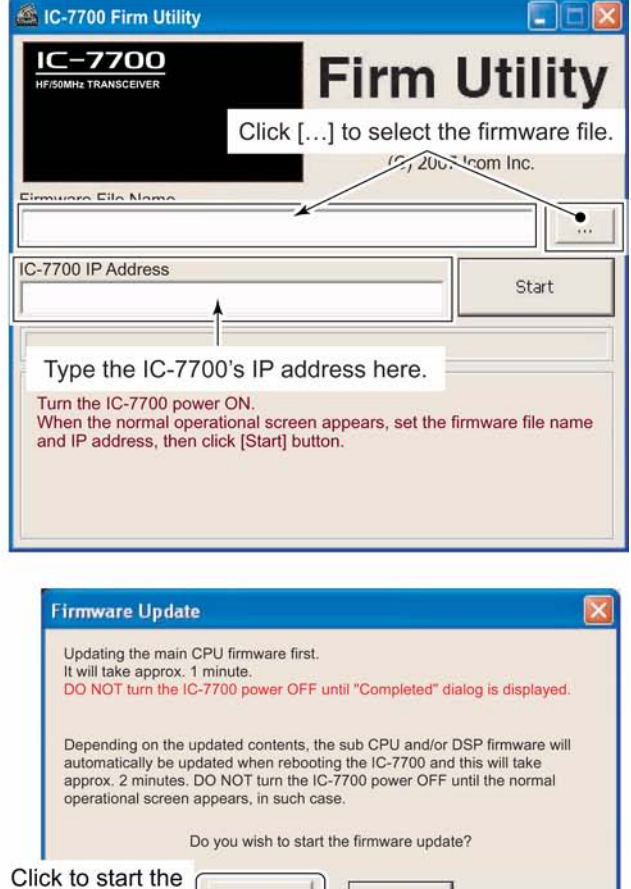

Yes

firmware update

No

- 9. Verrà indicato come rappresentato a destra:
- Sullo schermo del ricetrasmettitore apparirà l'indicazione seguente:

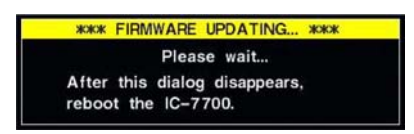

## **ATTENZIONE!!**

A questo punto **non spegnere** l'apparato! Il firmware del ricetrasmettitore verrebbe danneggiato!

- 10. Cliccare su [OK] per terminare l'aggiornamento.
- Il riquadro "FIRM UPDATING" sparirà.
- 11. Spegnere l'apparato con il tasto [POWER] quindi riaccenderlo nuovamente.
- 12. A seconda dello stato dell'aggiornamento uno dei due dialoghi indicati a destra potranno venire presentati:

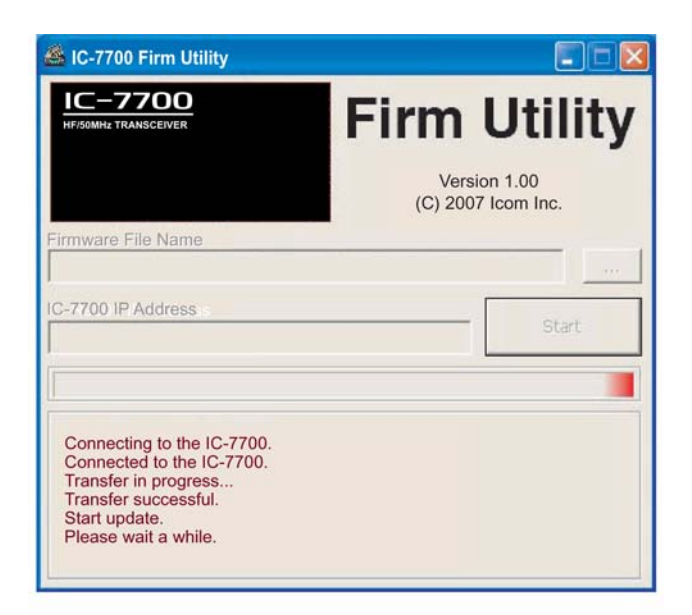

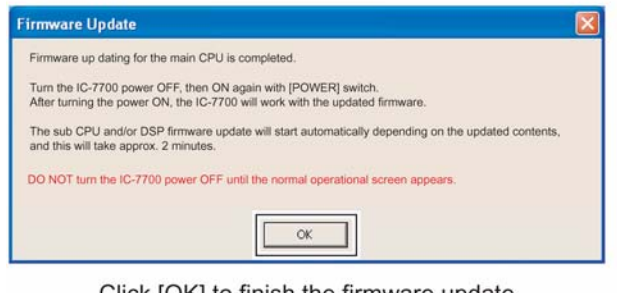

Click [OK] to finish the firmware update.

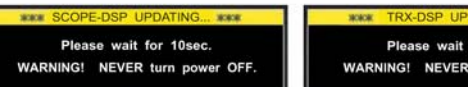

Please wait for 25sec. WARNING! NEVER turn power OFF

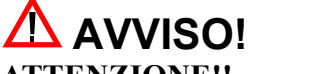

#### **ATTENZIONE!! A questo punto non spegnere l'apparato! Il firmware del ricetrasmettitore verrebbe danneggiato!**

13. Con la scomparsa del dialogo l'aggiornamento sarà completato e verrà riproposto lo schermo convenzionale.

## **17 Dichiarazione di conformità**

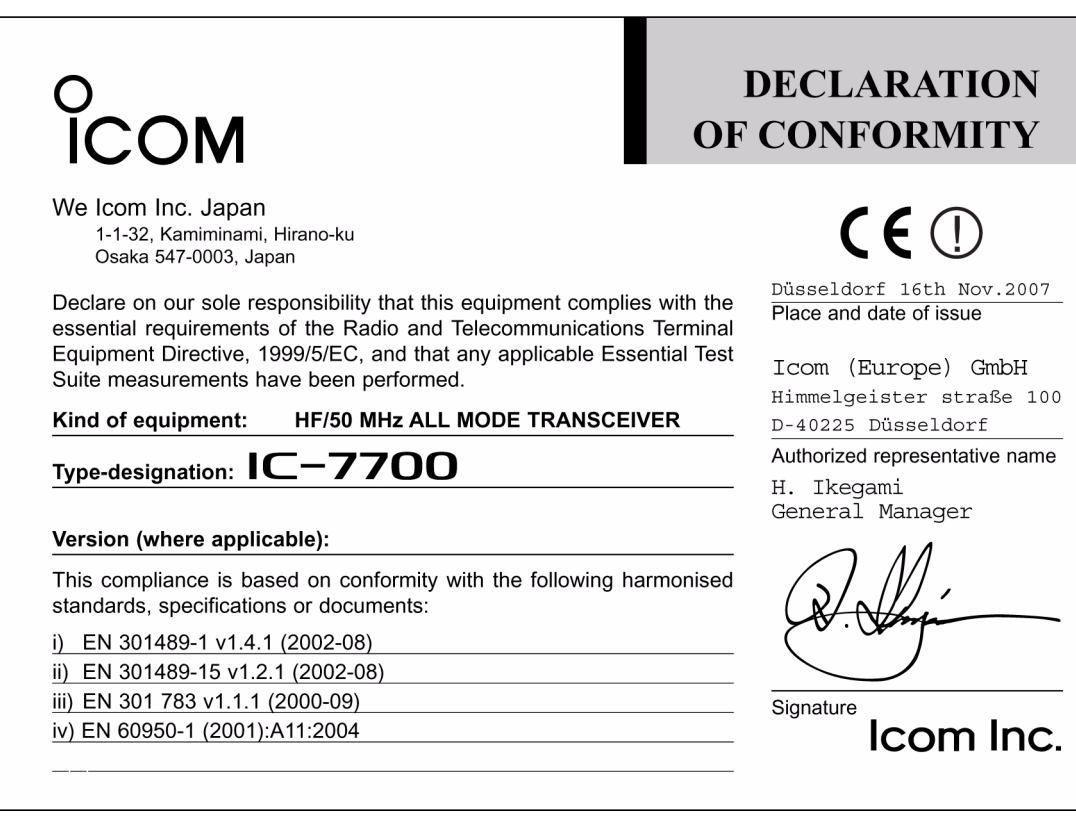

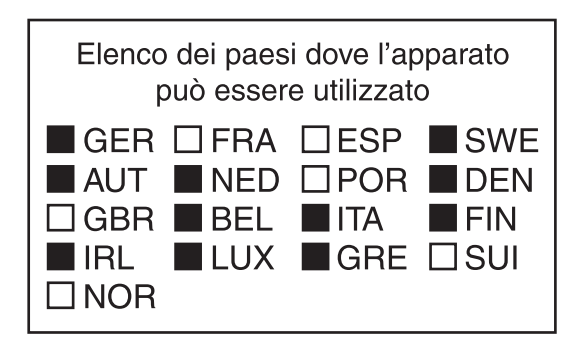

CE <sup>O</sup>

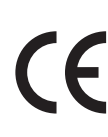

Questo simbolo, aggiunto al numero di serie, indica che l'apparato risponde pienamente ai requisiti della Direttiva Europea delle Radio e Telecomunicazioni 1999/05/EC, per quanto concerne i terminali radio. *This symbol, on the serial number seal, means that the equipment complies with the essential requirements on the* 

*European Radio and Telecommunication Terminal Directive 1999/05/EC.*

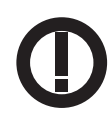

Questo simbolo avverte l'operatore che l'apparato opera in una banda di frequenze che, in base al paese di destinazione e di utilizzo, può essere soggetta a restrizioni oppure al rilascio di una licenza d'esercizio. Assicurarsi che pertanto la versione di apparato acquistata operi in una banda di frequenze autorizzata e regolamentata dalle vigenti normative locali. *This warning symbol indicates that this equipment operates in non-harmonized frequency bands and/or may be subject to licensing conditions in the country of use. Be sure to check that you have the correct version of this radio or the correct programming of this radio, to comply with national licensing requirements.*

## INFORMAZIONE AGLI UTENTI

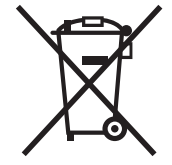

Ai sensi dell'art. 13 del decreto legislativo 25 luglio 2005, n. 15"Attuazione delle Direttive 2002/95/CE, 2002/96/CE e 2003/108/CE, relative alla riduzione dell'uso di sostanze pericolose nelle apparecchiature elettriche ed elettroniche, nonché allo smaltimento dei rifiuti"

Il simbolo del cassonetto barrato riportato sull'apparecchiatura indica che il prodotto alla fine della propria vita utile deve essere raccolto separatamente dagli altri rifiuti.

L'utente dovrà, pertanto, conferire l'apparecchiatura giunta a fine vita agli idonei centri di raccolta differenziata dei rifiuti elettronici ed elettrotecnici, oppure riconsegnarla al rivenditore al momento dell'acquisto di una nuova apparecchiatura di tipo equivalente, in ragione di uno a uno.

L'adeguata raccolta differenziata per l'avvio successivo dell'apparecchiatura dismessa al riciclaggio, al trattamento e allo smaltimento ambientalmente compatibile contribuisce ad evitare possibili effetti negativi sull'ambiente e sulla salute e favorisce il riciclo dei materiali di cui è composta l'apparecchiatura.

Lo smaltimento abusivo del prodotto da parte dell'utente comporta l'applicazione delle sanzioni amministrative di cui al dlgs. n. 22/1997" (articolo 50 e seguenti del dlgs. n. 22/1997).

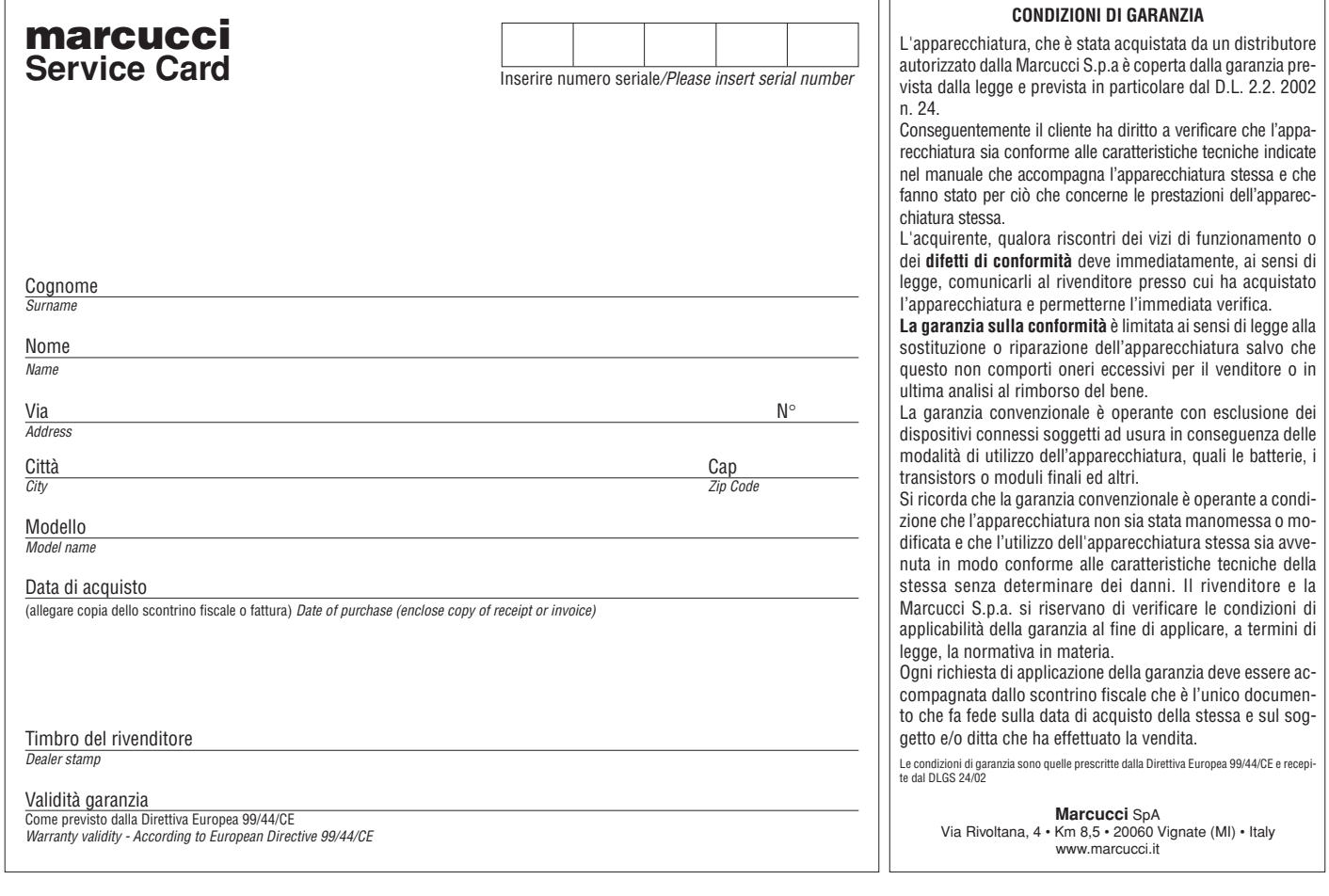
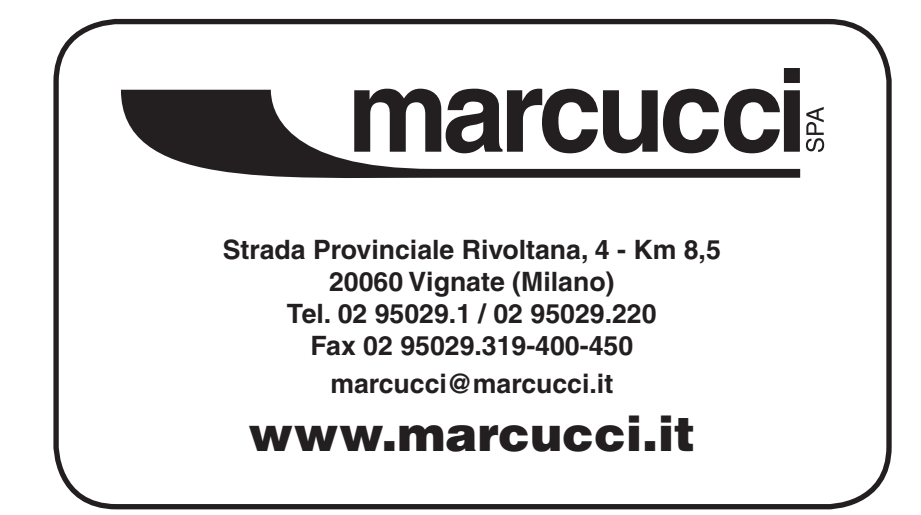

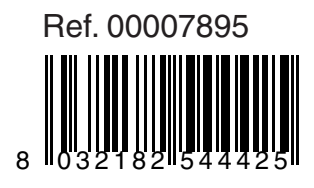

**Downloaded by<br>RadioAmateur.EU**